### altalia CISCO.

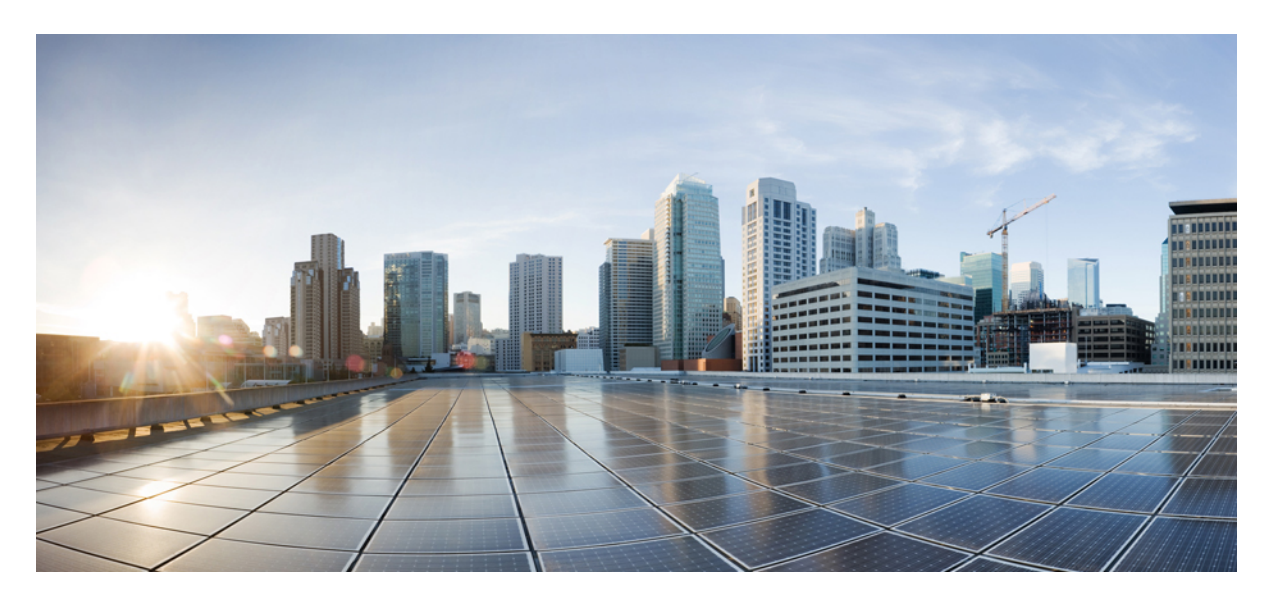

# **Cisco IOS XE Fuji 16.9.x**(**Catalyst 9300** スイッチ)インターフェ イスおよびハードウェア コンポーネント コンフィギュレー ション ガイド

初版:2018 年 7 月 18 日 最終更新:2018 年 7 月 17 日

### シスコシステムズ合同会社

〒107-6227 東京都港区赤坂9-7-1 ミッドタウン・タワー http://www.cisco.com/jp お問い合わせ先:シスコ コンタクトセンター 0120-092-255 (フリーコール、携帯・PHS含む) 電話受付時間:平日 10:00~12:00、13:00~17:00 http://www.cisco.com/jp/go/contactcenter/

© 2018 Cisco Systems, Inc. All rights reserved.

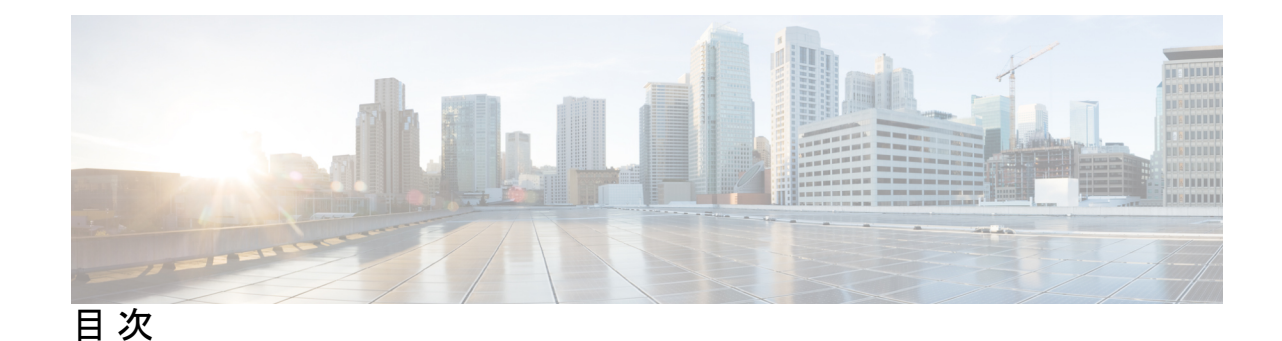

### 第 **1** 章 インターフェイス特性の設定 **1**

インターフェイスの特性の概要 **1** インターフェイス タイプ **1** ポートベースの VLAN **1** スイッチ ポート **2** スイッチの USB ポートの使用 **6** USB ミニタイプ B コンソール ポート **6** コンソール ポート変更ログ **7** USB タイプ A ポート **7** インターフェイスの接続 **7** インターフェイス コンフィギュレーション モード **8** ブレークアウト インターフェイス **10** ブレークアウト インターフェイスの制限事項 **10** イーサネット インターフェイスのデフォルト設定 **11** インターフェイス速度およびデュプレックス モード **12** 速度とデュプレックス モードの設定時の注意事項 **13** IEEE 802.3x フロー制御 **14** レイヤ 3 インターフェイス **14** インターフェイス特性の設定方法 **16** インターフェイスの設定 **16** インターフェイスに関する記述の追加 **17** インターフェイス範囲の設定 **18** インターフェイス レンジ マクロの設定および使用方法 **20** イーサネット インターフェイスの設定 **22**

インターフェイス速度およびデュプレックス パラメータの設定 **22** ブレークアウト インターフェイスの設定 **24** 40 ギガビット イーサネット インターフェイスの設定 **25** IEEE 802.3x フロー制御の設定 **26** レイヤ 3 インターフェイスの設定 **27** 論理レイヤ 3 GRE トンネルインターフェイスの設定 **29** SVI 自動ステート除外の設定 **31** インターフェイスのシャットダウンおよび再起動 **32** コンソール メディア タイプの設定 **33** USB 無活動タイムアウトの設定 **34** インターフェイス特性のモニタ **36** インターフェイス ステータスの監視 **36** インターフェイスおよびカウンタのクリアとリセット **37** インターフェイス特性の設定例 **37** インターフェイスの説明の追加:例 **37** スタック対応スイッチでのインターフェイスの識別:例 **38** インターフェイス範囲の設定:例 **38** インターフェイス レンジ マクロの設定および使用方法:例 **38** インターフェイス速度およびデュプレックス モードの設定:例 **39** レイヤ 3 インターフェイスの設定:例 **40** ブレークアウト インターフェイスの設定:例 **40** 例:コンソールメディアタイプの設定 **43** 例:USB 無活動タイムアウトの設定 **44** インターフェイス特性機能の追加情報 **44** インターフェイス特性の設定の機能履歴 **45**

### 第 **2** 章 **Auto-MDIX** の設定 **49**

Auto-MDIX の前提条件 **49** Auto-MDIX の制約事項 **49** Auto-MDIX の設定について **50** インターフェイスでの Auto-MDIX **50** Auto-MDIX の設定方法 **50**

インターフェイスでの Auto-MDIX の設定 **50**

Auto-MDIX の設定例 **52**

Auto-MDIX と動作状態 **52**

Auto-MDIX に関するその他の関連資料 **52**

Auto-MDIX の機能履歴 **53**

### 第 **3** 章 イーサネット管理ポートの設定 **55**

イーサネット管理ポートの前提条件 **55**

イーサネット管理ポートについて **55**

- へのイーサネット管理ポートの直接接続 デバイス **56**
- ハブを使用したスタック Devices へのイーサネット管理ポート接続 **56**

イーサネット管理ポートおよびルーティング **56**

サポートされるイーサネット管理ポートの機能 **57**

イーサネット管理ポートの設定方法 **58**

イーサネット管理ポートの無効化および有効化 **58**

イーサネット管理インターフェイスでの IP アドレスの設定例 **59**

イーサネット管理ポートに関する追加情報 **60**

イーサネット管理ポートの機能履歴 **60**

第 **4** 章 **LLDP**、**LLDP-MED**、およびワイヤード ロケーション サービスの設定 **63**

LLDP に関する制約事項 **63**

LLDP、LLDP-MED、およびワイヤード ロケーション サービスについて **64**

LLDP **64**

LLDP でサポートされる TLV **64**

LLDP-MED **64**

LLDP-MED でサポートされる TLV **65**

ワイヤード ロケーション サービス **66**

デフォルトの LLDP 設定 **67**

### LLDP、LLDP-MED、およびワイヤード ロケーション サービスの設定方法 **68** LLDP の有効化 **68**

目次

LLDP 特性の設定 **70**

LLDP-MED TLV の設定 **72**

Network-Policy TLV の設定 **73**

ロケーション TLV およびワイヤード ロケーション サービスの設定 **76** での有線ロケーション サービスのイネーブル化 デバイス **79**

LLDP、LLDP-MED、およびワイヤード ロケーション サービスの設定例 **80** Network-Policy TLV の設定:例 **80** LLDP、LLDP-MED、ワイヤード ロケーション サービスのモニタリングとメンテナンス **81** LLDP、LLDP-MED、およびワイヤード ロケーション サービスの追加情報 **82** LLDP、LLDP-MED、およびワイヤード ロケーション サービスの機能履歴 **83**

第 **5** 章 システム **MTU** の設定 **85**

システム MTU の制約事項 **85**

MTU について **85**

システム MTU 値の適用 **86**

MTU の設定方法 **86**

システム MTU の設定 **86**

プロトコル固有 MTU の設定 **87**

システム MTU の設定例 **88**

例:プロトコル固有 MTU の設定 **88**

例:システム MTU の設定 **89**

システム MTU に関するその他の関連資料 **89**

システム MTU の機能履歴 **90**

### 第 6 章 **2000 mm 南部電源装置の設定 91**

内部電源装置に関する情報 **91**

内部電源装置の設定方法 **91**

内部電源装置の設定 **91**

内部電源装置のモニター **92**

内部電源装置の設定例 **92**

内部電源装置に関するその他の関連資料 **93**

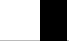

目次

### 内部電源装置の機能履歴 **94**

### 第 7 章 **PoE の設定 95**

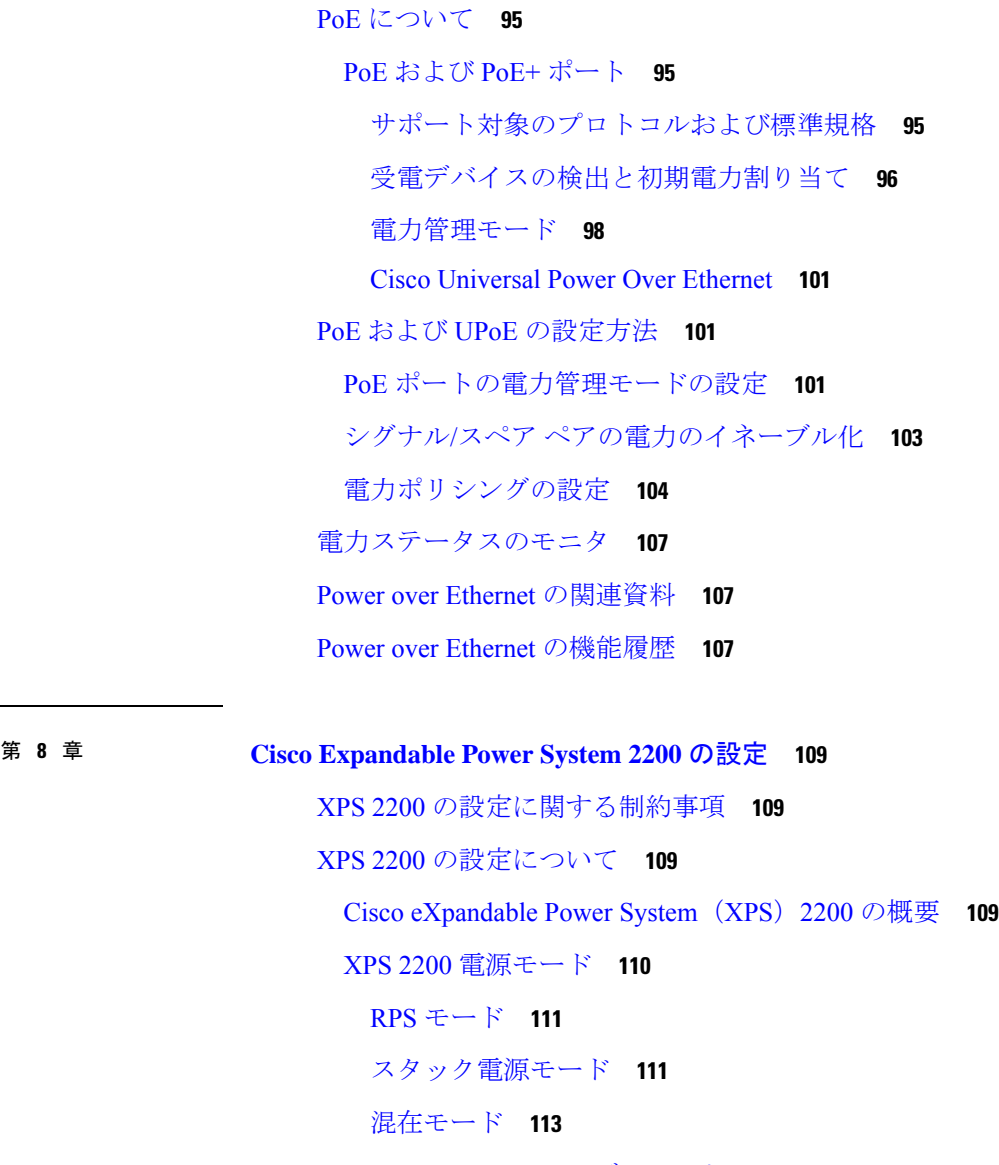

XPS 2200 システムのデフォルト **113** Cisco Expandable Power System 2200 の設定方法 **114** システム名の設定 **114** XPS ポートの設定 **115**

XPS 電源装置の設定 **117**

Cisco Expandable Power System 2200 の監視と保守 **118**

Cisco Expandable Power System 2200 に関する追加情報 **118** Cisco Expandable Power System 2200 の機能履歴 **118**

#### 第 9 章 **EEE の設定 121**

EEE の制約事項 **121** EEE について **121** EEE の概要 **121** デフォルトの EEE 設定 **122** EEE の設定方法 **122** EEE の有効化または無効化 **122** EEE の監視 **123** EEE の設定例 **124** EEE に関するその他の関連資料 **124** EEE 設定の機能履歴 **125**

USB 3.0 SSD の機能履歴 **132**

第 10 章 **USB 3.0 SSD の設定 127** USB 3.0 SSD **127** USB 3.0 SSD のファイルシステム **128** USB 3.0 SSD のフォーマット **128** スイッチからの USB 3.0 SSD のマウント解除 **128** USB 3.0 SSD のモニタリング **129** USB 3.0 SSD の挿入および取り外しのトラブルシューティング **131**

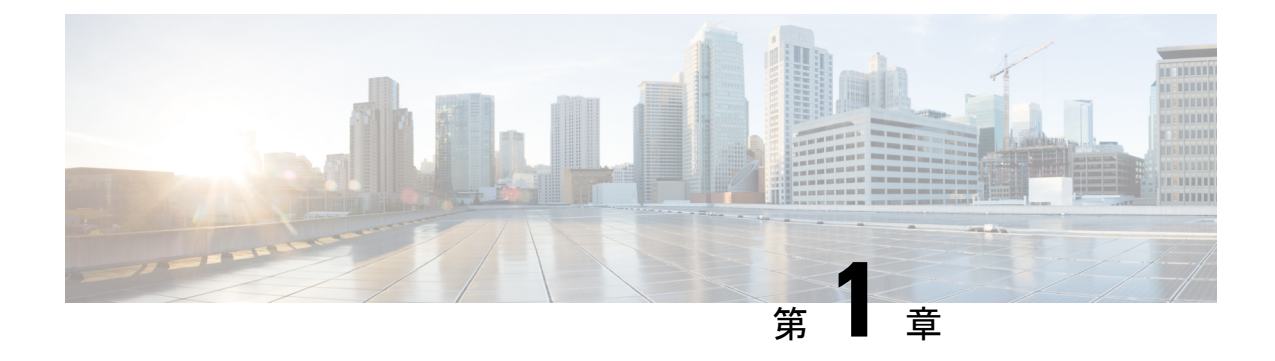

# インターフェイス特性の設定

- インターフェイスの特性の概要 (1 ページ)
- インターフェイス特性の設定方法 (16 ページ)
- インターフェイス速度およびデュプレックス モードの設定:例 (39 ページ)
- レイヤ 3 インターフェイスの設定:例 (40 ページ)
- ブレークアウト インターフェイスの設定:例 (40 ページ)
- 例:コンソールメディアタイプの設定 (43 ページ)
- 例:USB 無活動タイムアウトの設定 (44 ページ)
- インターフェイス特性機能の追加情報 (44 ページ)
- インターフェイス特性の設定の機能履歴 (45 ページ)

# インターフェイスの特性の概要

ここでは、インターフェイス特性について説明します。

### インターフェイス タイプ

ここでは、deviceでサポートされているインターフェイスの異なるタイプについて説明します。 また、インターフェイスの物理特性に応じた設定手順についても説明します。

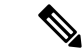

このスタック対応devicesの背面にあるスタック ポートはイーサネット ポートではないため、 設定できません。 (注)

### ポートベースの **VLAN**

VLANは、ユーザの物理的な位置に関係なく、機能、チーム、またはアプリケーションなどで 論理的に分割された、スイッチによるネットワークです。ポートで受信したパケットが転送さ れるのは、その受信ポートと同じVLANに属するポートに限られます。異なるVLAN上のネッ トワーク デバイスは、VLAN 間でトラフィックをルーティングするレイヤ 3 デバイスがなけ れば、互いに通信できません。

VLANに分割することにより、VLAN内でトラフィック用の堅固なファイアウォールを実現し ます。また、各 VLAN には固有の MAC アドレス テーブルがあります。VLAN が認識される のは、ローカル ポートが VLAN に対応するように設定されたとき、VLAN Trunking Protocol (VTP)トランク上のネイバーからその存在を学習したとき、またはユーザがVLANを作成し たときです。スタック全体のポートを使用して VLAN を形成できます。

VLANを設定するには、**vlan***vlan-id*グローバルコンフィギュレーションコマンドを使用して、 VLAN コンフィギュレーション モードを開始します。標準範囲 VLAN (VLAN ID 1 ~ 1005) の VLAN 設定は、VLAN データベースに保存されます。VTP がバージョン 1 または 2 の場合 に、拡張範囲 VLAN (VLAN ID が 1006 ~ 4094) を設定するには、最初に VTP モードをトラ ンスペアレントに設定する必要があります。トランスペアレントモードで作成された拡張範囲 VLAN は、VLAN データベースには追加されませんが、deviceの実行コンフィギュレーション に保存されます。VTP バージョン 3 では、トランスペアレントモードの他に、クライアント モードまたはサーバーモードで拡張範囲 VLAN を作成できます。これらの VLAN は VLAN データベースに格納されます。

スイッチ スタックでは、VLAN データベースはスタック内のすべてのスイッチにダウンロー ドされ、スタック内のすべてのスイッチによって同じ VLAN データベースが構築されます。 スタックのすべてのスイッチで実行コンフィギュレーションおよび保存済みコンフィギュレー ションが同一です。

インターフェイスコンフィギュレーションモードで**switchport**コマンドを使用すると、VLAN にポートが追加されます。

- インターフェイスを特定します。
- トランク ポートには、トランク特性を設定し、必要に応じて所属できる VLAN を定義し ます。
- アクセス ポートには、所属する VLAN を設定して定義します。

### スイッチ ポート

スイッチポートは、物理ポートに対応付けられたレイヤ2専用インターフェイスです。スイッ チ ポートは 1 つまたは複数の VLAN に所属します。スイッチ ポートは、アクセス ポートまた はトランク ポートにも使用できます。ポートは、アクセス ポートまたはトランク ポートに設 定できます。また、ポート単位で Dynamic Trunking Protocol(DTP)を稼働させ、リンクのも う一端のポートとネゴシエートすることで、スイッチ ポート モードも設定できます。スイッ チ ポートは物理インターフェイスおよび対応レイヤ 2 プロトコルの管理に使用します。ルー ティングやブリッジングは処理しません。

スイッチポートの設定には、**switchport** インターフェイス コンフィギュレーション コマンド を使用します。

#### アクセス ポート

アクセス ポートは(音声 VLAN ポートとして設定されている場合を除き)1 つの VLAN だけ に所属し、その VLAN のトラフィックだけを伝送します。トラフィックは、VLAN タグが付 いていないネイティブ形式で送受信されます。アクセス ポートに着信したトラフィックは、

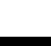

ポートに割り当てられている VLAN に所属すると見なされます。アクセス ポートがタグ付き パケット(スイッチ間リンク(ISL)またはタグ付き IEEE 802.1Q)を受信した場合、そのパ ケットはドロップされ、送信元アドレスは学習されません。

サポートされているアクセス ポートのタイプは、次のとおりです。

• スタティックアクセスポート。このポートは、手動でVLANに割り当てます(IEEE802.1x で使用する場合は RADIUS サーバを使用します)。

また、Cisco IP Phone と接続するアクセス ポートを、1 つの VLAN は音声トラフィック用に、 もう 1 つの VLAN は Cisco IPPhone に接続しているデバイスからのデータ トラフィック用に使 用するように設定できます。

#### トランク ポート

トランク ポートは複数の VLAN のトラフィックを伝送し、デフォルトで VLAN データベース 内のすべての VLAN のメンバとなります。IEEE 802.1Q トランクポートタイプがサポートされ ます。IEEE 802.1Q トランク ポートは、タグ付きとタグなしの両方のトラフィックを同時にサ ポートします。IEEE 802.1Q トランク ポートは、デフォルトのポート VLAN ID (PVID) に割 り当てられ、すべてのタグなしトラフィックはポートのデフォルトPVID上を流れます。NULL VLANIDを備えたすべてのタグなしおよびタグ付きトラフィックは、ポートのデフォルトPVID に所属するものと見なされます。発信ポートのデフォルト PVID と等しい VLAN ID を持つパ ケットは、タグなしで送信されます。残りのトラフィックはすべて、VLANタグ付きで送信さ れます。

デフォルトでは、トランクポートは、VTPに認識されているすべてのVLANのメンバですが、 トランク ポートごとに VLAN の許可リストを設定して、VLAN メンバーシップを制限できま す。許可 VLAN のリストは、その他のポートには影響を与えませんが、対応トランク ポート には影響を与えます。デフォルトでは、使用可能なすべての VLAN (VLAN ID  $1 \sim 4094$ )が 許可リストに含まれます。トランクポートは、VTP が VLAN を認識し、VLAN が有効な状態 にある場合に限り、VLANのメンバーになることができます。VTPが新しい有効になっている VLAN を認識し、その VLAN がトランクポートの許可リストに登録されている場合、トラン クポートは自動的にその VLAN のメンバになり、トラフィックはその VLAN のトランク ポー ト間で転送されます。VTPが、VLANのトランクポートの許可リストに登録されていない、新 しい有効な VLAN を認識した場合、ポートはその VLAN のメンバーにはならず、その VLAN のトラフィックはそのポート間で転送されません。

#### トンネル ポート

トンネル ポートは IEEE 802.1Q トンネリングで使用され、サービスプロバイダ ネットワーク のカスタマーのトラフィックを、同じ VLAN 番号を使用するその他のカスタマーから分離し ます。サービスプロバイダ エッジ スイッチのトンネル ポートからカスタマーのスイッチの IEEE802.1Qトランクポートに、非対称リンクを設定します。エッジスイッチのトンネルポー トに入るパケットには、カスタマーの VLAN ですでに IEEE 802.1Q タグが付いており、カスタ マーごとにIEEE 802.1Qタグの別のレイヤ(メトロタグと呼ばれる)でカプセル化され、サー ビスプロバイダ ネットワークで一意の VLAN ID が含まれます。タグが二重に付いたパケット は、その他のカスタマーのものとは異なる、元のカスタマーの VLAN が維持されてサービス

プロバイダネットワークを通過します。発信インターフェイス、およびトンネルポートでは、 メトロタグが削除されてカスタマーのネットワークのオリジナルVLAN番号が取得されます。

トンネル ポートは、トランク ポートまたはアクセス ポートにすることができず、それぞれの カスタマーに固有の VLAN に属する必要があります。

#### ルーテッド ポート

ルーテッドポートは物理ポートであり、ルータ上にあるポートのように動作しますが、ルータ に接続されている必要はありません。ルーテッド ポートは、アクセス ポートとは異なり、特 定の VLAN に対応付けられていません。VLAN サブインターフェイスをサポートしない点を 除けば、通常のルータ インターフェイスのように動作します。ルーテッド ポートは、レイヤ 3ルーティングプロトコルで設定できます。ルーテッドポートはレイヤ3インターフェイス専 用で、DTP や STP などのレイヤ 2 プロトコルはサポートしません。

ルーテッドポートを設定するには、**no switchport** インターフェイス コンフィギュレーション コマンドでインターフェイスをレイヤ 3 モードにします。次に、ポートに IP アドレスを割り 当て、ルーティングを有効にして、**ip routing** および **router** *protocol* グローバル コンフィギュ レーション コマンドを使用してルーティングプロトコルの特性を指定します。

**no switchport**インターフェイスコンフィギュレーションコマンドを実行すると、インターフェ イスがいったんシャットダウンされてから再度有効になり、インターフェイスが接続されてい るデバイスに関するメッセージが表示されることがあります。レイヤ2モードのインターフェ イスをレイヤ3モードにした場合、影響のあるインターフェイスに関連する以前の設定が消失 する可能性があります。 (注)

ソフトウェアに、設定できるルーテッドポートの個数制限はありません。ただし、ハードウェ アには限界があるため、この個数と設定されている他の機能の数との相互関係によって CPU パフォーマンスに影響が及ぶことがあります。

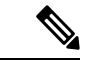

Network Essentials ライセンスは、静的ルーティング、Open Shortest Path First (OSPF)、および Routing Information Protocol(RIP)をサポートします。レイヤ 3 の完全なルーティングの場合 は、スタンドアロンデバイス、またはアクティブなデバイスで Network Advantage ライセンス を有効にする必要があります。 (注)

#### スイッチ仮想インターフェイス

スイッチ仮想インターフェイス(SVI)は、スイッチポートの VLAN を、システムのルーティ ング機能に対する 1 つのインターフェイスとして表します。1 つの VLAN に関連付けることが できる SVI は 1 つだけです。VLAN に対して SVI を設定するのは、VLAN 間でルーティング するため、またはdeviceに IP ホスト接続を提供するためだけです。デフォルトでは、SVI はデ フォルトVLAN (VLAN1) 用に作成され、リモートdeviceの管理を可能にします。追加のSVI は明示的に設定する必要があります。

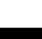

(注) インターフェイス VLAN 1 は削除できません。

SVI はシステムにしか IP ホスト接続を行いません。SVI は、VLAN インターフェイスに対して **vlan**インターフェイスコンフィギュレーションコマンドを実行した際に初めて作成されます。 VLAN は、ISL または IEEE 802.1Q カプセル化トランク上のデータ フレームに関連付けられた VLAN タグ、あるいはアクセス ポート用に設定された VLAN ID に対応します。トラフィック をルーティングするそれぞれの VLAN に対して VLAN インターフェイスを設定し、IP アドレ スを割り当ててください。

interface rangeコマンドを使用して、範囲内の既存のVLAN SVIを設定できます。interface range コマンド下で入力したコマンドは、範囲内の既存のVLANSVIすべてに適用されます。コマン ド **interface range create vlan** *x-y*を入力すると、まだ存在しない指定された範囲内のすべての vlan を作成できます。VLAN インターフェイスが作成されると、**interface range vlan** *id*を使用 して VLAN インターフェイスを設定できます。

device スタックまたはスタンドアロン deviceは合計 1005 の VLAN および SVI をサポートしま すが、ハードウェアには限界があるため、SVIとルーテッドポートの数および設定されている 他の機能の数との相互関係によって、CPU パフォーマンスに影響が及ぶことがあります。

物理ポートと関連付けられていない場合、SVI を作成してもアクティブにはなりません。

#### **EtherChannel** ポートグループ

EtherChannel ポートグループは、複数のスイッチポートを 1 つのスイッチポートとして扱いま す。このようなポート グループは、devices 間、または devices およびサーバー間で高帯域接続 を行う単一論理ポートとして動作します。EtherChannelは、チャネルのリンク全体でトラフィッ クの負荷を分散させます。EtherChannel 内のリンクで障害が発生すると、それまでその障害リ ンクで伝送されていたトラフィックが残りのリンクに切り替えられます。複数のトランクポー トを 1 つの論理トランク ポートに、複数のアクセス ポートを 1 つの論理アクセス ポートに、 複数のトンネル ポートを 1 つの論理トンネル ポートに、または複数のルーテッド ポートを 1 つの論理ルーテッドポートにグループ化できます。ほとんどのプロトコルは単一のまたは集約 スイッチ ポートで動作し、ポート グループ内の物理ポートを認識しません。例外は、DTP、 Cisco Discovery Protocol(CDP)、およびポート集約プロトコル(PAgP)で、物理ポート上で しか動作しません。

EtherChannel を設定するとき、ポートチャネル論理インターフェイスを作成し、EtherChannel にインターフェイスを割り当てます。レイヤ3インターフェイスの場合は、**interfaceport-channel** グローバル コンフィギュレーション コマンドを使用して、論理インターフェイスを手動で作 成します。その後、**channel-group** インターフェイス コンフィギュレーション コマンドを使用 して、インターフェイスを EtherChannel に手動で割り当てます。レイヤ 2 インターフェイスの 場合は、**channel-group** インターフェイス コンフィギュレーション コマンドを使用して、ポー トチャネル論理インターフェイスを動的に作成します。このコマンドは物理および論理ポート をバインドします。

#### ネットワーク モジュール

デバイスは 4 つのモジュールをサポートします、これには、1 ギガビットイーサネット、10 ギ ガビットイーサネット、25ギガビットイーサネット、および40ギガビットイーサネットのアッ プリンクポートが含まれます。イーサネット接続が必要な場合は、すべてのモジュールの1ギ ガビットイーサネットに GLC-T/GLC-TE 銅線 SFP を使用します。

次に、サポートされているネットワーク モジュールを示します。

- $\cdot$  4x1 $\Gamma$
- 4x10G(マルチギガビット イーサネット モジュール)
- 8x10G
- 2x25G
- 2x40G

#### イーサネット経由の電力供給

Power over Ethernet (PoE) テクノロジーでは、PoE (802.3af標準規格)、PoE+ (802.3at) ポー トでdeviceの動作用の電源を供給できます。

Cisco Universal Power Over Ethernet (Cisco UPoE) は IEEE PoE+ 標準規格を拡張し、ポートあた りの供給電力を 2 倍の 60 W にします。

詳細については、このガイドの「*PoE* の設定」の項を参照してください。

### スイッチの **USB** ポートの使用

device には、USB ミニタイプ B コンソールポートと USB タイプ A ポートの 2 つの USB ポー トが前面パネルにあり、USB 3.0 ポートが背面ポートに 1 つあります。

### **USB** ミニタイプ **B** コンソール ポート

device には、次のコンソールポートがあります。

- USB ミニタイプ B コンソール接続
- RJ-45 コンソール ポート

コンソール出力は両方のポートに接続されたデバイスに表示されますが、コンソール入力は一 度に1つのポートしかアクティブになりません。デフォルトでは、USB コネクタは RJ-45 コネ クタよりも優先されます。

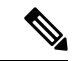

WindowsPC には、USB ポートのドライバが必要です。ドライバ インストレーションの手順に ついては、ハードウェア インストレーション ガイドを参照してください。 (注)

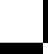

付属の USB Type A-to-USB mini-Type B ケーブルを使用して、PC またはその他のデバイスを deviceに接続します。接続されたデバイスには、ターミナルエミュレーションアプリケーショ ンが必要です。deviceがホスト機能をサポートする電源の入っているデバイス(PCなど)への 有効な USB 接続を検出すると、RJ-45 コンソールからの入力がただちに無効になり、USB コ ンソールからの入力が有効になります。USB 接続が削除されると、RJ-45 コンソールからの入 力はただちに再度有効になります。device の LED は、どのコンソール接続が使用中であるか を示します。

### コンソール ポート変更ログ

ソフトウェア起動時に、ログに USB または RJ-45 コンソールのいずれがアクティブであるか が示されます。スタックの各deviceがこのログを生成します。すべてのdeviceは常にまずRJ-45 メディア タイプを表示します。

サンプル出力では、デバイス 1 には接続された USB コンソールケーブルがあります。ブート ローダが USB コンソールに変わらなかったため、デバイス 1 からの最初のログは、RJ-45 コン ソールを示しています。少したってから、コンソールが変更され、USB コンソール ログが表 示されます。デバイス 2 およびデバイス 3 には、RJ-45 コンソールケーブルが接続されていま す。

switch-stack-1 \*Mar 1 00:01:00.171: %USB CONSOLE-6-MEDIA RJ45: Console media-type is RJ45. \*Mar 1 00:01:00.431: %USB\_CONSOLE-6-MEDIA\_USB: Console media-type is USB.

USBケーブルが取り外されるか、PCがUSB接続を非アクティブ化すると、ハードウェアは自 動的に RJ-45 コンソール インターフェイスに変わります。

コンソール タイプが常に RJ-45 であるように設定でき、さらに USB コネクタの無活動タイム アウトを設定できます。

### **USB** タイプ **A** ポート

USB タイプ A ポートは、外部 USB フラッシュ デバイス (サム ドライブまたは USB キーとも 呼ばれる)へのアクセスを提供します。このポートは、容量 128 MB ~ 16 GB の Cisco USB フ ラッシュドライブをサポートします(ポート密度 128 MB、256 MB、1 GB、4 GB、8 GB、16 GB の USB デバイスがサポートされます)。標準 Cisco IOS コマンドライン インターフェイス (CLI)コマンドを使用して、フラッシュデバイスの読み取り、書き込み、および、コピー元 やコピー先として使用できます。また、デバイスを USB フラッシュドライブから起動するよ うに設定することもできます。

### インターフェイスの接続

単一 VLAN 内のデバイスは、スイッチを通じて直接通信できます。異なる VLAN に属すポー ト間では、ルーティングデバイスを介さなければデータを交換できません。標準のレイヤ 2 deviceを使用すると、異なる VLAN のポートは、ルータを通じて情報を交換する必要がありま す。ルーティングが有効に設定されたdeviceの使用により、IP アドレスを割り当てた SVI で VLAN 20 および VLAN 30 の両方を設定すると、外部ルータを使用せずに、deviceを介してホ スト A からホスト B にパケットを直接送信できます。

#### 図 **<sup>1</sup> :** スイッチと **VLAN** との接続

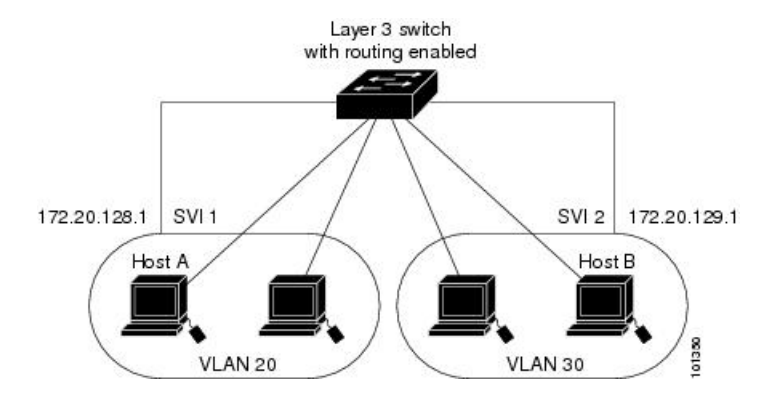

Network Advantageライセンスがdeviceまたはアクティブなdevice上で使用されている場合は、 deviceがルーティング方式を使用してインターフェイス間のトラフィックを転送します。Network Essentialsライセンスがdeviceまたはアクティブなdevice上で使用されている場合は、基本ルー ティング(スタティックルーティングとRIP)だけがサポートされます。可能な場合は、高い パフォーマンスを維持するために、転送をdeviceハードウェアで実行します。ただし、ハード ウェアでルーティングされるのはイーサネット II カプセル化された IPv4 パケットだけです。

ルーティング機能は、すべての SVI およびルーテッド ポートで有効にできます。deviceは IP トラフィックだけをルーティングします。IP ルーティング プロトコル パラメータとアドレス 設定が SVI またはルーテッド ポートに追加されると、このポートで受信した IP トラフィック はルーティングされます。

### インターフェイス コンフィギュレーション モード

deviceは、次のインターフェイス タイプをサポートします。

- 物理ポート:device ポートおよびルーテッド ポート
- VLAN:スイッチ仮想インターフェイス
- ポート チャネル:EtherChannel インターフェイス

インターフェイス範囲も設定できます。

物理インターフェイス(ポート)を設定するには、インターフェイス タイプ、スタック メン バー番号(スタッキング対応スイッチのみ)、モジュール番号、およびdeviceポート番号を指 定して、インターフェイスコンフィギュレーション モードを開始します。

• タイプ:10/100/1000 Mb/s イーサネットポートの場合はギガビットイーサネット (GigabitEthernet または gi)、2.5 Gb/s の場合は 2.5 ギガビットイーサネット (TwoGigabitEthernet または tw)、5 Gb/s の場合は 5 ギガビットイーサネット (FiveGigabitEthernet または fi)、10 Gb/s の場合は 10 ギガビットイーサネット (TenGigabitEthernet または te)、25 Gb/s の場合は 25 ギガビットイーサネット (TwentyFiveGigE または twe)、40 Gb/s の場合は Small Form-Factor Pluggable (SFP) モ ジュールギガビットイーサネットおよび10ギガビットイーサネットインターフェイス、 ならびに Quad Small Form-Factor Pluggable (QSFP)モジュール 40 ギガビットイーサネッ ト。

• スタックメンバ番号:スタック内のdeviceを識別する番号。deviceの番号範囲は1~8で、 初めてdeviceを初期化したときに割り当てられます。device スタックに組み込まれる前の デフォルトのdevice番号は 1 です。deviceにスタック メンバ番号が割り当てられている場 合、別の番号が割り当てられるまでその番号が維持されます。

スタック モードでスイッチ ポート LED を使用して、deviceのスタック メンバー番号を識 別できます。

- モジュール番号:device上のモジュールまたはスロット番号:スイッチ(ダウンリンク) ポートは 0 で、アップリンク ポートは 1 です。
- ポート番号:device上のインターフェイス番号。10/100/1000 ポート番号は常に 1 から始ま り、deviceの向かって一番左側のポートから順に付けられています。たとえば、 gigabitethernet1/0/1 または gigabitethernet1/0/8 のようになります。

SFP アップリンク ポートを装着したdeviceの場合、モジュール番号は 1 で、ポート番号が 振り直されます。deviceに 10/100/1000 ポートが 24 個ある場合、SFP モジュール ポート  $\forall$ ; gigabitethernet1/1/1 ~ gigabitethernet1/1/4, または tengigabitethernet1/1/1 ~ tengigabitethernet1/1/4 になります。

device上のインターフェイスの位置を物理的に確認することで、物理インターフェイスを識別 できます。**show** 特権 EXEC コマンドを使用して、スイッチ上の特定のインターフェイスまた はすべてのインターフェイスに関する情報を表示することもできます。以降、この章では、主 に物理インターフェイスの設定手順について説明します。

次に、スタッキング対応およびスタンドアロンdevicesでインターフェイスを識別する例を示し ます。

• スタンドアロン deviceの 10/100/1000 ポート 4 を設定するには、次のコマンドを入力しま す。

デバイス(config)# **interface gigabitethernet1/0/4**

• スタンドアロン deviceに 10 ギガビット イーサネット ポート 1 を設定するには、次のコマ ンドを入力します。

デバイス(config)# **interface tengigabitethernet1/1/1**

• スタック メンバー 3 に 10 ギガビット イーサネット ポートを設定するには、次のコマンド を入力します。

デバイス(config)# **interface tengigabitethernet3/1/1**

•スタンドアロン deviceの 1 番めの SFP モジュール (アップリンク) ポートを設定するに は、次のコマンドを入力します。

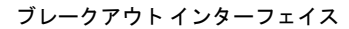

デバイス(config)# **interface gigabitethernet1/1/1**

# ブレークアウト インターフェイス

Cisco Catalyst 9300 シリーズ スイッチ はデュアル モード ブレークアウト ケーブルをサポート します。ブレークアウトケーブルを使用すると、単一の 40G QSFP+ インターフェイスを 4 つ の 10G SFP+ インターフェイスに分割します。デュアル モード ブレークアウト ケーブルは、 4x10G変換とストレート40Gサポートの両方をサポートします。ブレークアウトケーブルのサ ポートは、次のスイッチモデルおよびネットワークモジュールで利用できますが、いくつかの ブレークアウト インターフェイスの制限事項があります。

#### スイッチのモデル

- C9300-24UX
- C9300-48UXM
- C9300-48UN

ネットワーク モジュール

- C3850-NM-2-40G
- C9300-NM-2Q

### ブレークアウト インターフェイスの制限事項

- 最初の12ポートのみがデュアルモードQSFPブレークアウトケーブルをサポートします。 設定可能なインターフェイスのリストについては、ブレークアウトインターフェイスの設 定 (24 ページ)を参照してください。
- デュアルモード QSFP ブレークアウトケーブルのブレークアウトを有効にするには、 **hw-module breakout module** *slot* **port** *port-range* **switch** *switch-num* コマンドをスイッチの最 初の 12 ポートに設定する必要があります。**hw-modulebreakout module** *slot***port** *port-range* **switch** *switch-num* コマンドの変数の範囲は次のとおりです。
	- *slot*:シャーシモデルに応じたポートのスロット番号
	- *port-range*:ブレークアウトが設定された 1 つのポートまたはポート範囲。有効な範 囲は 1 ~ 12 です。
	- *switch-num*:スタック内のスイッチ番号。有効な範囲は 1 ~ 8 です。

設定可能なインターフェイスのリストについては、ブレークアウトインターフェイスの設 定 (24 ページ)を参照してください。

### イーサネット インターフェイスのデフォルト設定

インターフェイスがレイヤ 3 モードの場合に、レイヤ 2 パラメータを設定するには、パラメー タを指定せずに **switchport** インターフェイス コンフィギュレーション コマンドを入力し、イ ンターフェイスをレイヤ 2 モードにする必要があります。これにより、インターフェイスが いったんシャットダウンしてから再度有効になり、インターフェイスが接続しているデバイス に関するメッセージが表示されることがあります。レイヤ3モードのインターフェイスをレイ ヤ2モードにした場合、影響のあるインターフェイスに関連する以前の設定情報が消失する可 能性があり、インターフェイスはデフォルト設定に戻ります。

次の表は、レイヤ2インターフェイスにのみ適用される一部の機能を含む、イーサネットイン ターフェイスのデフォルト設定を示しています。

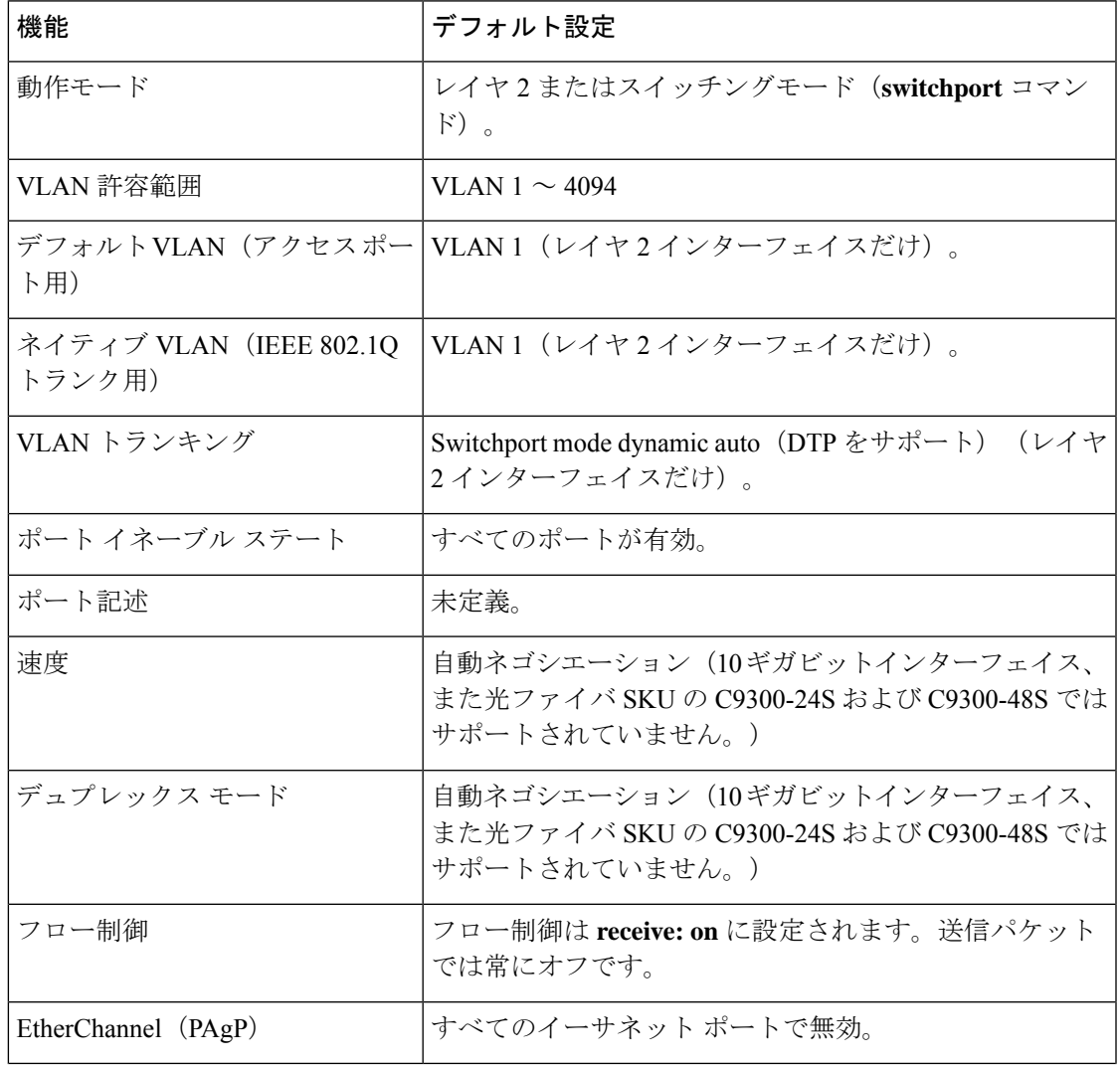

表 **<sup>1</sup> :** レイヤ **2** イーサネット インターフェイスのデフォルト設定

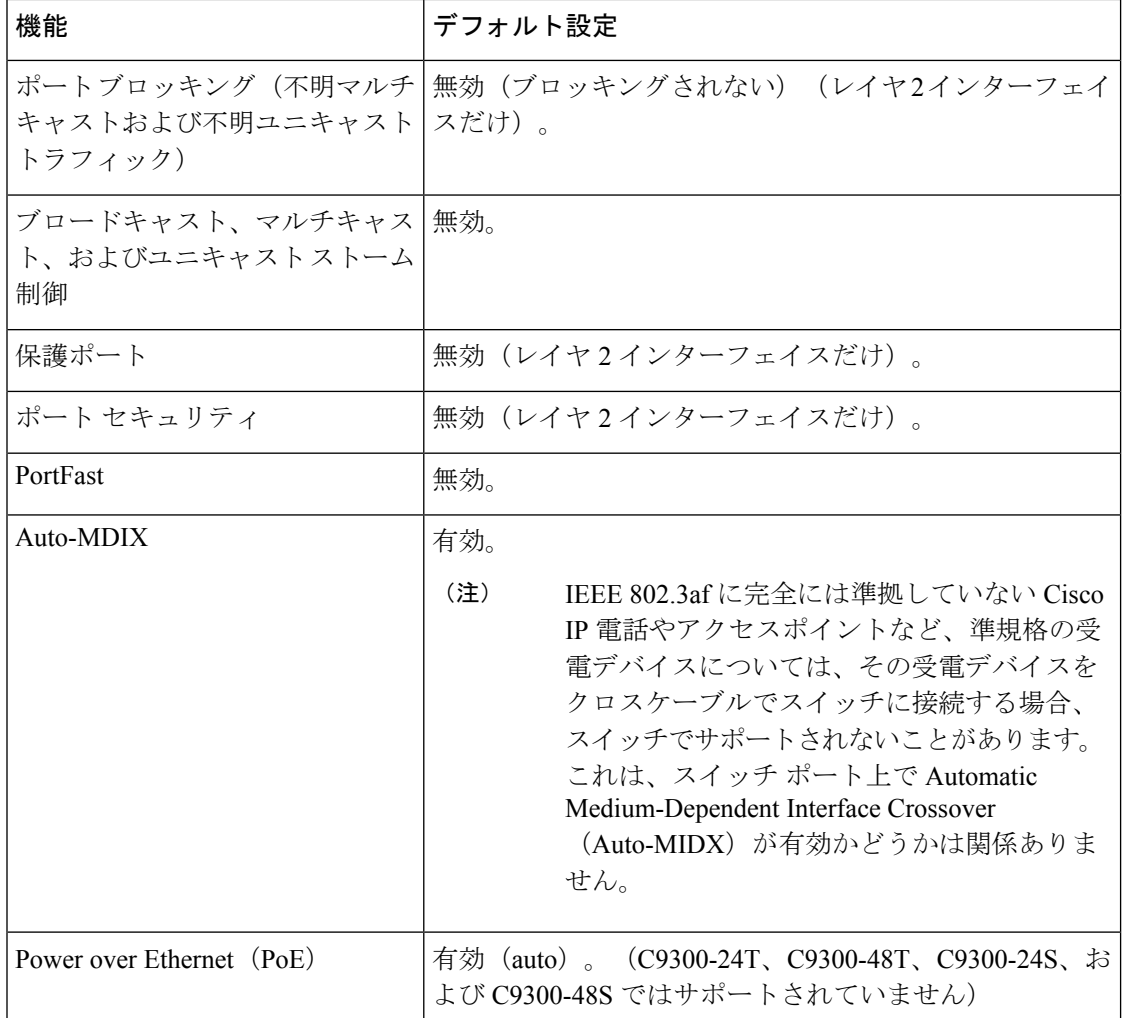

## インターフェイス速度およびデュプレックス モード

スイッチのイーサネットインターフェイスは、10、100、1000 Mb/s、2.5 Gb/s、5 Gb/s、10 Gb/s かつ全二重または半二重モードのいずれかで動作します。全二重モードの場合、2 つのステー ションが同時にトラフィックを送受信できます。通常、10 Mbps ポートは半二重モードで動作 します。これは、各ステーションがトラフィックを受信するか、送信するかのどちらか一方し かできないことを意味します。

スイッチモジュールには、ギガビットイーサネット(10/100/1000 Mb/s)ポートが搭載されて います。また、スイッチには最大 2.5 Gb/s(100/1000/2500 Mb/s)、5 Gbps(100/1000/2500/5000 Mb/s)、10 Gb/s (100/1000/2500/5000/10000 Mb/s)の速度をサポートするマルチギガビット イーサネット ポート、最大 1 Gb/s の速度をサポートする SFP モジュール、最大 10 Gb/s の速度 をサポートする SFP+ モジュール、最大 25 Gb/s の速度をサポートする SFP28 モジュール、最 大 40 Gb/s の速度をサポートする QSFP モジュール) が搭載されています。

### 速度とデュプレックス モードの設定時の注意事項

インターフェイス速度とデュプレックスモードを設定する際には、次のガイドラインに注意し てください。

•ギガビットイーサネット (10/100/1000 Mbps) ポートは、すべての速度オプションとデュ プレックス オプション(自動、半二重、全二重)をサポートします。ただし、1000 Mbps 以上で動作しているギガビットイーサネットポートは半二重モードをサポートしません。

マルチギガビット イーサネット ポート (2.5 Gb/s、5 Gb/s、10 Gb/s) は、すべての速度オ プションをサポートしますが、自動モードと全二重モードのみをサポートします。これら のポートはどの速度でも半二重モードをサポートしません。

1 Gb/s で動作している SFP ポート、10 Gb/s で動作している SFP+ ポート、25 Gb/s で動作 している SFP 28 ポートおよび 40 Gb/s で動作している QSFPポートは **no speed nonegotiate** または **speed nonegotiate** です。デュプレックス オプションはサポートされません。

(注)

SFP、SFP+、および SFP 28 ポートは、1000 Base-T SFP または GLC-GE-100FX モジュールが使用されている場合にのみ、速度 (自動/10/100/100)およびデュプレックス(自動/全二重/半二重) オプションをサポートします。

40 Gb/s で動作している QSFP ポートはすべての速度オプションをサポートしますが、自 動および全二重のみをサポートします。

- 回線の両側で自動ネゴシエーションがサポートされる場合は、デフォルト設定の **auto** ネ ゴシエーションの使用を強くお勧めします。
- 一方のインターフェイスが自動ネゴシエーションをサポートし、もう一方がサポートしな い場合は、両方のインターフェイス上でデュプレックスと速度を設定します。サポートす る側で **auto** 設定を使用しないでください。
- STPが有効な場合にポートを再設定すると、デバイスがループの有無を調べるために最大 で 30 秒かかる可能性があります。STP の再設定が行われている間、ポート LED はオレン ジに点灯します。ベストプラクティスとして、速度とデュプレックスのオプションをリン ク上で自動に設定するか、リンク終端の両側で固定に設定することを推奨します。リンク の片側が自動に設定され、反対側が固定に設定されている場合、リンクは起動すること も、起動しないこともありますが、これは予期される動作です。

 $\bigwedge$ 

インターフェイス速度とデュプレックスモードの設定を変更すると、再設定中にインターフェ イスがシャットダウンし、再び有効になる場合があります。 注意

### **IEEE 802.3x** フロー制御

フロー制御により、接続しているイーサネットポートは、輻輳しているノードがリンク動作を もう一方の端で一時停止できるようにすることによって、輻輳時のトラフィックレートを制御 できます。あるポートで輻輳が生じ、それ以上はトラフィックを受信できなくなった場合、 ポーズフレームを送信することによって、その状態が解消されるまで送信を中止するように、 そのポートから相手ポートに通知します。ポーズ フレームを受信すると、送信側デバイスは データ パケットの送信を中止するので、輻輳時のデータ パケット損失が防止されます。

(注) スイッチ ポートは、ポーズ フレームを受信できますが、送信はできません。

**flowcontrol** インターフェイス コンフィギュレーション コマンドを使用して、インターフェイ スのポーズフレームを **receive** する機能を **on**、**off**、または **desired** に設定します。デフォルト の状態は **on** です。

**desired** に設定した場合、インターフェイスはフロー制御パケットの送信を必要とする接続デ バイス、または必要ではないがフロー制御パケットを送信できる接続デバイスに対して動作で きます。

デバイスのフロー制御設定には、次のルールが適用されます。

- **receive on**(または**desired**):ポートはポーズフレームを送信できませんが、ポーズフレー ムを送信する必要のある、または送信できる接続デバイスと組み合わせて使用できます。 ポーズフレームの受信は可能です。
- **receive off**:フロー制御はどちらの方向にも動作しません。輻輳が生じても、リンクの相 手側に通知はなく、どちら側の装置も休止フレームの送受信を行いません。

コマンドの設定と、その結果生じるローカルおよびリモートポートでのフロー制御解決の詳細 については、このリリースのコマンドリファレンスに記載された **flowcontrol** インターフェイ ス コンフィギュレーション コマンドを参照してください。 (注)

### レイヤ **3** インターフェイス

deviceは、次のレイヤ 3 インターフェイスのタイプをサポートします。

• SVI:トラフィックをルーティングする VLAN に対応する SVI を設定する必要がありま す。SVI は、**interface vlan** グローバル コンフィギュレーション コマンドのあとに VLAN ID を入力して作成します。SVI を削除するには、**no interface vlan** グローバル コンフィ ギュレーション コマンドを使用します。インターフェイス VLAN 1 は削除できません。

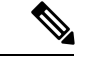

物理ポートと関連付けられていない場合、SVI を作成してもアク ティブにはなりません。 (注)

SVI を設定するとき、ポートで **switchport autostate exclude** コマンドを使用して、SVI ラ インステートを判断する際に含めないようにできます。SVIで自動ステートを無効にする には、SVI で **no autostate** コマンドを使用します。

- ルーテッドポート:ルーテッドポートは、**no switchport** インターフェイス コンフィギュ レーション コマンドを使用して、レイヤ 3 モードになるように設定された物理ポートで す。
- レイヤ 3 EtherChannel ポート:EtherChannel インターフェイスは、ルーテッド ポートで構 成されます。

レイヤ 3 deviceは、各ルーテッド ポートおよび SVI に割り当てられた IP アドレスを持つこと ができます。

deviceまたはdevice スタックで設定可能な SVI とルーテッド ポートの数に対して定義された制 限はありません。ただし、ハードウェアには限界があるため、SVIおよびルーテッドポートの 個数と、設定されている他の機能の個数の組み合わせによっては、CPU利用率が影響を受ける ことがあります。deviceが最大限のハードウェア リソースを使用している場合にルーテッド ポートまたは SVI を作成しようとすると、次のような結果になります。

- 新たなルーテッド ポートを作成しようとすると、deviceはインターフェイスをルーテッド ポートに変換するための十分なリソースがないことを示すメッセージを表示し、インター フェイスはスイッチポートのままとなります。
- 拡張範囲の VLAN を作成しようとすると、エラー メッセージが生成され、拡張範囲の VLAN は拒否されます。
- VLAN トランキングプロトコル (VTP) が新たな VLAN をdeviceに通知すると、使用可能 な十分なハードウェアリソースがないことを示すメッセージを送り、そのVLANをシャッ トダウンします。**show vlan** EXEC コマンドの出力に、中断状態の VLAN が示されます。
- deviceが、ハードウェアのサポート可能な数を超えるVLANとルーテッドポートが設定さ れたコンフィギュレーションを使って起動を試みると、VLAN は作成されますが、ルー テッドポートはシャットダウンされ、deviceはハードウェアリソースが不十分であるとい う理由を示すメッセージを送信します。

すべてのレイヤ 3 インターフェイスには、トラフィックをルーティングするための IP アドレ スが必要です。次の手順は、レイヤ3インターフェイスとしてインターフェイスを設定する方 法およびインターフェイスに IP アドレスを割り当てる方法を示します。 (注)

物理ポートがレイヤ 2 モードである(デフォルト)場合は、**no switchport** インターフェイス コンフィギュレーションコマンドを実行してインターフェイスをレイヤ3モードにする必要が あります。**no switchport**コマンドを実行すると、インターフェイスが無効化されてから再度有 効になります。これにより、インターフェイスが接続しているデバイスに関するメッセージが 生成されることがあります。さらに、レイヤ2 モードのインターフェイスをレイヤ3 モードに すると、影響を受けたインターフェイスに関連する前の設定情報は失われ、インターフェイス はデフォルト設定に戻る可能性があります。

# インターフェイス特性の設定方法

### インターフェイスの設定

次の一般的な手順は、すべてのインターフェイス設定プロセスに当てはまります。

手順

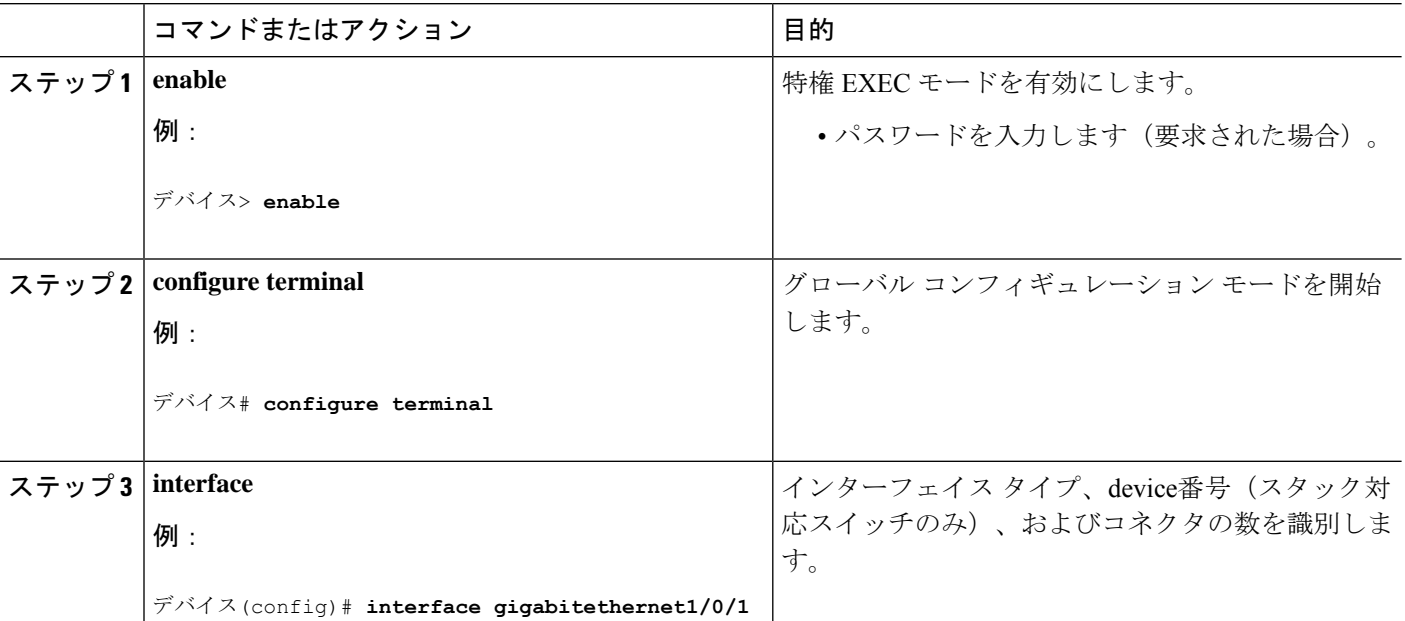

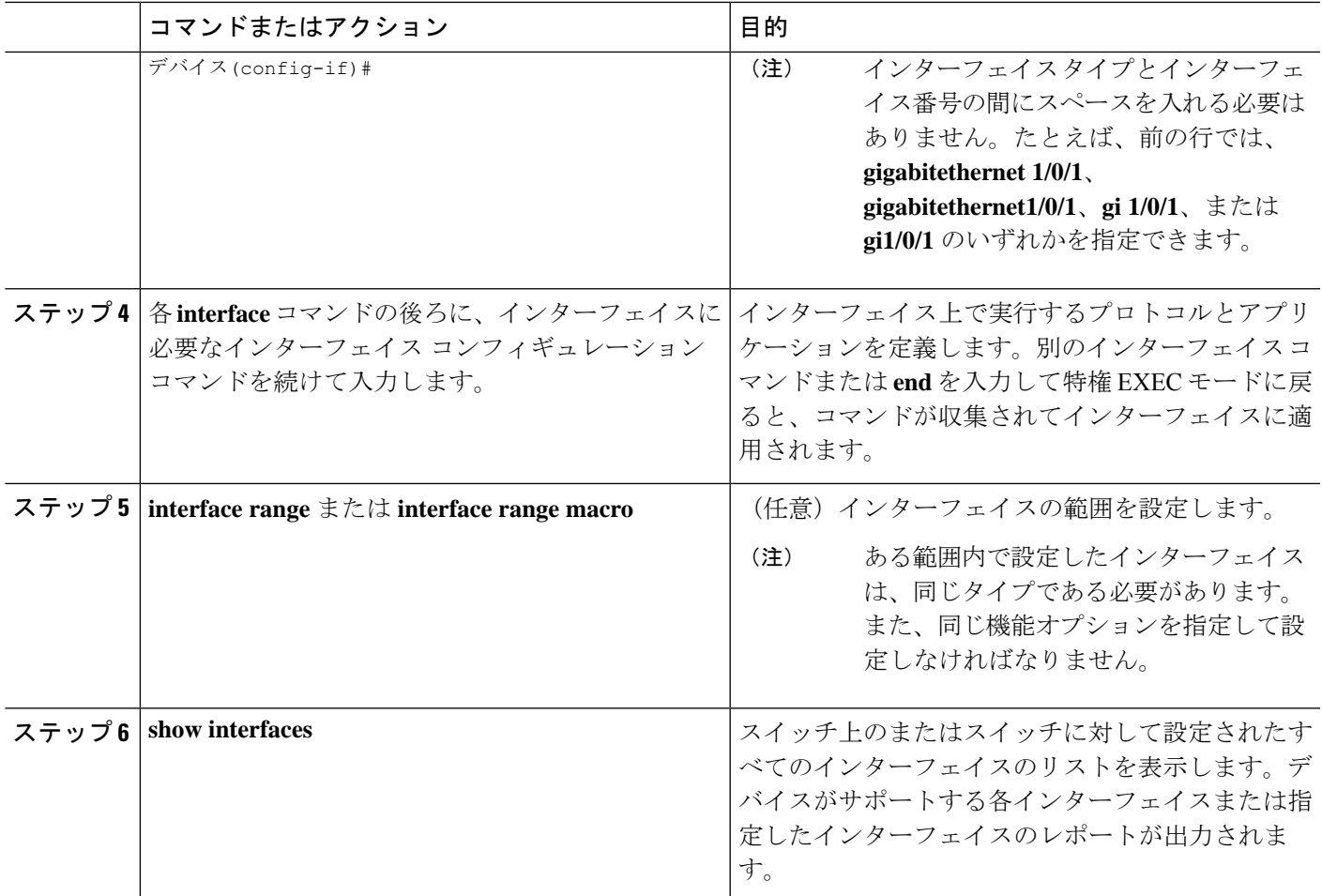

# インターフェイスに関する記述の追加

### 手順の概要

- **1. enable**
- **2. configure terminal**
- **3. interface** *interface-id*
- **4. description** *string*
- **5. end**
- **6. show interfaces** *interface-id* **description**
- **7. copy running-config startup-config**

### 手順の詳細

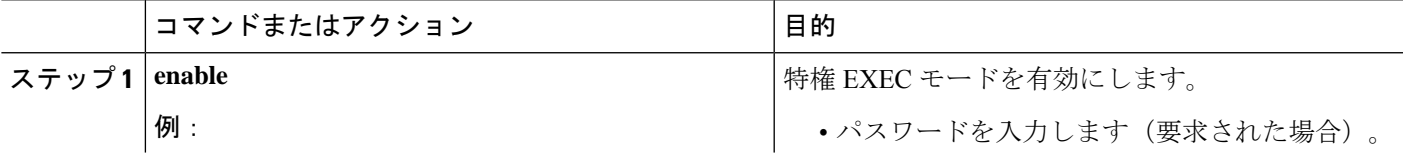

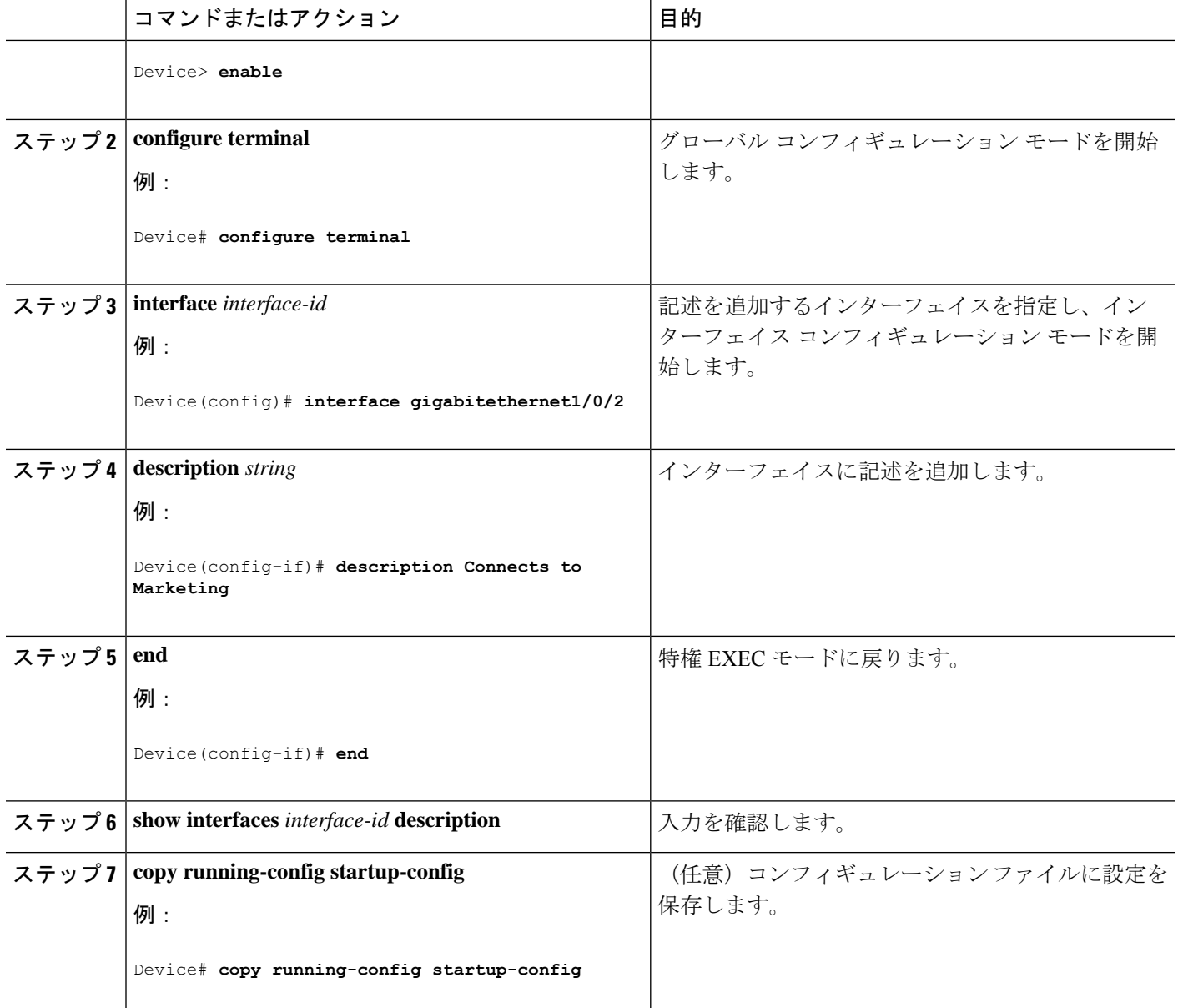

# インターフェイス範囲の設定

同じ設定パラメータを持つ複数のインターフェイスを設定するには、**interface range** グローバ ル コンフィギュレーション コマンドを使用します。インターフェイス レンジ コンフィギュ レーション モードを開始すると、このモードを終了するまで、入力されたすべてのコマンド パラメータはその範囲内のすべてのインターフェイスに対するものと見なされます。

手順の概要

- **1. enable**
- **2. configure terminal**

**Cisco IOS XE Fuji 16.9.x**(**Catalyst 9300** スイッチ)インターフェイスおよびハードウェア コンポーネント コンフィギュレーション ガ イド

- **3. interface range** {*port-range* | **macro** *macro\_name*}
- **4. end**
- **5. show interfaces** [*interface-id*]
- **6. copy running-config startup-config**

### 手順の詳細

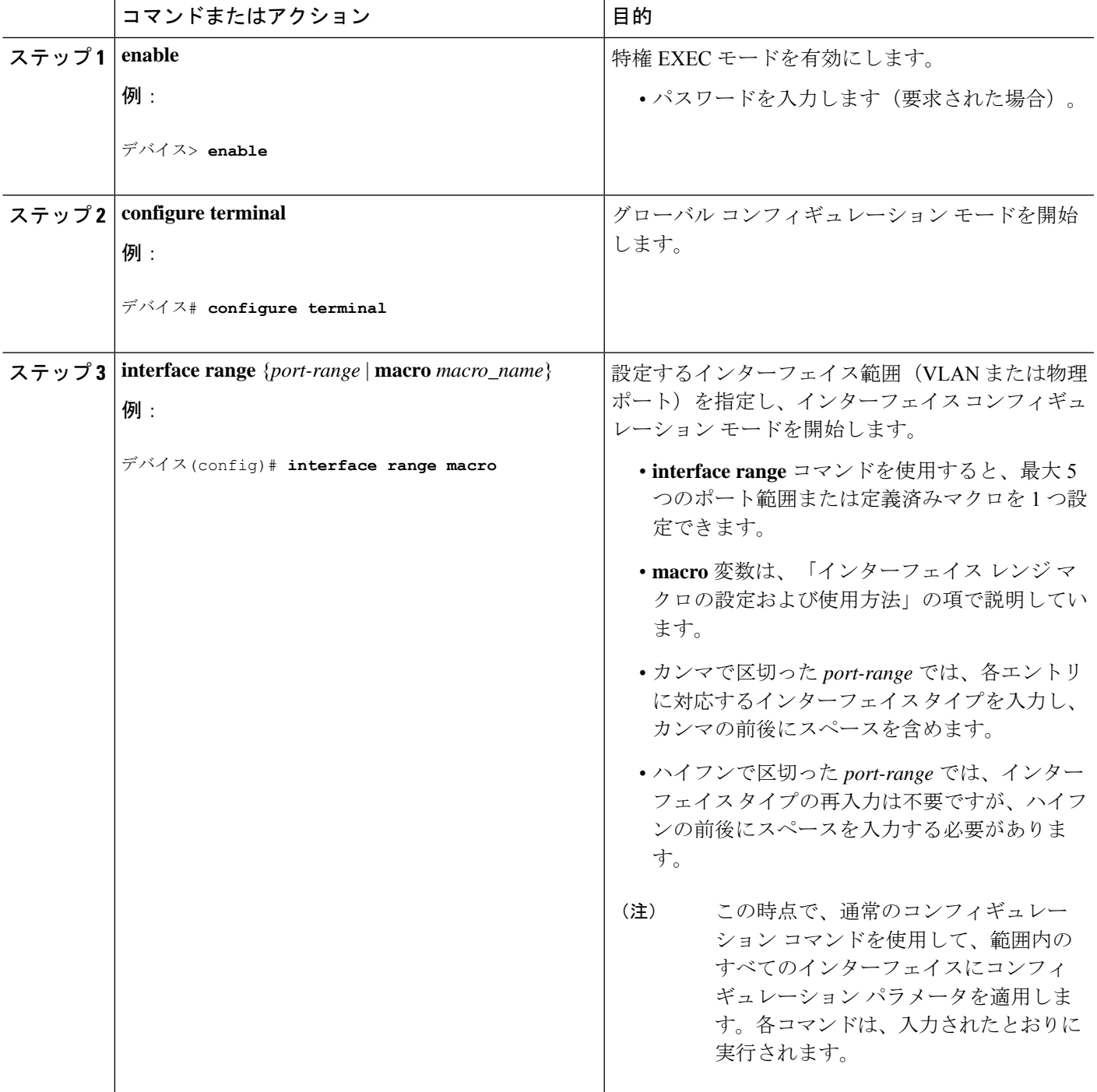

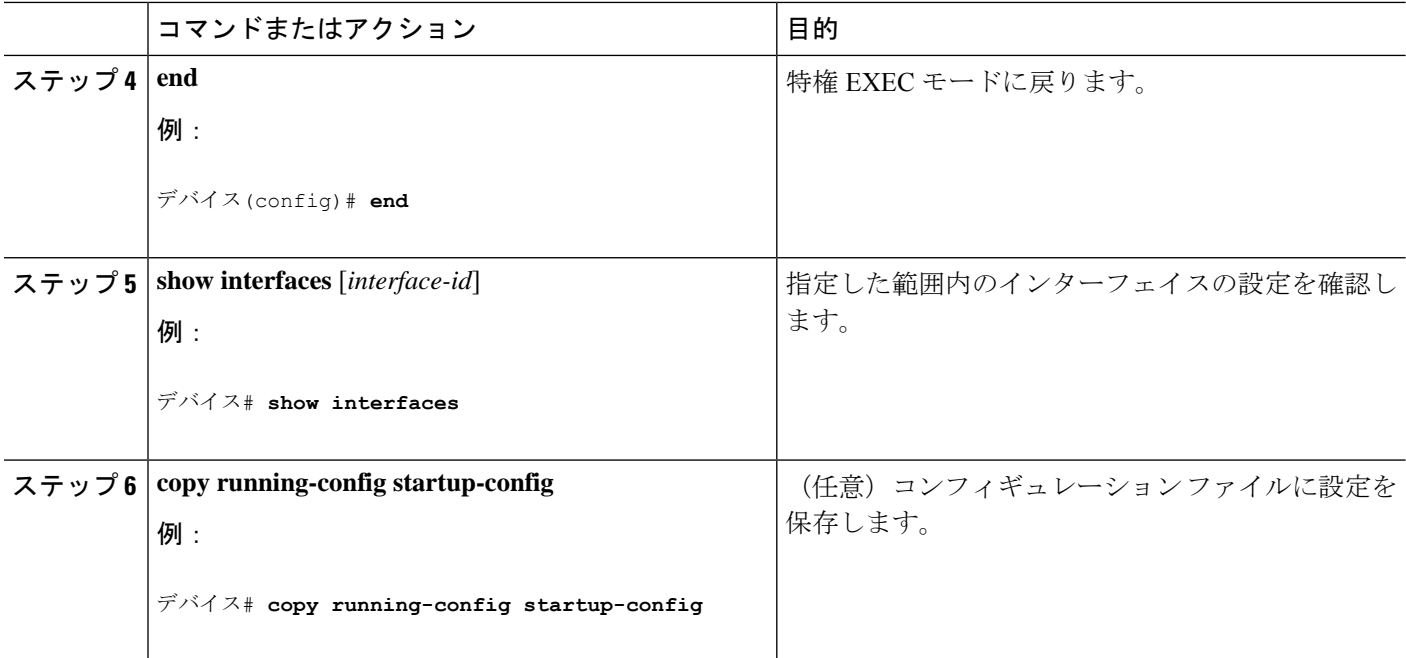

# インターフェイス レンジ マクロの設定および使用方法

インターフェイス レンジ マクロを作成すると、設定するインターフェイスの範囲を自動的に 選択できます。**interface range macro** グローバル コンフィギュレーション コマンド文字列で **macro** キーワードを使用する前に、**define interface-range** グローバル コンフィギュレーション コマンドを使用してマクロを定義する必要があります。

### 手順の概要

- **1. enable**
- **2. configure terminal**
- **3. define interface-range** *macro\_name interface-range*
- **4. interface range macro** *macro\_name*
- **5. end**
- **6. show running-config | include define**
- **7. copy running-config startup-config**

### 手順の詳細

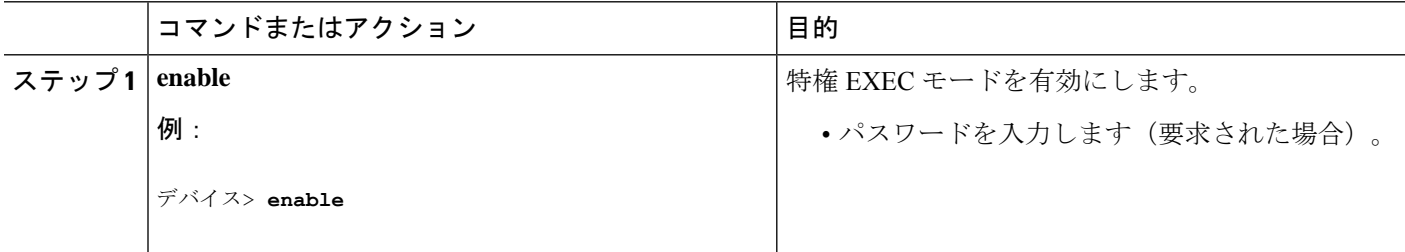

Ι

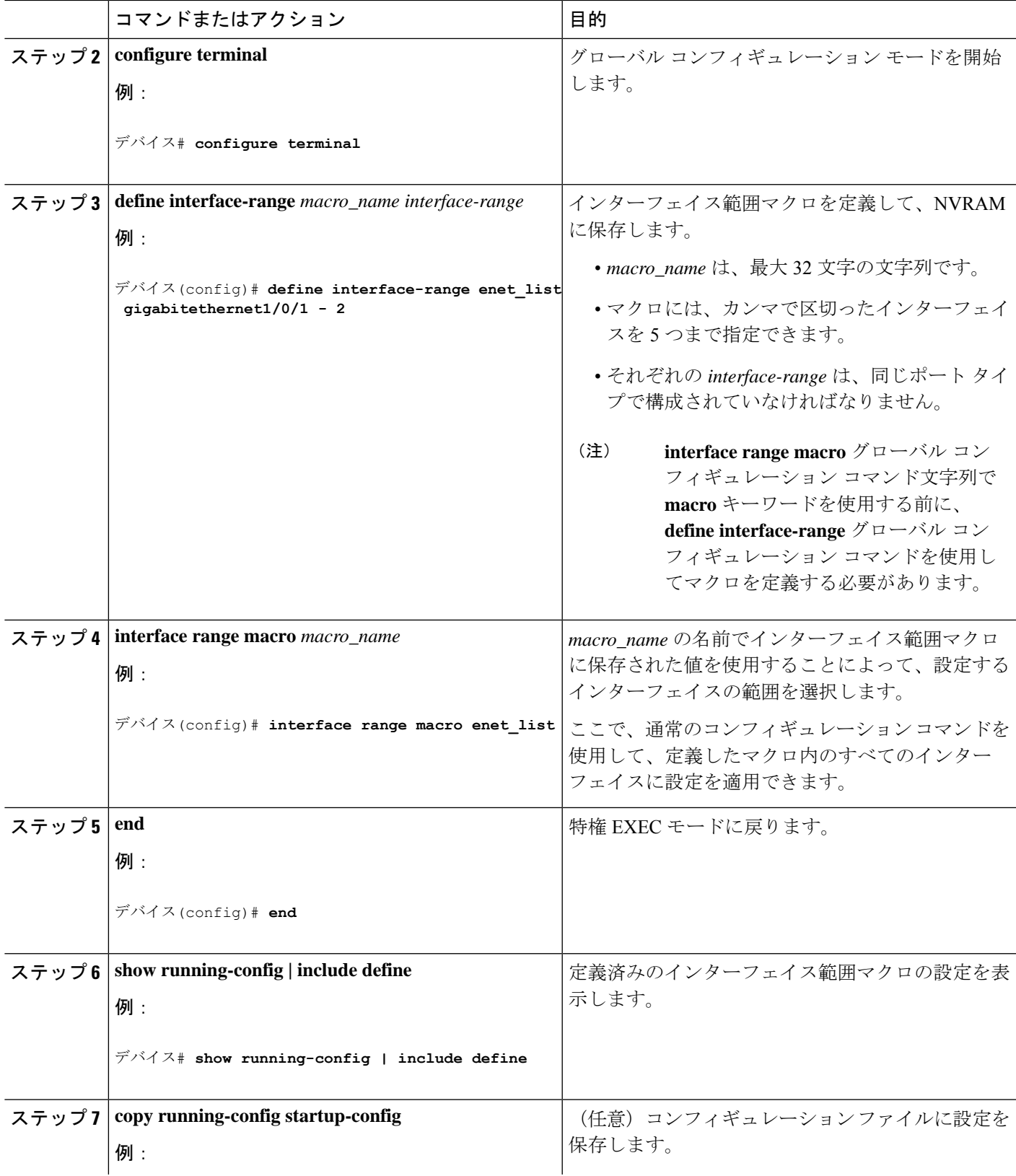

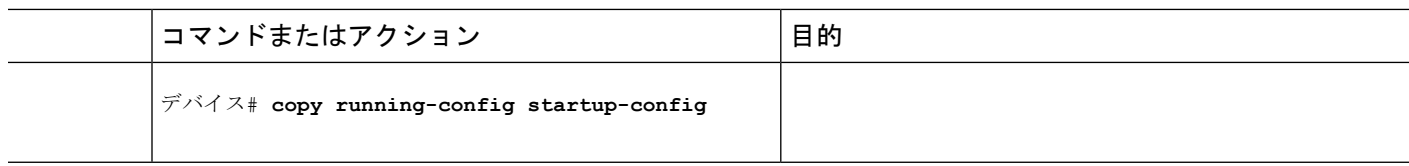

## イーサネット インターフェイスの設定

インターフェイス速度およびデュプレックス パラメータの設定

### 手順の概要

- **1. enable**
- **2. configure terminal**
- **3. interface** *interface-id*
- **4. speed**{**10** | **100** | **1000** | **2500** | **5000** | **10000** | **auto** [**10** | **100** | **1000** | **2500** | **5000** | **10000**] |**nonegotiate**}
- **5. duplex** {**auto** | **full** | **half**}
- **6. end**
- **7. show interfaces** *interface-id*
- **8. copy running-config startup-config**
- **9. copy running-config startup-config**

### コマンドまたはアクション インスコン 日的 **enable** 特権 EXEC モードを有効にします。 例: ステップ **1** • パスワードを入力します(要求された場合)。 デバイス> **enable** グローバル コンフィギュレーション モードを開始 します。 **configure terminal** ステップ **2** 例: デバイス# **configure terminal** 設定する物理インターフェイスを指定し、インター フェイス コンフィギュレーション モードを開始し ます。 **interface** *interface-id* ステップ **3** 例: デバイス(config)# **interface gigabitethernet1/0/3** インターフェイスに対する適切な速度パラメータを 入力します。 **speed** {**10** | **100** | **1000** | **2500** | **5000** | **10000** | **auto** [**10** | ステップ **4 100** | **1000** | **2500** | **5000** | **10000**] | **nonegotiate**} 例:

### 手順の詳細

ı

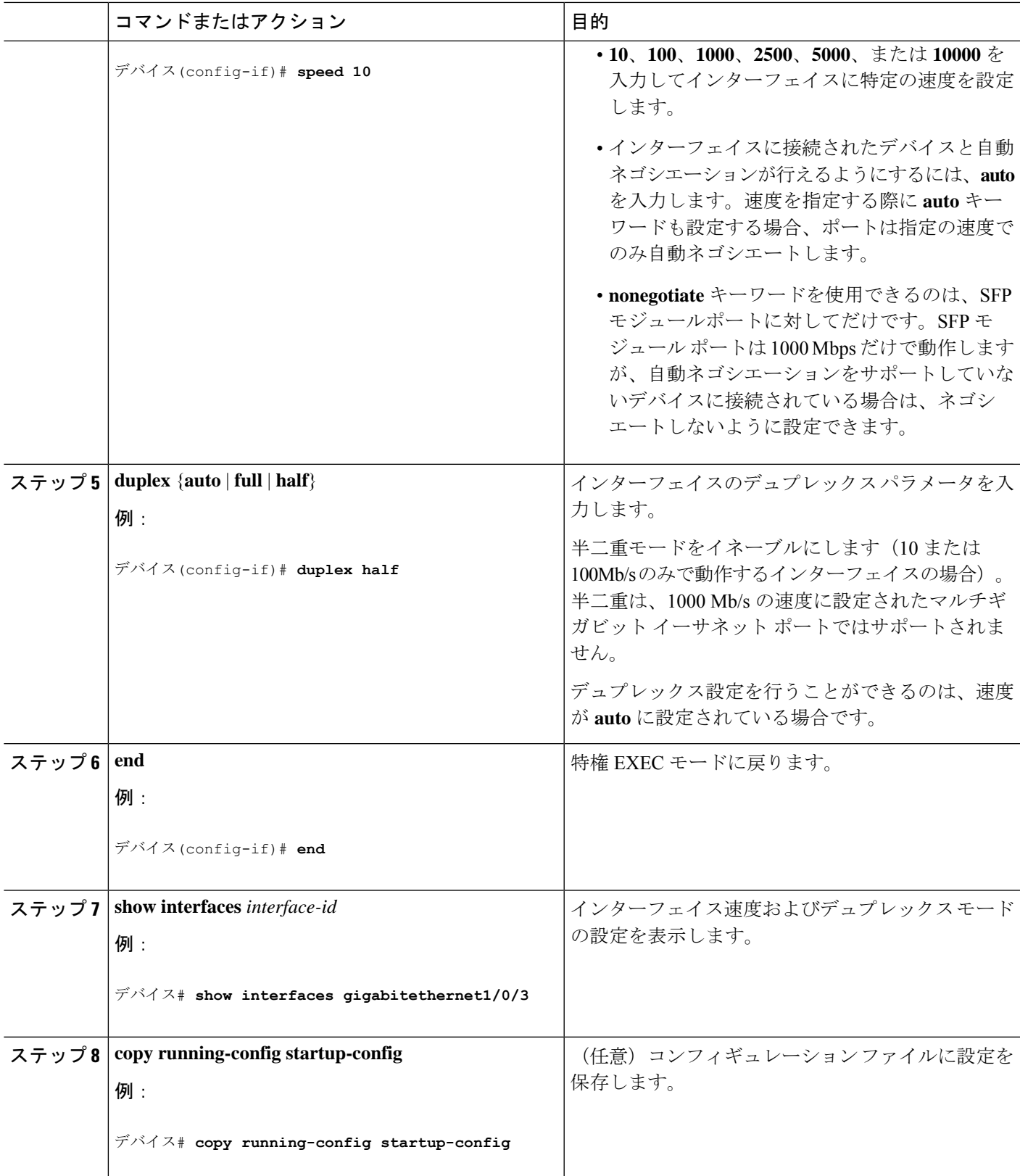

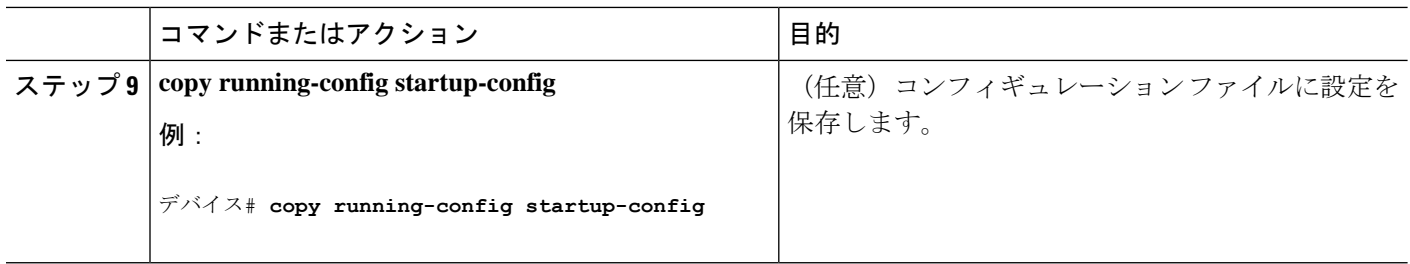

# ブレークアウト インターフェイスの設定

デバイスの互換性については、「Transceiver Module Group (TMG) [Compatibility](https://tmgmatrix.cisco.com/) Matrix」を参照 してください。

### **C9300-NM-2Q** ネットワークモジュール

C9300-NM-2Qモジュールのデフォルトのポート接続は、40G QSFPモジュールを使用するか、 または 4x10G ブレークアウトケーブルを使用するかによって異なります。

- 40G QSFP モジュールを使用すると、ポートはデフォルトで 40G インターフェイスになり ます。
- 4x10G ブレークアウトケーブルを使用する場合、1 つの 40G ポートが 4 つの 10G ポートに 分割されます。
- 40G QSFP モジュールと 4x10G ブレークアウトケーブルを組み合わせて使用できます。
- 40G ポートの場合:**FortyGigabitEthernet 1/1/***port-num*:4 つの 10G ブレークアウトポート のすべてのセットで対応する開始ポートは **TenGigabitEthernet 1/1/***4***x***port-num***-***3* であり、 *port-num*はポート番号です。たとえば、10Gブレークアウトポートの最初のセットの開始 ポートは TenGigabitEthernet1/1/1 で、10G ブレークアウトポートの 2 番目のセットの開始 ポートは TenGigabitEthernet1/1/5 などとなります。

次の表に、使用するモジュールとケーブルのタイプに応じて設定可能なすべてのインターフェ イスを示します。**show interface status**コマンドは、アクティブな状態のすべてのインターフェ イスを表示することに注意してください。

- 表 2 では、10G インターフェイスが表示されていますが、これはアクティブではありませ  $h_{\rm o}$
- 表 3 では、40G インターフェイスが表示されていますが、これはアクティブではありませ  $h_{\circ}$

表 **2 : 2** つの **40G QSFP** モジュールを搭載した **C9300-NM-2Q** モジュール

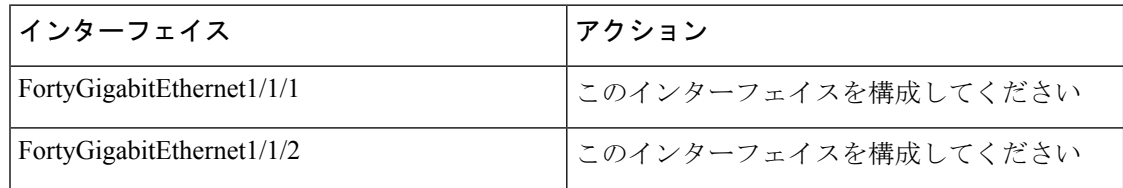

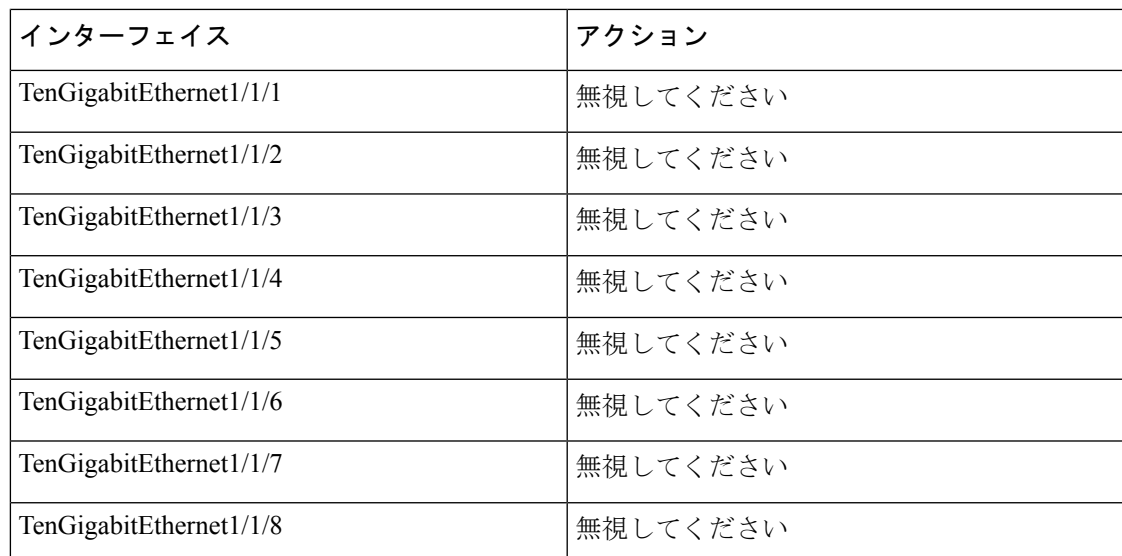

表 **3 : 2** 本の **4x10G** ブレークアウトケーブルを搭載した **C9300-NM-2Q** モジュール

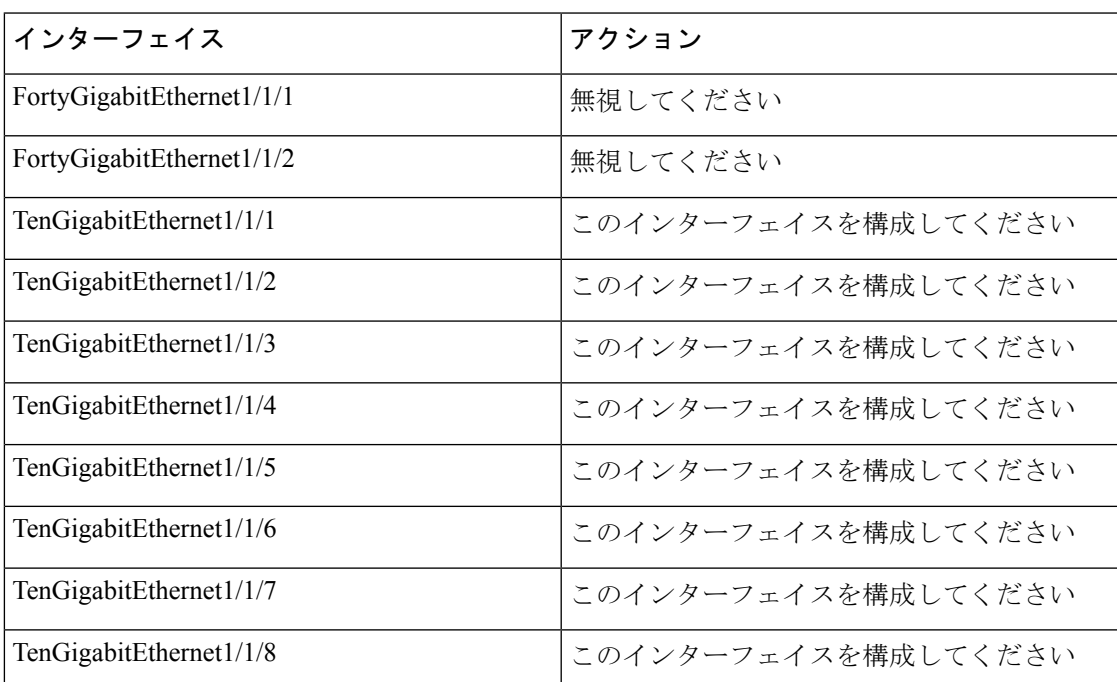

# **40** ギガビット イーサネット インターフェイスの設定

40 ギガビット イーサネット インターフェイスを設定するには、次の手順に従います。このコ マンドの no 形式を使用すると、40 ギガビットイーサネット インターフェイスが無効になりま す。

#### 手順の概要

- **1. enable**
- **2. configure terminal**
- **3. interface** *interface-id*
- **4. end**

### 手順の詳細

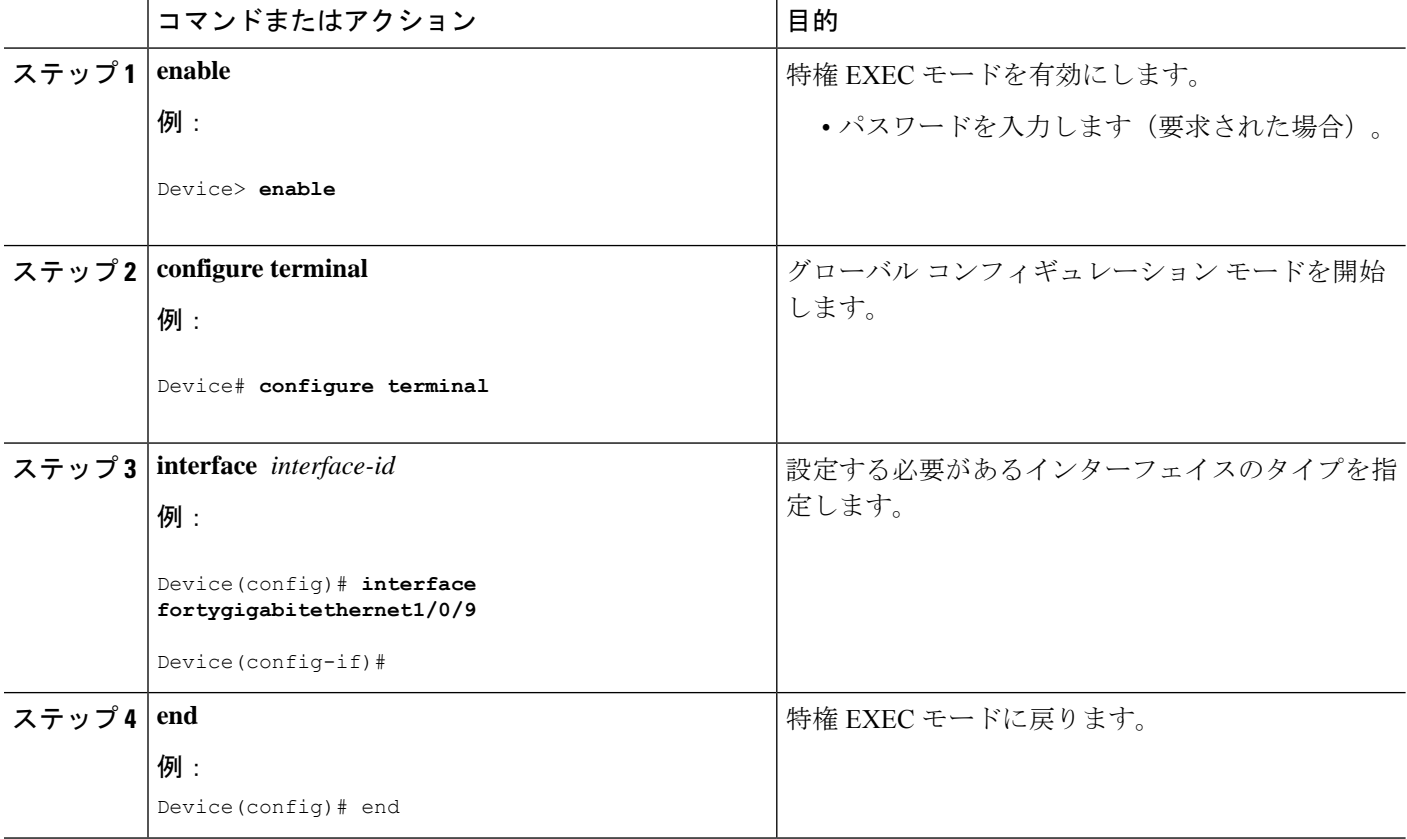

## **IEEE 802.3x** フロー制御の設定

### 手順の概要

- **1. configure terminal**
- **2. interface** *interface-id*
- **3. flowcontrol** {**receive**} {**on** | **off** | **desired**}
- **4. end**
- **5. show interfaces** *interface-id*
- **6. copy running-config startup-config**

#### 手順の詳細

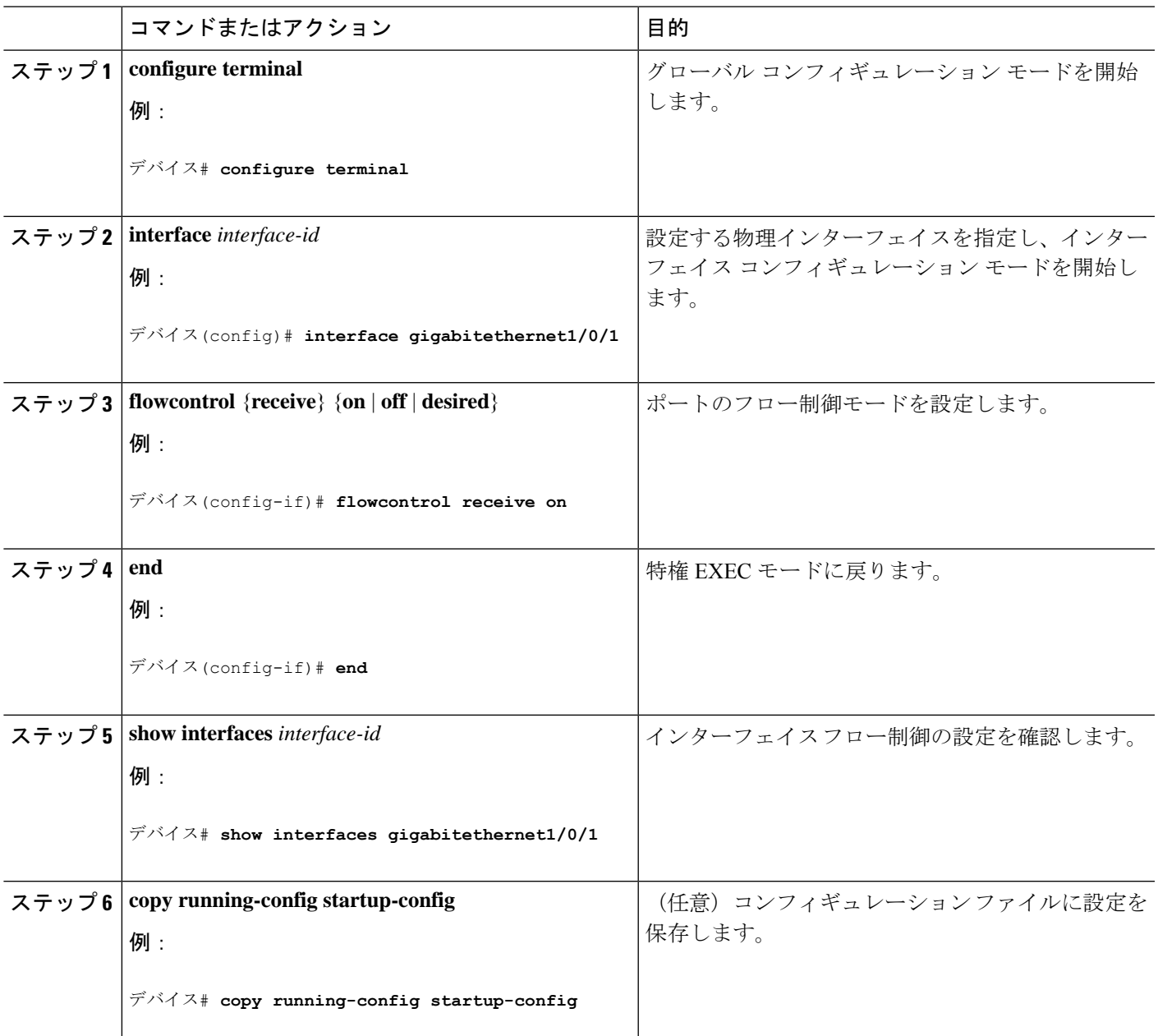

# レイヤ **3** インターフェイスの設定

手順の概要

- **1. enable**
- **2. configure terminal**
- **3. interface** { **gigabitethernet** *interface-id*} | { **vlan** *vlan-id*} | { **port-channel** *port-channel-number*}
- **4. no switchport**
- **5. ip address** *ip\_address subnet\_mask*
- **6. no shutdown**
- **7. end**
- **8. show interfaces** [*interface-id*]
- **9. copy running-config startup-config**

### 手順の詳細

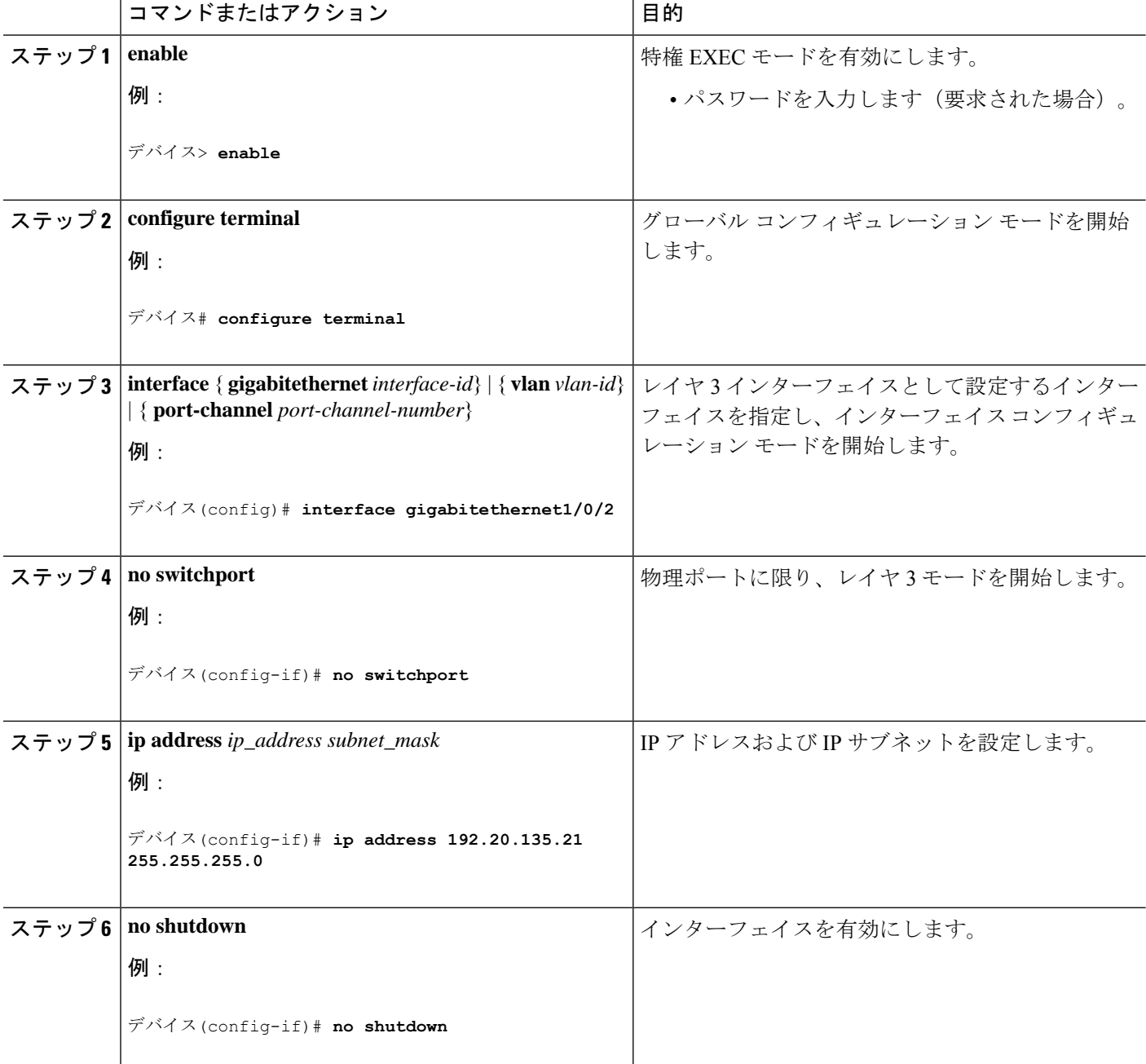
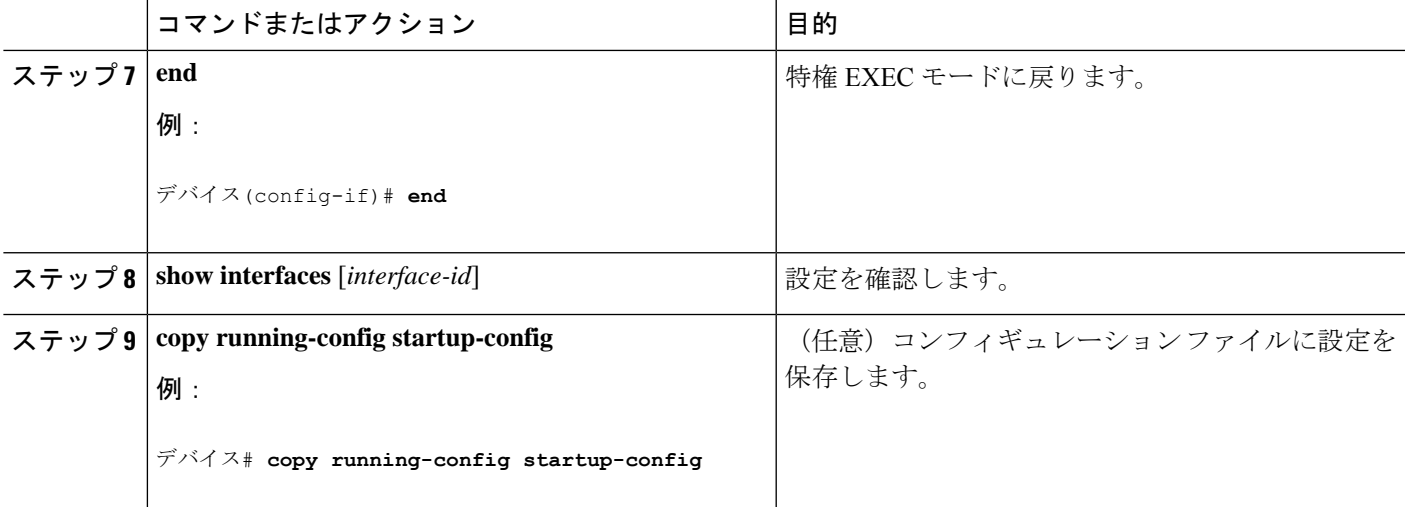

### 論理レイヤ **3 GRE** トンネルインターフェイスの設定

始める前に

総称ルーティング カプセル化 (GRE) は、仮想ポイントツーポイント リンク内でネットワー ク層プロトコルをカプセル化するために使用されるトンネリング プロトコルです。GRE トン ネルは、カプセル化のみを提供し、暗号化は提供しません。

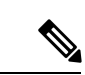

(注)

- GRE トンネルは、Cisco Catalyst 9000 スイッチのハードウェアでサポートされています。 GRE でトンネル オプションを設定しない場合、パケットはハードウェアでスイッチング されます。GREをトンネルオプション(キーやチェックサムなど)で設定すると、パケッ トはソフトウェアでスイッチングされます。最大 100 個の GRE トンネルがサポートされ ます。
	- GRE トンネルではアクセスコントロールリスト(ACL)や Quality of Service(QoS)など のその他の機能はサポートされません。
	- GREトンネルでは **tunnel path-mtu-discovery** コマンドはサポートされていません。フラグ メンテーションを回避するには、**ip mtu 256** コマンドを使用して GRE トンネルの両端の 最大伝送ユニット(MTU)を最小値に設定します。

GRE トンネルを設定する手順は、次のとおりです。

#### 手順の概要

- **1. enable**
- **2. configure terminal**
- **3. interface tunnel** *number*
- **4. ip address** *ip\_addresssubnet\_mask*

イド

- **5. tunnel source** {*ip\_address* |*type\_number*}
- **6. tunnel destination** {*host\_name* | *ip\_address*}
- **7. tunnel mode gre ip**
- **8. end**

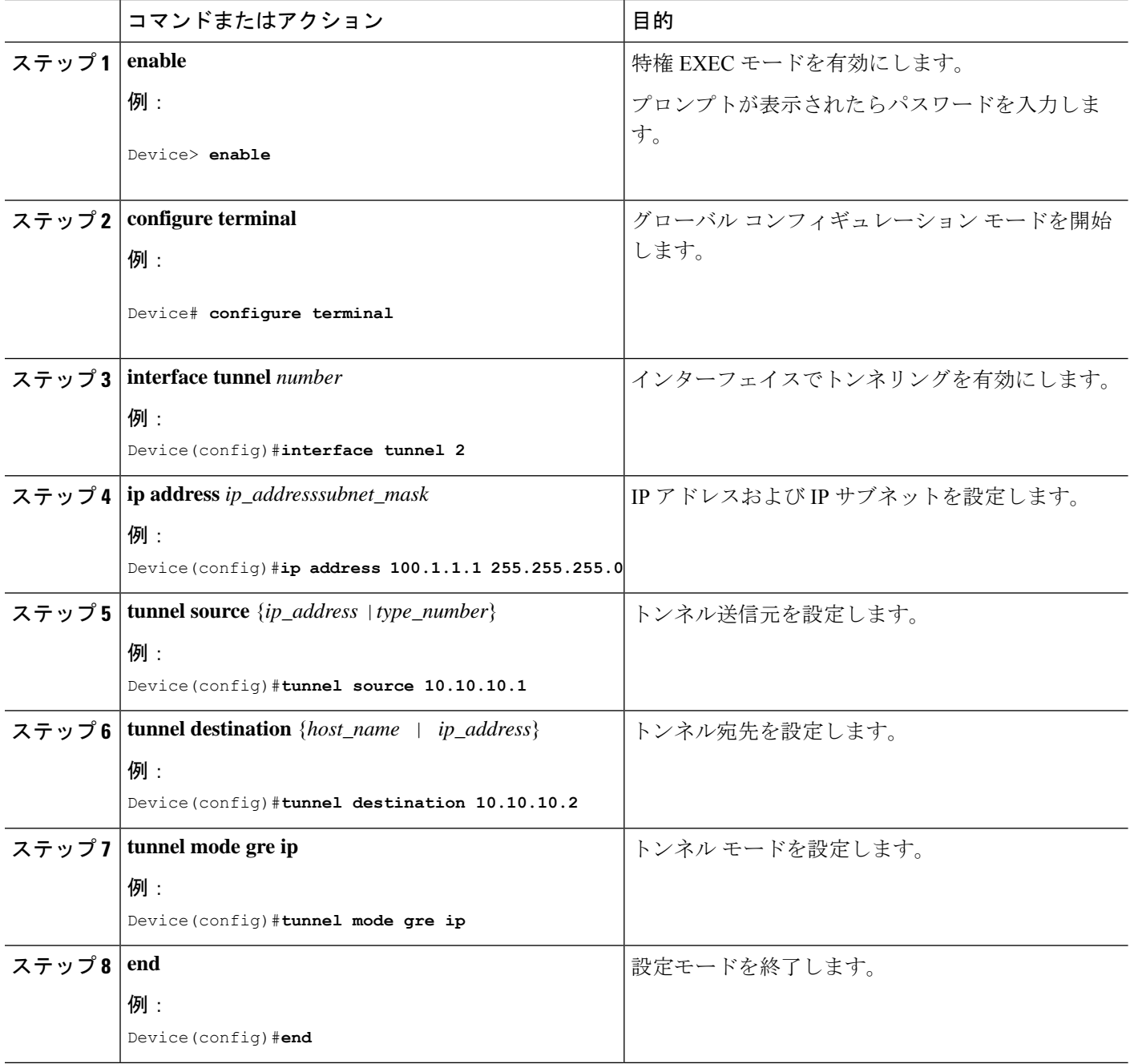

### **SVI** 自動ステート除外の設定

#### 手順の概要

- **1. enable**
- **2. configure terminal**
- **3. interface** *interface-id*
- **4. switchport autostate exclude**
- **5. end**
- **6. show running config interface** *interface-id*
- **7. copy running-config startup-config**

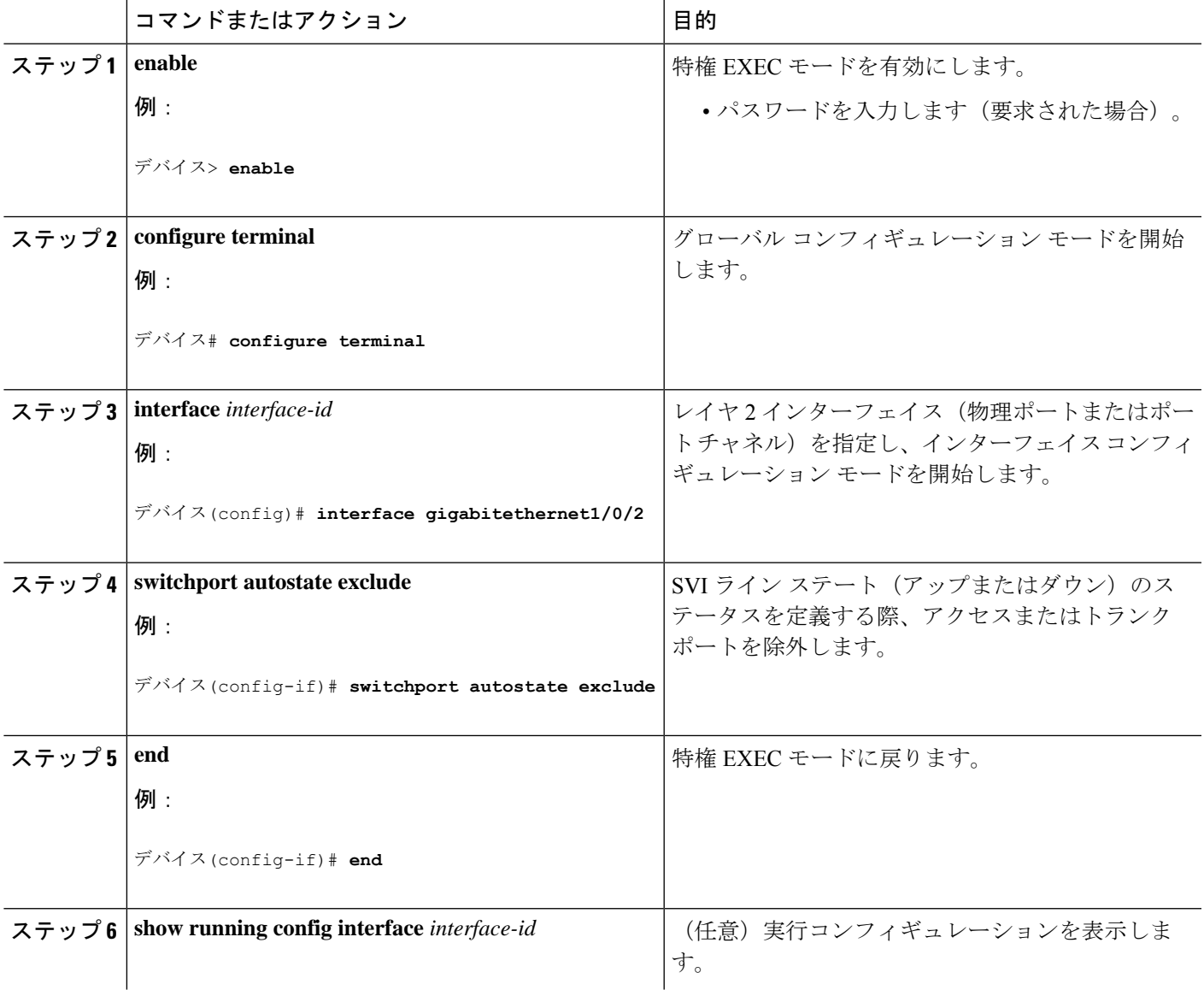

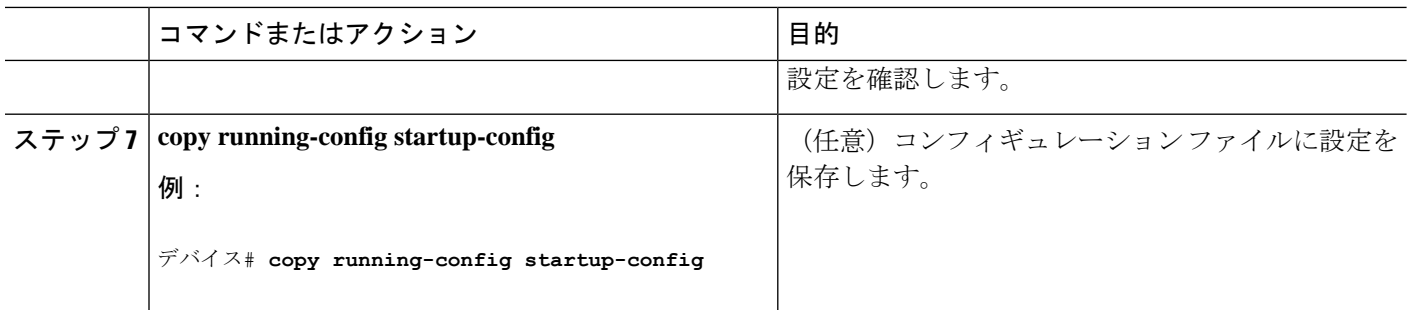

## インターフェイスのシャットダウンおよび再起動

インターフェイスをシャットダウンすると、指定されたインターフェイスのすべての機能が無 効になり、使用不可能であることがすべてのモニタコマンドの出力に表示されます。この情報 は、すべてのダイナミック ルーティング プロトコルを通じて、他のネットワーク サーバに伝 達されます。ルーティング アップデートには、インターフェイス情報は含まれません。

#### 手順の概要

- **1. enable**
- **2. configure terminal**
- **3. interface** { **vlan** *vlan-id*} | { **gigabitethernet** *interface-id*} | { **port-channel** *port-channel-number*}
- **4. shutdown**
- **5. no shutdown**
- **6. end**
- **7. show running-config**

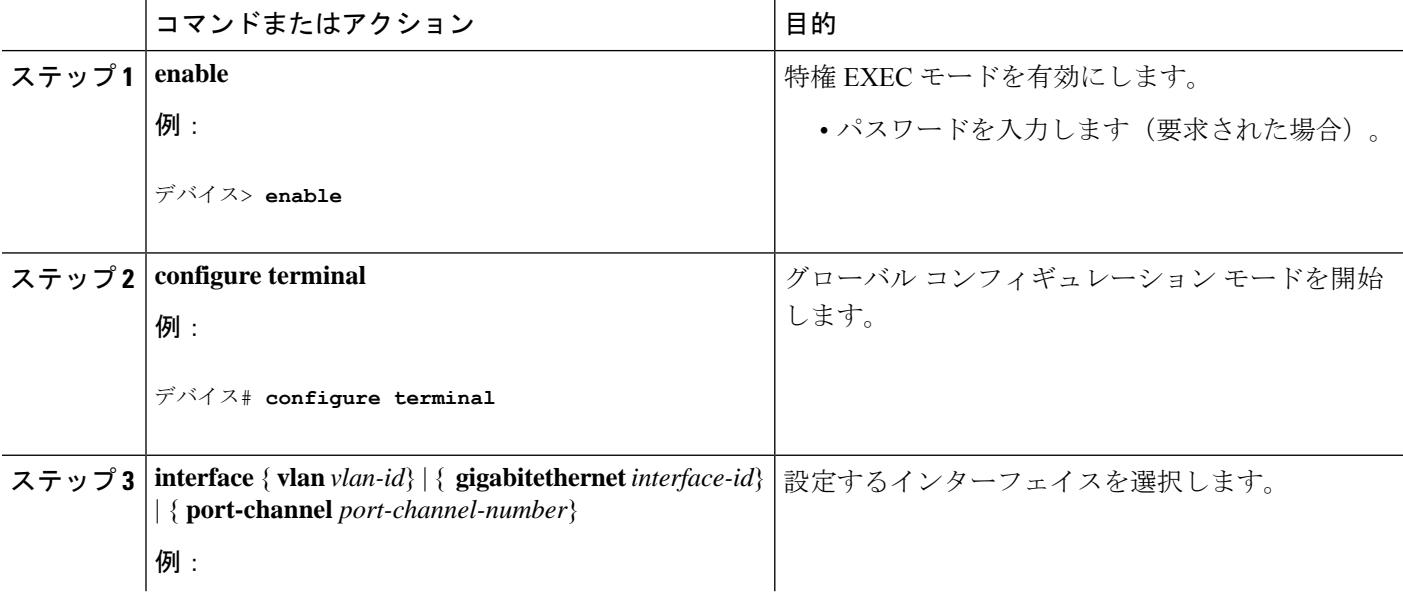

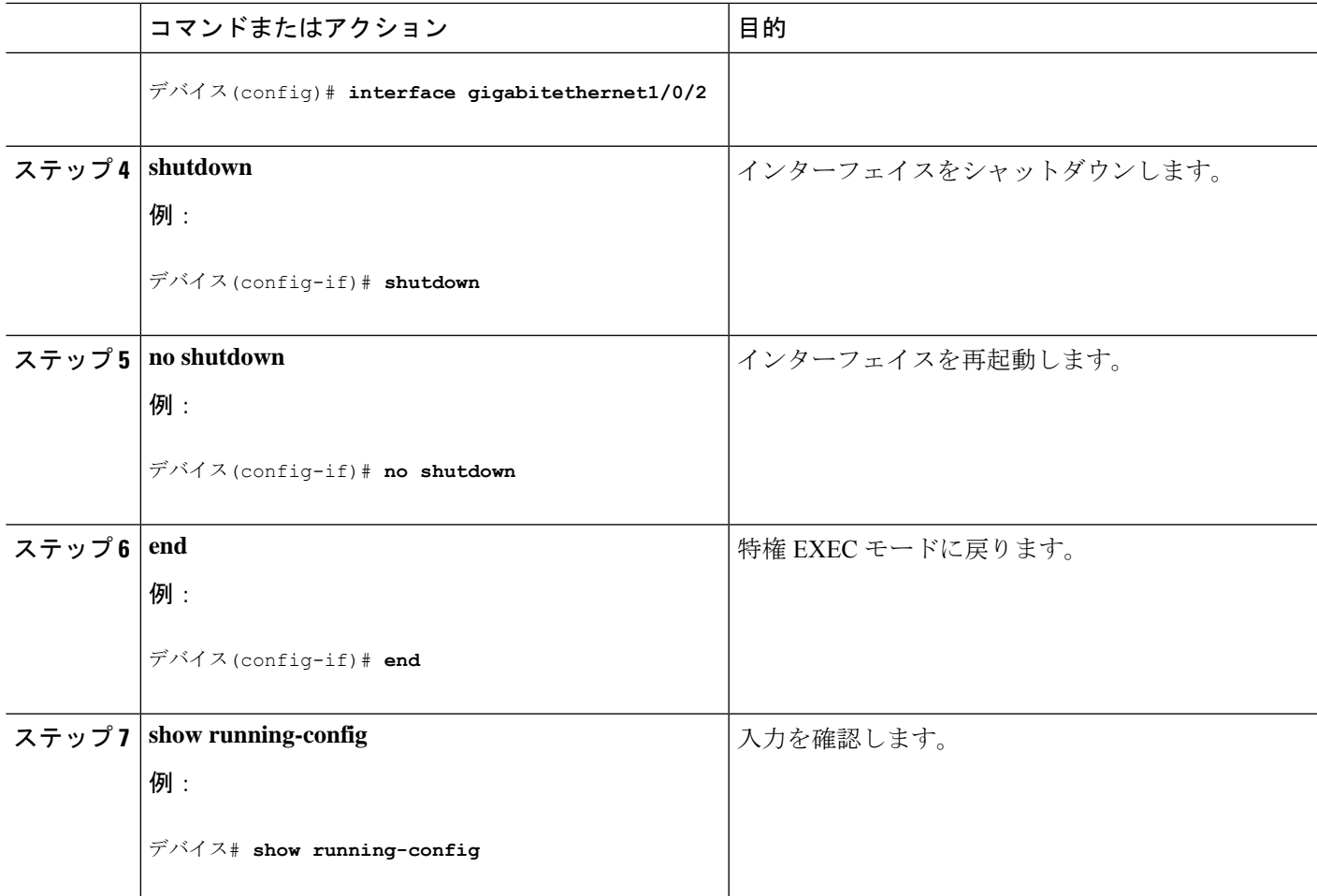

### コンソール メディア タイプの設定

コンソール メディア タイプを RJ-45 に設定するには、次の手順を実行します。RJ-45 としてコ ンソールを設定すると、USBコンソールの動作は無効になり、入力はRJ-45コネクタからのみ 供給されます。

この設定はスタックのすべてのスイッチに適用されます。

#### 手順の概要

- **1. enable**
- **2. configure terminal**
- **3. line console 0**
- **4. media-type rj45 switch** *switch\_number*
- **5. end**
- **6. copy running-config startup-config**

手順の詳細

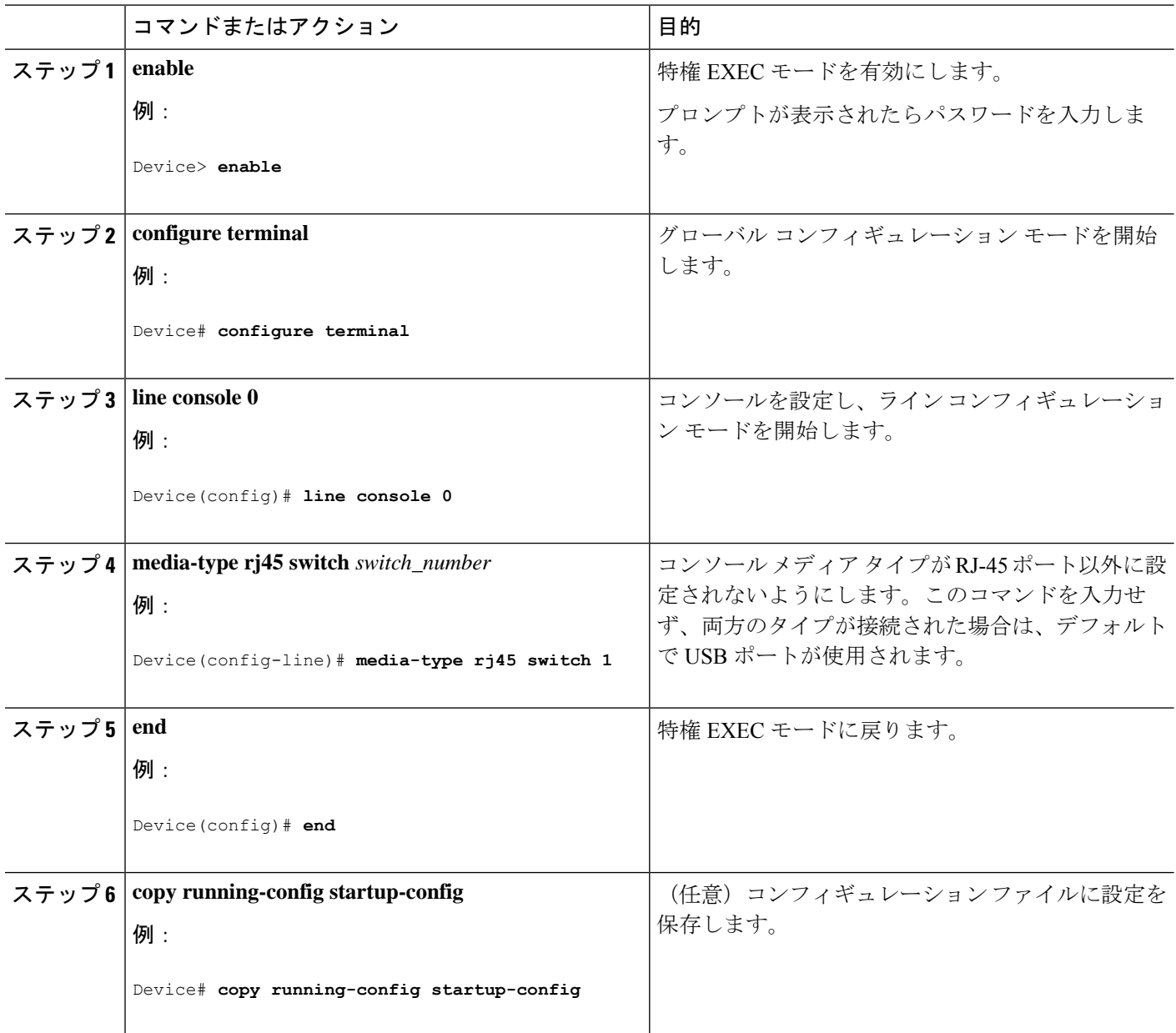

### **USB** 無活動タイムアウトの設定

無活動タイムアウトを設定している場合、USB コンソール ポートがアクティブ化されている ものの、指定された時間内にポートで入力アクティビティがないときに、RJ-45 コンソール ポートが再度アクティブになります。タイムアウトのために USB コンソール ポートは非アク ティブ化された場合、USB ポートを切断し、再接続すると、動作を回復できます。

設定された無活動タイムアウトはスタックのすべてのデバイスに適用されます。ただし、ある デバイスのタイムアウトによってスタック内の別のデバイスがタイムアウトを引き起こすこと はありません。 (注)

#### 手順の概要

- **1. enable**
- **2. configure terminal**
- **3. line console 0**
- **4. usb-inactivity-timeout switch** *switch\_number timeout-minutes*
- **5. copy running-config startup-config**

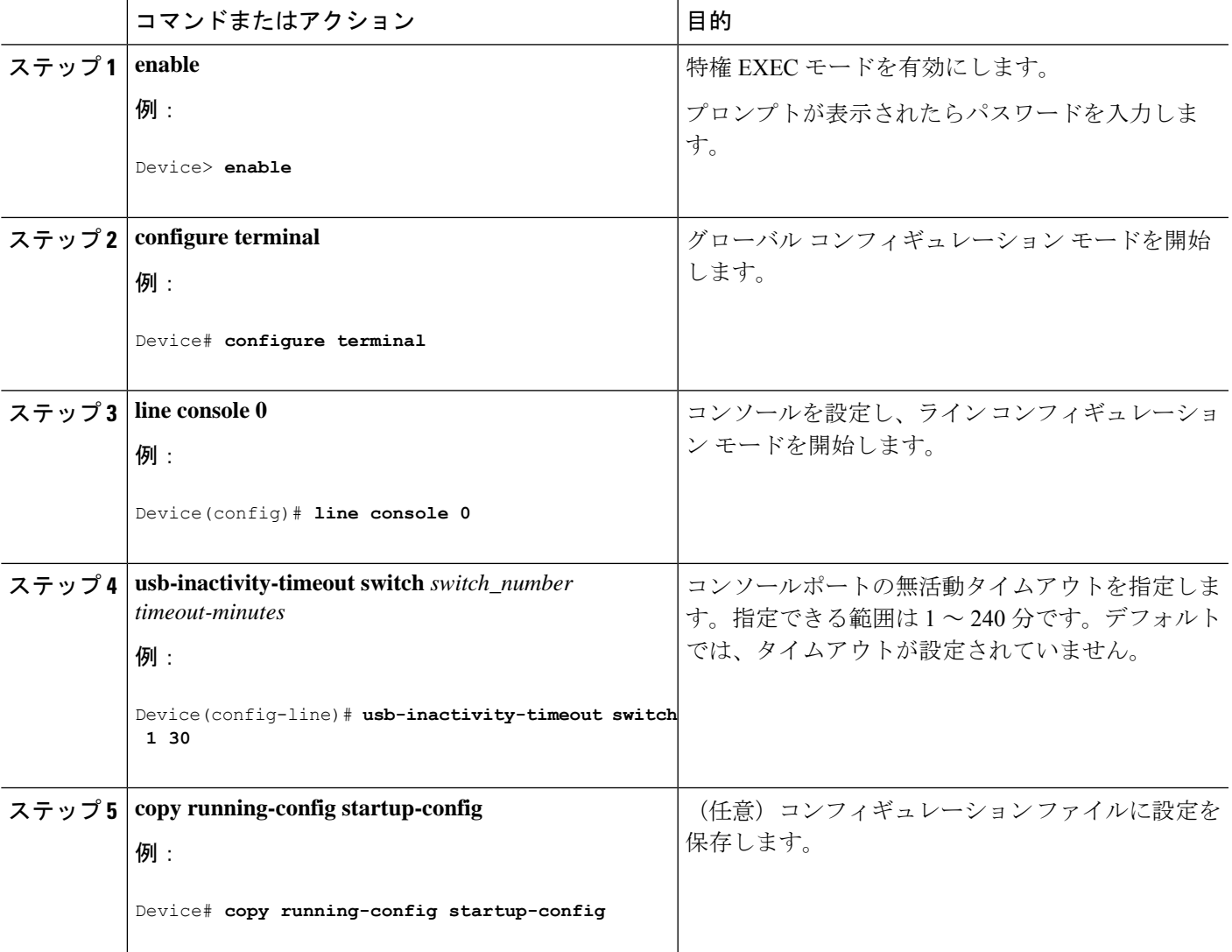

### インターフェイス特性のモニタ

### インターフェイス ステータスの監視

特権EXECプロンプトにコマンドを入力することによって、ソフトウェアおよびハードウェア のバージョン、コンフィギュレーション、インターフェイスに関する統計情報などのインター フェイス情報を表示できます。

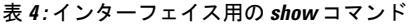

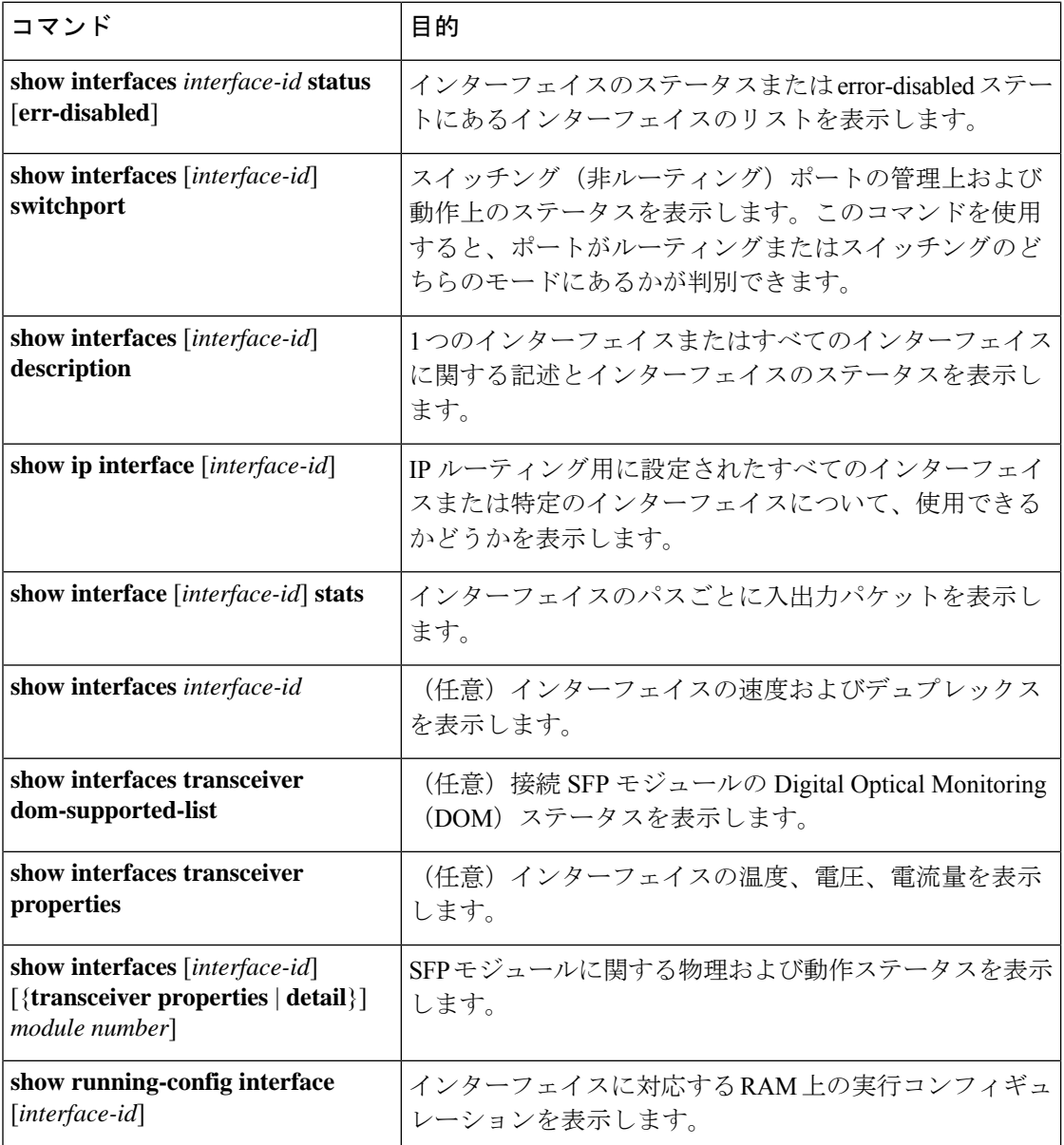

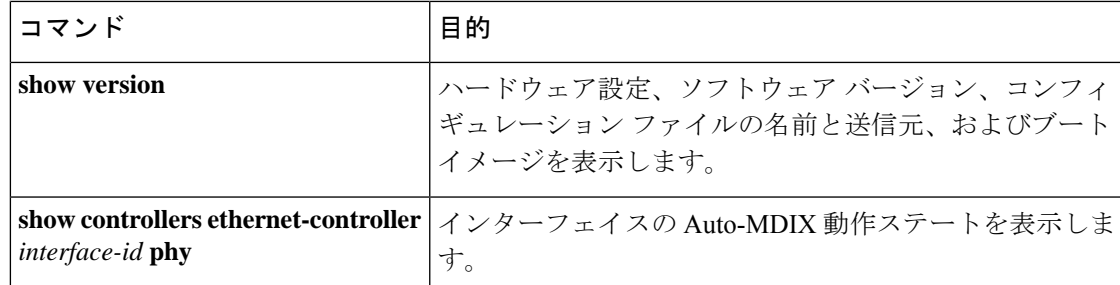

### インターフェイスおよびカウンタのクリアとリセット

表 **5 :** インターフェイス用の **clear** コマンド

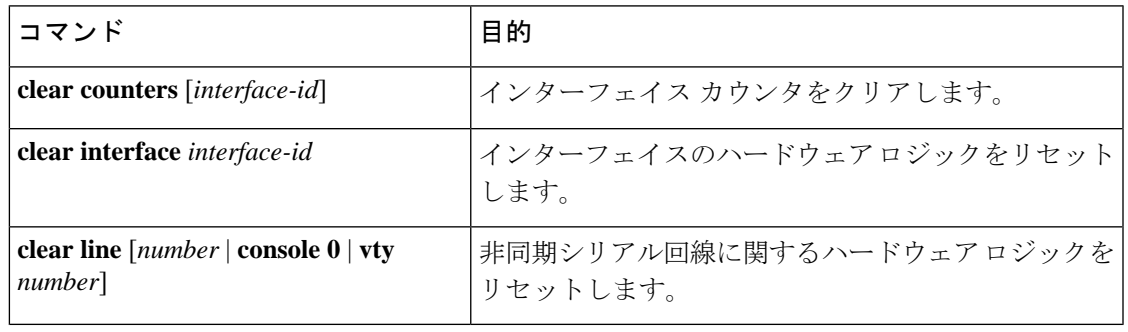

**clear counters**特権EXECコマンドは、簡易ネットワーク管理プロトコル(SNMP)を使用して 取得されたカウンタをクリアしません。**show interface** 特権 EXEC コマンドで表示されるカウ ンタのみをクリアします。 (注)

### インターフェイス特性の設定例

### インターフェイスの説明の追加:例

```
デバイス# configure terminal
Enter configuration commands, one per line. End with CNTRL/Z.
デバイス(config)# interface gigabitethernet1/0/2
デバイス(config-if)# description Connects to Marketing
デバイス(config-if)# end
デバイス# show interfaces gigabitethernet1/0/2 description
                      Protocol Description
Gi1/0/2 admin down down Connects to Marketing
```
### スタック対応スイッチでのインターフェイスの識別:例

スタンドアロン スイッチの 10/100/1000 ポート 4 を設定するには、次のコマンドを入力しま す。

デバイス(config)# **interface gigabitethernet1/1/4**

スタック メンバー 1 の 1 番めの SFP モジュール アップリンク ポートを設定するには、次のコ マンドを入力します。

デバイス(config)# **interface gigabitethernet1/1/1**

### インターフェイス範囲の設定:例

この例では、**interface range**グローバルコンフィギュレーションコマンドを使用して、スイッ チ 1 上のポート 1 ~ 4 で速度を 100 Mb/s に設定する例を示します。

デバイス# **configure terminal** デバイス(config)# **interface range gigabitethernet1/0/1 - 4** デバイス(config-if-range)# **speed 100**

この例では、カンマを使用して範囲に異なるインターフェイスタイプストリングを追加して、 ギガビット イーサネット ポート 1 ~ 3 と、10 ギガビット イーサネット ポート 1 および 2 の両 方をイネーブルにし、フロー制御ポーズ フレームを受信できるようにします。

デバイス# **configure terminal** デバイス(config)# **interface range gigabitethernet1/1/1 - 3 , tengigabitethernet1/1/1 - 2** デバイス(config-if-range)# **flowcontrol receive on**

インターフェイス レンジ モードで複数のコンフィギュレーション コマンドを入力した場合、 各コマンドは入力した時点で実行されます。インターフェイスレンジモードを終了した後で、 コマンドがバッチ処理されるわけではありません。コマンドの実行中にインターフェイスレン ジコンフィギュレーションモードを終了すると、一部のコマンドが範囲内のすべてのインター フェイスに対して実行されない場合もあります。コマンドプロンプトが再表示されるのを待っ てから、インターフェイス範囲コンフィギュレーション モードを終了してください。

### インターフェイス レンジ マクロの設定および使用方法:例

次に、*enet list* という名前のインターフェイス範囲マクロを定義してスイッチ 1 上のポート 1 および 2 を含め、マクロ設定を確認する例を示します。

```
デバイス# configure terminal
デバイス(config)# define interface-range enet_list gigabitethernet1/0/1 - 2
デバイス(config)# end
```

```
デバイス# show running-config | include define
define interface-range enet_list GigabitEthernet1/0/1 - 2
```
次に、複数のタイプのインターフェイスを含む マクロ *macro1* を作成する例を示します。

```
デバイス# configure terminal
デバイス(config)# define interface-range macro1 gigabitethernet1/0/1 - 2,
gigabitethernet1/0/5 - 7, tengigabitethernet1/1/1 -2
デバイス(config)# end
```
次に、インターフェイス レンジ マクロ *enet\_list* に対するインターフェイス レンジ コンフィ ギュレーション モードを開始する例を示します。

```
デバイス# configure terminal
デバイス(config)# interface range macro enet_list
デバイス(config-if-range)#
```
次に、インターフェイス レンジ マクロ *enet\_list* を削除し、処理を確認する例を示します。

```
デバイス# configure terminal
デバイス(config)# no define interface-range enet_list
デバイス(config)# end
デバイス# show run | include define
デバイス#
```
# インターフェイス速度およびデュプレックスモードの設 定:例

次に、インターフェイス速度を 100 Mb/s に、10/100/1000 Mbps ポートのデュプレックス モー ドを半二重に設定する例を示します。

```
デバイス# configure terminal
デバイス(config)# interface gigabitethernet1/0/3
デバイス(config-if)# speed 10
デバイス(config-if)# duplex half
```
次に、10/100/1000 Mbps ポートで、インターフェイスの速度を 100 Mbps に設定する例を示し ます。

```
デバイス# configure terminal
デバイス(config)# interface gigabitethernet1/0/2
デバイス(config-if)# speed 100
```
イド

## レイヤ **3** インターフェイスの設定:例

デバイス# **configure terminal** Enter configuration commands, one per line. End with CNTL/Z. デバイス(config)# **interface gigabitethernet1/0/2** デバイス(config-if)# **no switchport** デバイス(config-if)# **ip address 192.20.135.21 255.255.255.0** デバイス(config-if)# **no shutdown**

## ブレークアウト インターフェイスの設定:例

次に、40G QSFP モジュールをポート番号 2 に挿入した **show interface status** コマンドの出力例 を示します。

デバイス# **configure terminal**

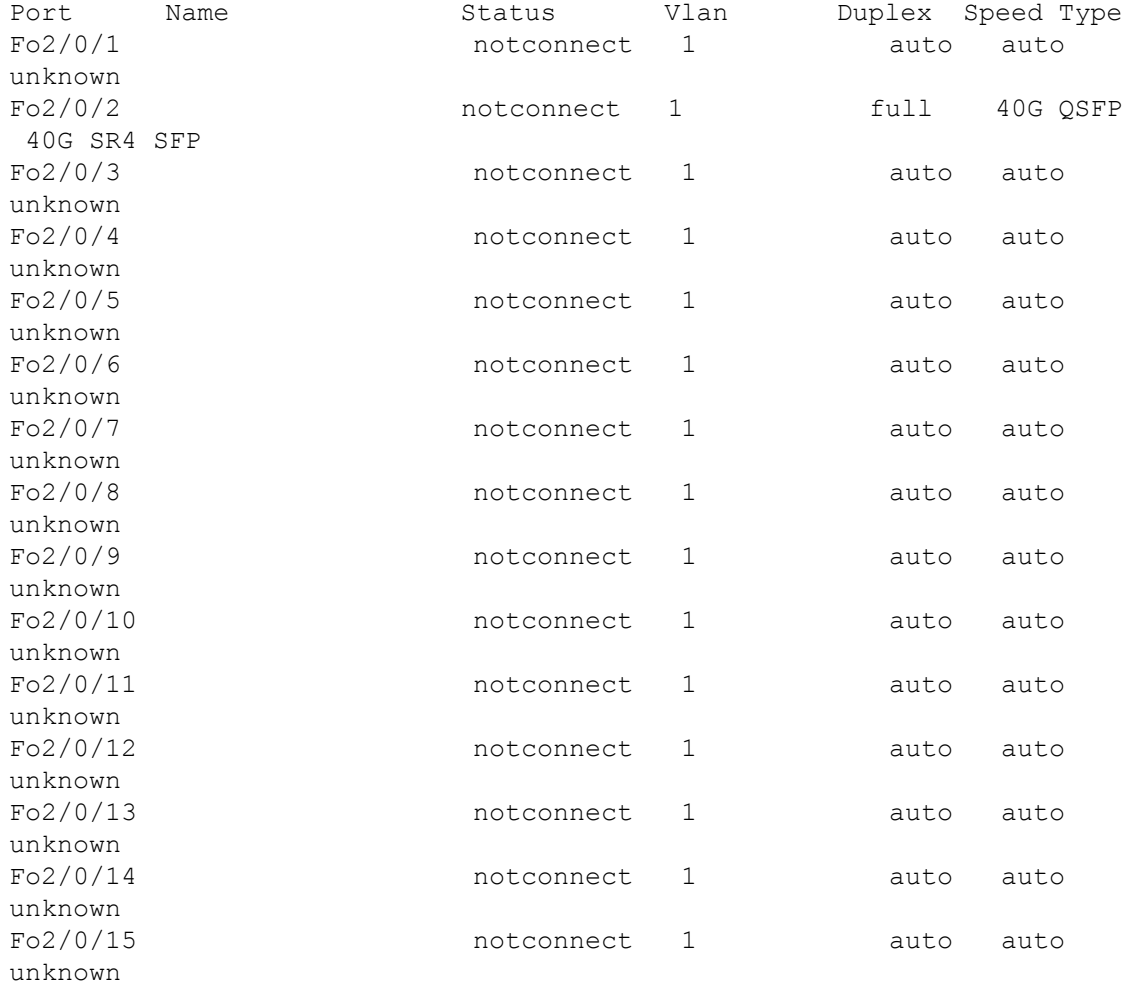

**40**

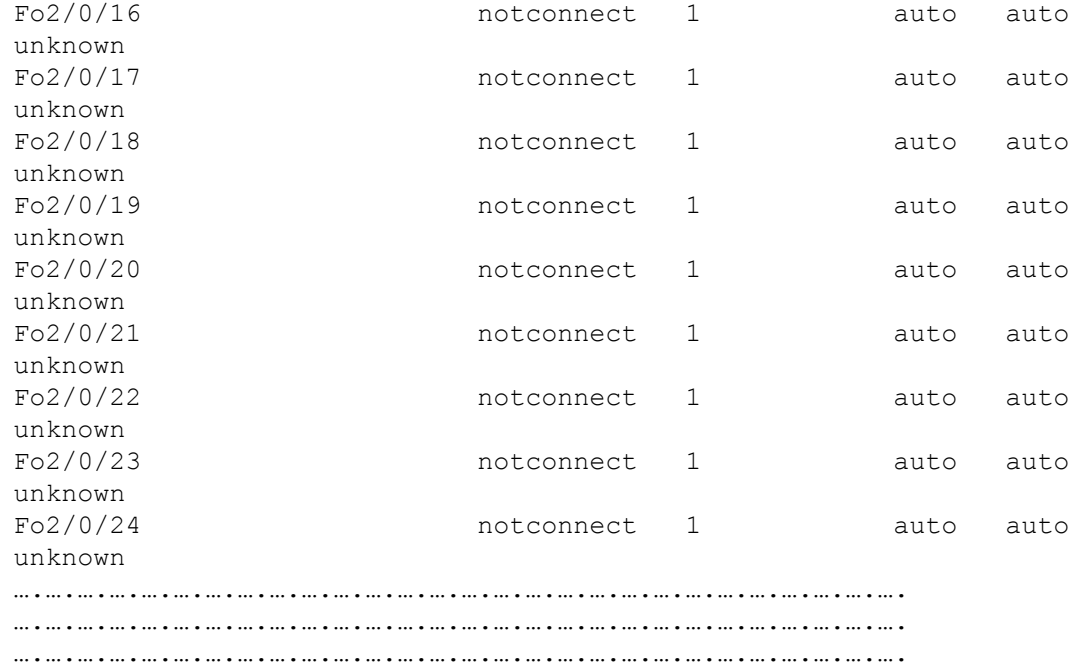

```
….….….….….….….….….….(Output truncated).….….….….….….….….….….….
```
次に、**hw-mod breakout module 1 port 2 switch 2** コマンドを使用した後にポート番 号 2 に挿入された 40G QSFP モジュールを取り外し、4x10G ブレークアウトケーブルをポート 番号 2 に挿入したときの **show interface status** コマンドの出力例を示します。ポート番号2 (Fo2/0/2)は、4 つの 10G ポート(Te2/0/5、Te2/0/6、Te2/0/7、および Te2/0/8)に分割されま す。

#### デバイス# **configure terminal**

```
デバイス (config)# hw-mod breakout module 1 port 2 switch 2
デバイス (config)#
*May 17 21:35:26.003 UTC: %PLATFORM_PM-6-MODULE_REMOVED: SFP module
with interface name Fo2/0/2 removed
*May 17 21:35:27.399 UTC: %PLATFORM_PM-6-FRULINK_REMOVED: 1x40G Port2
uplink module removed from switch 2 slot 1
*May 17 21:35:27.899 UTC: %PLATFORM_PM-6-FRULINK_INSERTED: BC:4x10G
Port2 uplink module inserted in the switch 2 slot 1
*May 17 21:35:29.399 UTC: %LINK-3-UPDOWN: Interface
FortyGigabitEthernet2/0/2, changed state to down
*May 17 21:35:31.181 UTC: %PLATFORM_PM-6-MODULE_INSERTED: SFP module
inserted with interface name Te2/0/5
*May 17 21:35:33.414 UTC: %PLATFORM_PM-6-MODULE_INSERTED: SFP module
inserted with interface name Te2/0/6
*May 17 21:35:35.648 UTC: %PLATFORM_PM-6-MODULE_INSERTED: SFP module
inserted with interface name Te2/0/7
*May 17 21:35:37.881 UTC: %PLATFORM_PM-6-MODULE_INSERTED: SFP module
inserted with interface name Te2/0/8
*May 17 21:35:42.234 UTC: %LINK-3-UPDOWN: Interface
TenGigabitEthernet2/0/5, changed state to up
*May 17 21:35:43.234 UTC: %LINEPROTO-5-UPDOWN: Line protocol on Interface
 TenGigabitEthernet2/0/5, changed state to up
```
イド

```
*May 17 21:35:51.460 UTC: %LINK-3-UPDOWN: Interface
TenGigabitEthernet2/0/6, changed state to up
*May 17 21:35:51.506 UTC: %LINK-3-UPDOWN: Interface
TenGigabitEthernet2/0/7, changed state to up
*May 17 21:35:51.551 UTC: %LINK-3-UPDOWN: Interface
TenGigabitEthernet2/0/8, changed state to up
*May 17 21:35:52.286 UTC: %LINEPROTO-5-UPDOWN: Line protocol on Interface
Vlan1, changed state to up
*May 17 21:35:52.461 UTC: %LINEPROTO-5-UPDOWN: Line protocol on Interface
TenGigabitEthernet2/0/6, changed state to up
*May 17 21:35:52.505 UTC: %LINEPROTO-5-UPDOWN: Line protocol on Interface
TenGigabitEthernet2/0/7, changed state to up
*May 17 21:35:52.551 UTC: %LINEPROTO-5-UPDOWN: Line protocol on Interface
TenGigabitEthernet2/0/8, changed state to up
デバイス (config)# end
デバイス # show interface status
```
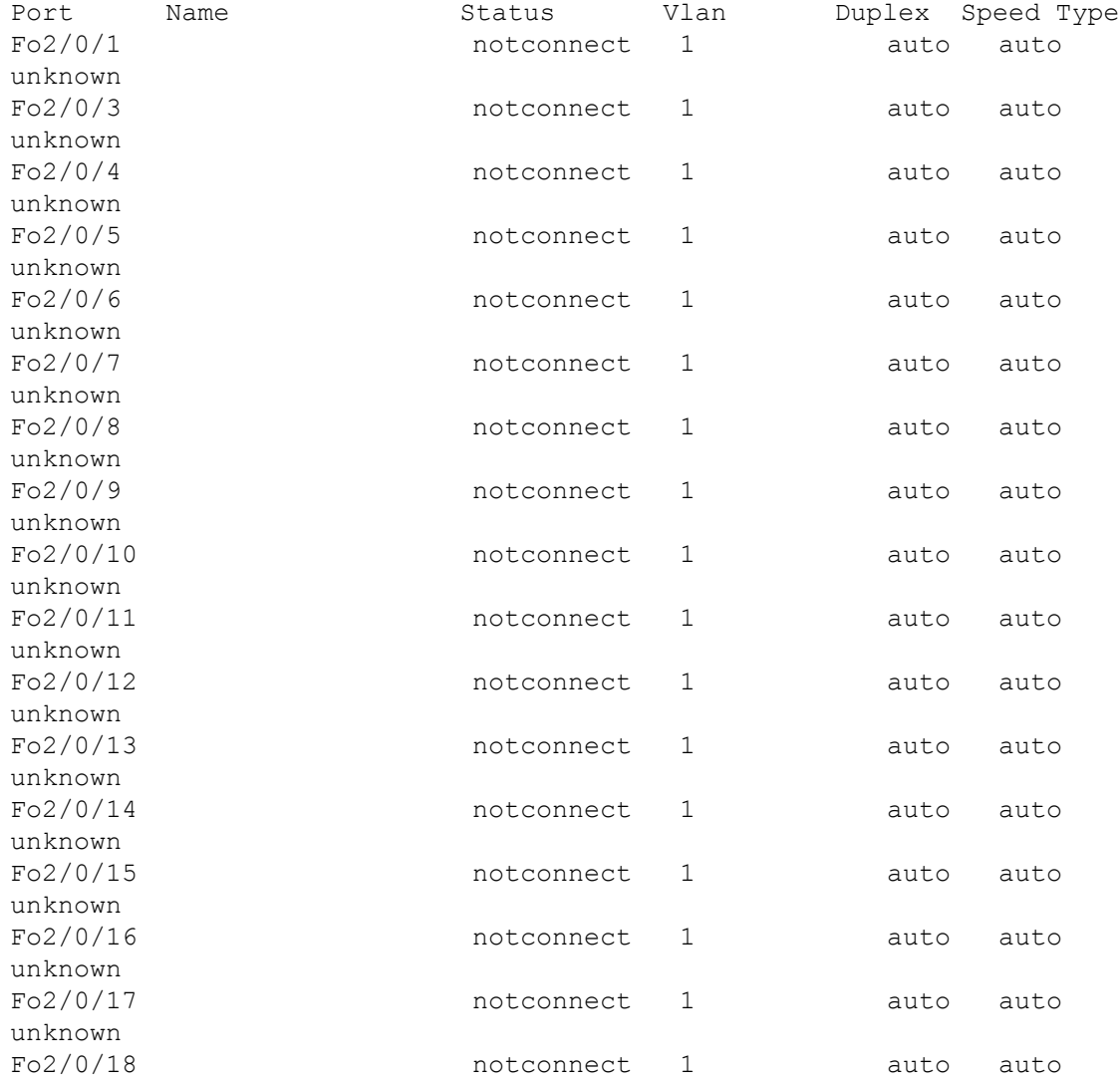

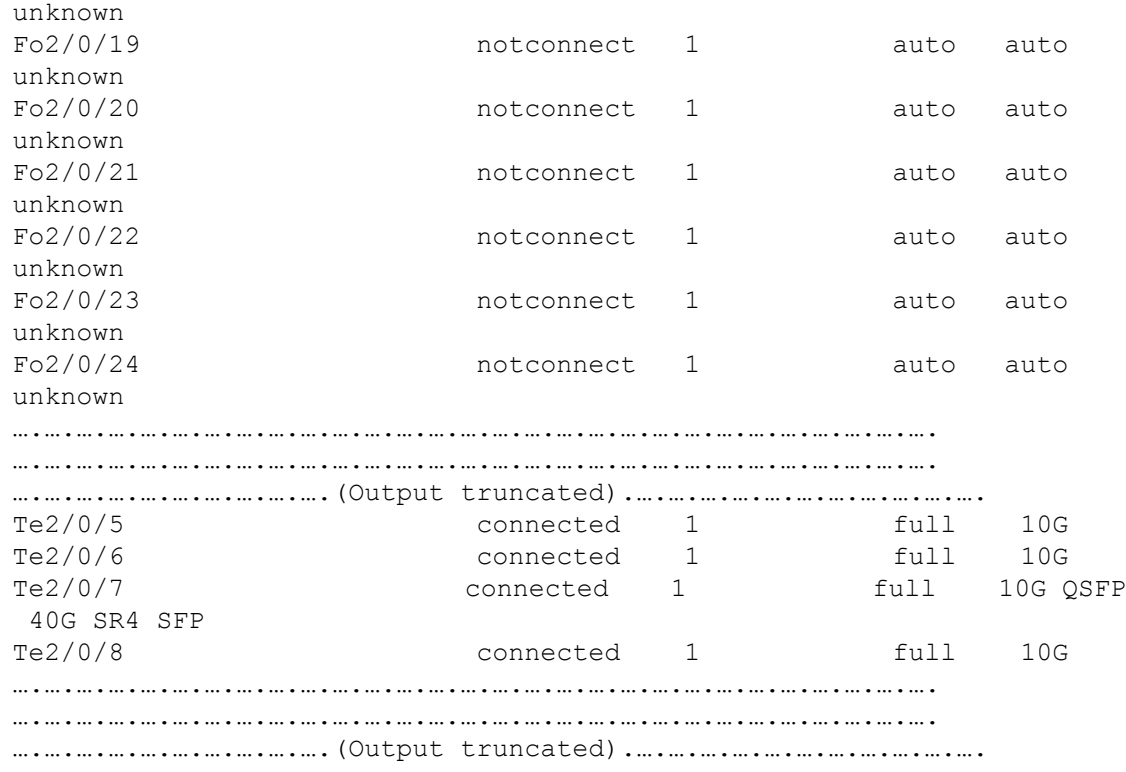

## 例:コンソールメディアタイプの設定

次に、USB コンソールメディアタイプを無効にし、RJ-45 コンソールメディアタイプを有効に する例を示します。

Device# **configure terminal** Device(config)# **line console 0** Device(config-line)# **media-type rj45 switch 1**

この設定は、スタック内のすべてのアクティブな USB コンソール メディア タイプを終了しま す。ログにはこの終了の発生が示されます。次に、スイッチ 1 のコンソールが RJ-45 に戻る例 を示します。

\*Mar 1 00:25:36.860: %USB\_CONSOLE-6-CONFIG\_DISABLE: Console media-type USB disabled by system configuration, media-type reverted to RJ45.

この時点では、スタックのUSBコンソールは入力を持てません。ログのエントリは、コンソー ルケーブルが接続されたときを示します。USB コンソールケーブルが switch 2 に接続される と、入力は提供されません。

\*Mar 1 00:34:27.498: %USB\_CONSOLE-6-CONFIG\_DISALLOW: Console media-type USB is disallowed by system configuration, media-type remains RJ45. (switch-stk-2)

イド

次に、前の設定を逆にして、接続されている USB コンソールをただちにアクティブにする例 を示します。

Device# **configure terminal** Device(config)# **line console 0** Device(config-line)# **no media-type rj45 switch 1**

### 例:**USB** 無活動タイムアウトの設定

次に、無活動タイムアウトを 30 分に設定する例を示します。

Device# **configure terminal** Device(config)# **line console 0** Device(config-line)# **usb-inactivity-timeout switch 1 30**

次に、設定を無効にする例を示します。

Device# **configure terminal** Device(config)# **line console 0** Device(config-line)# **no usb-inactivity-timeout switch 1**

設定された分数の間に USB コンソール ポートで(入力) アクティビティがなかった場合、無 活動タイムアウト設定が RJ-45 ポートに適用され、ログにこの発生が示されます。

\*Mar 1 00:47:25.625: %USB\_CONSOLE-6-INACTIVITY\_DISABLE: Console media-type USB disabled due to inactivity, media-type reverted to RJ45.

この時点で、USB コンソール ポートを再度アクティブ化する唯一の方法は、ケーブルを取り 外し、再接続することです。

スイッチのUSBケーブルが取り外され再接続された場合、ログは次のような表示になります。

\*Mar 1 00:48:28.640: %USB CONSOLE-6-MEDIA USB: Console media-type is USB.

## インターフェイス特性機能の追加情報

#### 関連資料

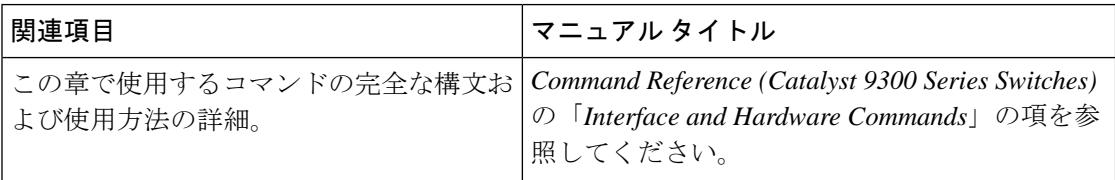

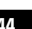

#### 標準および **RFC**

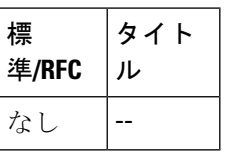

#### **MIB**

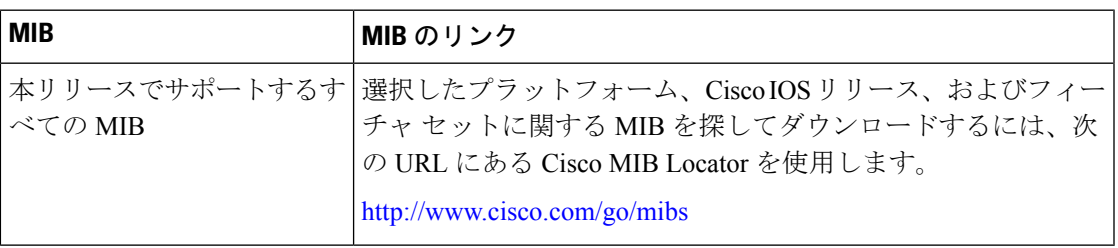

#### シスコのテクニカル サポート

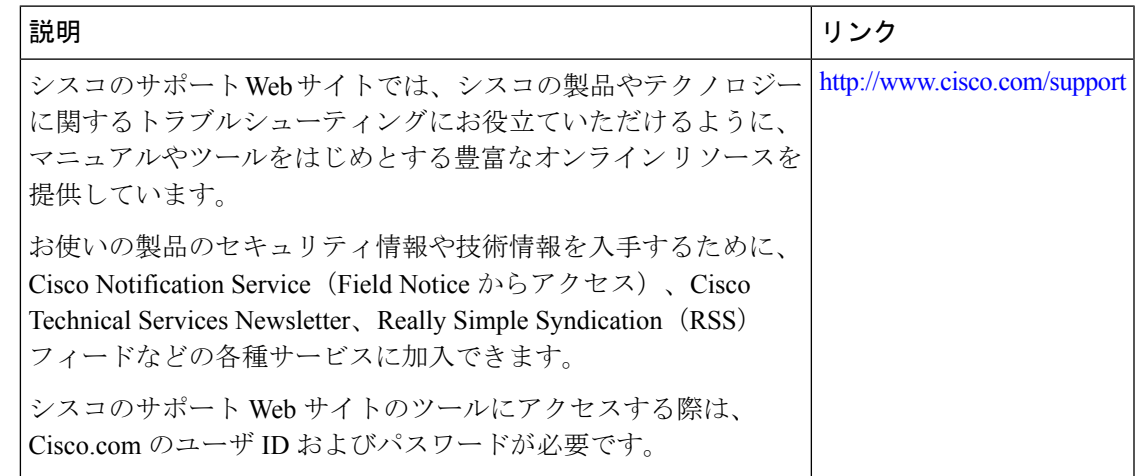

## インターフェイス特性の設定の機能履歴

次の表に、このモジュールで説明する機能のリリースおよび関連情報を示します。

これらの機能は、特に明記されていない限り、導入されたリリース以降のすべてのリリースで 使用できます。

I

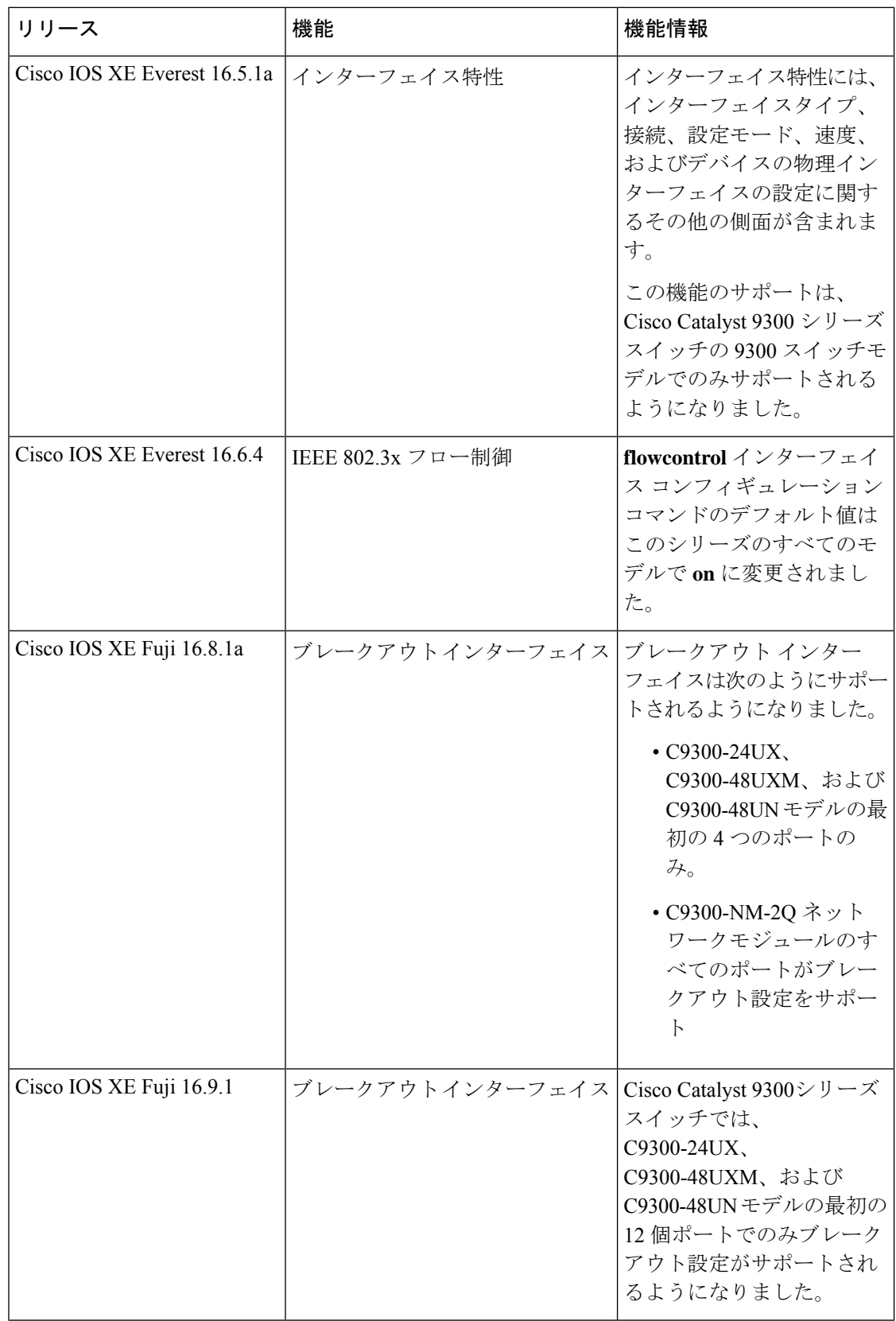

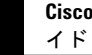

CiscoFeature Navigatorを使用すると、プラットフォームおよびソフトウェアイメージのサポー ト情報を検索できます。Cisco Feature Navigator には、<http://www.cisco.com/go/cfn> [英語] からア クセスします。

I

#### インターフェイス特性の設定の機能履歴

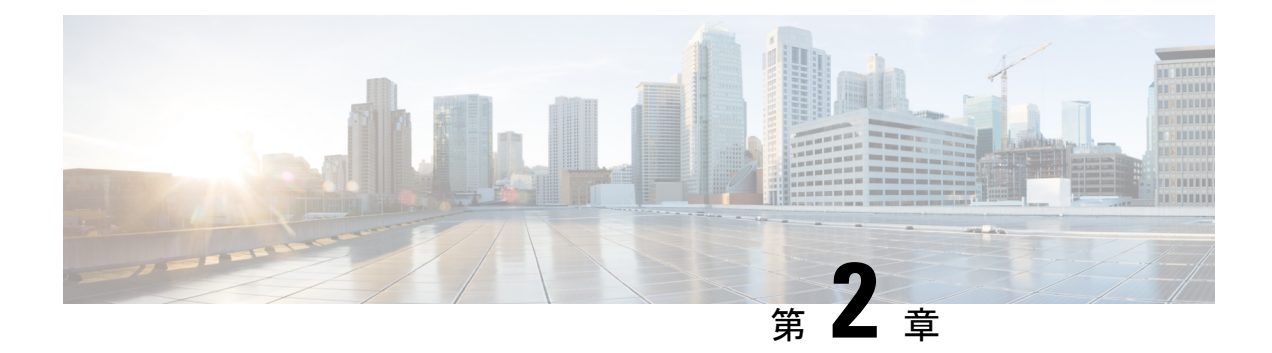

## **Auto-MDIX** の設定

- Auto-MDIX の前提条件 (49 ページ)
- Auto-MDIX の制約事項 (49 ページ)
- Auto-MDIX の設定について (50 ページ)
- Auto-MDIX の設定方法 (50 ページ)
- Auto-MDIX の設定例 (52 ページ)
- Auto-MDIX と動作状態 (52 ページ)
- Auto-MDIX に関するその他の関連資料 (52 ページ)
- Auto-MDIX の機能履歴 (53 ページ)

### **Auto-MDIX** の前提条件

インターフェイスがレイヤ 3 モードの場合に、レイヤ 2 パラメータを設定するには、パラメー タを指定せずに **switchport** インターフェイス コンフィギュレーション コマンドを入力し、イ ンターフェイスをレイヤ 2 モードにする必要があります。これにより、インターフェイスが いったんシャットダウンしてから再度有効になり、インターフェイスが接続しているデバイス に関するメッセージが表示されることがあります。レイヤ3モードのインターフェイスをレイ ヤ2モードにした場合、影響のあるインターフェイスに関連する以前の設定情報が消失する可 能性があり、インターフェイスはデフォルト設定に戻ります。

デフォルトで Automatic Medium-Dependent Interface Crossover (Auto-MDIX) 機能が有効に設定 されます。

Auto-MDIX は、すべての 10/100/1000 Mbps インターフェイスと、10/100/1000BASE-TX Small Form-Factor Pluggable(SFP)モジュール インターフェイスでサポートされています。他の SFP、SFP+、または QSFP モジュール インターフェイスではサポートされていません。

### **Auto-MDIX** の制約事項

受電デバイスがクロスケーブルでdeviceに接続されている場合、deviceは、IEEE 802.3af に完全 には準拠していない、Cisco IP Phone やアクセスポイントなどの準規格の受電をサポートして

いない場合があります。これは、スイッチ ポート上で Automatic Medium-Dependent Interface Crossover (Auto-MIDX) が有効かどうかは関係ありません。

## **Auto-MDIX** の設定について

### インターフェイスでの **Auto-MDIX**

自動メディア依存型インターフェイスクロスオーバー(MDIX)が有効になっているインター フェイスでは、必要なケーブル接続タイプ(ストレートまたはクロス)が自動的に検出され、 接続が適切に設定されます。Auto-MDIX機能を使用せずにdevicesを接続する場合、サーバー、 ワークステーション、またはルータなどのデバイスの接続にはストレートケーブルを使用し、 他のdevicesやリピータの接続にはクロスケーブルを使用する必要があります。Auto-MDIXが有 効になっている場合、他のデバイスとの接続にはどちらのケーブルでも使用でき、ケーブルが 正しくない場合はインターフェイスが自動的に修正を行います。ケーブル接続の詳細について は、ハードウェア インストレーション ガイドを参照してください。

次の表に、Auto-MDIX の設定およびケーブル接続ごとのリンク ステートを示します。

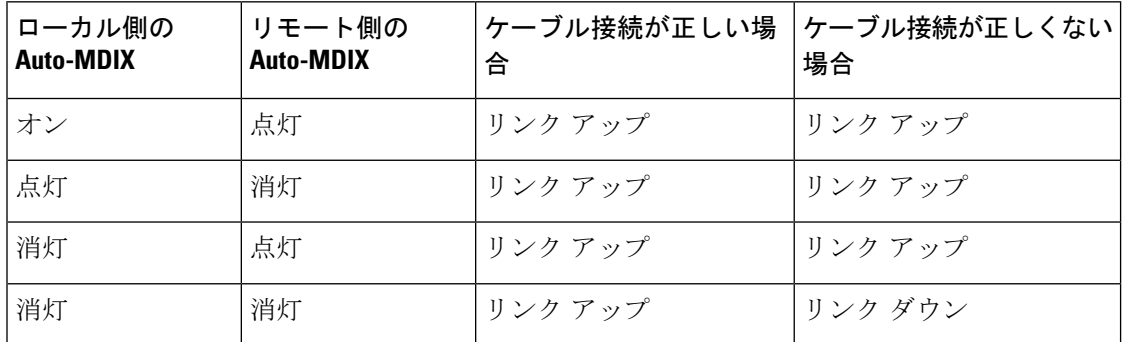

表 **6 :** リンク状態と **Auto-MDIX** の設定

### **Auto-MDIX** の設定方法

### インターフェイスでの **Auto-MDIX** の設定

デフォルトで Auto MDIX はオンです。ポートで Auto MDIX を無効にするには、インターフェ イス コンフィギュレーション モードで **no mdix auto** コマンドを使用します。デフォルトに戻 すには、インターフェイス コンフィギュレーション モードで **mdix auto** コマンドを使用しま す。次に、Auto MDIX を有効にする手順を示します。

手順の概要

**1. enable**

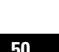

- **2. configure terminal**
- **3. interface** *interface-id*
- **4. mdix auto**
- **5. end**
- **6. copy running-config startup-config**

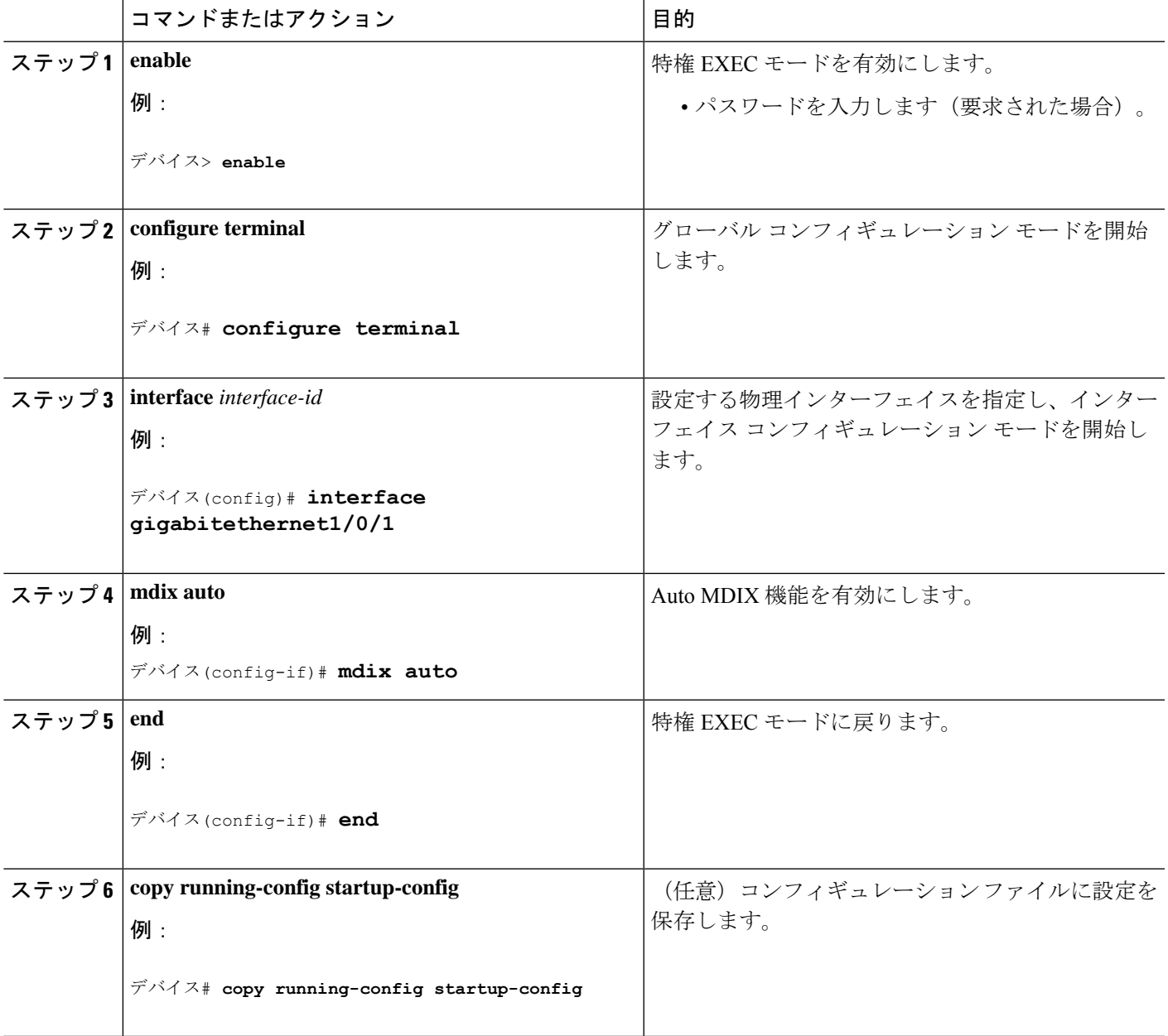

## **Auto-MDIX** の設定例

次の例では、ポートの Auto MDIX を有効にする方法を示します。

デバイス# **configure terminal** デバイス(config)# **interface gigabitethernet1/0/1** デバイス(config-if)# **mdix auto** デバイス(config-if)# **end**

## **Auto-MDIX** と動作状態

表 **<sup>7</sup> : Auto-MDIX** と動作状態

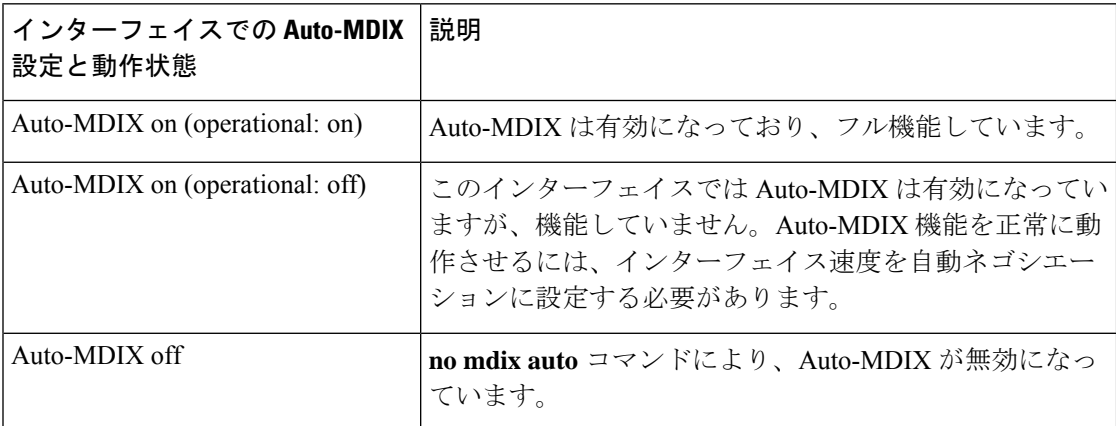

## **Auto-MDIX** に関するその他の関連資料

### 関連資料

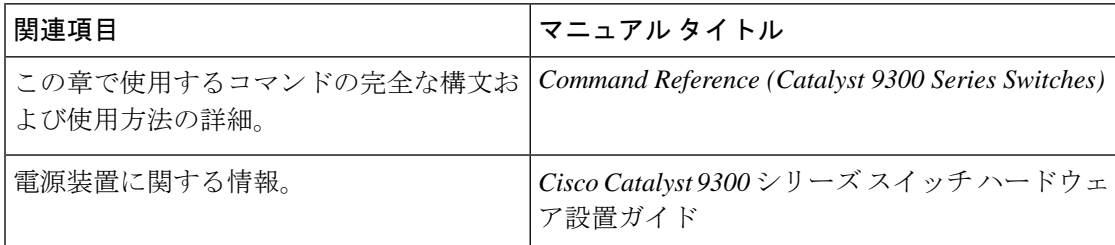

**MIB**

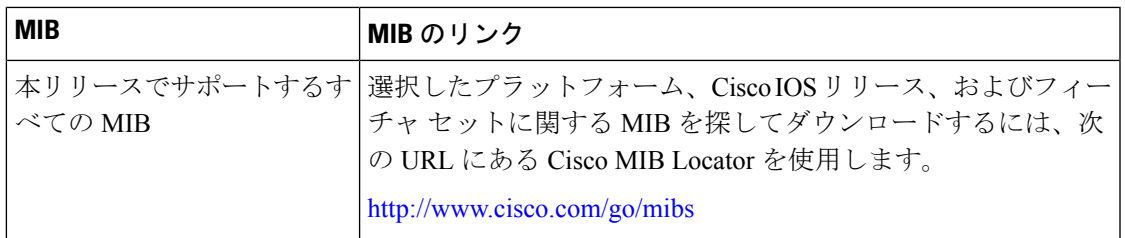

#### シスコのテクニカル サポート

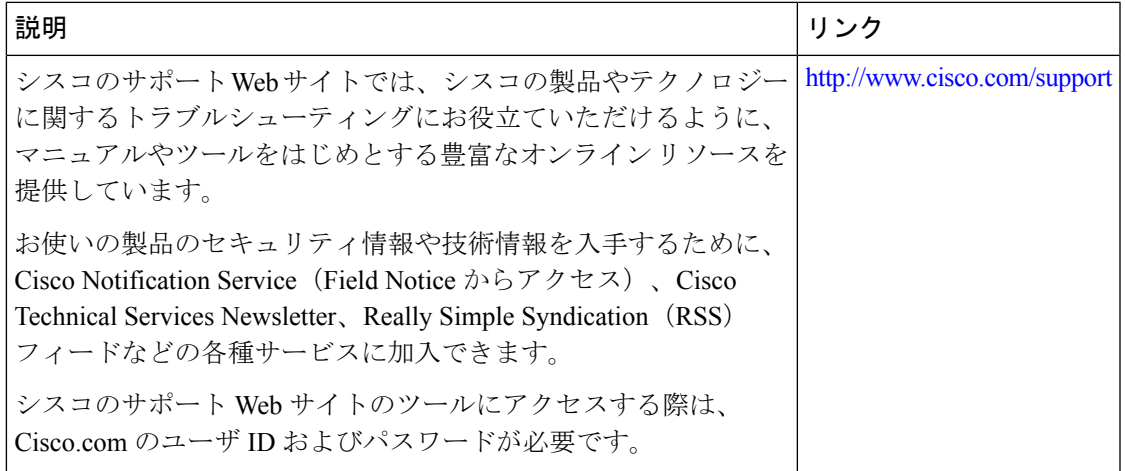

## **Auto-MDIX** の機能履歴

次の表に、このモジュールで説明する機能のリリースおよび関連情報を示します。

これらの機能は、特に明記されていない限り、導入されたリリース以降のすべてのリリースで 使用できます。

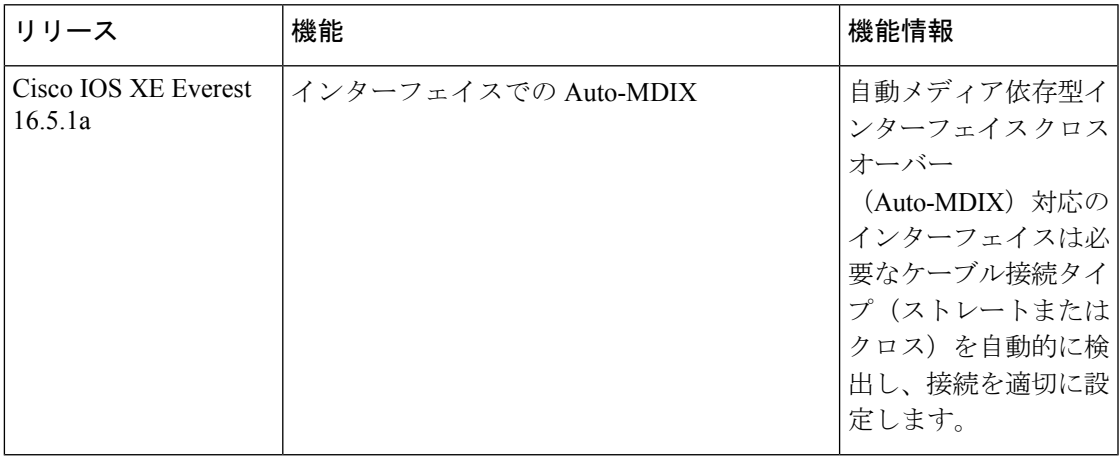

CiscoFeature Navigatorを使用すると、プラットフォームおよびソフトウェアイメージのサポー ト情報を検索できます。Cisco Feature Navigator には、<http://www.cisco.com/go/cfn> [英語] からア クセスします。

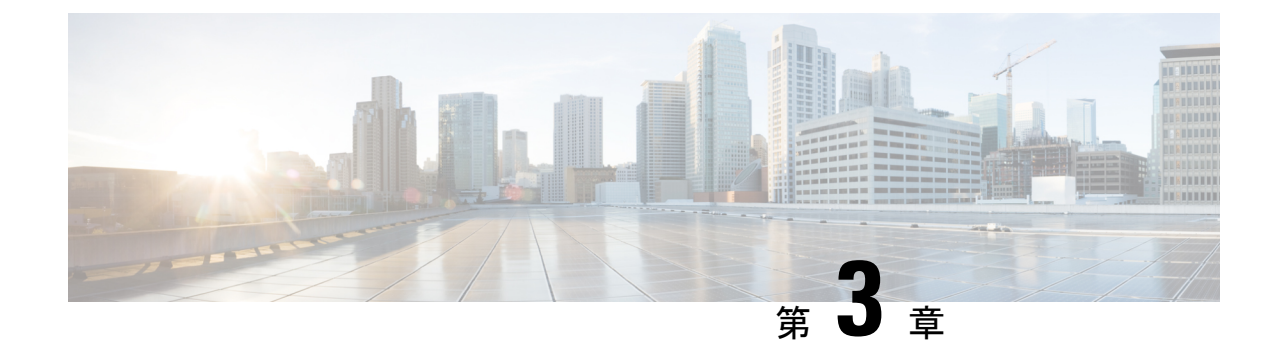

## イーサネット管理ポートの設定

- イーサネット管理ポートの前提条件 (55 ページ)
- イーサネット管理ポートについて (55 ページ)
- イーサネット管理ポートの設定方法 (58 ページ)
- イーサネット管理インターフェイスでの IP アドレスの設定例 (59 ページ)
- イーサネット管理ポートに関する追加情報 (60 ページ)
- イーサネット管理ポートの機能履歴 (60 ページ)

## イーサネット管理ポートの前提条件

PC をイーサネット管理ポートに接続するときに、最初に IP アドレスを割り当てる必要があり ます。

## イーサネット管理ポートについて

*Gi0/0* または *GigabitEthernet0/0* ポートとも呼ばれるイーサネット管理ポートは、PC を接続す る VRF(VPN ルーティング/転送)インターフェイスです。ネットワークの管理に device コン ソールポートの代わりとしてイーサネット管理ポートを使用できます。

device スタックを管理するときに、PC をスタックメンバ上のイーサネット管理ポートに接続 します。

### へのイーサネット管理ポートの直接接続 デバイス

#### 図 **2 : PC** とスイッチの接続

この図は、イーサネット管理ポートを、device またはスタンドアロン device 対応の PC に接続

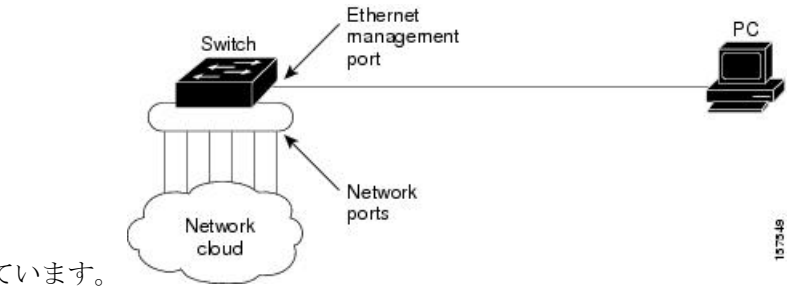

する方法を示しています。

### ハブを使用したスタック **Devices** へのイーサネット管理ポート接続

スタック devices のみが含まれるスタックでは、スタックメンバーのイーサネット管理ポート はすべて、PC が接続されているハブに接続されます。のイーサネット管理ポートからのアク ティブ リンクは、ハブを経由して PC とつながっています。アクティブな device が失敗し、新 しいアクティブなdeviceが選択された場合、新しいアクティブなdevice上のイーサネット管理 ポートから PC へのリンクがアクティブリンクとなります。

#### 図 **3 : PC** と デバイス スタックの接続

この図は、PC がハブを使用して device スタックに接続する方法を示しています。

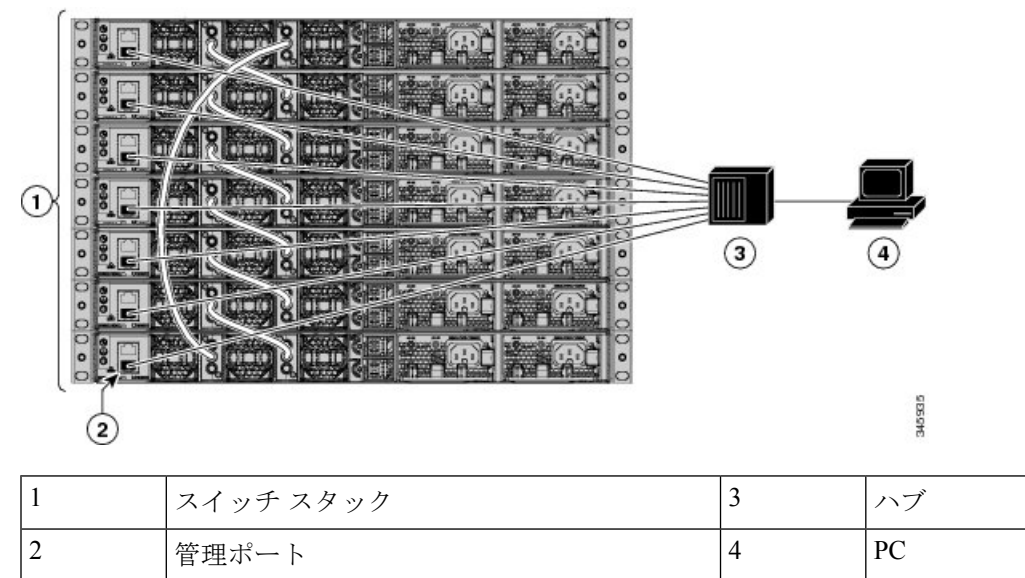

### イーサネット管理ポートおよびルーティング

デフォルトでは、イーサネット管理ポートは有効です。deviceは、イーサネット管理ポートか らネットワークポートへ、およびその逆に、パケットをルーティングできません。イーサネッ

ト管理ポートはルーティングをサポートしていませんが、ポート上でルーティングプロトコル を有効にすることが必要となる場合もあります。

図 **<sup>4</sup> :** ルーティング プロトコルを有効にしたネットワーク例

PC とdeviceが複数のホップ分離れていて、パケットが PC に到達するには複数のレイヤ 3 デバ イスを経由しなければならない場合に、イーサネット管理ポート上のルーティングプロトコル

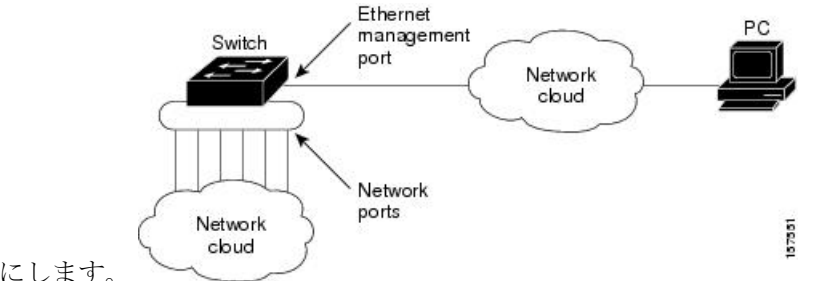

を有効にします。

上記の図では、イーサネット管理ポートとネットワーク ポートが同じルーティング プロセス に関連付けられている場合、ルートは次のように伝播されます。

- イーサネット管理ポートからのルートは、ネットワークポートを通してネットワークに伝 播されます。
- ネットワークポートからのルートは、イーサネット管理ポートを通してネットワークに伝 播されます。

イーサネット管理ポートとネットワークポートの間ではルーティングはサポートされていない ため、これらのポート間のトラフィックの送受信はできません。これが起こると、ポート間で データパケットループが発生し、deviceとネットワークの動作が中断されます。このループを 防止するには、イーサネット管理ポートとネットワークポートの間のルートを回避するために ルート フィルタを設定してください。

### サポートされるイーサネット管理ポートの機能

イーサネット管理ポートは次の機能をサポートします。

- Express Setup(スイッチ スタックでのみ)
- Network Assistant
- パスワード付きの Telnet
- TFTP
- セキュア シェル(SSH)
- Dynamic Host Configuration Protocol (DHCP) ベースの自動設定
- SNMP(ENTITY-MIB および IF-MIB のみ)
- IP ping
- インターフェイス機能
- 速度:10 Mb/s、100 Mb/s、1000 Mb/s、および自動ネゴシエーション
- デュプレックス モード:全二重、半二重、自動ネゴシエーション
- ループバック検出
- Cisco Discovery Protocol (CDP)
- DHCP リレー エージェント
- IPv4 および IPv6 アクセス コントロール リスト (ACL)
- ルーティング プロトコル

 $\bigwedge$ 

イーサネット管理ポートの機能をイネーブルにする前に機能がサポートされていることを確認 してください。イーサネット管理ポートのサポートされていない機能を設定しようとすると、 機能は正しく動作せず、device に障害が発生するおそれがあります。 注意

## イーサネット管理ポートの設定方法

### イーサネット管理ポートの無効化および有効化

#### 手順の概要

- **1. configure terminal**
- **2. interface gigabitethernet0/0**
- **3. shutdown**
- **4. no shutdown**
- **5. exit**
- **6. show interfaces gigabitethernet0/0**

#### 手順の詳細

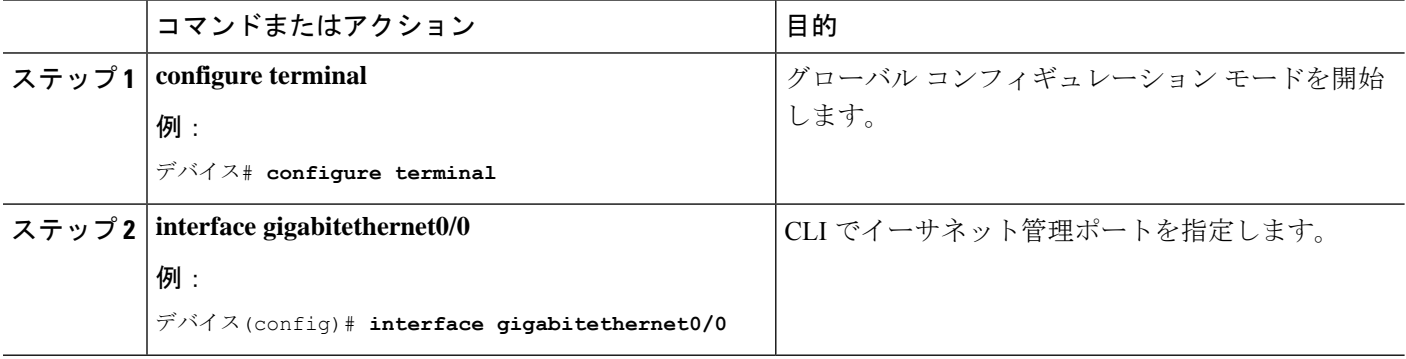

イド

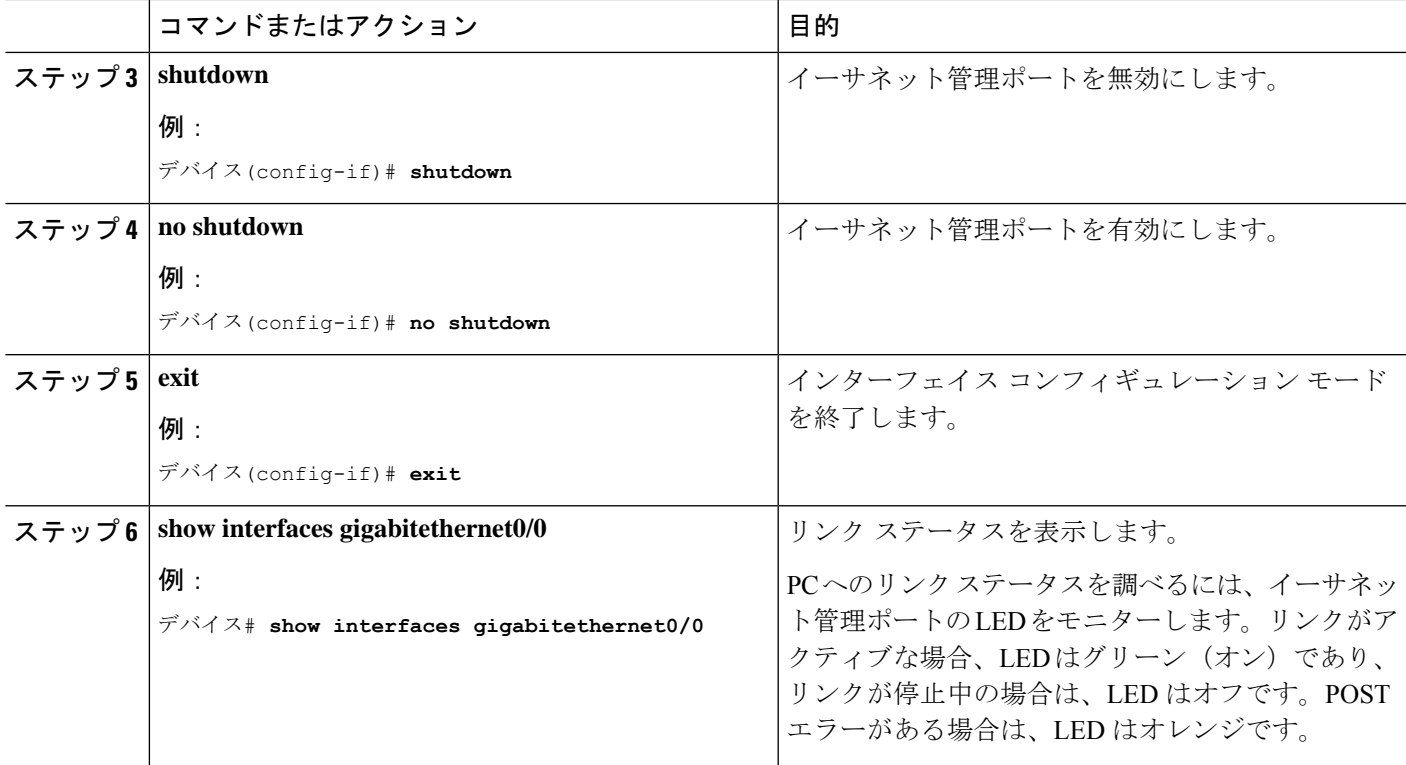

#### 次のタスク

イーサネット管理ポートを使用したスイッチの管理または設定に進みます。「ネットワーク管 理」の項を参照してください。

# イーサネット管理インターフェイスでの**IP**アドレスの設 定例

次に、管理インターフェイスで IP アドレスを設定する例を示します。

```
Switch# configure terminal
 Switch(config)# interface gigabitethernet1/0/1
  Switch(config-if)# vrf forwarding Mgmt-vrf
  Switch(config-if)#ip address 192.168.247.10 255.255.0.0
  Switch(config-if)# end
Switch#show running-config interface Gi0/0
Building configuration...
Current configuration : 118 bytes
!
interface GigabitEthernet0/0
vrf forwarding Mgmt-vrf
ip address 192.168.247.10 255.255.0.0
```
negotiation auto end

## イーサネット管理ポートに関する追加情報

### 関連資料

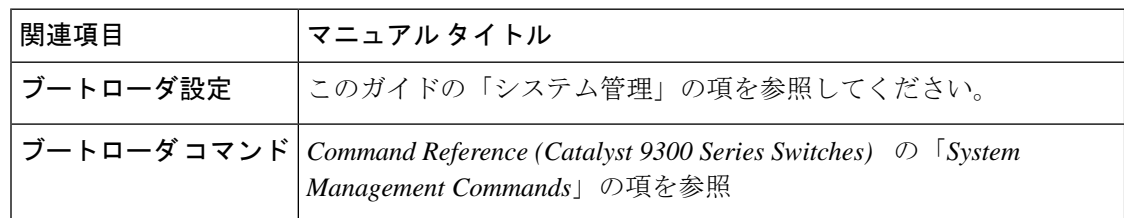

#### **MIB**

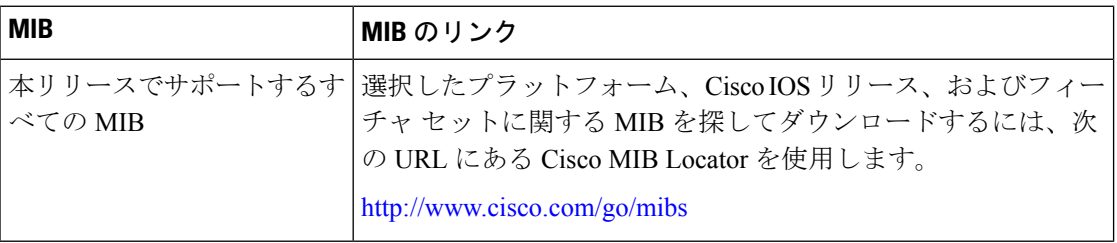

#### シスコのテクニカル サポート

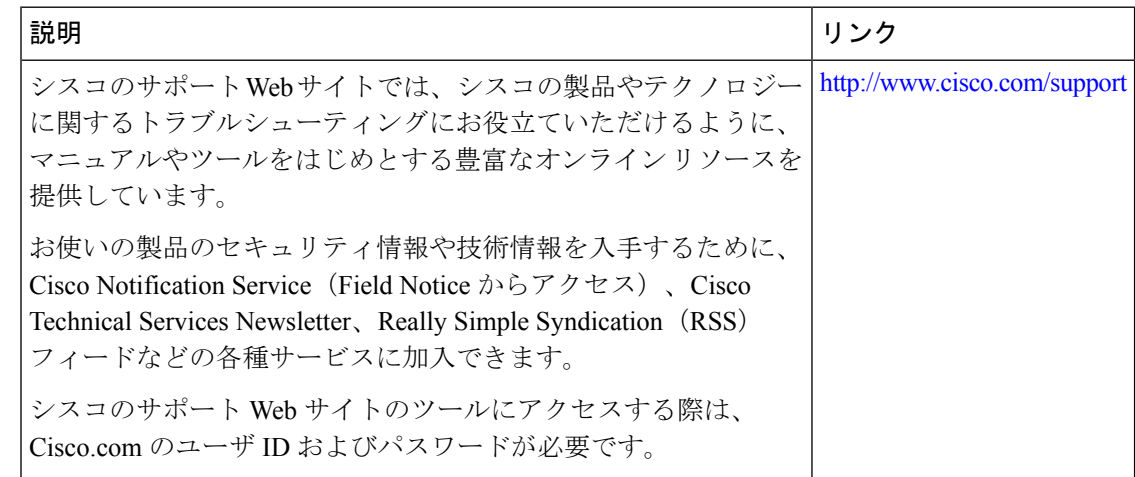

## イーサネット管理ポートの機能履歴

次の表に、このモジュールで説明する機能のリリースおよび関連情報を示します。

イド

これらの機能は、特に明記されていない限り、導入されたリリース以降のすべてのリリースで 使用できます。

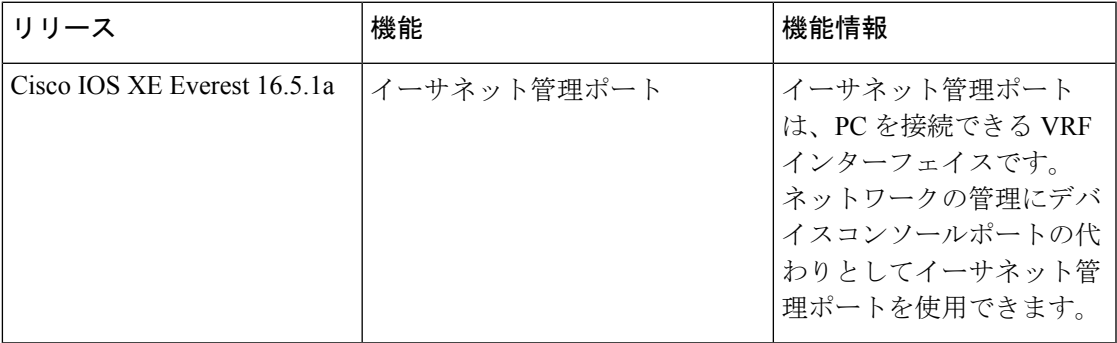

CiscoFeature Navigatorを使用すると、プラットフォームおよびソフトウェアイメージのサポー ト情報を検索できます。Cisco Feature Navigator には、<http://www.cisco.com/go/cfn> [英語] からア クセスします。

I

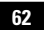

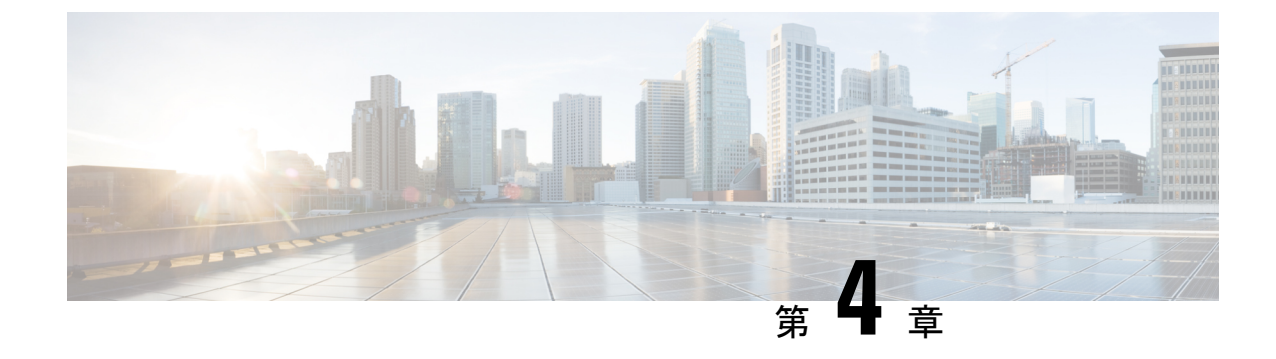

# **LLDP**、**LLDP-MED**、およびワイヤード ロ ケーション サービスの設定

- LLDP に関する制約事項 (63 ページ)
- LLDP、LLDP-MED、およびワイヤード ロケーション サービスについて (64 ページ)
- LLDP、LLDP-MED、およびワイヤード ロケーション サービスの設定方法 (68 ページ)
- LLDP、LLDP-MED、およびワイヤード ロケーション サービスの設定例 (80 ページ)
- LLDP、LLDP-MED、ワイヤード ロケーション サービスのモニタリングとメンテナンス (81 ページ)
- LLDP、LLDP-MED、およびワイヤード ロケーション サービスの追加情報 (82 ページ)
- LLDP、LLDP-MED、およびワイヤード ロケーション サービスの機能履歴 (83 ページ)

### **LLDP** に関する制約事項

- インターフェイスがトンネルポートに設定されていると、LLDPは自動的に無効になりま す。
- 最初にインターフェイス上にネットワーク ポリシー プロファイルを設定した場合、イン ターフェイス上に **switchport voice vlan** コマンドを適用できません。**switchport voice vlan** *vlan-id* がすでに設定されているインターフェイスには、ネットワーク ポリシー プロファ イルを適用できます。このように、そのインターフェイスには、音声または音声シグナリ ング VLAN ネットワーク ポリシー プロファイルが適用されます。
- ネットワークポリシープロファイルを持つインターフェイス上では、スタティックセキュ ア MAC アドレスを設定できません。
- Cisco Discovery Protocol と LLDP が両方とも同じスイッチ内で使用されている場合、Cisco DiscoveryProtocol が電源ネゴシエーションに使用されているインターフェイスで LLDP を 無効にする必要があります。LLDP は、コマンド **no lldp tlv-select power-management** また は **no lldp transmit / no lldp receive** を使用してインターフェイスレベルで無効にすること ができます。

# **LLDP**、**LLDP-MED**、およびワイヤード ロケーション サー ビスについて

### **LLDP**

Cisco DiscoveryProtocol(CDP)は、すべてのシスコ製デバイス(ルータ、ブリッジ、アクセス サーバ、スイッチ、およびコントローラ)のレイヤ2(データリンク層)上で動作するデバイ ス検出プロトコルです。ネットワーク管理アプリケーションは CDP を使用することにより、 ネットワーク接続されている他のシスコ デバイスを自動的に検出し、識別できます。

device では他社製のデバイスをサポートし他のデバイス間の相互運用性を確保するために、 IEEE802.1ABリンク層検出プロトコル(LLDP)をサポートしています。LLDPは、ネットワー クデバイスがネットワーク上の他のデバイスに自分の情報をアドバタイズするために使用する ネイバー探索プロトコルです。このプロトコルはデータリンク層で動作するため、異なるネッ トワーク層プロトコルが稼働する 2 つのシステムで互いの情報を学習できます。

### **LLDP** でサポートされる **TLV**

LLDPは一連の属性をサポートし、これらを使用してネイバーデバイスを検出します。属性に は、Type、Length、および Value の説明が含まれていて、これらを TLV と呼びます。LLDP を サポートするデバイスは、ネイバーとの情報の送受信に TLV を使用できます。このプロトコ ルは、設定情報、デバイス機能、およびデバイスIDなどの詳細情報をアドバタイズできます。

スイッチは、次の基本管理 TLV をサポートします。これらは必須の LLDP TLV です。

- ポート記述 TLV
- システム名 TLV
- システム記述 TLV
- システム機能 TLV
- 管理アドレス TLV

次の IEEE 固有の LLDP TLV もアドバタイズに使用されて LLDP-MED をサポートします。

- •ポート VLAN ID TLV (IEEE 802.1 に固有の TLV)
- MAC/PHY コンフィギュレーション/ステータス TLV (IEEE 802.3 に固有の TLV)

### **LLDP-MED**

LLDP for Media Endpoint Devices (LLDP-MED)は LLDP の拡張版で、IP 電話などのエンドポ イント デバイスとネットワーク デバイスの間で動作します。特に VoIP アプリケーションをサ ポートし、検出機能、ネットワーク ポリシー、Power over Ethernet(PoE)、インベントリ管
理、およびロケーション情報に関するTLVを提供します。デフォルトで、すべてのLLDP-MED TLV が有効になります。

### **LLDP-MED** でサポートされる **TLV**

LLDP-MED では、次の TLV がサポートされます。

• LLDP-MED 機能 TLV

LLDP-MED エンドポイントは、接続装置がサポートする機能と現在有効になっている機 能を識別できます。

• ネットワーク ポリシー TLV

ネットワーク接続デバイスとエンドポイントはともに、VLAN設定、および関連するレイ ヤ 2 とレイヤ 3 属性をポート上の特定アプリケーションにアドバタイズできます。たとえ ば、スイッチは使用する VLAN 番号を IP 電話に通知できます。IP 電話は任意の device に 接続し、VLAN 番号を取得してから、コール制御の通信を開始できます。

ネットワーク ポリシー プロファイル TLV を定義することによって、VLAN、サービス ク ラス(CoS)、Diffserv コード ポイント(DSCP)、およびタギング モードの値を指定し て、音声と音声信号のプロファイルを作成できます。その後、これらのプロファイル属性 は、スイッチで中央集約的に保守され、IP 電話に伝播されます。

• 電源管理 TLV

LLDP-MED エンドポイントとネットワーク接続デバイスの間で拡張電源管理を可能にし ます。devices および IP 電話は、デバイスの受電方法、電源プライオリティ、デバイスの 消費電力などの電源情報を通知することができます。

LLDP-MED は拡張電源 TLV もサポートして、きめ細かな電力要件、エンドポイント電源 プライオリティ、およびエンドポイントとネットワークの接続デバイスの電源ステータス をアドバタイズします。LLDP が有効でポートに電力が供給されているときは、電力 TLV によってエンドポイントデバイスの実際の電力要件が決定するので、それに応じてシステ ムの電力バジェットを調整することができます。device は要求を処理し、現在の電力バ ジェットに基づいて電力を許可または拒否します。要求が許可されると、スイッチは電力 バジェットを更新します。要求が拒否されると、device はポートへの電力供給をオフに し、Syslogメッセージを生成し、電力バジェットを更新します。LLDP-MEDが無効になっ ている場合や、エンドポイントが LLDP-MED 電力 TLV をサポートしていない場合は、初 期割り当て値が接続終了まで使用されます。

電力設定を変更するには、**power inline** {**auto** [ **max** *max-wattage*] | **never** | **static** [ **max** *max-wattage*] } インターフェイス コンフィギュレーション コマンドを入力します。PoE イ ンターフェイスはデフォルトで**auto**モードに設定されています。値を指定しない場合は、 最大電力 (30 W) が許可されます。

• インベントリ管理 TLV

エンドポイントは、device スイッチにエンドポイントの詳細なインベントリ情報を送信す ることが可能です。インベントリ情報には、ハードウェアリビジョン、ファームウェア

バージョン、ソフトウェアバージョン、シリアル番号、メーカー名、モデル名、Asset ID TLV などがあります。

• ロケーション TLV

deviceからのロケーション情報をエンドポイントデバイスに提供します。ロケーション TLV はこの情報を送信することができます。

• 都市ロケーション情報

都市アドレス情報および郵便番号情報を提供します。都市ロケーション情報の例に は、地名、番地、郵便番号などがあります。

• ELIN ロケーション情報

発信側のロケーション情報を提供します。ロケーションは、緊急ロケーション識別番 号(ELIN)によって決定されます。これは、緊急通報を Public Safety Answering Point (PSAP)にルーティングする電話番号で、PSAPはこれを使用して緊急通報者にコー ルバックすることができます。

• 地理的なロケーション情報

スイッチの緯度、経度、および高度などのスイッチ位置の地理的な詳細を指定しま す。

• カスタム ロケーション

スイッチの位置のカスタマイズされた名前と値を入力します。

### ワイヤード ロケーション サービス

deviceは、接続されているデバイスのロケーション情報およびアタッチメント追跡情報をCisco Mobility Services Engine (MSE)に送信するのにロケーション サービス機能を使用します。ト ラッキングされたデバイスは、ワイヤレス エンドポイント、ワイヤード エンドポイント、ま たはワイヤード device やワイヤード コントローラになります。device は、MSE にネットワー ク モビリティ サービス プロトコル(NMSP)のロケーション通知および接続通知を介して、 デバイスのリンク アップ イベントおよびリンク ダウン イベントを通知します。

MSE が device に対して NMSP 接続を開始すると、サーバー ポートが開きます。MSE が device に接続する場合は、バージョンの互換性を確保する1組のメッセージ交換およびサービス交換 情報があり、その後にロケーション情報の同期が続きます。接続後、deviceは定期的にロケー ション通知および接続通知を MSE に送信します。インターバル中に検出されたリンク アップ イベントまたはリンク ダウン イベントは、集約されてインターバルの最後に送信されます。

device がリンク アップ イベントまたはリンク ダウン イベントでデバイスの有無を確認した場 合は、スイッチは、MAC アドレス、IP アドレス、およびユーザー名のようなクライアント固 有情報を取得します。クライアントが LLDP-MED または CDP に対応している場合は、 device は LLDP-MED ロケーション TLV または CDP でシリアル番号および UDI を取得します。

デバイス機能に応じて、device は次のクライアント情報をリンク アップ時に取得します。

- ポート接続で指定されたスロットおよびポート。
- クライアント MAC アドレスで指定された MAC アドレス。
- ポート接続で指定された IP アドレス。
- 802.1X ユーザー名 (該当する場合)。
- デバイス カテゴリは、*wired station* として指定されます。
- ステートは *new* として指定されます。
- シリアル番号、UDI。
- モデル番号。
- device による関連付け検出後の時間(秒)。

デバイス機能に応じて、 device は次のクライアント情報をリンク ダウン時に取得します。

- 切断されたスロットおよびポート。
- MAC アドレス
- IP アドレス
- •802.1X ユーザー名 (該当する場合) 。
- デバイス カテゴリは、*wired station* として指定されます。
- ステートは *delete* として指定されます。
- シリアル番号、UDI。
- device による関連付け検出後の時間(秒)。

device がシャットダウンする場合は、スイッチは、MSE との NMSP 接続を終了する前に、ス テート *delete*および IP アドレスとともに接続情報通知を送信します。MSE は、この通知を、 deviceに関連付けられているすべてのワイヤードクライアントに対する関連付け解除として解 釈します。

device上のロケーション アドレスを変更すると、deviceは、影響を受けるポートを識別する NMSP ロケーション通知メッセージ、および変更されたアドレス情報を送信します。

### デフォルトの **LLDP** 設定

表 **8 :** デフォルトの **LLDP** 設定

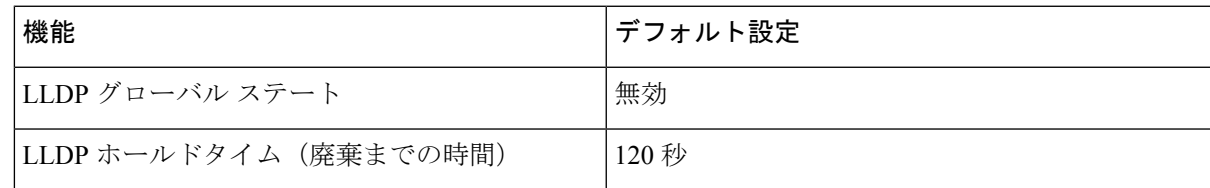

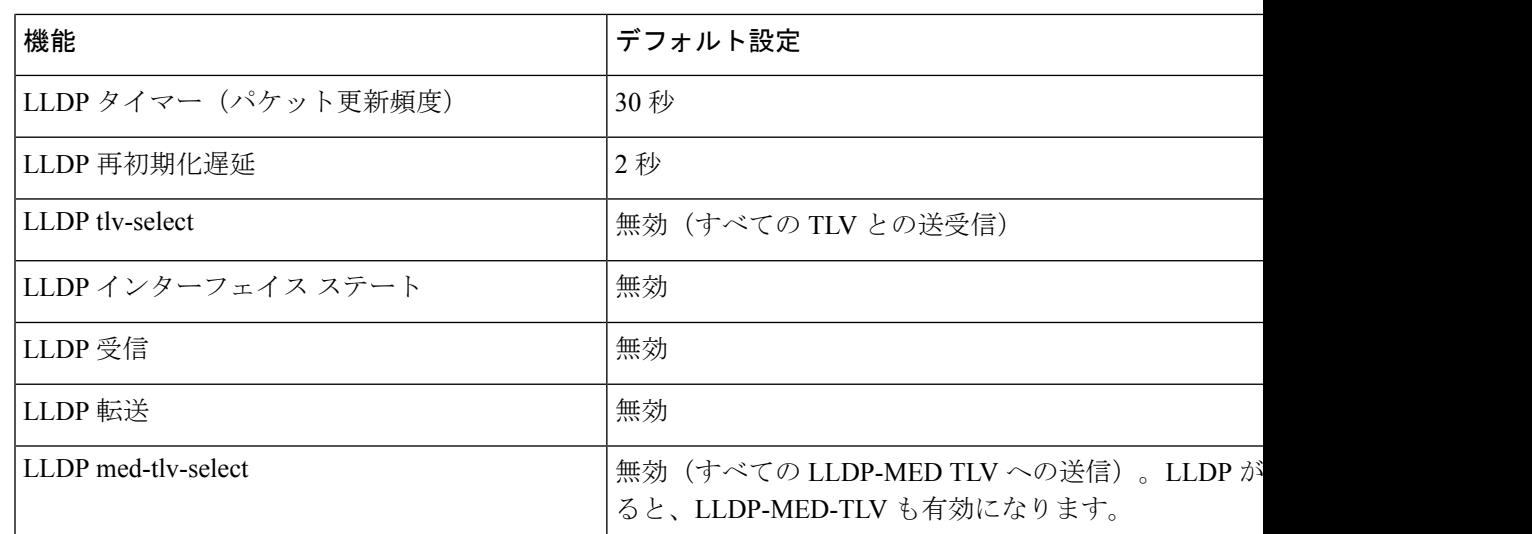

## **LLDP**、**LLDP-MED**、およびワイヤード ロケーション サー ビスの設定方法

### **LLDP** の有効化

手順の概要

- **1. enable**
- **2. configure terminal**
- **3. lldp run**
- **4. interface** *interface-id*
- **5. lldp transmit**
- **6. lldp receive**
- **7. end**
- **8. show lldp**
- **9. copy running-config startup-config**

### 手順の詳細

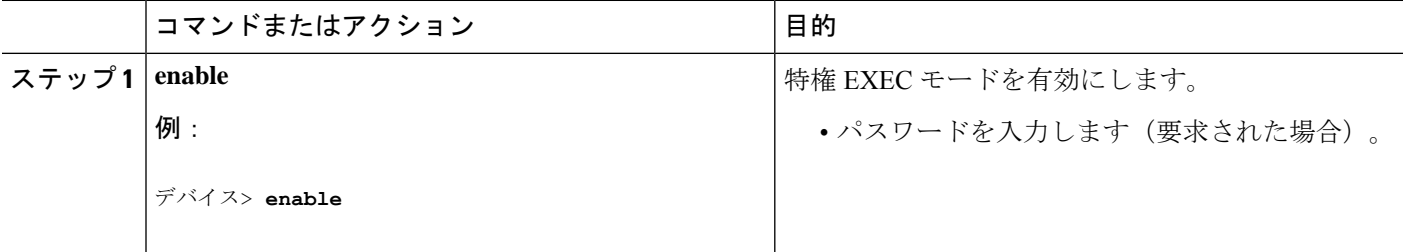

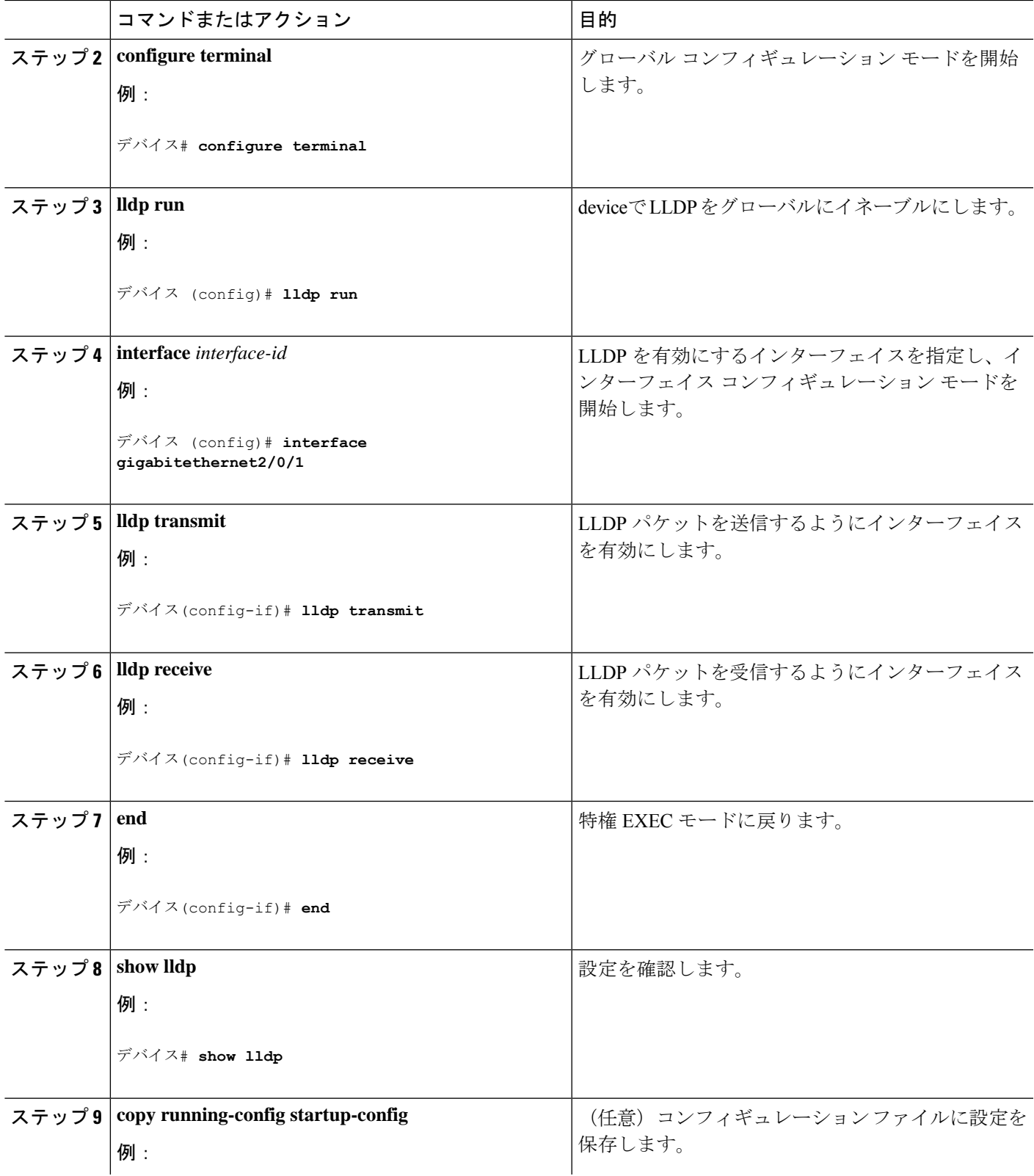

I

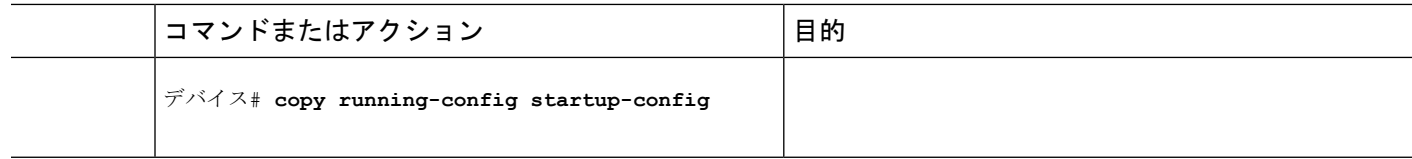

### **LLDP** 特性の設定

LLDP 更新の頻度、情報を廃棄するまでの保持期間、および初期化遅延時間を設定できます。 送受信する LLDP および LLDP-MED TLV も選択できます。

## 

(注) ステップ 3 ~ 6 は任意であり、どの順番で実行してもかまいません。

### 手順の概要

- **1. enable**
- **2. configure terminal**
- **3. lldp holdtime** *seconds*
- **4. lldp reinit** *delay*
- **5. lldp timer** *rate*
- **6. lldp tlv-select**
- **7. interface** *interface-id*
- **8. lldp med-tlv-select**
- **9. end**
- **10. show lldp**
- **11. copy running-config startup-config**

### 手順の詳細

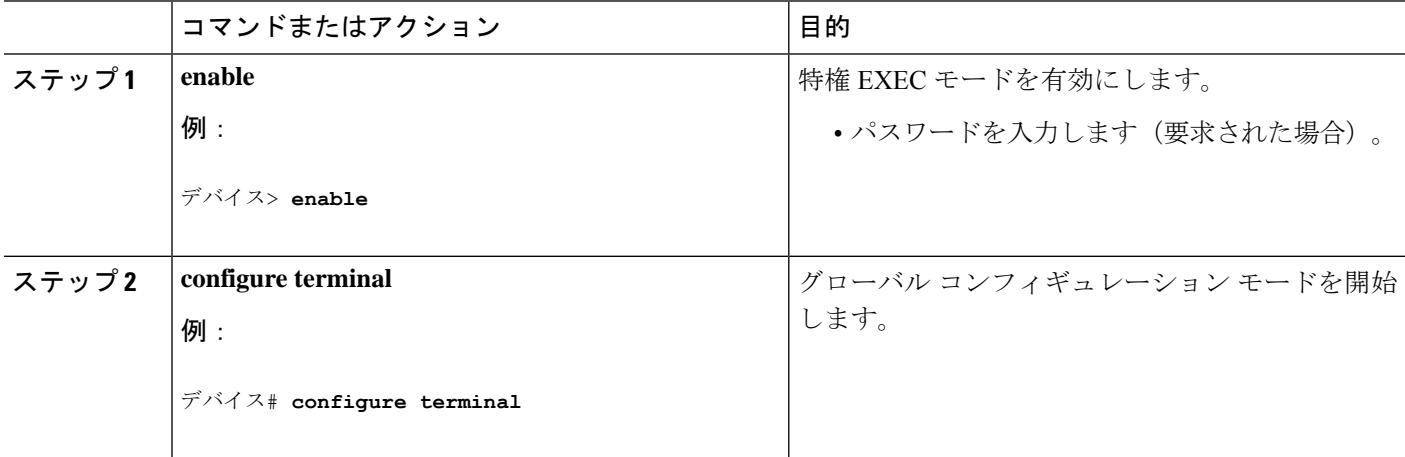

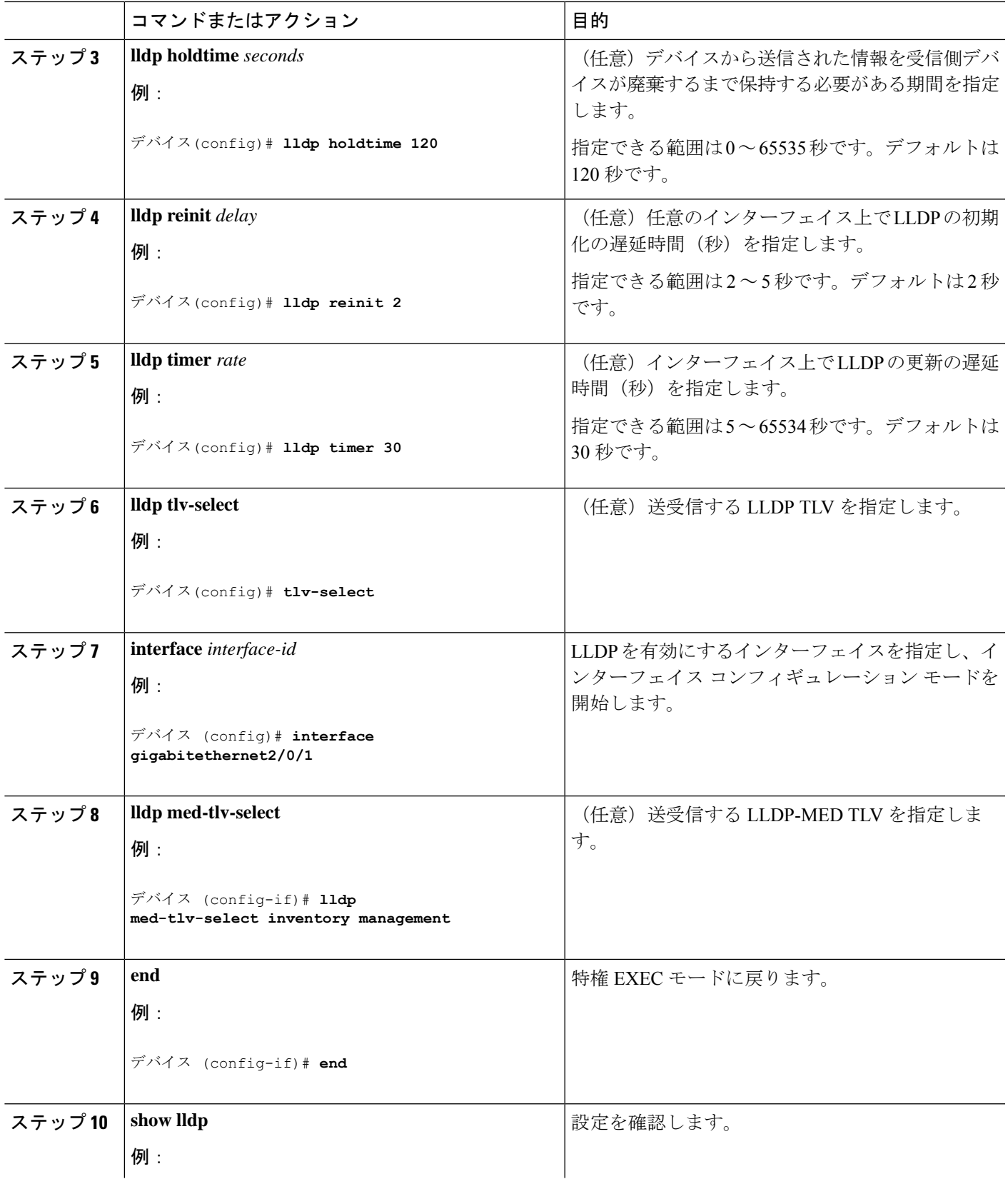

ı

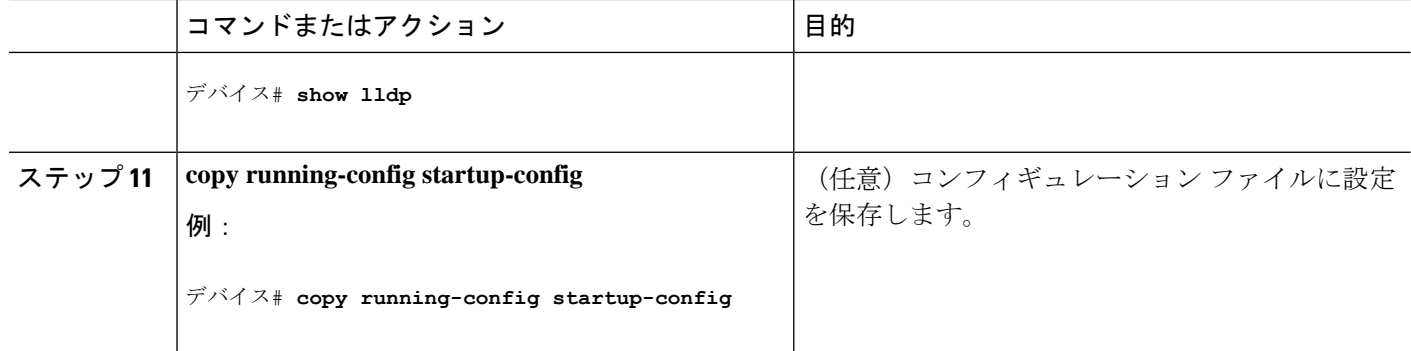

### **LLDP-MED TLV** の設定

デフォルトでは、deviceはエンドデバイスからLLDP-MEDパケットを受信するまで、LLDPパ ケットだけを送信します。スイッチは、MED TLV を持つ LLDP も送信します。LLDP-MED エ ントリが期限切れになった場合は、スイッチは再び LLDP パケットだけを送信します。

**lldp** インターフェイス コンフィギュレーション コマンドを使用して、インターフェイスが次 の表にリストされている TLV を送信しないように設定できます。

#### 表 **9 : LLDP-MED TLV**

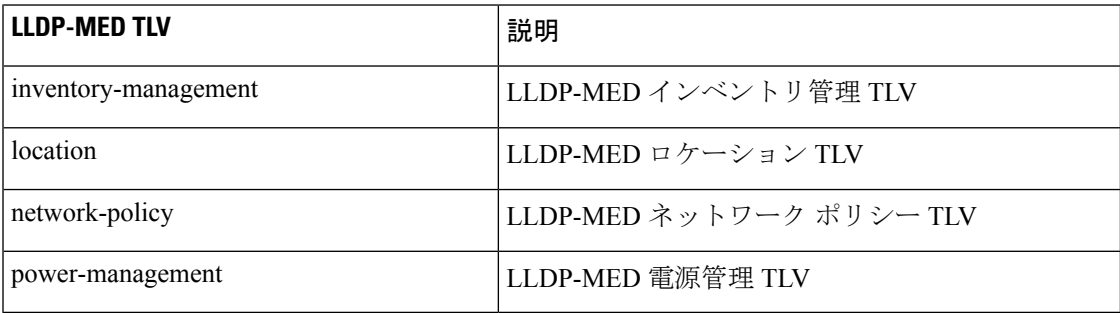

インターフェイスで TLV を有効にするには、次の手順を実行します。

### 手順の概要

- **1. enable**
- **2. configure terminal**
- **3. interface** *interface-id*
- **4. lldp med-tlv-select**
- **5. end**
- **6. copy running-config startup-config**

### 手順の詳細

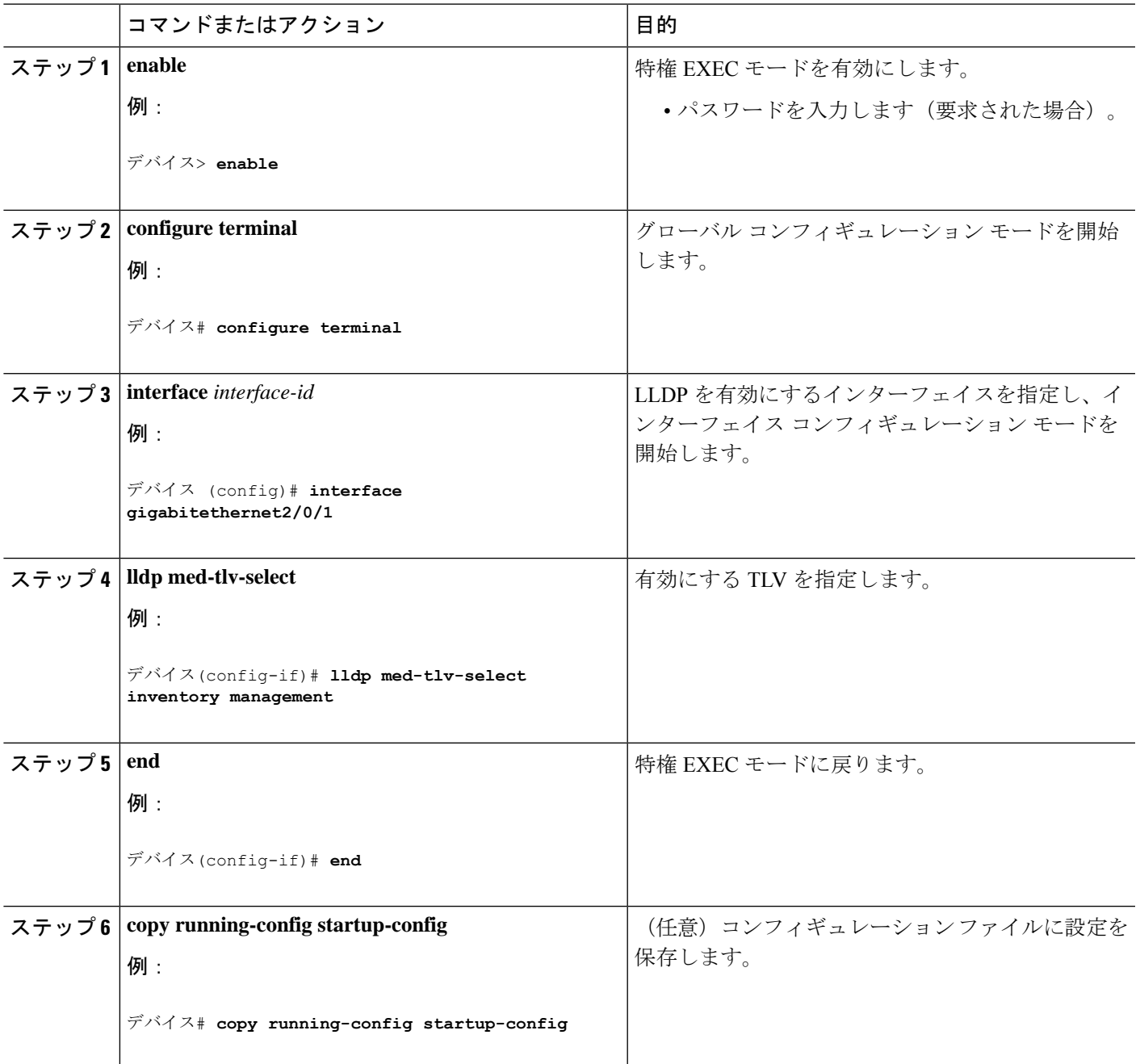

## **Network-Policy TLV** の設定

手順の概要

- **1. enable**
- **2. configure terminal**
- **3. network-policy profile** *profile number*
- **4.** {**voice** | **voice-signaling**} **vlan** [*vlan-id* { **cos** *cvalue* | **dscp** *dvalue*}] | [[**dot1p** { **cos** *cvalue* | **dscp** *dvalue*}] | **none** | **untagged**]
- **5. exit**
- **6. interface** *interface-id*
- **7. network-policy** *profile number*
- **8. lldp med-tlv-select network-policy**
- **9. end**
- **10. show network-policy profile**
- **11. copy running-config startup-config**

### 手順の詳細

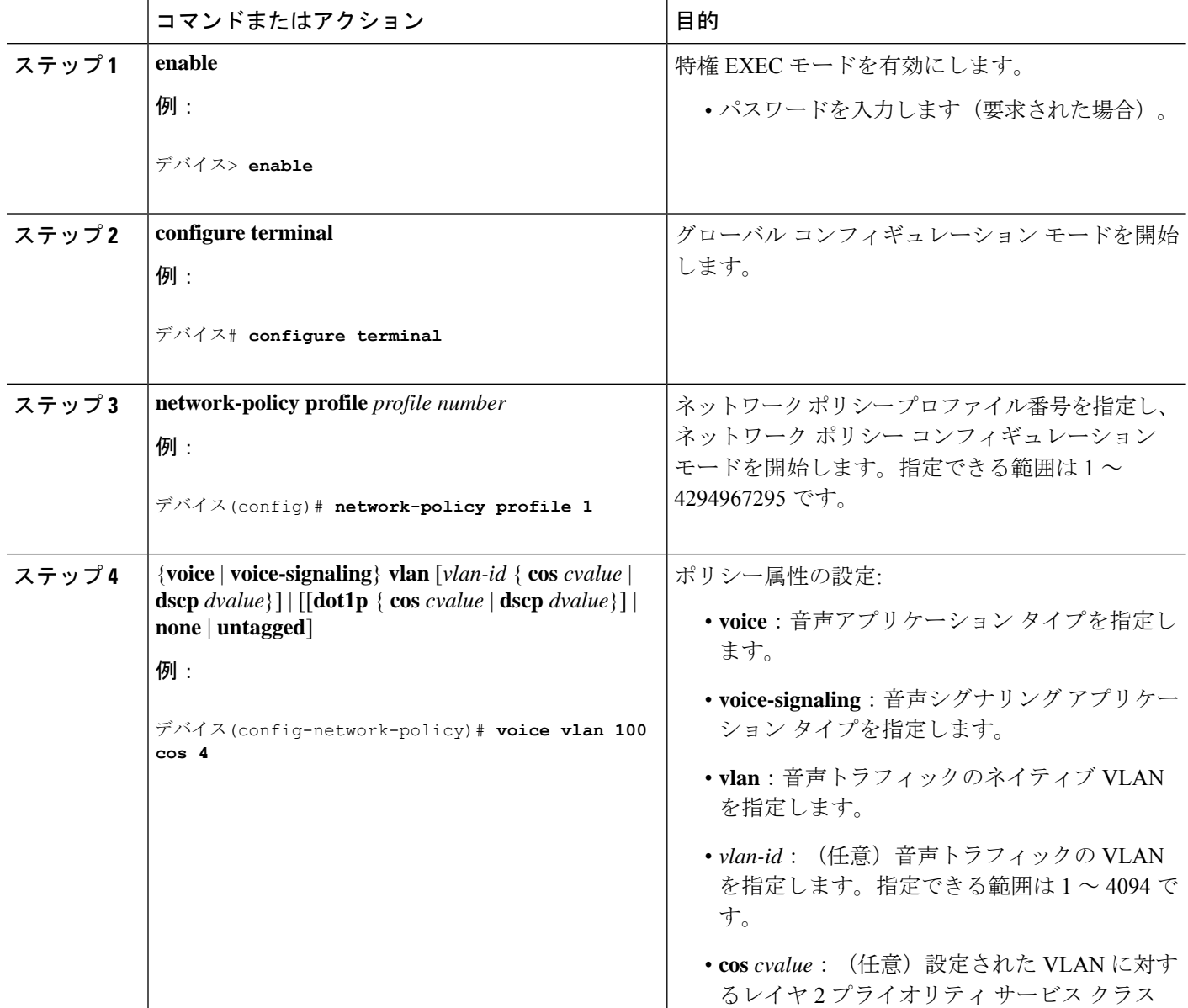

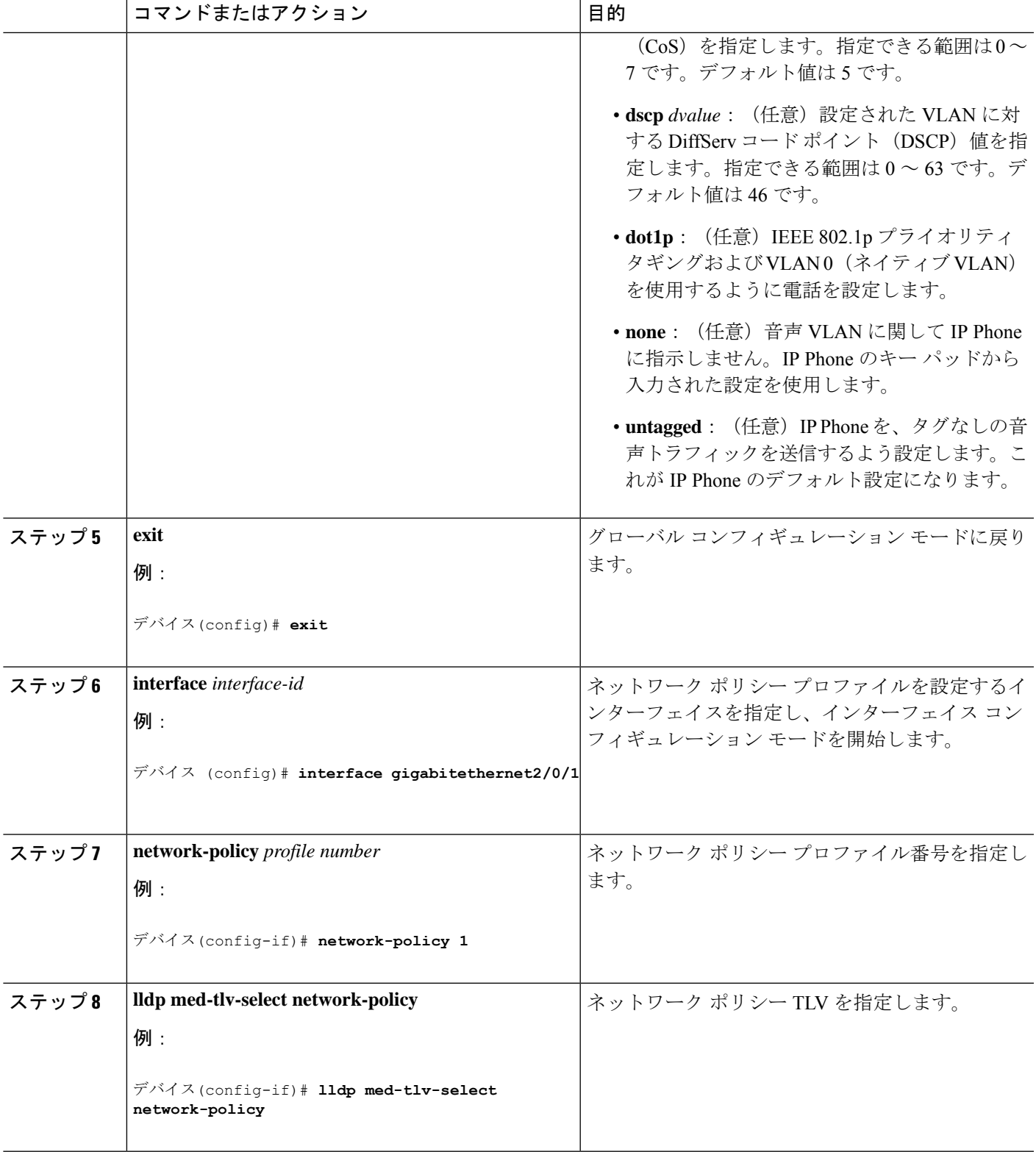

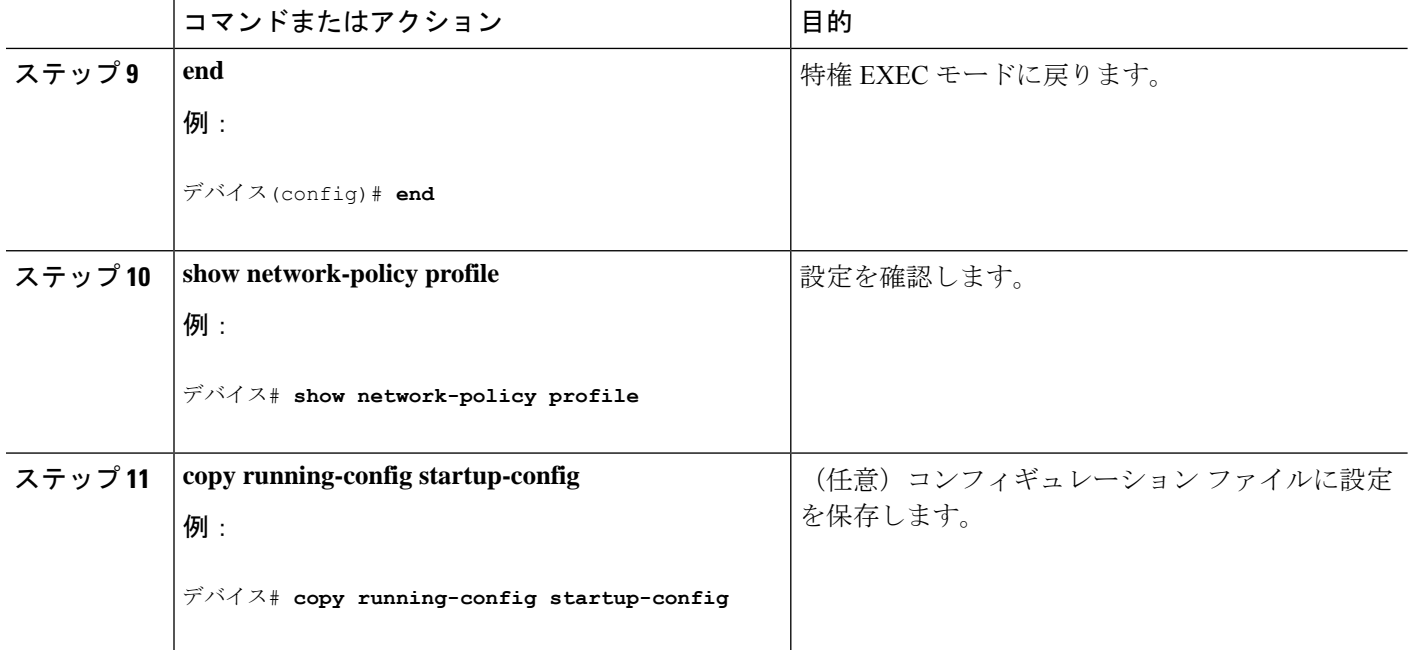

## ロケーション **TLV** およびワイヤード ロケーション サービスの設定

エンドポイントのロケーション情報を設定し、その設定をインターフェイスに適用するには、 特権 EXEC モードで次の手順を実行します。

#### 手順の概要

- **1. configure terminal**
- **2. location** { **admin-tag** *string* | **civic-location identifier** {*id* | **host**} | **elin-location** *string* **identifier** *id* | **custom-location identifier** {*id* | **host**} | **geo-location identifier** {*id* | **host**}}
- **3. exit**
- **4. interface** *interface-id*
- **5. location** { **additional-location-information** *word* | **civic-location-id** {*id* | **host**} | **elin-location-id** *id* | **custom-location-id** {*id* | **host**} | **geo-location-id** {*id* | **host**} }
- **6. end**
- **7.** 次のいずれかを使用します。
	- **show location admin-tag** *string*
	- **show location civic-location identifier** *id*
	- **show location elin-location identifier** *id*
- **8. copy running-config startup-config**

手順の詳細

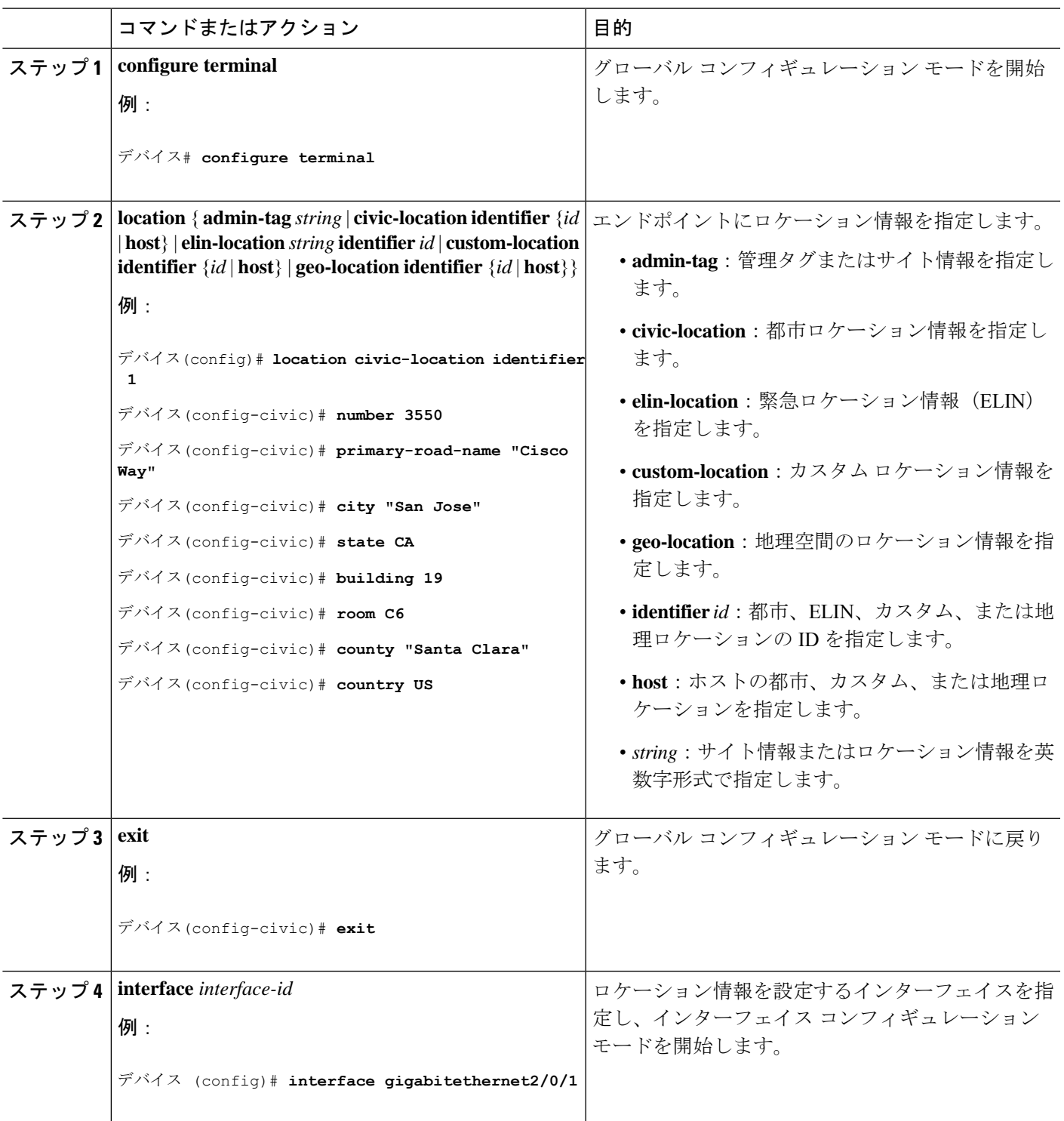

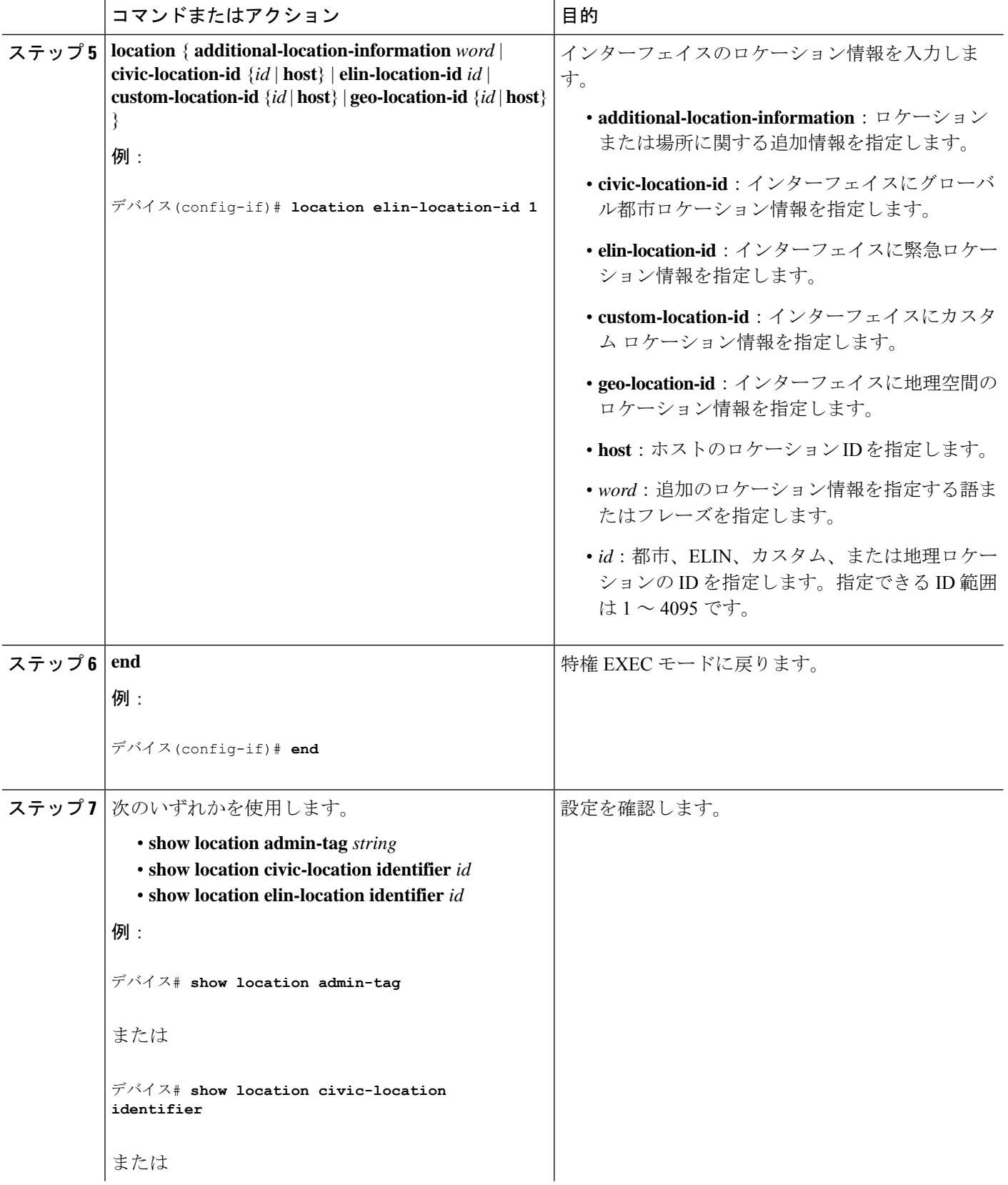

**Cisco IOS XE Fuji 16.9.x**(**Catalyst 9300** スイッチ)インターフェイスおよびハードウェア コンポーネント コンフィギュレーション ガ イド

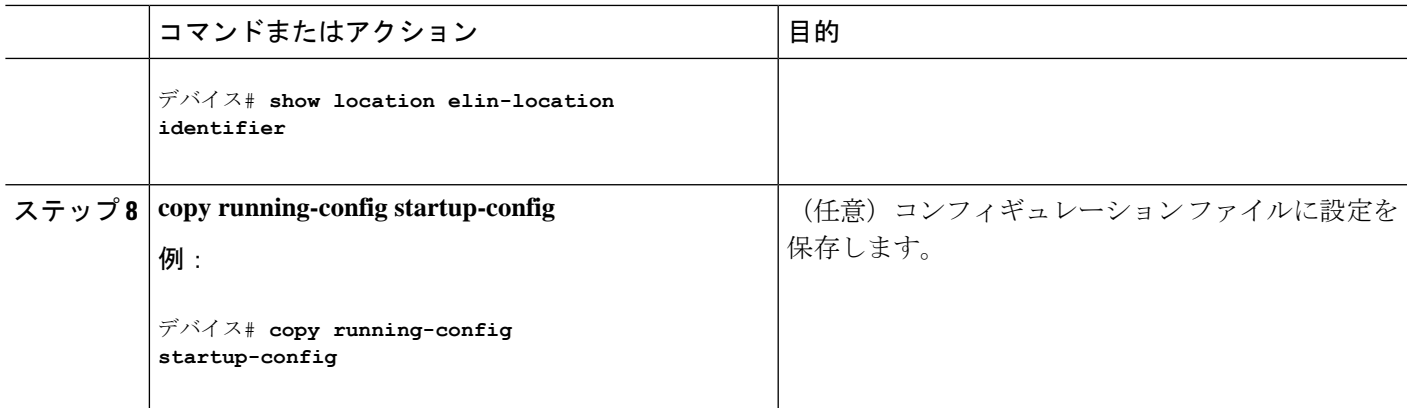

## での有線ロケーション サービスのイネーブル化 デバイス

### 始める前に

ワイヤードロケーションが機能するためには、まず、**ip device tracking** グローバル コンフィ ギュレーション コマンドを入力する必要があります。

#### 手順の概要

- **1. enable**
- **2. configure terminal**
- **3. nmsp notification interval** {**attachment** | **location**} *interval-seconds*
- **4. end**
- **5. show network-policy profile**
- **6. copy running-config startup-config**

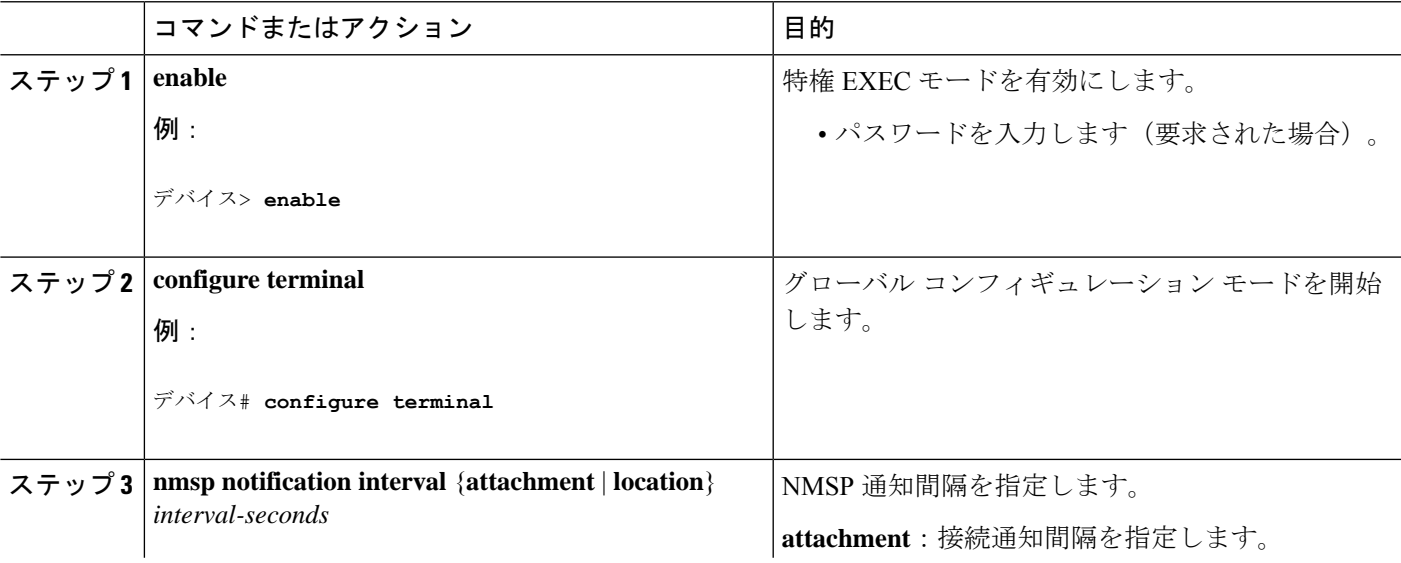

### 手順の詳細

#### **Cisco IOS XE Fuji 16.9.x**(**Catalyst 9300** スイッチ)インターフェイスおよびハードウェア コンポーネント コンフィギュレーション ガ イド

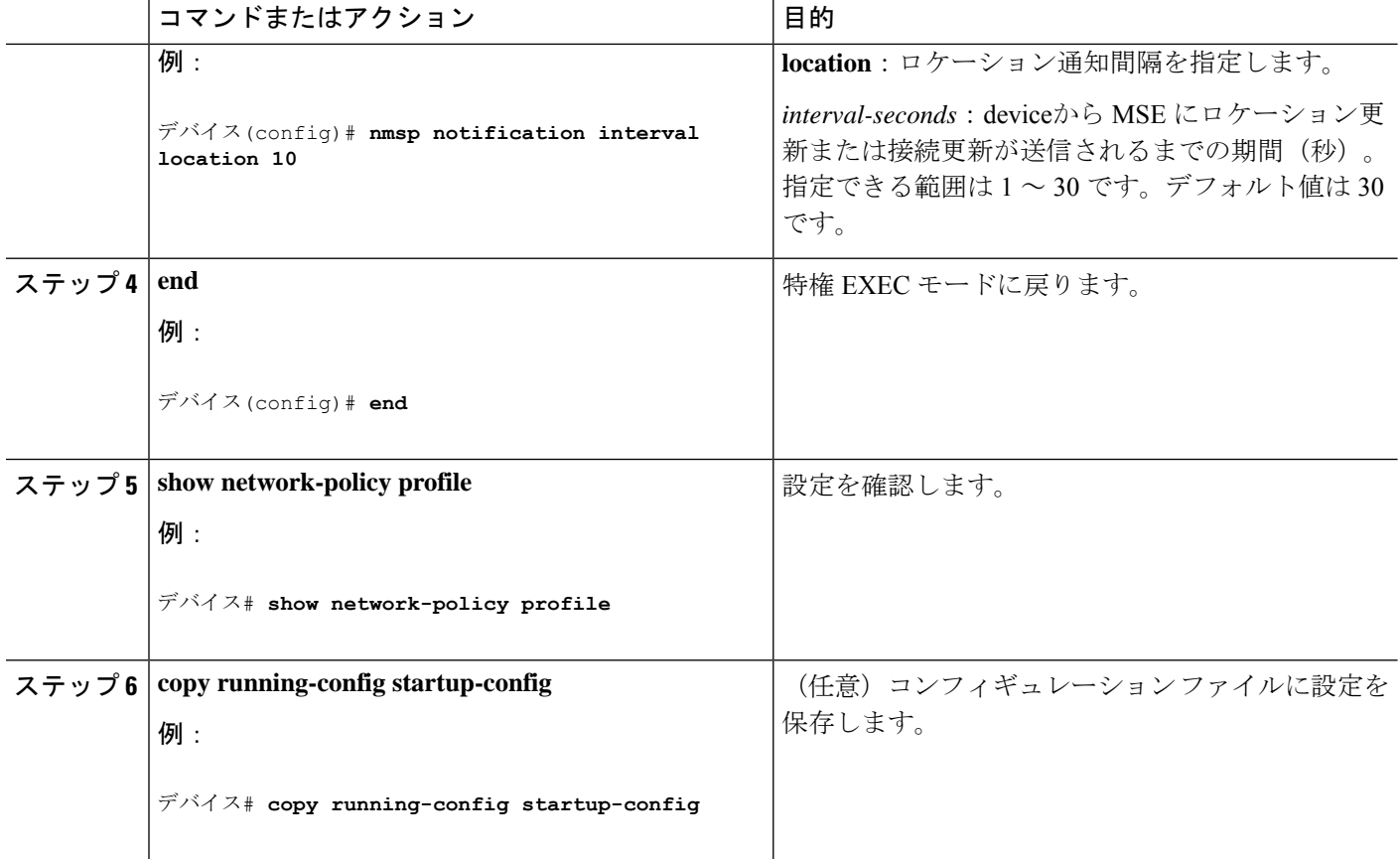

## **LLDP**、**LLDP-MED**、およびワイヤード ロケーション サー ビスの設定例

### **Network-Policy TLV** の設定:例

次に、CoS を持つ音声アプリケーションの VLAN 100 を設定して、インターフェイス上のネッ トワーク ポリシー プロファイルおよびネットワーク ポリシー TLV を有効にする例を示しま す。

```
# configure terminal
(config)# network-policy 1
(config-network-policy)# voice vlan 100 cos 4
(config-network-policy)# exit
(config)# interface gigabitethernet1/0/1
(config-if)# network-policy profile 1
(config-if)# lldp med-tlv-select network-policy
```
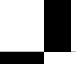

次の例では、プライオリティ タギングを持つネイティブ VLAN 用の音声アプリケーション タ イプを設定する方法を示します。

config-network-policy)# **voice vlan dot1p cos 4** config-network-policy)# **voice vlan dot1p dscp 34**

# **LLDP**、**LLDP-MED**、ワイヤード ロケーション サービスの モニタリングとメンテナンス

以下は、LLDP、LLDP-MED、ワイヤードロケーションサービスのモニタリングとメンテナン スのコマンドです。

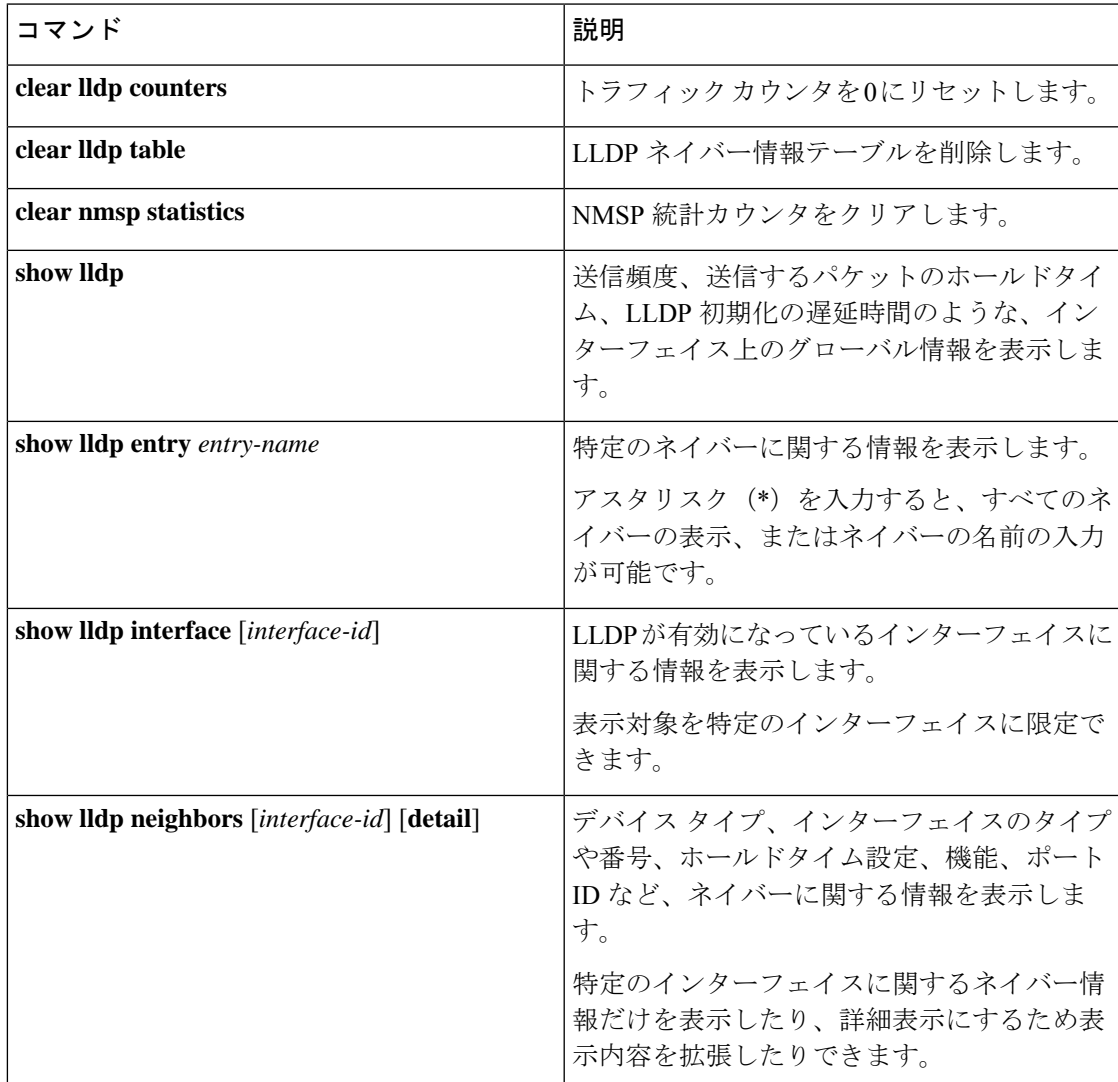

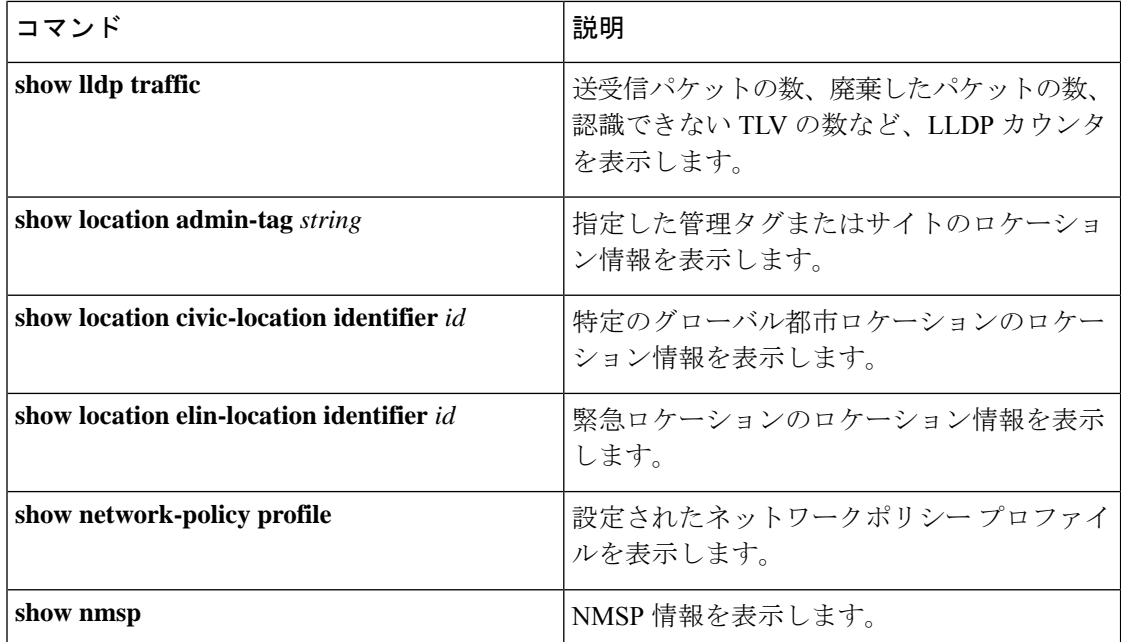

# **LLDP**、**LLDP-MED**、およびワイヤード ロケーション サー ビスの追加情報

### 関連資料

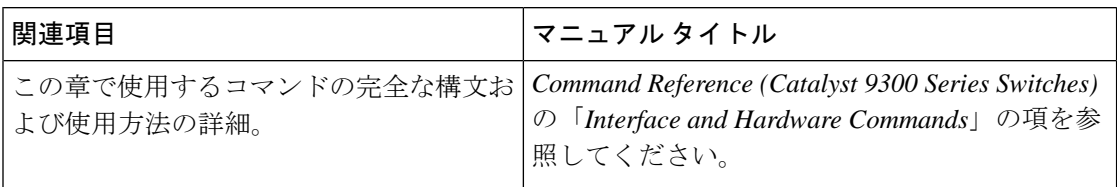

#### **MIB**

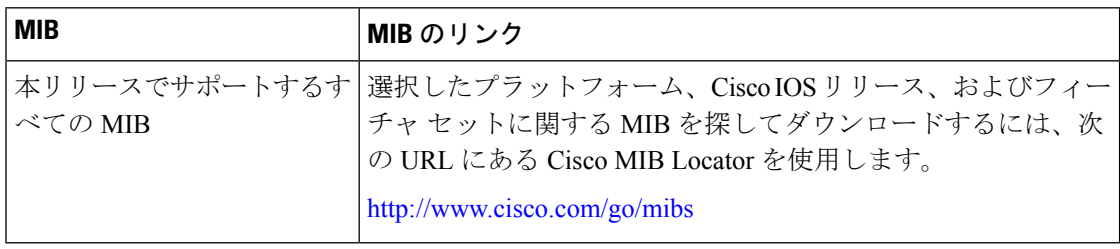

シスコのテクニカル サポート

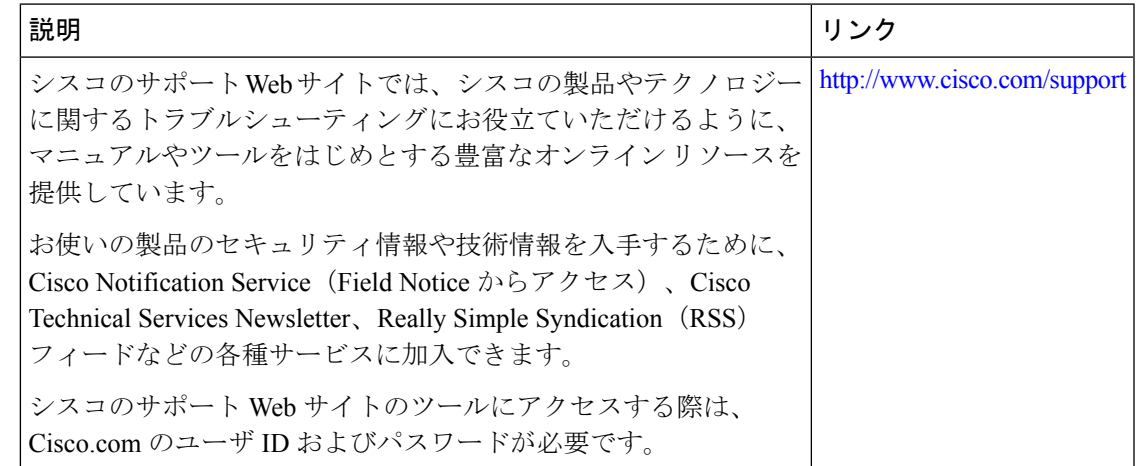

## **LLDP**、**LLDP-MED**、およびワイヤード ロケーション サー ビスの機能履歴

次の表に、このモジュールで説明する機能のリリースおよび関連情報を示します。

これらの機能は、特に明記されていない限り、導入されたリリース以降のすべてのリリースで 使用できます。

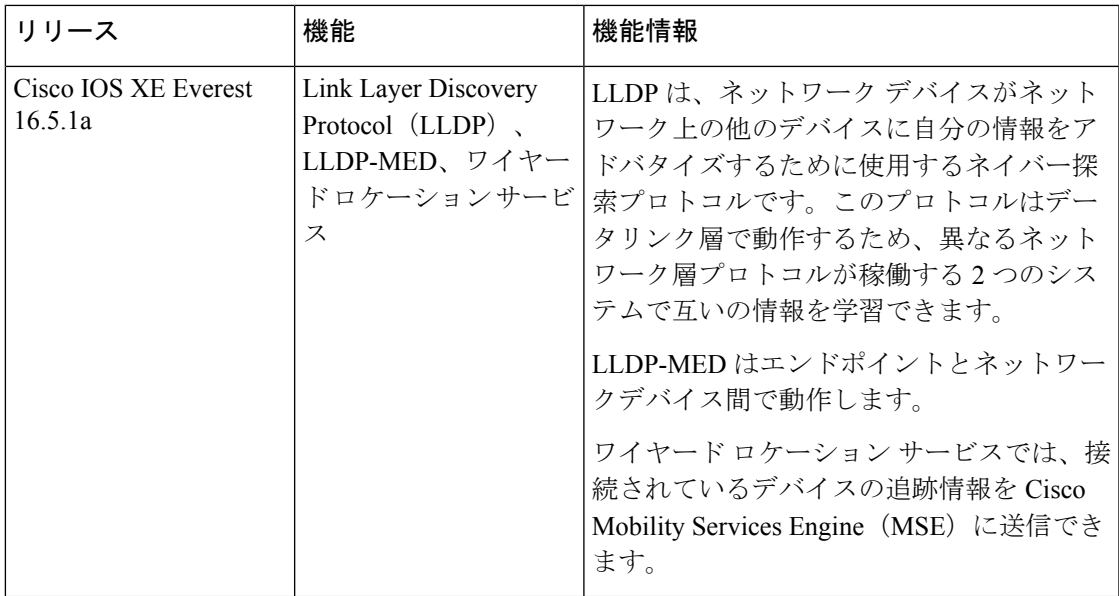

CiscoFeature Navigatorを使用すると、プラットフォームおよびソフトウェアイメージのサポー ト情報を検索できます。Cisco Feature Navigator には、<http://www.cisco.com/go/cfn> [英語] からア クセスします。

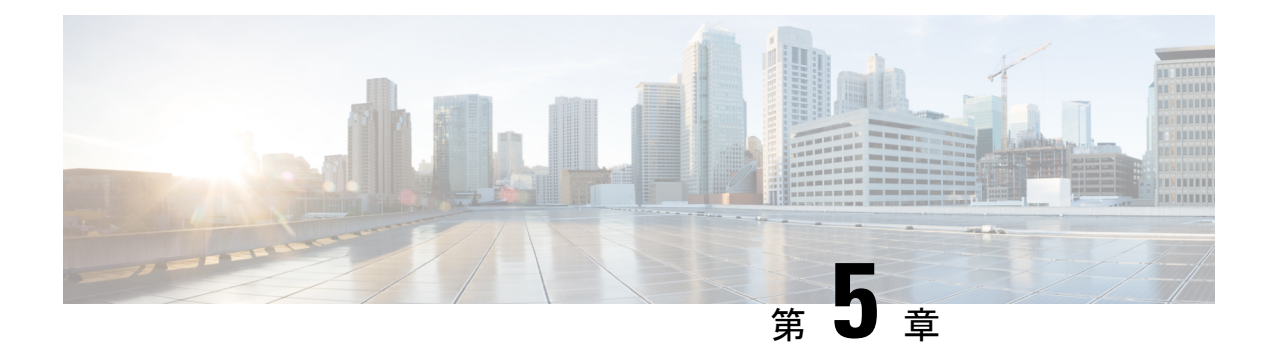

## システム **MTU** の設定

- システム MTU の制約事項 (85 ページ)
- MTU について (85 ページ)
- MTU の設定方法 (86 ページ)
- システム MTU の設定例 (88 ページ)
- システム MTU に関するその他の関連資料 (89 ページ)
- システム MTU の機能履歴 (90 ページ)

## システム **MTU** の制約事項

システム MTU 値を設定する場合、次の注意事項に留意してください。

- デバイスはインターフェイス単位では MTU をサポートしていません。
- グローバル コンフィギュレーション モードで **system mtu***bytes* コマンドを入力すると、そ のコマンドはスイッチのすべてのスイッチドポートおよびルーテッドポートに影響しま す。

## **MTU** について

イーサネットフレームで受信し、すべてのdeviceインターフェイスで送信されるペイロードの デフォルトの最大伝送ユニット(MTU)サイズは 1500 バイトです。

### システム **MTU** 値の適用

次の表では、MTU 値の適用方法を示します。

#### 表 **10 : MTU** の値

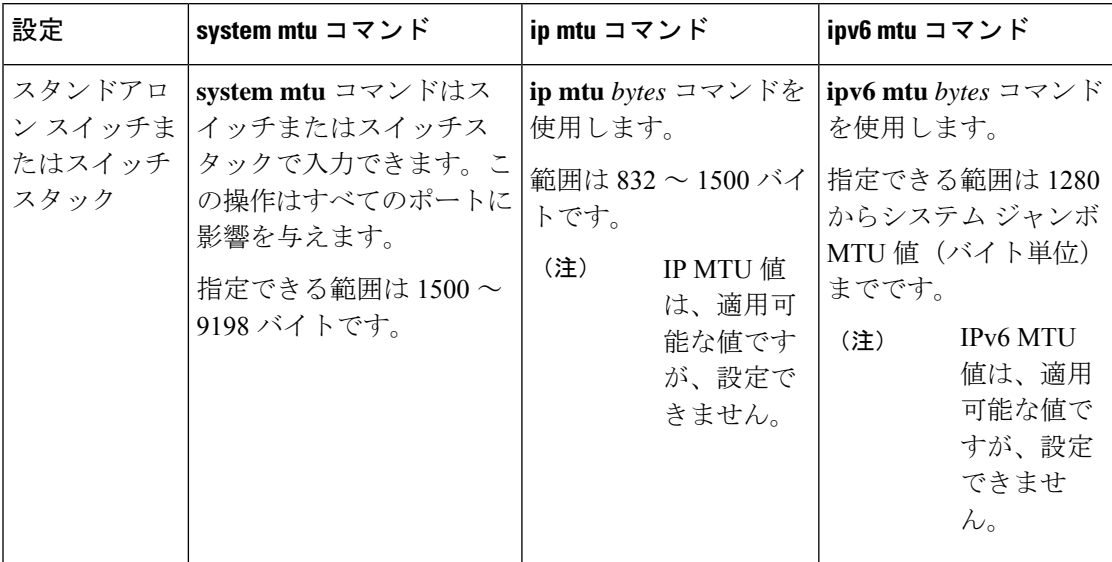

IPまたはIPv6 MTU値の上限は、スイッチまたはスイッチスタックの設定に基づき、現在適用 されているシステムMTU値を参照します。MTUサイズの設定に関する詳細については、この リリースのコマンドリファレンスで **system mtu** グローバル コンフィギュレーション コマンド を参照してください。

## **MTU** の設定方法

### システム **MTU** の設定

スイッチド パケットの MTU サイズを変更するには、次の手順を実行します。

手順の概要

- **1. enable**
- **2. configure terminal**
- **3. system mtu** *bytes*
- **4. end**
- **5. copy running-config startup-config**
- **6. show system mtu**

#### 手順の詳細

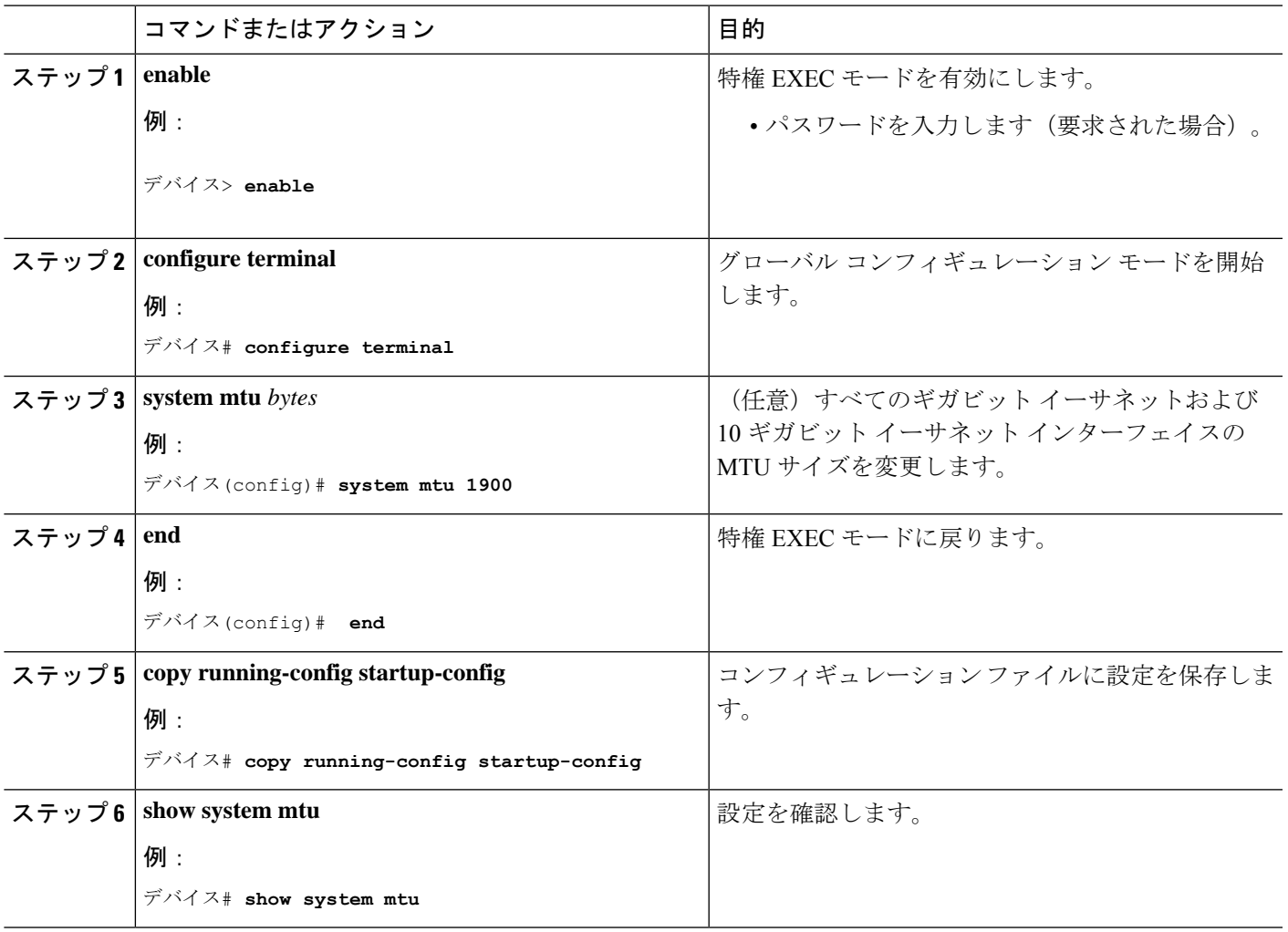

### プロトコル固有 **MTU** の設定

ルーテッドインターフェイスのシステムMTU値を上書きするには、各ルーテッドインターフェ イスでプロトコル固有の MTU を設定します。ルーテッドポートの MTU サイズを変更するに は、次の手順を実行します。

### 手順の概要

- **1. configure terminal**
- **2. interface** *interface*
- **3. ip mtu** *bytes*
- **4. ipv6 mtu** *bytes*
- **5. end**
- **6. copy running-config startup-config**
- **7. show system mtu**

### 手順の詳細

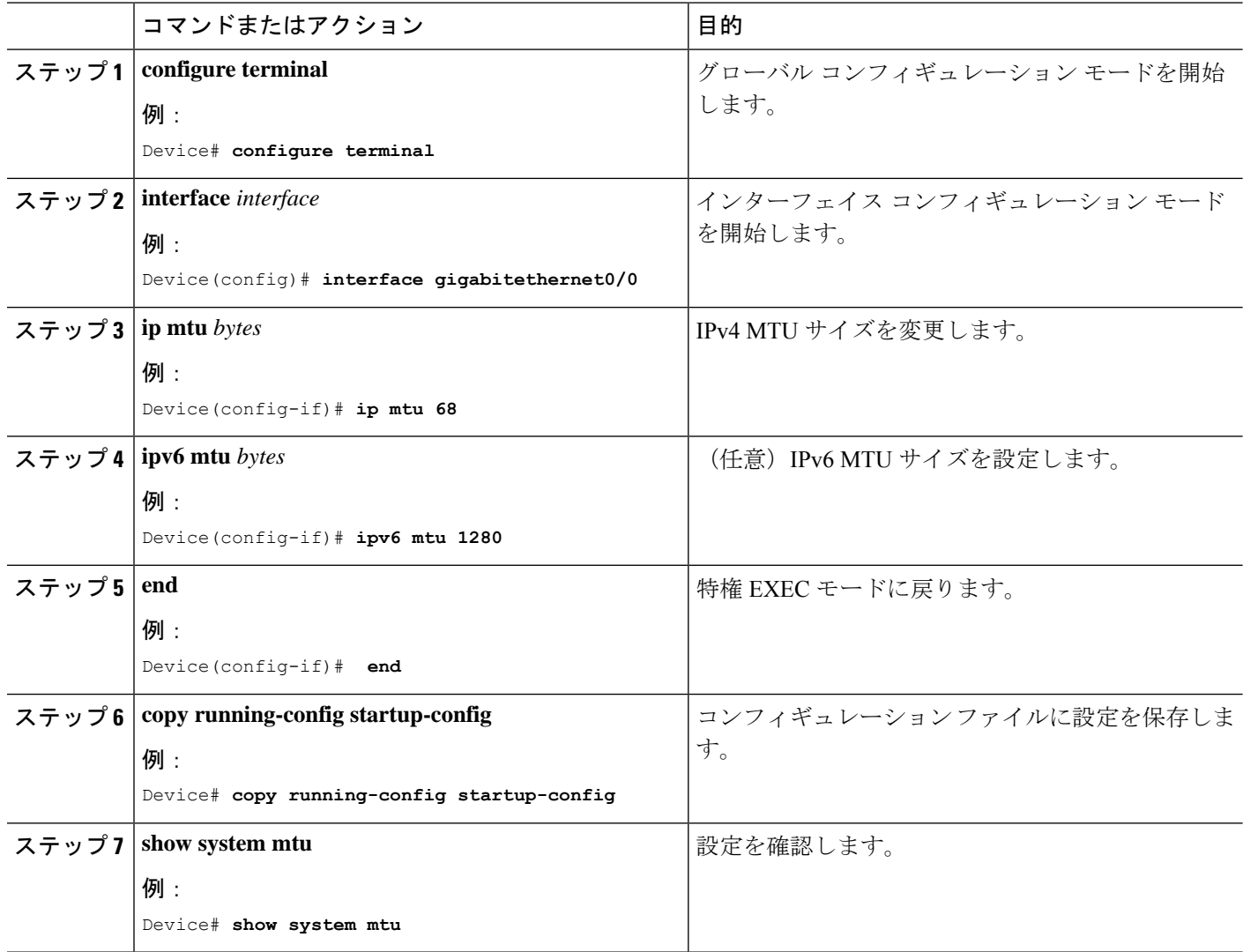

## システム **MTU** の設定例

## 例:プロトコル固有 **MTU** の設定

デバイス# **configure terminal** デバイス(config)# **interface gigabitethernet 0/1** デバイス(config-if)# **ip mtu 900** デバイス(config-if)# **ipv6 mtu 1286** デバイス(config-if)# **end**

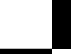

イド

**Cisco IOS XE Fuji 16.9.x**(**Catalyst 9300** スイッチ)インターフェイスおよびハードウェア コンポーネント コンフィギュレーション ガ

### 例:システム **MTU** の設定

デバイス# **configure terminal** デバイス(config)# **system mtu 1600** デバイス(config)# **exit**

## システム **MTU** に関するその他の関連資料

### 関連資料

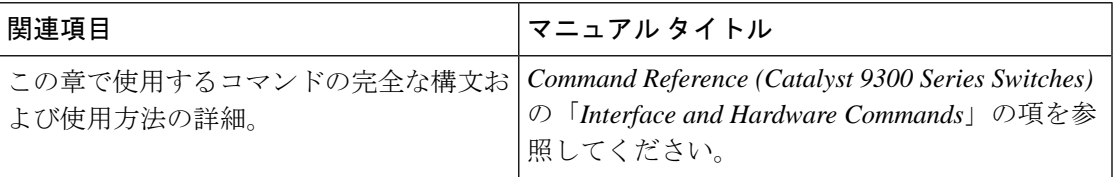

### **MIB**

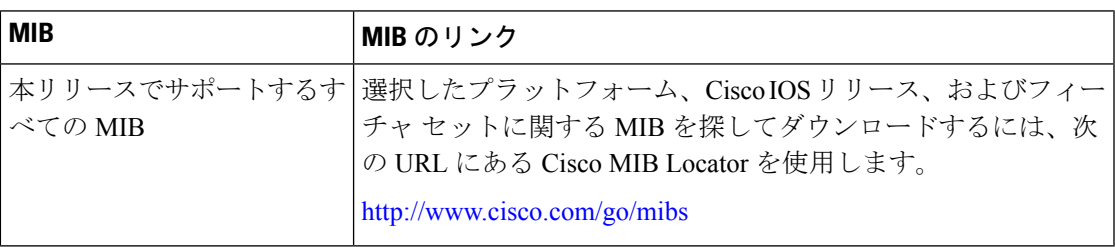

### シスコのテクニカル サポート

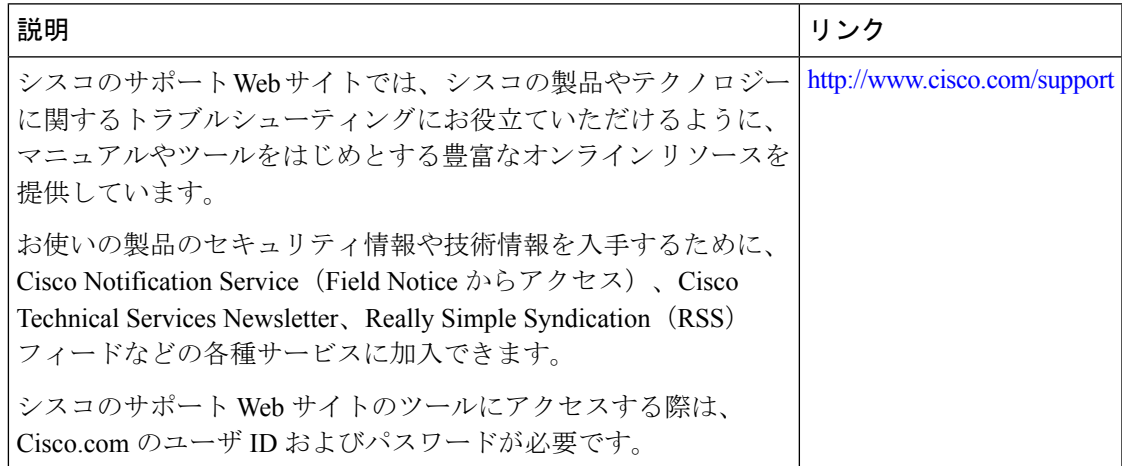

## システム **MTU** の機能履歴

次の表に、このモジュールで説明する機能のリリースおよび関連情報を示します。

これらの機能は、特に明記されていない限り、導入されたリリース以降のすべてのリリースで 使用できます。

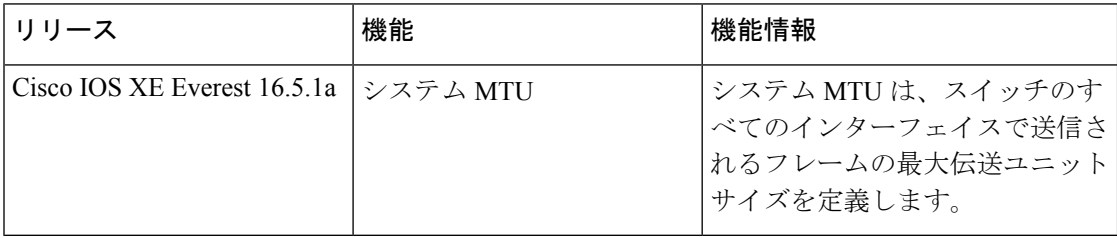

CiscoFeature Navigatorを使用すると、プラットフォームおよびソフトウェアイメージのサポー ト情報を検索できます。Cisco Feature Navigator には、<http://www.cisco.com/go/cfn> [英語] からア クセスします。

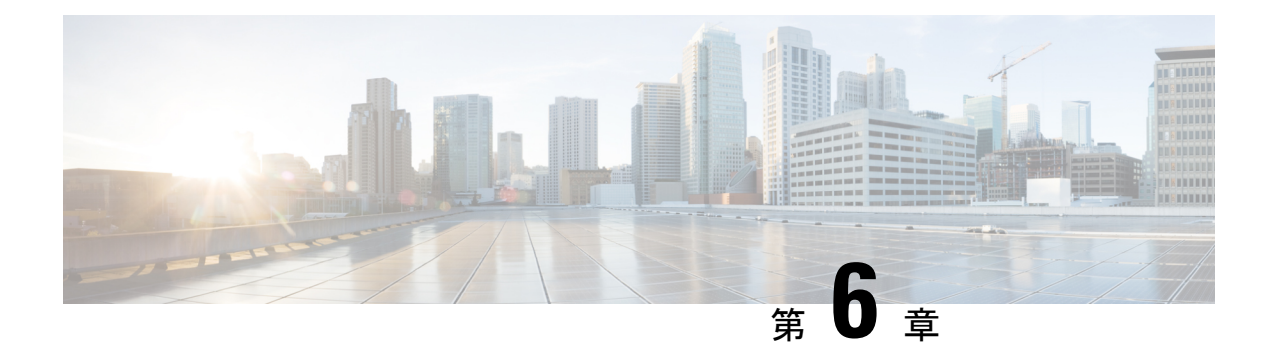

## 内部電源装置の設定

- 内部電源装置に関する情報 (91 ページ)
- 内部電源装置の設定方法 (91 ページ)
- 内部電源装置のモニター (92 ページ)
- 内部電源装置の設定例 (92 ページ)
- 内部電源装置に関するその他の関連資料 (93 ページ)
- 内部電源装置の機能履歴 (94 ページ)

## 内部電源装置に関する情報

電源装置に関する情報については、deviceの設置ガイドを参照してください。

## 内部電源装置の設定方法

### 内部電源装置の設定

**power supply** EXEC コマンドを使用すると、deviceの内部電源装置の設定および管理ができま す。deviceは、 **no power supply** EXEC コマンドをサポートしていません。

ユーザー EXEC モードで開始し、次の手順に従います。

手順の概要

- **1. power supply** *switch\_number* **slot**{ $A | B$ } { **off** | **on** }
- **2. show environment power**

#### 手順の詳細

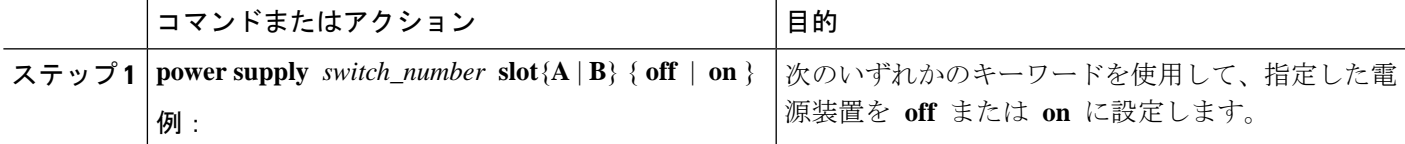

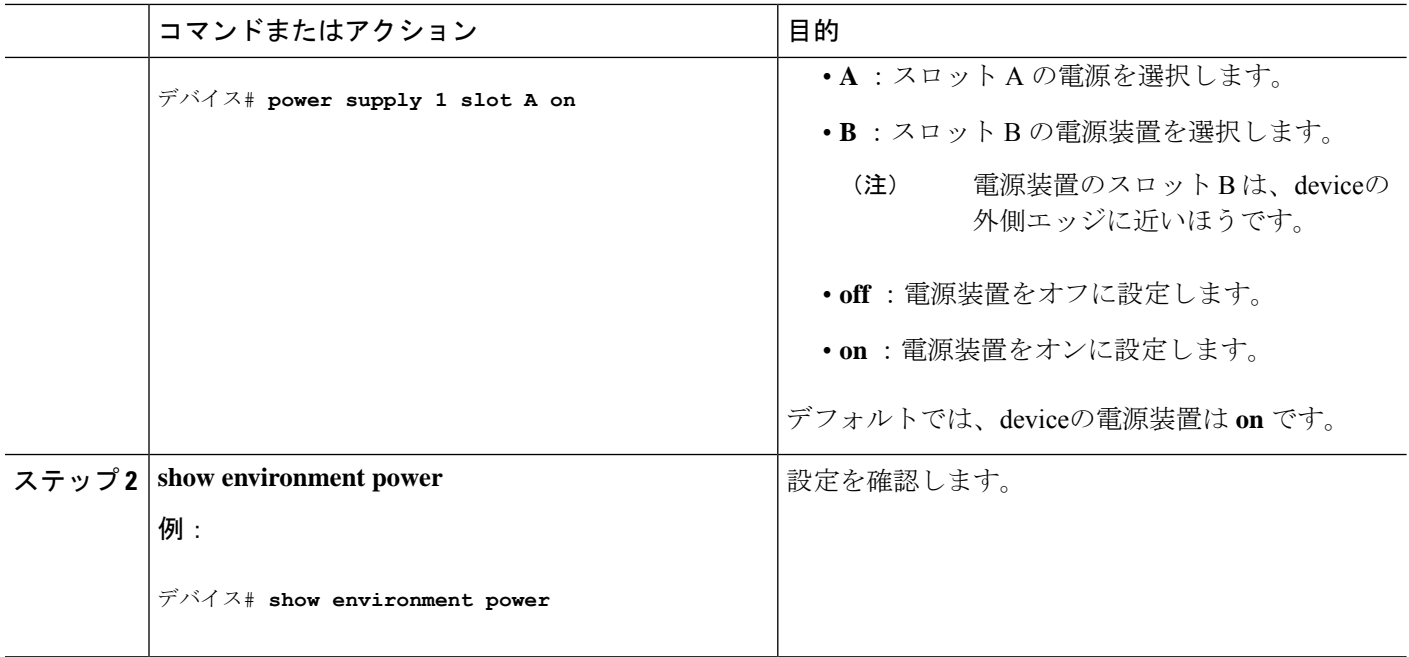

## 内部電源装置のモニター

表 **<sup>11</sup> :** 電源装置の **show** コマンド

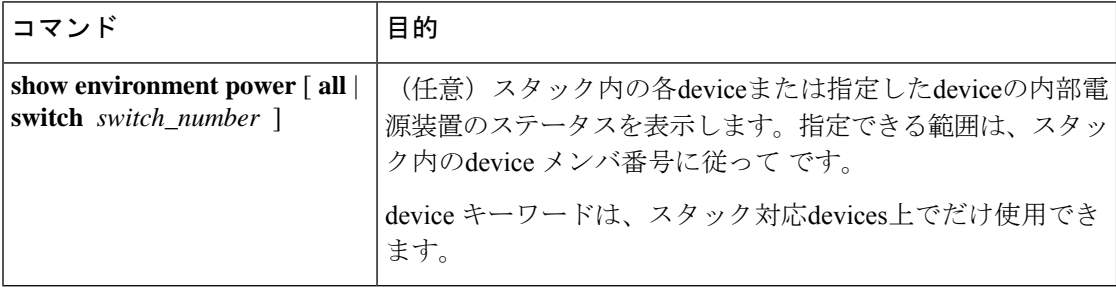

## 内部電源装置の設定例

次に、スロット A の電源装置をオフに設定する例を示します。

```
Device# power supply 1 slot A off
Disabling Power supply A may result in a power loss to PoE devices and/or switches ...
Continue? (yes/[no]): yes
Device#
Jun 10 04:52:54.389: %PLATFORM_ENV-6-FRU_PS_OIR: FRU Power Supply 1 powered off
Jun 10 04:52:56.717: %PLATFORM_ENV-1-FAN_NOT_PRESENT: Fan is not present
Device#
```
次に、スロット A の電源装置をオンに設定する例を示します。

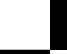

Device# **power supply 1 slot A on** Jun 10 04:54:39.600: %PLATFORM\_ENV-6-FRU\_PS\_OIR: FRU Power Supply 1 powered on

次に、**show env power** コマンドの出力例を示します。

表 **<sup>12</sup> : show env power** ステータスの説明

| フィールド           | 説明                                                 |
|-----------------|----------------------------------------------------|
| OK.             | 電源装置が存在し、電力が良好です。                                  |
| Not Present     | 電源装置が未搭載です。                                        |
| No Input Power  | 電源装置は存在しますが、入力電力が供給されていません。                        |
| <b>Disabled</b> | 電源装置が存在し、入力電力は供給されていますが、電源装置がCLI<br>によってオフになっています。 |
| Not Responding  | 電源装置が認識されていないか、障害が発生しています。                         |
| Failure-Fan     | 電源装置のファンに障害が発生しています。                               |

## 内部電源装置に関するその他の関連資料

### 関連資料

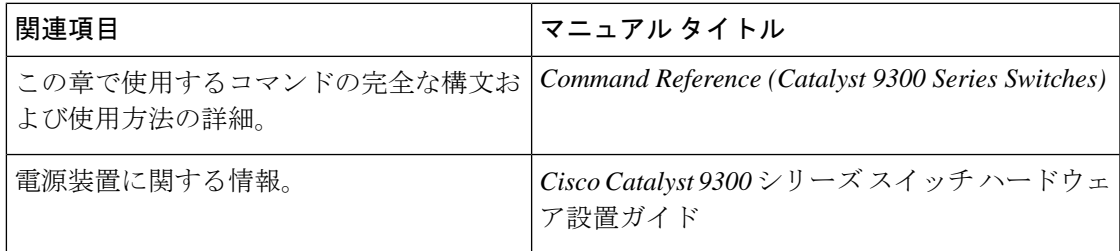

#### **MIB**

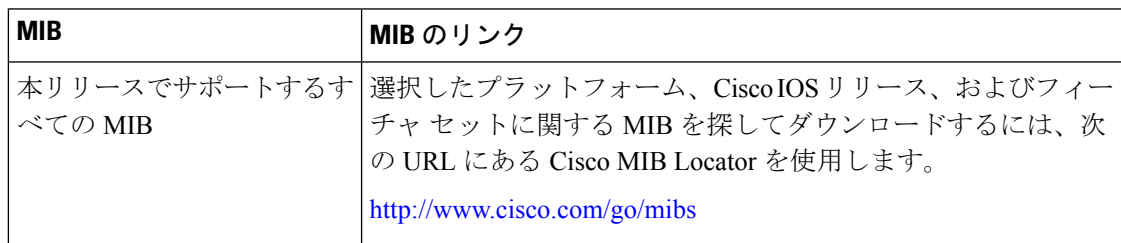

シスコのテクニカル サポート

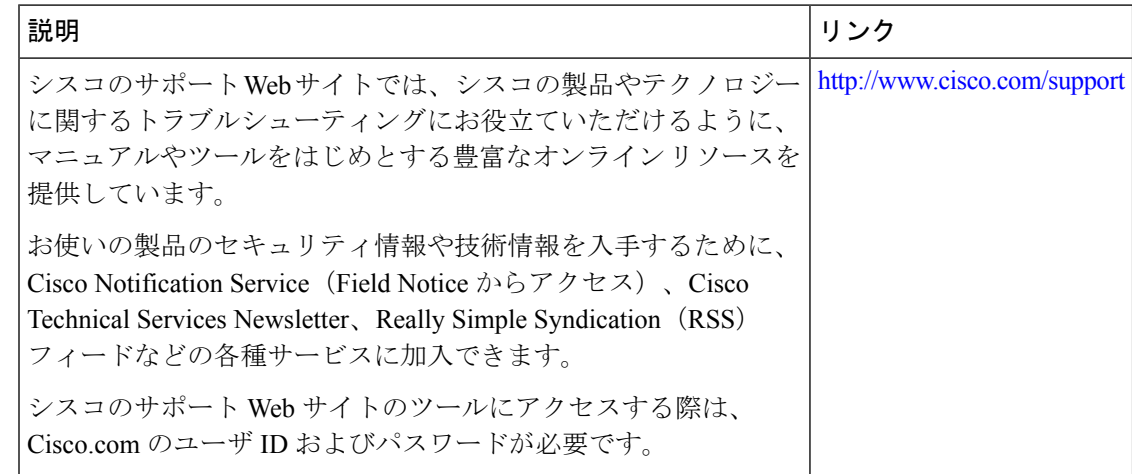

## 内部電源装置の機能履歴

次の表に、このモジュールで説明する機能のリリースおよび関連情報を示します。

これらの機能は、特に明記されていない限り、導入されたリリース以降のすべてのリリースで 使用できます。

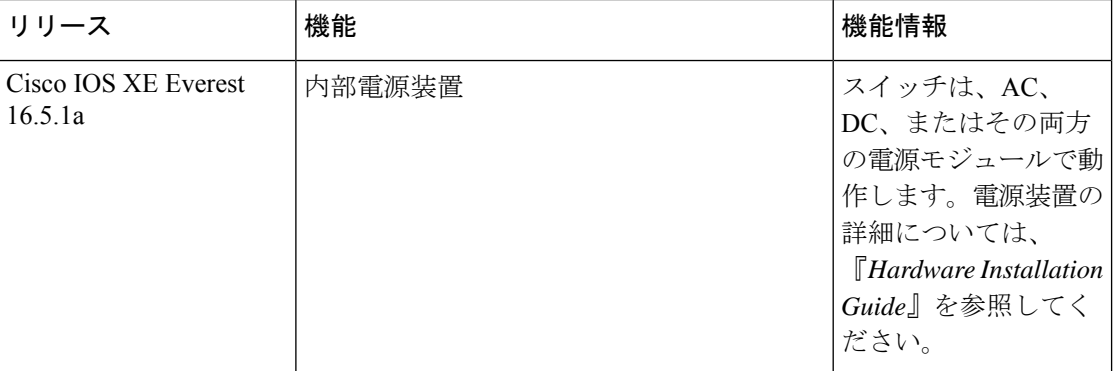

CiscoFeature Navigatorを使用すると、プラットフォームおよびソフトウェアイメージのサポー ト情報を検索できます。Cisco Feature Navigator には、<http://www.cisco.com/go/cfn> [英語] からア クセスします。

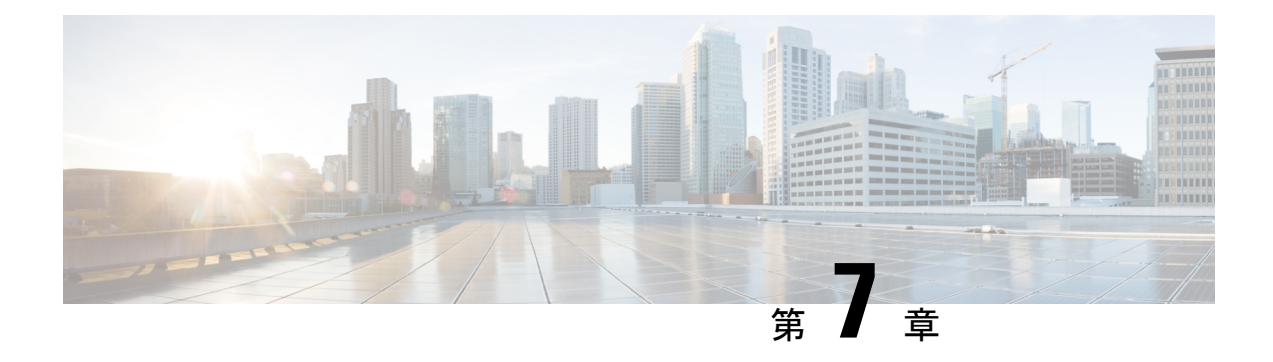

## **PoE** の設定

- PoE について (95 ページ)
- PoE および UPoE の設定方法 (101 ページ)
- 電力ステータスのモニタ (107 ページ)
- Power over Ethernet の関連資料 (107 ページ)
- Power over Ethernet の機能履歴 (107 ページ)

## **PoE** について

### **PoE** および **PoE+** ポート

Power over Ethernet (PoE)対応device ポートでは、回路に電力が供給されていないことをスイッ チが検出した場合、接続している次のデバイスに電力が自動的に供給されます。

- シスコ準規格の受電デバイス(Cisco IP Phone など)
- IEEE 802.3af 準拠の受電デバイス
- IEEE 802.3at 準拠の受電デバイス

受電デバイスが PoE スイッチポートおよび AC 電源に接続されている場合、冗長電力として利 用できます。受電デバイスがPoEポートにだけ接続されている場合、受電デバイスには冗長電 力は供給されません。

### サポート対象のプロトコルおよび標準規格

deviceは、PoE のサポートに次のプロトコルおよび標準規格を使用します。

- 電力の消費について CDP を使用:受電デバイスは、device に消費している電力量を通知 します。device はこの電力消費に関するメッセージに応答しません。device は、PoE ポー トに電力を供給するか、このポートへの電力を取り除くだけです。
- シスコインテリジェント電力管理:受電装置およびdeviceは、電力ネゴシエーションCDP メッセージによって電力消費レベルについてネゴシエーションを行います。このネゴシ

エーションにより、7 Wより多くを消費する高電力のシスコ受電デバイスは、最も高い電 力モードで動作できるようになります。受電デバイスは、最初に低電力モードでブートし て7W未満の電力を消費し、ネゴシエーションを行って高電力モードで動作するための十 分な電力を取得します。受電装置が高電力モードに切り替わるのは、deviceから確認を受 信した場合に限られます。

高電力装置は、電力ネゴシエーション CDP をサポートしない devices で低電力モードで動 作できます。

シスコのインテリジェントな電力管理の機能には、電力消費に関して CDP との下位互換 性があるため、device は、受信する CDP メッセージに従って応答します。CDP はサード パーティの受電デバイスをサポートしません。このため、deviceは、IEEE分類を使用して 装置の消費電力を判断します。

- IEEE802.3a:この規格の主な機能は、受電装置の検出、電力の管理、切断の検出です。オ プションとして受電装置の電力分類があります。詳細については、この規格を参照してく ださい。
- IEEE802.3at:PoE+標準では、受電デバイスに供給される最大電力が、1ポートあたり15.4 W から 30 W に増えました。
- Cisco UPOE 機能は、CDP や LLDP などのレイヤ 2 電力ネゴシエーション プロトコルを使 用して、シグナル ペアおよび RJ-45 イーサネット ケーブルのスペア ペアの両方に、最大 60 W の電力(2 X 30 W)を供給します。4 線式 Cisco 独自開発スペ アペア電力 TLV での 30 W 以上の LLDP および CDP 要求により、スペア ペアに電力を供給できます。

### 受電デバイスの検出と初期電力割り当て

deviceは、PoE対応ポートがシャットダウンの状態でなく、PoEはイネーブルになっていて(デ フォルト)、接続した装置は AC アダプタから電力供給されていない場合、シスコの先行標準 受電デバイスまたは IEEE 準拠の受電デバイスを検出します。

装置の検出後、device は、次のように装置のタイプに応じて電力要件を判断します。

- 初期電力割り当ては、受電デバイスが要求する最大電力量です。device は、受電デバイス を検出および電力供給する場合、この電力を最初に割り当てます。device が受電デバイス から CDP メッセージを受信し、受電デバイスが CDP 電力ネゴシエーションメッセージを 通じてdeviceと電力レベルをネゴシエートしたときに、初期電力割り当てが調整される場 合があります。
- device は検出した IEEE 装置を消費電力クラス内で分類します。device は、電力バジェッ トに使用可能な電力量に基づいて、ポートに通電できるかどうかを決定します。次の*IEEE* 電力分類の表にこれらのレベルを示します。

表 **13 : IEEE** 電力分類

| │クラス                    | から要求される最大電力レベル デバイス |
|-------------------------|---------------------|
| 0 (クラスステータスは不明)  15.4 W |                     |

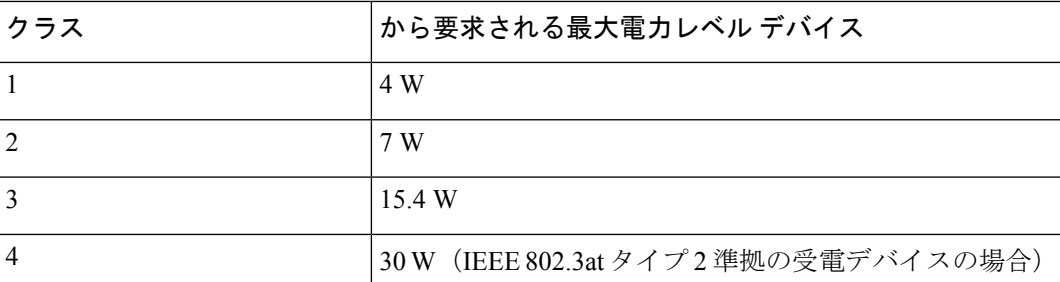

device は電力要求をモニタリングおよび追跡して必要な場合にだけ電力供給を許可します。 device は自身の電力バジェット (PoE の device で使用可能な電力量)を追跡します。電力の供 給許可または拒否がポートで行われると、deviceはパワーアカウンティング計算を実行し、電 力バジェットを最新に保ちます。

電力がポートに適用されたあとで、device は CDP を使用して、接続されたシスコ受電デバイ スの *CDP* 固有の電力消費要件を調べます。この要件は、CDP メッセージに基づいて割り当て られる電力量です。これに従って、device は電力バジェットを調整します。これは、サード パーティのPoE装置には適用されません。deviceは要件を処理して電力の供給または拒否を行 います。要求が許可されると、deviceは電力バジェットを更新します。要求が拒否された場合 は、device はポートの電力がオフに切り替わっていることを確認し、syslog メッセージを生成 してLEDを更新します。受電デバイスはより多くの電力について、deviceとのネゴシエーショ ンを行うこともできます。

PoE+ では、最大 30 W の電力をネゴシエートするめに、受電デバイスが IEEE 802.3at と LLDP 電源をメディア依存インターフェイス(MDI)のタイプ、長さ、および値の説明(TLV) (Power-via-MDITLV)とともに使用します。シスコの準規格デバイスとシスコのIEEE受電デ バイスは CDP または IEEE 802.3at Power-via-MDI 電力ネゴシエーションメカニズムを使用して 最大 30 W の電力レベルを要求できます。

クラス 0、クラス 3、およびクラス 4 の受電デバイスの初期割り当ては 15.4 W です。デバイス が起動し、CDP または LLDP を使用して 15.4 W を超える要求を送信する場合、最大 30 W を 割り当てることができます。 (注)

ソフトウェア コンフィギュレーション ガイドおよびコマンド リファレンスでは、CDP 固有の 電力消費要件を実際電力消費要件と呼んでいます。 (注)

不足電圧、過電圧、オシレータ障害、または短絡状態による障害を device が検出した場合、 ポートへの電源をオフにし、syslog メッセージを生成し、電力バジェットと LED を更新しま す。

PoE 機能は、device がスタックメンバーであるかどうかにかかわらず同じように動作します。 電力バジェットはdeviceごとであり、スタックの他のdeviceとは無関係です。新しいアクティ ブ device の選択は、PoE の動作に影響を与えません。アクティブ device は、スタック内のすべ

ての devices およびポートの PoE のステータスを追跡し続け、出力表示にそのステータスを含 めます。

スタック対応の device では、StackPower もサポートされます。これによって、電源スタック ケーブルで devices を接続する場合、スタック内の複数のシステムの電源モジュールで負荷を 分担できます。最大4つのスタックメンバーの電源モジュールを1つの大規模な電源モジュー ルとして管理できます。

### 電力管理モード

deviceでは、次の PoE モードがサポートされます。

• **auto**:接続されている装置で電力が必要であるかどうか、device が自動的に検出します。 ポートに接続されている受電デバイスを device が検出し、device に十分な電力がある場合 は、電力を供給して電力バジェットを更新し、先着順でポートの電力をオンに切り替えて LED を更新します。LED の詳細については、ハードウェア インストレーション ガイドを 参照してください。

すべての受電デバイス用としてdeviceに十分な電力がある場合は、すべての受電デバイス が起動します。device に接続された受電デバイスすべてに対し十分な電力が利用できる場 合、すべての装置に電力を供給します。使用可能なPoEがない場合、または他の装置が電 力供給を待機している間に装置の接続が切断されて再接続した場合、どの装置へ電力を供 給または拒否されるかが判断できなくなります。

許可された電力がシステムの電力バジェットを超えている場合、device は電力を拒否し、 ポートへの電力がオフになっていることを確認したうえで syslog メッセージを生成し、 LEDを更新します。電力供給が拒否された後、deviceは定期的に電力バジェットを再確認 し、継続して電力要求の許可を試みます。

device により電力を供給されている装置が、さらに壁面コンセントに接続している場合、 device は装置に電力を供給し続ける場合があります。このとき、装置が device から受電し ているか、AC 電源から受電しているかにかかわらず、device は引き続き装置へ電力を供 給していることを報告し続ける場合があります。

受電デバイスが取り外された場合、device は切断を自動的に検出し、ポートから電力を取 り除きます。非受電デバイスを接続しても、そのデバイスに障害は発生しません。

ポートで許可される最大ワット数を指定できます。受電デバイスの IEEE クラス最大ワッ ト数が設定されている最大値より大きい場合、device はそのポートに電力を供給しませ ん。device が受電デバイスに電力供給したが、受電デバイスが設定の最大値より多くの電 力をCDPメッセージによって後で要求した場合、deviceはポートの電力を取り除きます。 その受電デバイスに割り当てられていた電力は、グローバル電力バジェットに送られま す。ワット数を指定しない場合、device は最大値の電力を供給します。任意の PoE ポート で **auto** 設定を使用してください。auto モードがデフォルト設定です。

• **static**:deviceは、受電装置が接続されていなくてもポートに電力をあらかじめ割り当て、 そのポートで電力が使用できるようにします。device は、設定された最大ワット数をポー トに割り当てます。その値は、IEEE クラスまたは受電デバイスからの CDP メッセージに よって調節されることはありません。これは、電力があらかじめ割り当てられていること

から、最大ワット数以下の電力を使用するすべての受電デバイスが固定ポートに接続され ている場合に電力が保証されるためです。ポートはもう先着順方式ではなくなります。

ただし、受電装置の IEEE クラスが最大ワット数を超えると、device は装置に電力を供給 しません。受電 device が最大ワット数を超える電力を消費していることを CDP メッセー ジによって知ると、device は受電デバイスをシャットダウンします。

ワット数を指定しない場合、device は最大数をあらかじめ割り当てます。device は、受電 デバイスを検出した場合に限り、ポートに電力を供給します。優先順位が高いインター フェイスには、**static** 設定を使用してください。

• **never**:deviceは受電装置の検出をディセーブルにして、電力が供給されていない装置が接 続されても、PoE ポートに電力を供給しません。PoE 対応ポートに電力を絶対に適用せ ず、そのポートをデータ専用ポートにする場合に限り、このモードを使用してください。

ほとんどの場合、デフォルトの設定(自動モード)の動作は適切に行われ、プラグアンドプレ イ動作が提供されます。それ以上の設定は必要ありません。ただし、優先順位の高いPoEポー トを設定したり、PoEポートをデータ専用にしたり、最大ワット数を指定して高電力受電デバ イスをポートで禁止したりする場合は、このタスクを実行します。

スタック対応 devices では、StackPower もサポートされます。これによって、電源スタック ケーブルで最大 4 つの devices を接続する場合、スタック内の複数のシステムで device 電源モ ジュールで負荷を分担できます。

### 電力モニタリングおよび電力ポリシング

リアルタイム電力消費のポリシングをイネーブルにした場合、受電デバイスが最大割り当て量 (カットオフ電力値)を超えて電力を消費すると、device はアクションを開始します。

PoEがイネーブルである場合、deviceは受電デバイスのリアルタイムの電力消費を検知します。 接続されている受電デバイスのリアルタイム電力消費を device が監視することを、電力モニ ターリングまたは電力検知といいます。また、deviceはパワーポリシング機能を使用して消費 電力をポリシングします。

電力モニタリングは、シスコのインテリジェントな電力管理および CDP ベースの消費電力に 対して下位互換性があります。電力モニタリングはこれらの機能とともに動作して、PoEポー トが受電デバイスに電力を供給できるようにします。

device は次のようにして、接続されている装置のリアルタイム電力消費を検知します。

- **1.** device は、個々のポートでリアルタイム消費電力をモニターリングします。
- **2.** device は、ピーク時の電力消費を含め、電力消費を記録します。device は CISCO-POWER-ETHERNET-EXT-MIB を介して情報を報告します。
- **3.** 電力ポリシングがイネーブルの場合、device はリアルタイムの消費電力を装置に割り当て られた最大電力と比較して、消費電力をポリシングします。最大消費電力は、PoE ポート でカットオフ電力とも呼ばれます。

装置がポートで最大電力割り当てを超える電力を使用すると、device はポートへの電力を オフにしたり、または device コンフィギュレーションに基づいて受電装置に電力を供給し ながら device が syslog メッセージを生成して LED (ポート LED はオレンジ色で点滅)を

更新したりすることができます。デフォルトでは、すべてのPoEポートで消費電力のポリ シングはディセーブルになっています。

PoE の error-disabled ステートからのエラー回復がイネーブルの場合、指定の時間の経過 後、device は PoE ポートを error-disabled ステートから自動的に回復させます。

エラー回復が無効な場合、**shutdown** および **no shutdown** インターフェイス コンフィギュ レーション コマンドを使用して、手動で PoE ポートをイネーブルにできます。

**4.** ポリシングが無効である場合、受電デバイスがPoEポートに割り当てられた最大電力より 多くの量を消費しても対処されないため、device に悪影響を与える場合があります。

### 電力消費値

ポートの初期電力割り当ておよび最大電力割り当てを設定することができます。ただし、これ らの値は、deviceがPoEポートの電力をオンまたはオフにするときを指定するために設定する 値です。最大電力割り当ては、受電デバイスの実際の電力消費と同じではありません。device によって電力ポリシングに使用される実際のカットオフ電力値は、設定済みの電力値と同等で はありません。

電力ポリシングがイネーブルの場合、deviceは、スイッチポートで、受電装置の消費電力を超 える消費電力ポリシングを行います。最大電力割り当てを手動で設定する場合、スイッチポー トと受電デバイス間のケーブルでの電力損失を考慮する必要があります。カットオフ電力と は、受電デバイスの定格消費電力とケーブル上での最悪時の電力損失を合計したものです。

deviceの PoE がイネーブルの場合、電力ポリシングをイネーブルにすることを推奨します。た とえば、クラス 1 デバイスの場合、ポリシングが無効になっており、**power inline auto max 6300** インターフェイス コンフィギュレーション コマンドを使用してカットオフ電力値を設定 すると、PoE ポートに設定される最大電力割り当ては 6.3 W (6300 mW)になります。装置が 最大で 6.3 W の電力を必要とする場合、device はポートに接続されている装置に電力を供給し ます。CDPによるパワーネゴシエーション実施後の値またはIEEE分類値が設定済みカットオ フ値を超えると、device は接続されている装置に電力を供給しなくなります。device が PoE ポートで電力をオンにしたあと、deviceは受電装置のリアルタイム電力消費のポリシングを行 わないので、受電装置は最大割り当て量を超えて電力を消費できることになり、deviceと、他 の PoE ポートに接続されている受電装置に悪影響を及ぼすことがあります。

スタンドアロンdeviceでは内部電源装置がサポートされるため、受電装置が利用できる総電力 量は電源装置の設定によって異なります。

- 電源装置を取り外して、低電力の新しい電源装置に交換すると、device は受電デバイスに 対して十分な電力を供給できなくなり、autoモードでポート番号の降順に従ってPoEポー トへの電力供給を拒否します。deviceこれでも十分な電力を利用できない場合、deviceは、 static モードでポート番号の降順に従って PoE ポートへの電力供給を拒否します。device
- 新しい電源装置の電力が前の電源装置より大きく、device が大電力を使用できる場合、 deviceはstaticモードでポート番号の昇順に従ってPoEポートへの電力供給を許可します。 これでもまだ使用可能な電力がある場合、deviceは、ポート番号の昇順に従ってautoモー ドで PoE ポートへの電力供給を許可します。
スタック対応 device では、StackPower もサポートされます。これによって、電源スタックケー ブルで devices を接続する場合、スタック内の複数のシステムの電源モジュールで負荷を分担 できます。最大4つのスタックメンバーの電源モジュールを1つの大規模な電源モジュールと してまとめて管理できます。

#### **Cisco Universal Power Over Ethernet**

Cisco Universal Power Over Ethernet (Cisco UPOE) は、シグナル ペア (導線 1、2、3、6) 付き の RJ-45 ケーブルのスペア ペア(導線 4、5、7、8)を使用して、IEEE 802.3.atPoE 標準を拡張 するシスコ独自のテクノロジーで、標準のイーサネット ケーブル配線インフラストラクチャ (クラス D 以上)により最大 60 W の電力を供給する機能を提供します。スペアペアの電力 は、スイッチポートとエンドデバイスが Cisco UPOE 対応であることを CDP または LLDP を使 用して相互に識別し、エンドデバイスがスペアペアの電力の有効化を要求したときに有効にな ります。スペア ペアに給電されると、エンドデバイスは、CDP または LLDP を使用して、ス イッチから最大 60 W の電力をネゴシエートできます。

エンド デバイスがシグナル ペアおよびスペア ペアの両方で PoE 対応であるが、Cisco UPOE に必要なCDPまたはLLDPの拡張をサポートしない場合、4ペアの強制モード設定により自動 的にスイッチ ポートからシグナル ペアおよびスペア ペアの両方の電力がイネーブルになりま す。

### **PoE** および **UPoE** の設定方法

### **PoE** ポートの電力管理モードの設定

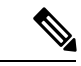

PoE 設定を変更するとき、設定中のポートでは電力が低下します。新しい設定、その他の PoE ポートの状態、電力バジェットの状態により、そのポートの電力は再びアップしない場合があ ります。たとえば、ポート1が自動でオンの状態になっていて、そのポートを固定モードに設 定するとします。device はポート 1 から電力が取り除き、受電デバイスを検出してポートに電 力を再び供給します。ポート 1 が自動でオンの状態になっていて、最大ワット数を 10 W に設 定した場合、deviceはポートから電力を取り除き、受電デバイスを再び検出します。deviceは、 受電デバイスがクラス1、クラス2、またはシスコ専用受電デバイスのいずれかの場合に、ポー トに電力を再び供給します。 (注)

手順の概要

- **1. enable**
- **2. configure terminal**
- **3. interface** *interface-id*
- **4. power inline** {**auto** [ **max** *max-wattage*] | **never** | **static** [ **max** *max-wattage*] }
- **5. end**
- **6. show power inline** [*interface-id* | **module** *switch-number*]

#### **7. copy running-config startup-config**

#### 手順の詳細

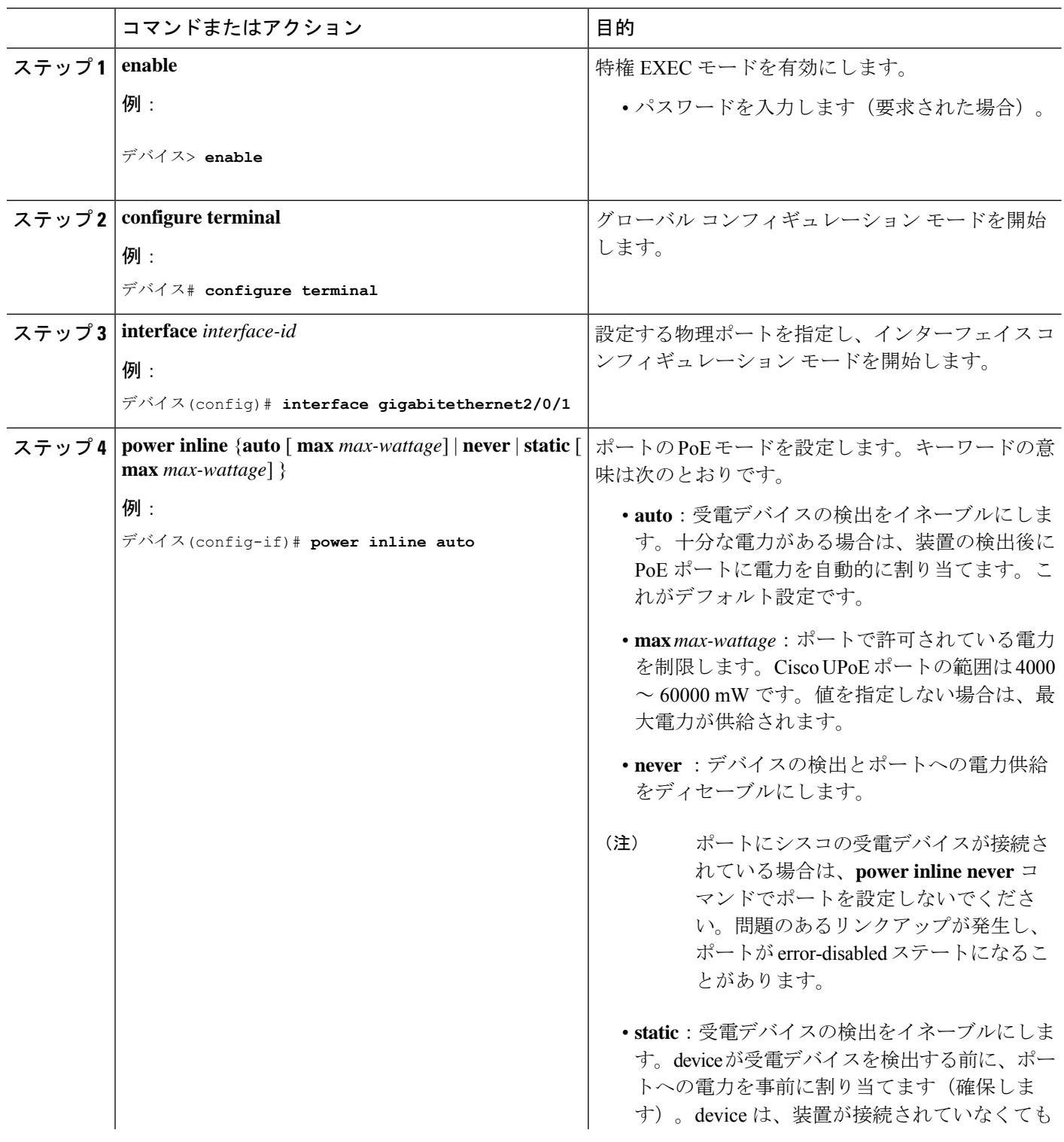

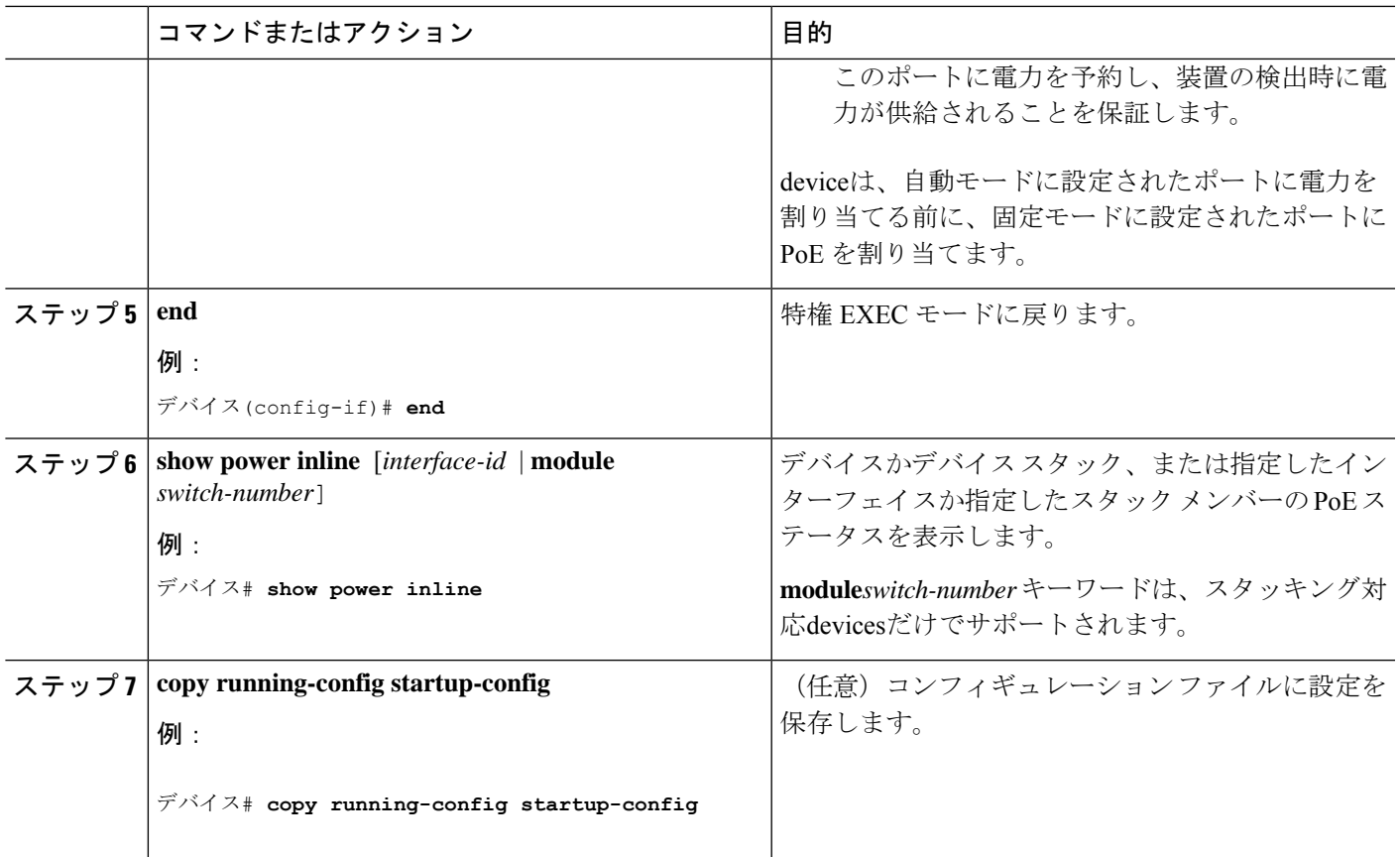

## シグナル**/**スペア ペアの電力のイネーブル化

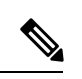

エンドデバイスがスペアペアのインラインパワー給電に未対応の場合、またはエンドデバイス が Cisco UPoE に CDP または LLDP 拡張をサポートしている場合は、このコマンドを入力しな いでください。 (注)

#### 手順の概要

- **1. configure terminal**
- **2. interface** *interface-id*
- **3. power inline four-pair forced**
- **4. end**

#### 手順の詳細

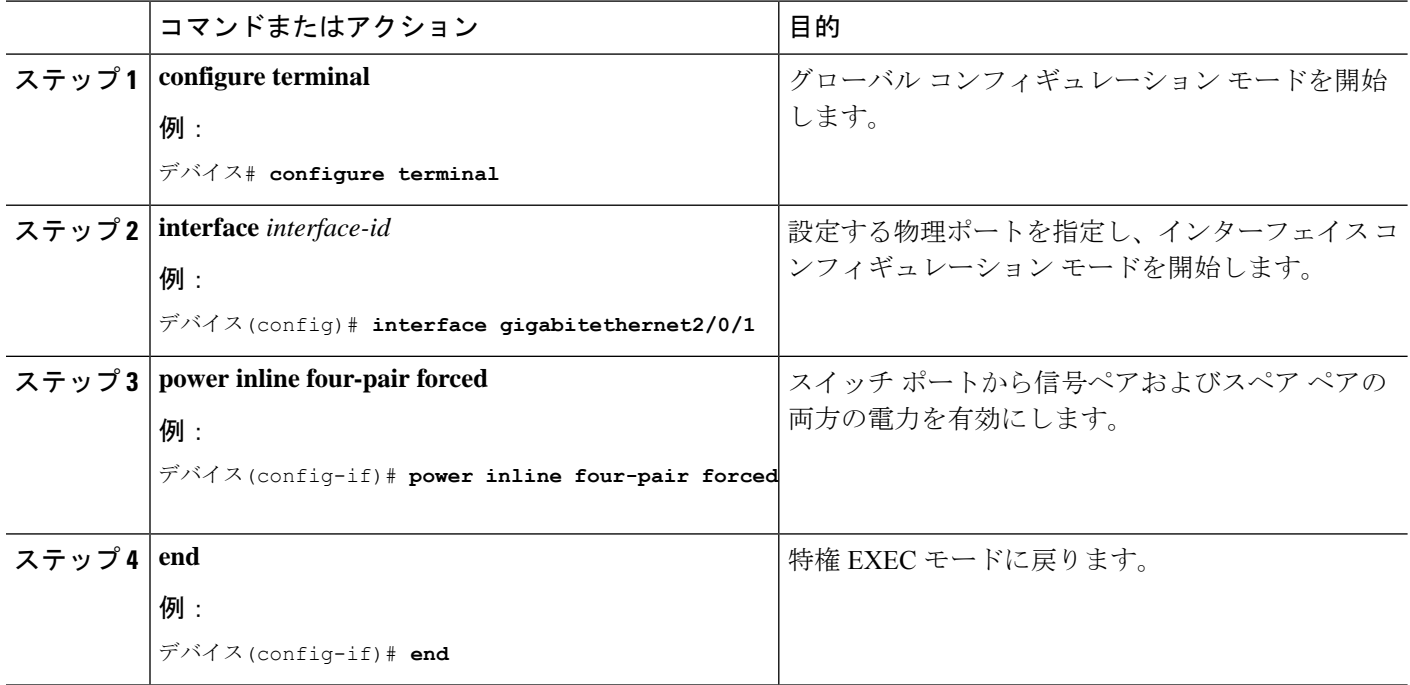

### 電力ポリシングの設定

デフォルトでは、deviceは接続されている受電装置の消費電力をリアルタイムでモニターリン グします。消費電力に対するポリシングを行うようにdeviceを設定できます。デフォルトでは ポリシングは無効になります。

#### 手順の概要

- **1. enable**
- **2. configure terminal**
- **3. interface** *interface-id*
- **4. power inline police** [**action**{**log** | **errdisable**}]
- **5. exit**
- **6.** 次のいずれかを使用します。
	- **errdisable detect cause inline-power**
	- **errdisable recovery cause inline-power**
	- **errdisable recovery interval** *interval*
- **7. exit**
- **8.** 次のいずれかを使用します。
	- **show power inline police**
	- **show errdisable recovery**
- **9. copy running-config startup-config**

#### 手順の詳細

I

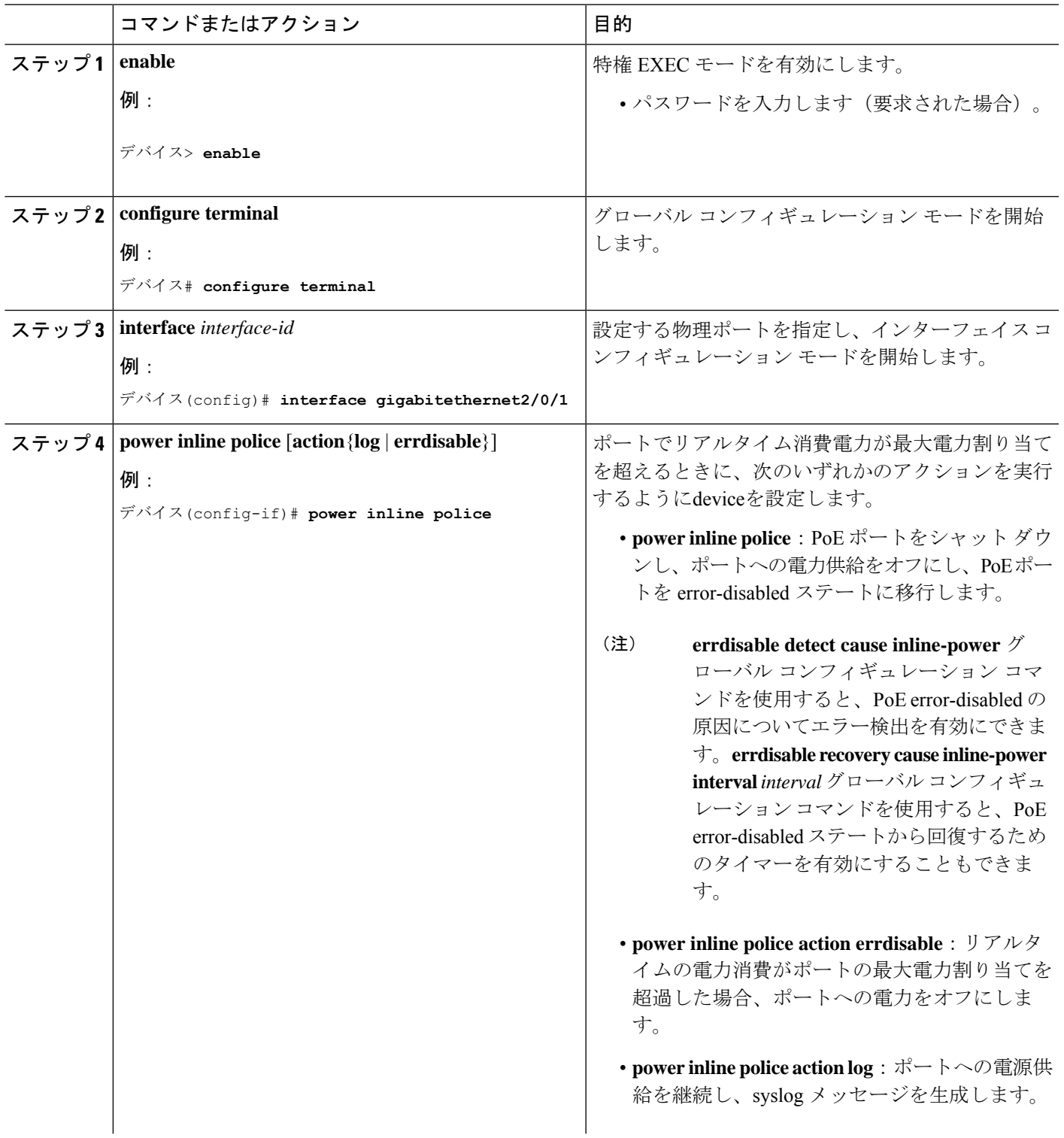

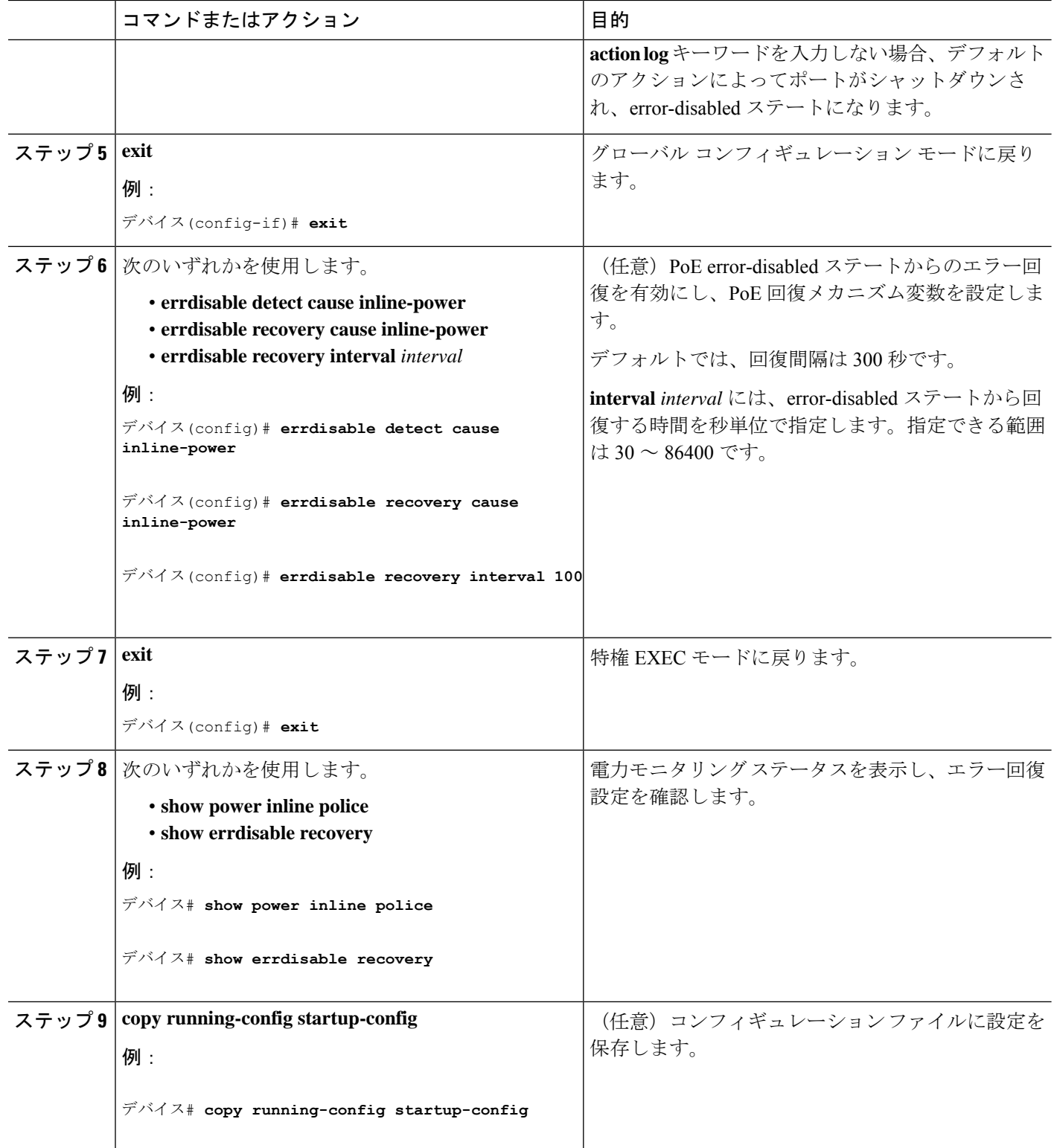

# 電力ステータスのモニタ

表 **<sup>14</sup> :** 電力ステータスの **show** コマンド

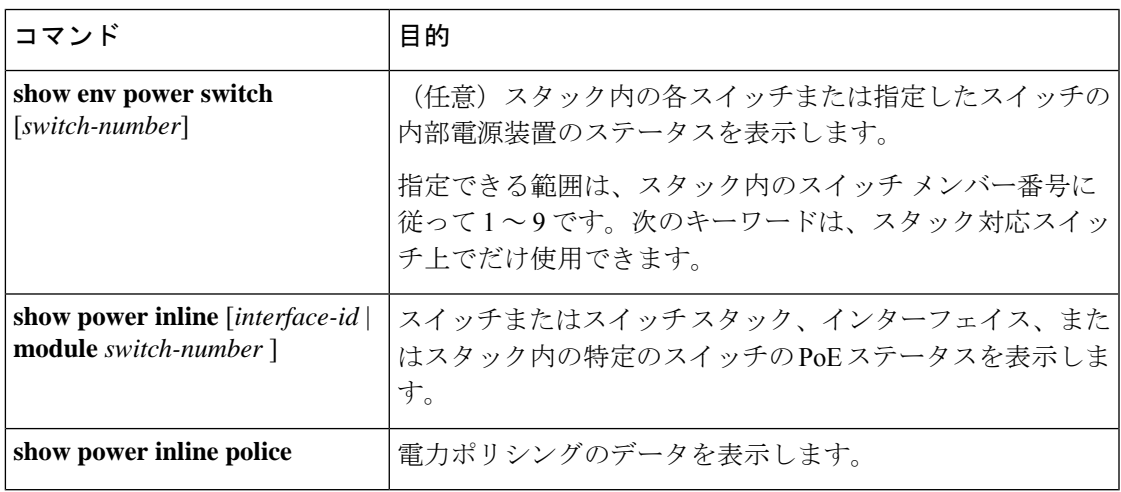

## **Power over Ethernet** の関連資料

#### 関連資料

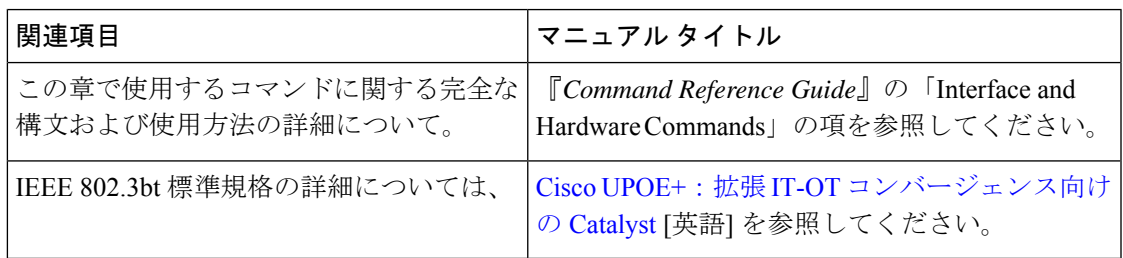

### **Power over Ethernet** の機能履歴

次の表に、このモジュールで説明する機能のリリースおよび関連情報を示します。

これらの機能は、特に明記されていない限り、導入されたリリース以降のすべてのリリースで 使用できます。

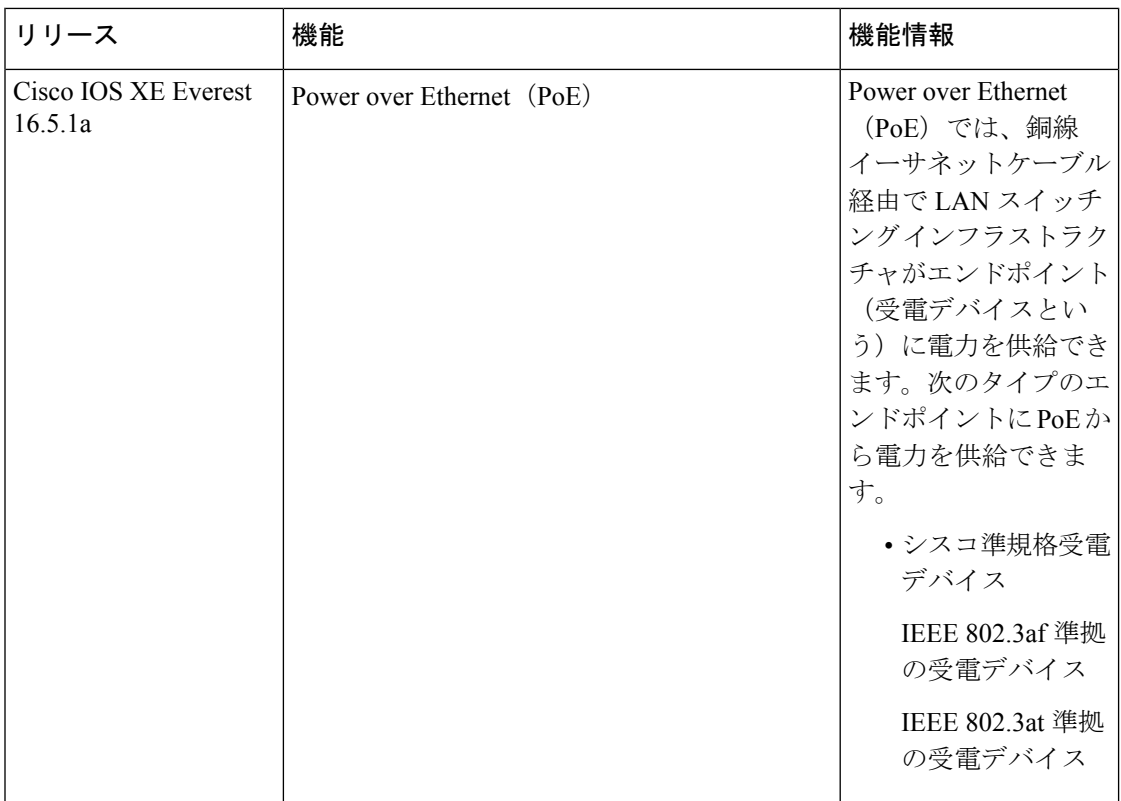

CiscoFeature Navigatorを使用すると、プラットフォームおよびソフトウェアイメージのサポー ト情報を検索できます。Cisco Feature Navigator には、<http://www.cisco.com/go/cfn> [英語] からア クセスします。

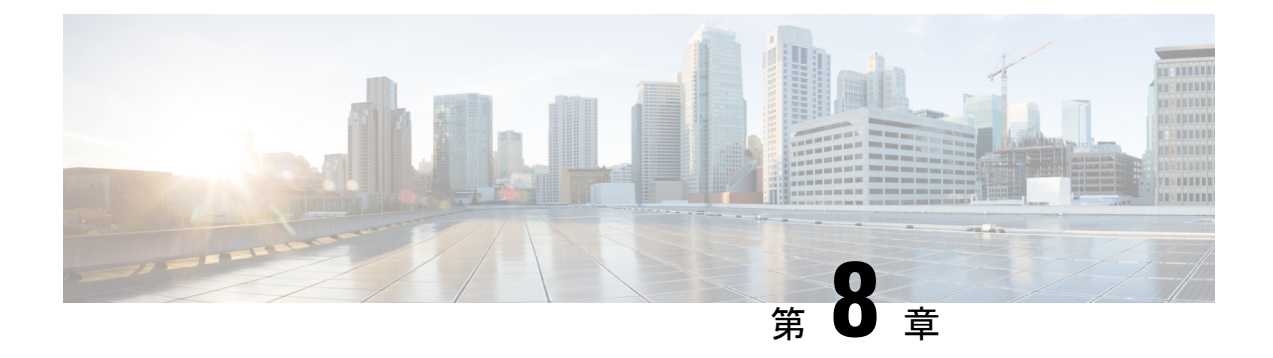

# **Cisco Expandable Power System 2200** の設定

このモジュールの構成は次のとおりです。

- XPS 2200 の設定に関する制約事項 (109 ページ)
- XPS 2200 の設定について (109 ページ)
- Cisco Expandable Power System 2200 の設定方法 (114 ページ)
- Cisco Expandable Power System 2200 の監視と保守 (118 ページ)
- Cisco Expandable Power System 2200 に関する追加情報 (118 ページ)
- Cisco Expandable Power System 2200 の機能履歴 (118 ページ)

### **XPS 2200** の設定に関する制約事項

- スイッチ電源装置をバックアップするためにXPS電源装置をRPSモードで使用する場合、 XPS の最小ワット数の電源装置は、RPS モードの XPS ポートに接続されているスイッチ で最大ワット数の電源装置よりも、ワット数が大きい必要があります。
- RPS モードで各 XPS 電源装置がバックアップできるスイッチ電源装置は、そのサイズに かかわらず、1 台だけです。
- 電源スタックから(スイッチまたは XPS の)電源装置を取り外す場合は、取り外すこと によって使用可能な電力が使い尽くされて、負荷制限が発生しないように注意する必要が あります。

## **XPS 2200** の設定について

### **Cisco eXpandable Power System**(**XPS**)**2200** の概要

Cisco eXpandable Power System(XPS)2200 は、独立型電源システムで、Catalyst スイッチに接 続できます。XPS 2200 は、接続されている装置で電源装置の故障が発生した場合、その装置 にバックアップ電力を供給できます。また、Catalyst電源スタックでは、電源スタックバジェッ

トに追加の電力を供給できます。XPS2200の電源ポートと内部電源装置は、冗長電源(RPS) モードまたはスタック電源(SP)モードで動作できます。

スタック電源モードは、電源スタックに属するスタック対応スイッチでのみ使用されます。 XPS が含まれていない場合、電源スタックはリンク トポロジで動作し、最大 4 台のスイッチ で構成できます。2 つのスタックをマージする場合は、スイッチの合計数が 4 台を超えないよ うにしてください。XPS を電源スタックに追加すると、スタック内で最大 9 台のスイッチと XPSを接続し、スタック電源のリングトポロジ動作と同じような電力バジェットを電源スタッ クのメンバに提供できます。

SPポートを経由してXPSに接続されたすべてのCatalystスイッチは同じ電源スタックに属し、 XPS とスイッチから供給されるすべての電力はスタック内のすべてのスイッチで共有されま す。電源共有がデフォルトのモードですが、XPS は、リング トポロジでサポートされている のと同じスタック電源モード(厳密または厳密でない電源共有モードと冗長モード)をサポー トします。

電源装置が2台ある場合、1台をRPSモードにし、もう1台をSPモードにするという混在モー ドで動作させることができます。ポートと電源装置は、XPS 2200 の使用目的に合わせて設定 できます。

XPS 2200 には、RPS ロールまたは自動スタック電源(Auto-SP)ロール(デフォルト)で動作 できる9個の電源ポートがあります。動作モードは、ポートに接続するスイッチの種類によっ て決まります。CLIを使用して、スタック可能なスイッチに適用するモードを強制的にRPSに することもできます。

• Network Essentials または Network Advantage ライセンスを実行している Catalyst(スタック 可能)スイッチをポートに接続すると、ポートのモードは SP になり、このスイッチはス タック電源システムの一部になることができます。

XPS は電源ポートに接続されている任意のスイッチで設定します。任意の XPS ポートを使用 して設定でき、XPSに接続されている任意のスイッチから任意のポートを設定できます。複数 のスイッチで XPS コンフィギュレーション コマンドを入力した場合、適用された最後の設定 が有効になります。

すべての XPS 設定はスイッチで実行できますが、XPS 2200 では専用のソフトウェアが実行さ れています。このソフトウェアは、XPSサービスポートを使用してアップグレードできます。

### **XPS 2200** 電源モード

イド

XPS には 2 台の電源装置があり、それぞれ RPS モードまたは SP モードで動作できます。

SP モードでは、XPS のすべての SP ポートは同じ電源スタックに属します。電源スタックに XPS を入れると、スタックのトポロジはスター トポロジになり、最大 9 台のメンバ スイッチ と XPS 2200 で構成されます。SP モードの 1 台または 2 台の XPS 電源装置は、電力バジェッ トの計算で考慮されます。両方の XPS 電源装置が RPS モードの場合、電源スタックは、SP モードの XPS ポートに接続されているスイッチだけで構成され、電力バジェットはそれらの スイッチの電源装置によって決まります。

電源装置のロールに不整合がある場合、たとえば、1 つの XSP ポートが RPS に設定されてい て、電源装置が両方とも SP モードの場合、XPS はこの不整合を検出してエラー メッセージを 送信します。

#### **RPS** モード

両方の XPS 電源装置を RPS モードにすると、XPS は、ワット数が等しいまたは小さいスイッ チの電源装置について、2 台の電源装置の故障をバックアップできます。XPS で最小ワット数 の電源装置は、RPS モードの XPS ポートに接続されているスイッチで最大ワット数の電源装 置よりも、ワット数が大きい必要があります。

1台の電源装置だけがRPSモードの場合、故障した電源装置のワット数がかなり小さい場合で も XPS がバックアップできるのは 1 台の電源装置だけです。たとえば、XPS 1100 W の電源装 置が RPS モードで、2 台の 350 W のスイッチ電源装置が故障した場合、XPS がバックアップ できるのは、いずれか一方のスイッチ電源装置だけです。

RPS モードの 1 台の XPS 電源装置がスイッチ電源装置をバックアップしていて、別のスイッ チ電源装置が故障した場合、XPSによるバックアップは受けられないというメッセージが表示 されます。故障した電源装置が復旧すると、XPSは他の電源装置をバックアップできるように なります。

1 台のスイッチに取り付けられている 2 台の故障した電源装置を XPS がバックアップしている 場合(XPS 電源装置は両方とも RPS モード)、故障した電源装置が両方とも修理されるか交 換されるまで、XPS は他のスイッチの電源装置をバックアップできません。

1 台の電源装置が RPS モード、もう 1 台が SP モードの混在モードで、1 台のスイッチに取り 付けられている 2 台の電源装置が故障した場合、XPS はいずれか一方の電源装置しかバック アップできないので、XPSは両方の電源装置への電力供給を拒否します。このため、スイッチ はシャットダウンします。これは混在電源モードでのみ発生します。

スイッチは RPS に設定されているポートに接続されているが、電源装置が両方とも RPS でな い場合、RPSポート設定は拒否され、XPSはスイッチを電源スタックに追加しようとします。 スイッチが SP モードで動作できない(スタック可能なスイッチでない)場合、ポートはディ セーブルになります。

RPSモードのポートには、プライオリティを設定できます。デフォルトのプライオリティは、 XPSポート番号に基づき、ポート1が最もプライオリティが高いポートです。プライオリティ の高いポートには、プライオリティの低いポートよりも優先的にバックアップ電力が供給され ます。プライオリティの低いポートに接続されているスイッチをバックアップしているときに プライオリティの高いポートに接続されているスイッチで電源装置の故障が発生した場合、 XPSは、プライオリティの高いポートに電力を供給するためにプライオリティの低いポートへ の電力を削減します。

### スタック電源モード

スタック電源モードは、電源スタックに属する Catalyst スイッチでのみ使用します。XPS が含 まれていない場合、電源スタックはリンクトポロジで動作し、最大4台のスイッチで構成でき ます。XPSを電源スタックに追加すると、スタック内で最大9台のスイッチとXPSを接続し、

スタック電源のリングトポロジ動作と同じような電力バジェットを電源スタックのメンバに提 供できます。

SPポートを経由してXPSに接続されたすべてのCatalystスイッチは同じ電源スタックに属し、 XPS とスイッチから供給されるすべての電力はスタック内のすべてのスイッチで共有されま す。電源共有がデフォルトのモードですが、XPS は、リング トポロジでサポートされている のと同じスタック電源モード(厳密または厳密でない電源共有モードと冗長モード)をサポー トします。

XPS はネイバー探索を使用して電源スタックを作成します。XPS は未設定ポートで Catalyst ス イッチを検出すると、そのポートを SP ポートとしてマークするので、そのスイッチは電源ス タックに追加されます。XPSはスイッチに通知し、電力バジェット配分プロセスを開始し、電 源スタックに属するスイッチの要件、プライオリティ、現在の電力割り当て、およびスタック 集約電源能力に基づいて各スイッチにバジェットを割り当てます。

XPSは電力バジェットを各スイッチに送信します。各スイッチに必要な最大電力を供給するた めに使用できる入力電力が足りない場合、電力はプライオリティに基づいて分配されます。最 初にプライオリティの最も高いスイッチに必要な電力が分配され、その後にすでに電力が割り 当てられているすべての受電デバイスにプライオリティ順に電力が分配されます。残りの電力 はスタック全体で均等に分配されます。

RPS ポートのプライオリティ (1~9)は、スタック電源のプライオリティに影響しません。 スタック電源に参加している各スイッチには、独自のシステム プライオリティ、およびその ポートに接続される装置用の高および低プライオリティがあります。これらのプライオリティ は、リング トポロジと同様にスタック電源で使用されます。システム、高プライオリティの ポート、および低プライオリティのポートにスタック電源のプライオリティを設定するには、 スイッチスタック電源コンフィギュレーションモードで**power-priority switch**、**power-priority high**、および **power-priority low** コマンドを使用します。システムまたは一連の受電デバイス がデフォルトのプライオリティを使用している場合、XPSは、自動的にプライオリティ(1~ 27)を割り当てます。この際、MAC アドレスの小さいほうに高いプライオリティを割り当て ます。

電源スタック モードは、電源共有、厳密な電源共有、冗長、厳密な冗長の 4 つです。電源ス タックモードを設定するには、電源スタック コンフィギュレーション モードで **mode** {**power-sharing** | **redundant**} [**strict**] コマンドを使用します。**power-sharing** または **redundant** 設 定は、スタックの電力バジェットに影響し、**strict** を指定するかどうかは、バジェットの減少 によって負荷制限が発生しないときの PoE アプリケーションの動作に影響します。

- (厳密または厳密でない)電源共有モードの場合、スタックの電力バジェットは、スタッ ク内のすべての電源装置の出力容量を累積した値から 30 W の予約電力を引いた値です。 これはデフォルトです。
- (厳密または厳密でない) 冗長モードの場合、スタックの電力バジェットは、電源スタッ クで最大の電源装置の出力容量を引いた後で使用できる合計電力から 30 W を引いた値で す。冗長モードでは、1 台の電源装置が故障した場合にスイッチまたは受電デバイスで停 電または負荷制限が発生しないことが保証されます。ただし、複数の電源装置が故障した 場合、負荷制限が発生する可能性があります。

- 厳密なモードで、入力電力の損失が原因で電力バジェットの減少が発生し、ハードウェア の負荷制限は発生しなかった場合、電力の割り当て量が使用可能なPoE電力量を下回るか 等しくなるまで、XPSは、プライオリティの低いほうから順に受電デバイスへの電力供給 を自動的に拒否し始めます。
- 厳密でないモードでは、電力の減少が発生した場合、電力の割り当て量をバジェット内に 収めることが許可されます。

たとえば、PoEバジェットの合計(使用可能な電力)が400 Wのシステムは、バジェットから 390 W(割り当て電力)を受電デバイスに割り当てることができます。装置に割り当てる電力 は、その装置に必要な最大電力量です。一連の受電デバイスが実際に消費する電力(消費電 力)は通常、割り当て電力と等しくなりません。この例では、実際の電力は約200Wである可 能性があります。スタック内での電力損失によって使用可能な電力が210Wに減った場合、こ の電力量は受電デバイスが消費する電力を維持するのに十分ですが、最悪の場合の割り当て電 力を下回っています。システムはバジェット内に収まります。厳密なモードでは、スタック は、割り当て電力が210W以下になるまで、すぐに受電デバイスへの電力供給を拒否します。 厳密でないモードでは、何も動作は行われず、状態を維持できます。厳密でないモードで実際 の消費電力が 210 W を上回った場合、これによって負荷制限が発生し、プライオリティ レベ ルの最も低いすべての受電デバイスまたはスイッチへの電力が失われる可能性があります。

### 混在モード

XPS2200は混在モードでも動作できます。このモードでは、スイッチと接続するポートはRPS と SP の場合があります。この設定では、少なくとも 1 台の電源装置を RPS 電源装置にする必 要があります。XPS の電源装置がバックアップできるスイッチ電源装置は、1 台だけです。ま た、その XPS 電源装置は、RPS モードの XPS ポートに接続されているスイッチで最大ワット 数の電源装置よりも、ワット数が大きい必要があります。

SP ポートに接続されたスイッチは、1 つの電源スタックに属します。SP スイッチに十分な大 きさの電力バジェットがある場合、XPS に SP 電源装置は必要ありません。XPS 電源装置を設 定すると、その電力は電源スタックで共有する電源プールに追加されます。

### **XPS 2200** システムのデフォルト

ポートのデフォルトロールはAuto-SPです。このロールでは、ポートに接続されているスイッ チによって電源モードが決まります(Network Essentials または Network Advantage ライセンス を持つ Catalyst スイッチの場合は SP)。

XPS 電源装置 A (PS1) のデフォルトは RPS モードです。電源装置 B (PS2) のデフォルトは SP モードです。

すべてのポートと電源装置のデフォルト モードはイネーブルです。

RPS に設定されているポートでは、デフォルトのプライオリティはポート番号と同じです。

# **Cisco Expandable Power System 2200** の設定方法

XPSは、XPSポートに接続されている任意のスイッチで設定できます。複数のスイッチでXPS コンフィギュレーションコマンドを入力した場合、適用された最後の設定が有効になります。 スイッチ コンフィギュレーション ファイルに保存されるのは、スイッチとポートの名前だけ です。

### システム名の設定

#### 手順の概要

- **1. enable**
- **2. configure terminal**
- **3. power xps** *switch-number* **name** {*name* | **serialnumber**}
- **4. power xps** *switch-number* **port** {*name* | **hostname** | **serialnumber**}
- **5. end**
- **6. show env xps system**
- **7. copy running-config startup-config**

#### 手順の詳細

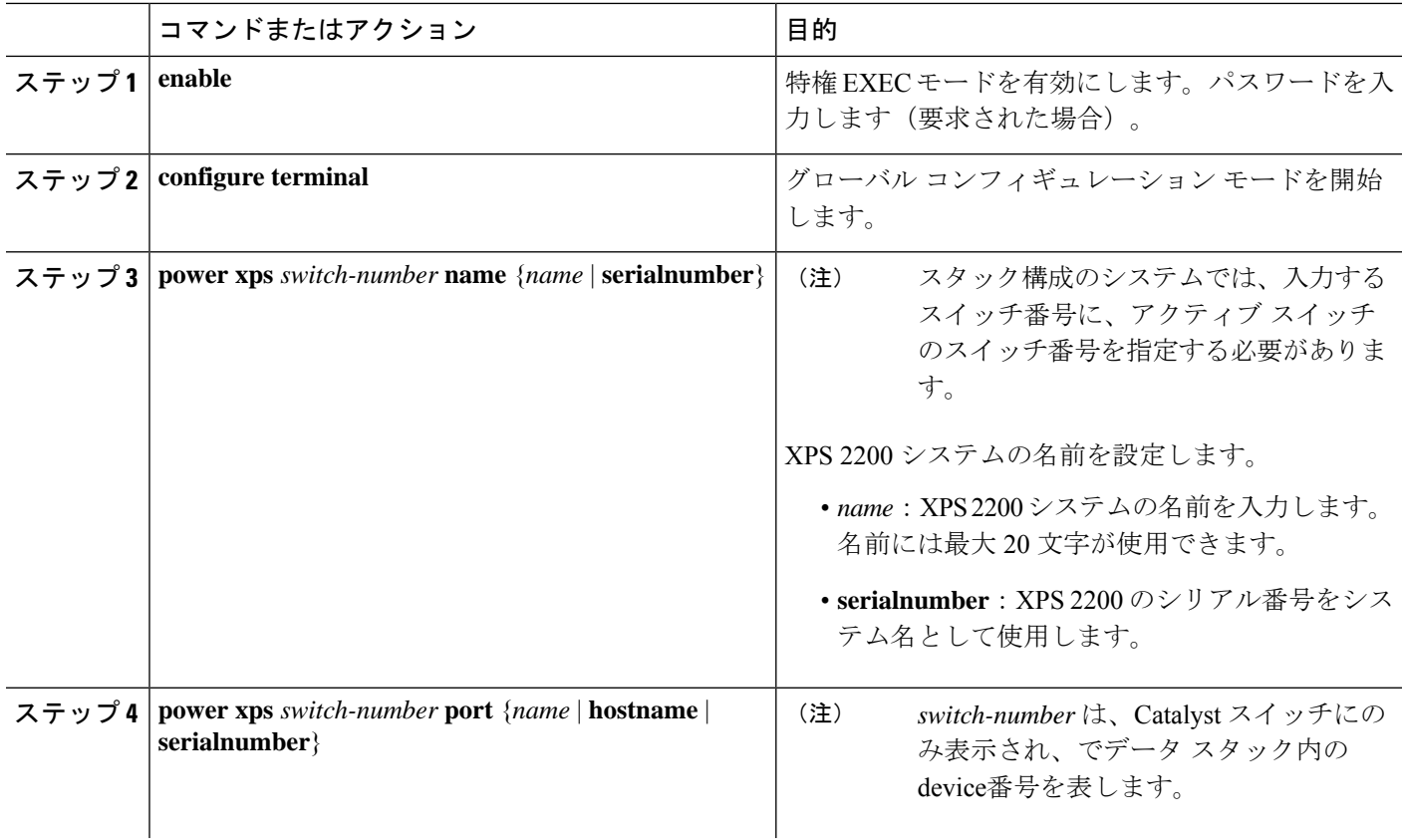

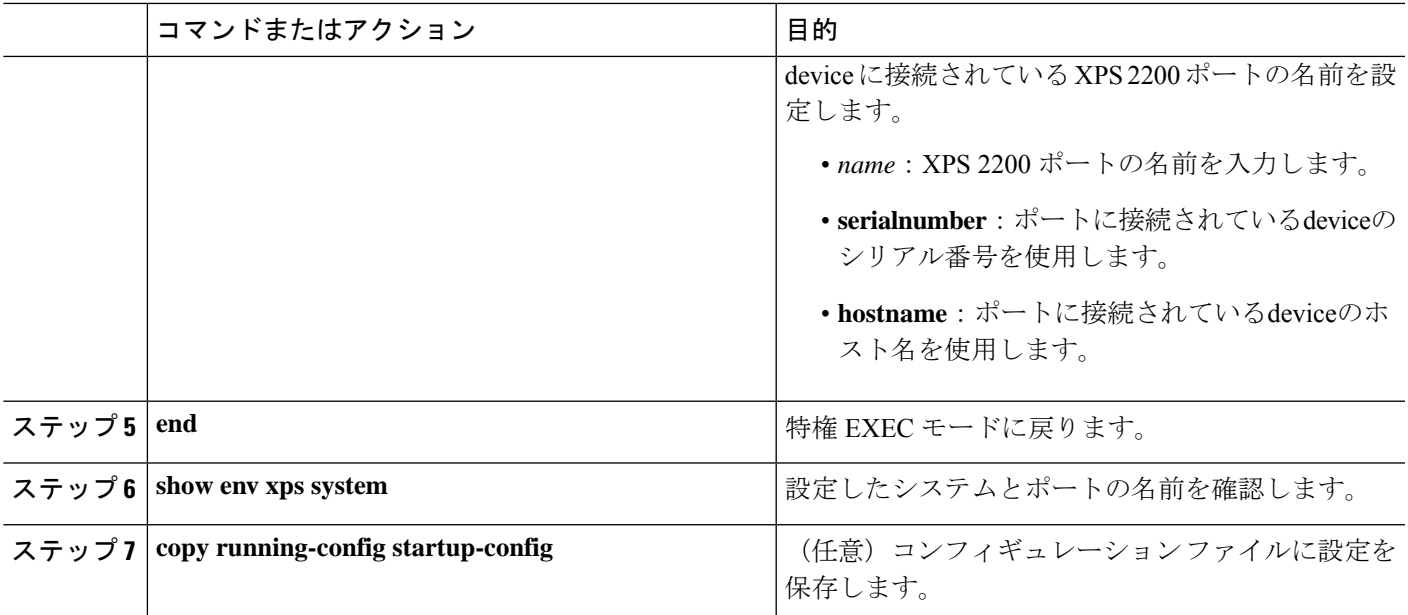

# **XPS** ポートの設定

手順の概要

- **1. enable**
- **2. power xps** *switch-number* **port** {*number* | **connected**} **mode** {**disable** | **enable**}
- **3. power xps** *switch-number* **port** {*number* | **connected**} **role** {**auto** | **rps**}
- **4. power xps** *switch-number* **port** {*number* | **connected**} **priority** *port-priority*
- **5. show env xps port**
- **6. copy running-config startup-config**

#### 手順の詳細

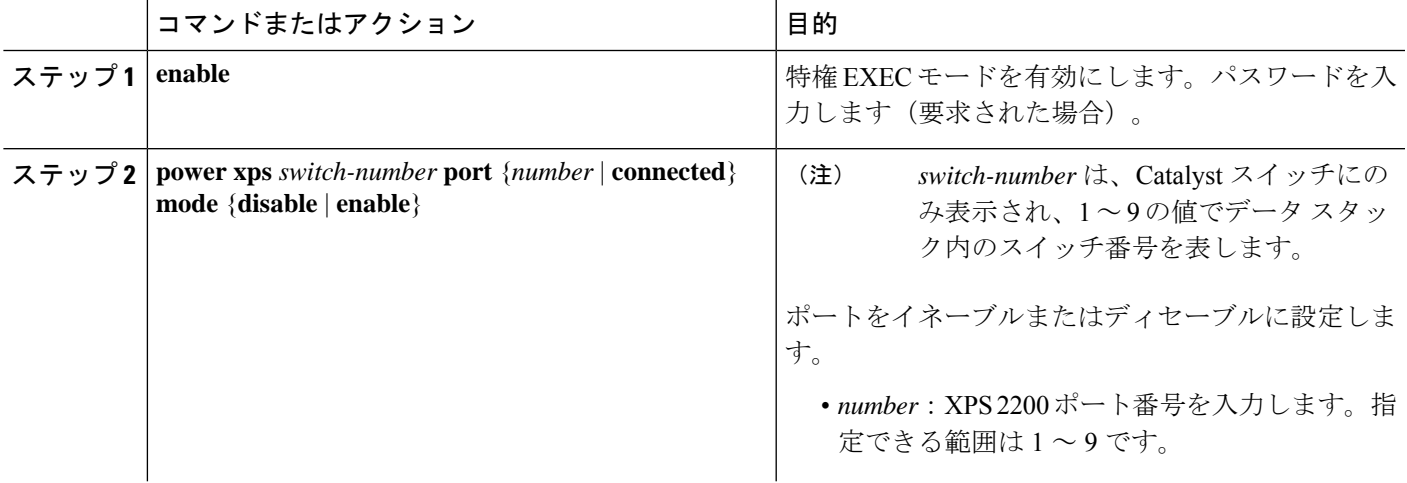

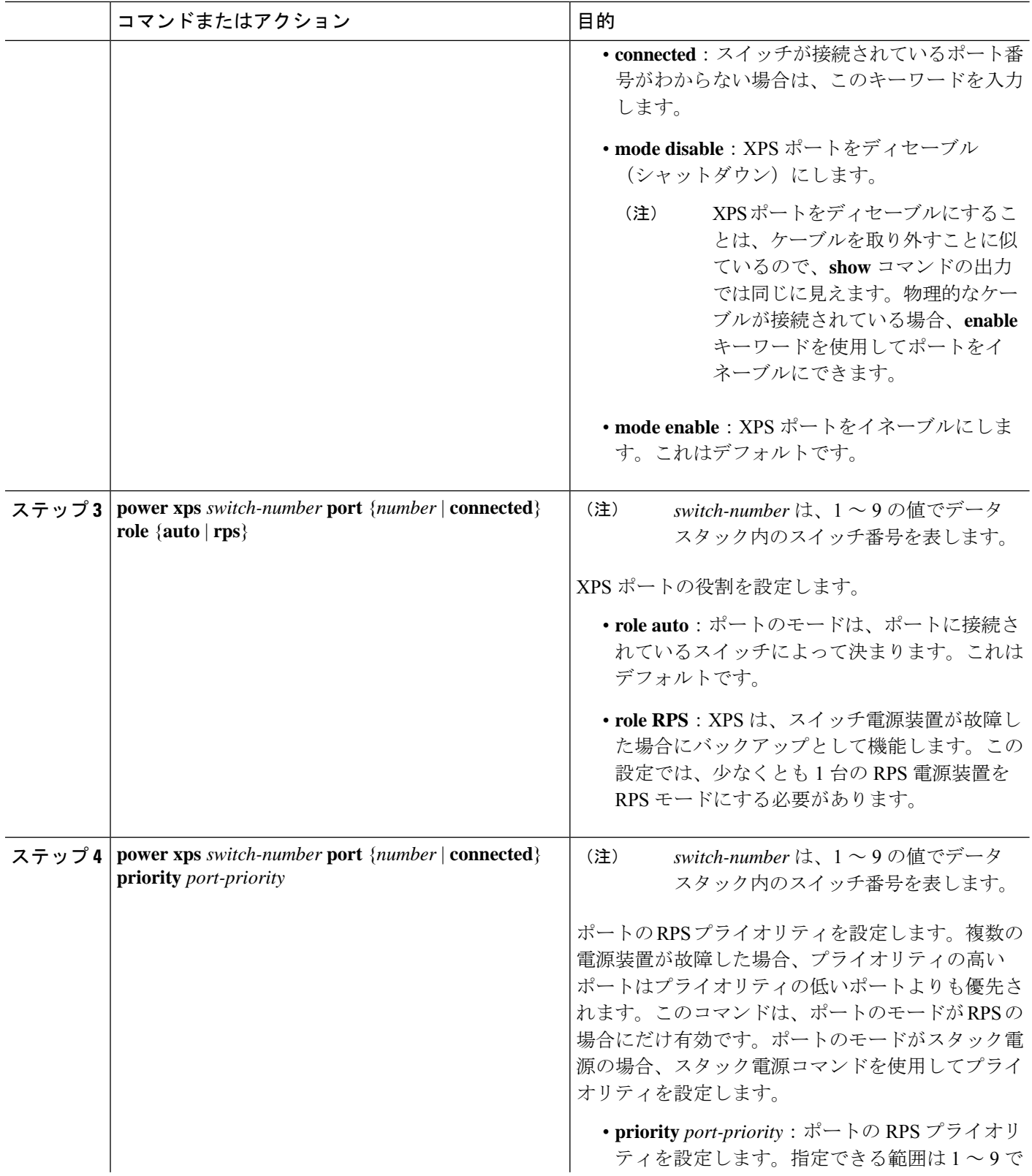

Ī

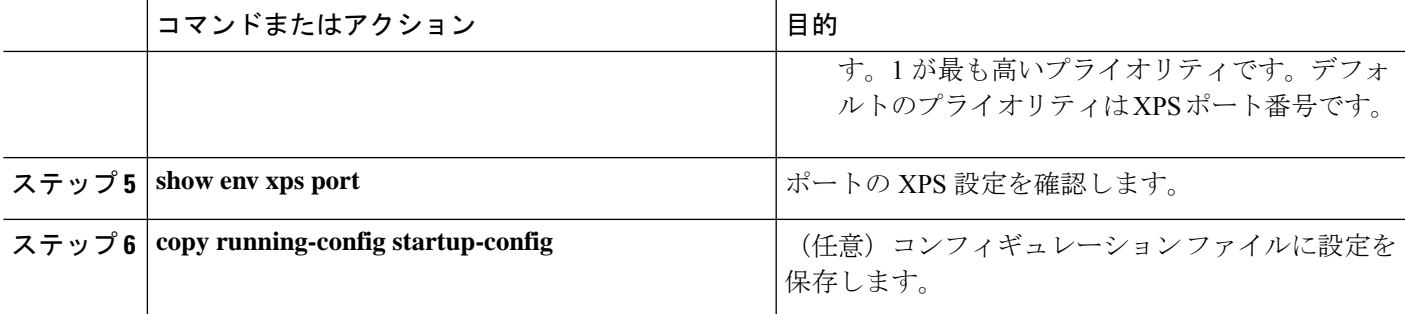

### **XPS** 電源装置の設定

#### 手順の概要

- **1. enable**
- **2. power xps** *switch-number* **supply** {**A** | **B**} **mode** {**rps** | **sp**}
- **3. power xps** *switch-number* **supply** {**A** | **B**} {**on** | **off**}
- **4. end**
- **5. show env xps power**

#### 手順の詳細

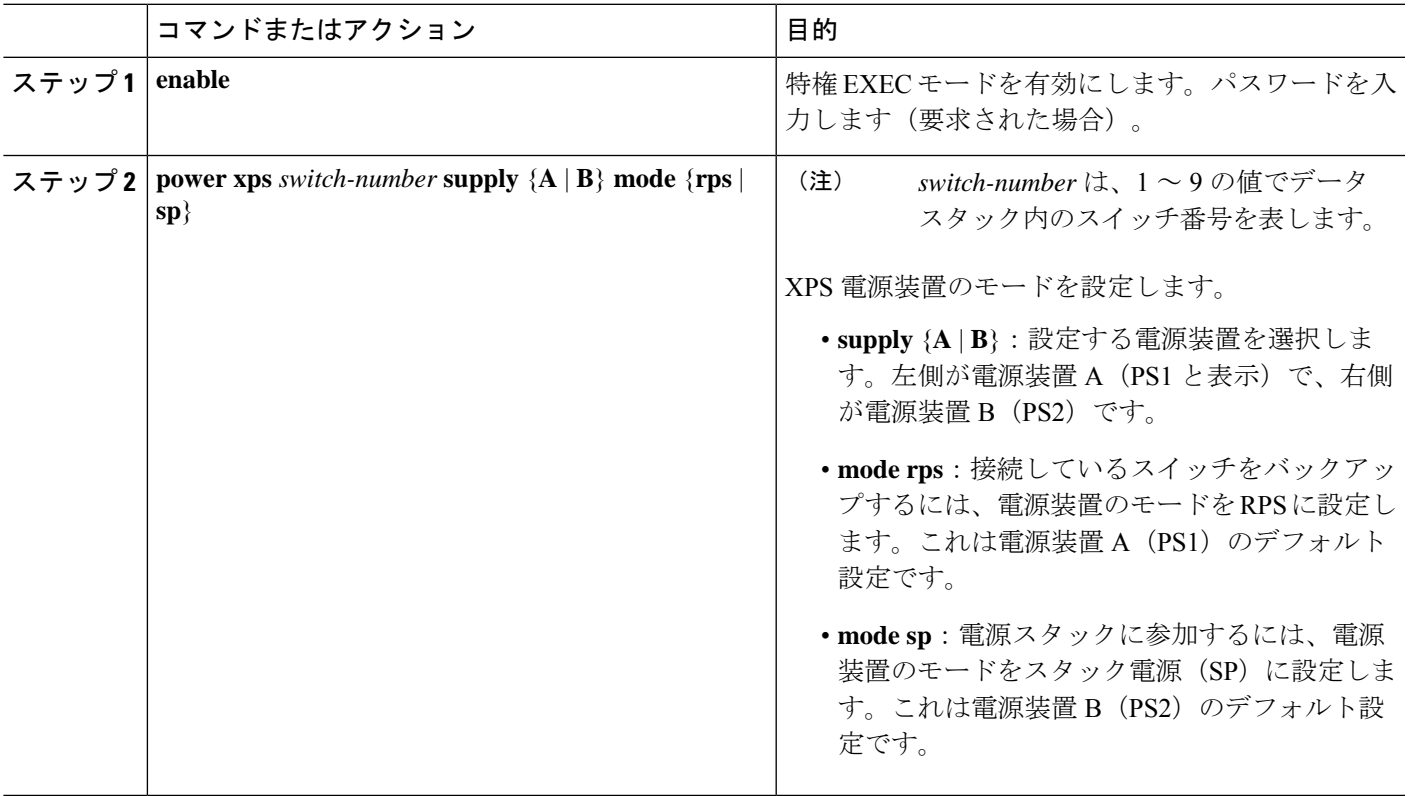

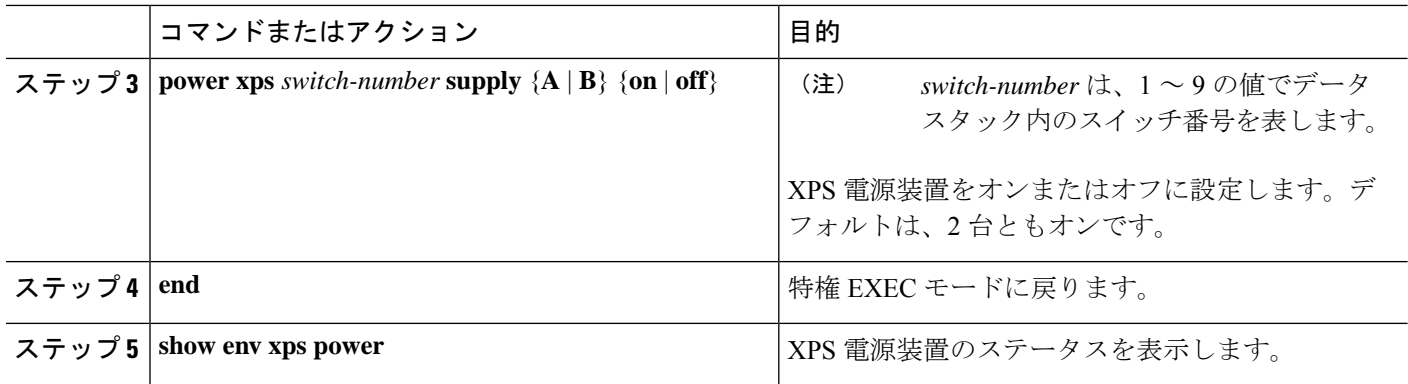

## **Cisco Expandable Power System 2200** の監視と保守

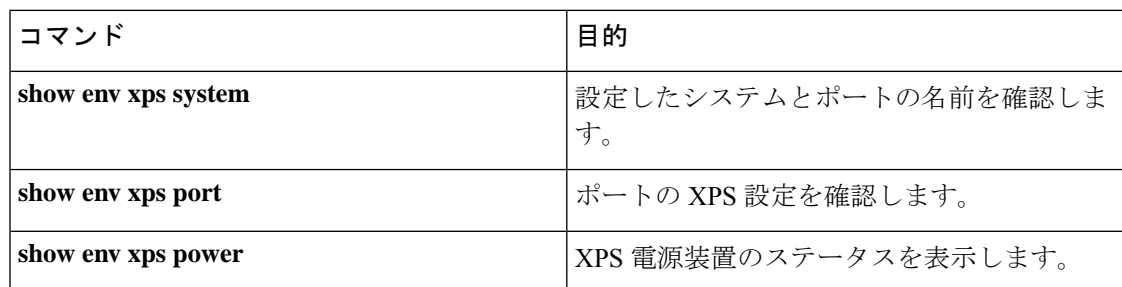

## **Cisco Expandable Power System 2200** に関する追加情報

#### 関連資料

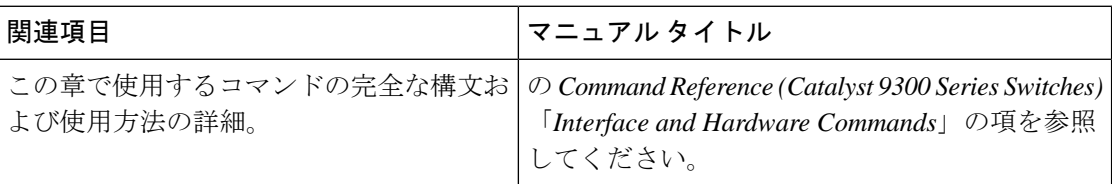

## **Cisco Expandable Power System 2200** の機能履歴

次の表に、このモジュールで説明する機能のリリースおよび関連情報を示します。

これらの機能は、特に明記されていない限り、導入されたリリース以降のすべてのリリースで 使用できます。

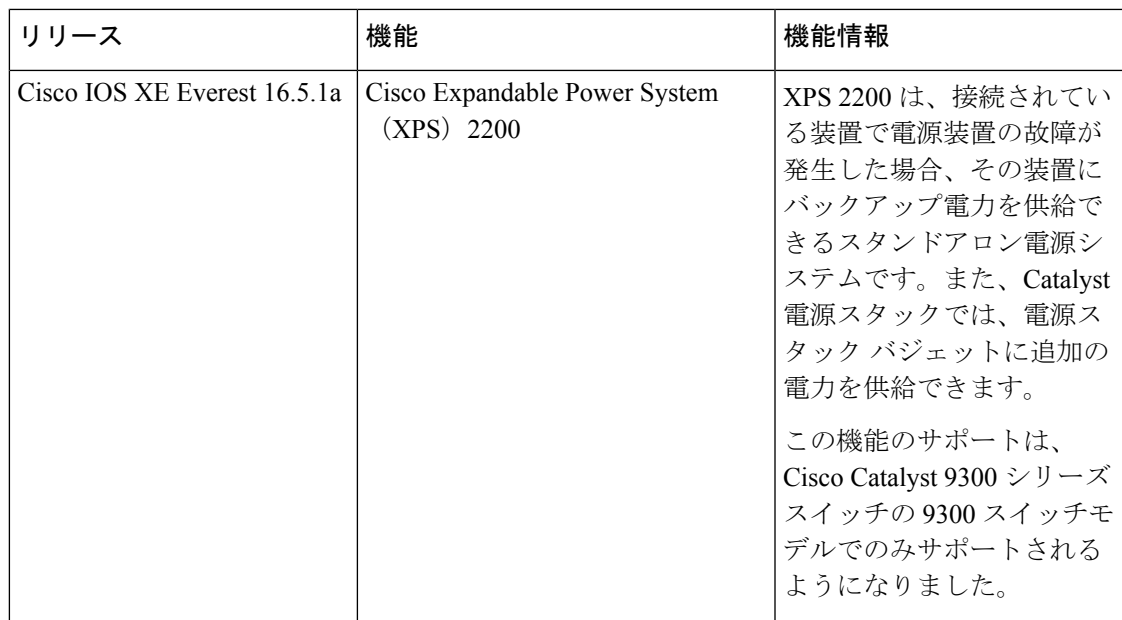

CiscoFeature Navigatorを使用すると、プラットフォームおよびソフトウェアイメージのサポー ト情報を検索できます。Cisco Feature Navigator には、<http://www.cisco.com/go/cfn> [英語] からア クセスします。

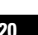

I

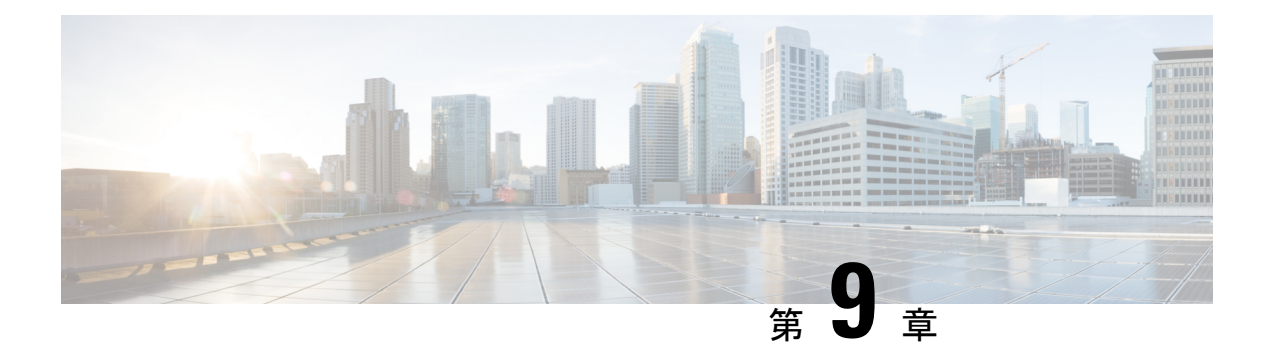

## **EEE** の設定

- EEE の制約事項 (121 ページ)
- EEE について (121 ページ)
- EEE の設定方法 (122 ページ)
- EEE の監視 (123ページ)
- EEE の設定例 (124 ページ)
- EEE に関するその他の関連資料 (124 ページ)
- EEE 設定の機能履歴 (125 ページ)

### **EEE** の制約事項

EEE には、次の制約事項があります。

- EEEの設定を変更すると、デバイスがレイヤ1の自動ネゴシエーションを再起動しなけれ ばならないため、インターフェイスがリセットされます。
- 受信パスでデータを受け入れる前により長いウェイクアップ時間を必要とするデバイスの リンク層検出プロトコル(LLDP)を有効にする必要がある場合があります。これにより、 デバイスは送信リンク パートナーから拡張システムのウェイク アップ時間についてネゴ シエーションできます。

### **EEE** について

### **EEE** の概要

Energy Efficient Ethernet (EEE) は、アイドル時間にイーサネット ネットワークの消費電力を減 らすように設計された IEEE 802.3az の標準です。

### デフォルトの **EEE** 設定

EEE はデフォルトで無効になっています。

### **EEE** の設定方法

EEE 対応リンク パートナーに接続されているインターフェイスの EEE を有効または無効にで きます。

### **EEE** の有効化または無効化

#### 手順の概要

- **1. configure terminal**
- **2. interface** *interface-id*
- **3. power efficient-ethernet auto**
- **4. no power efficient-ethernet auto**
- **5. end**
- **6. copy running-config startup-config**

#### 手順の詳細

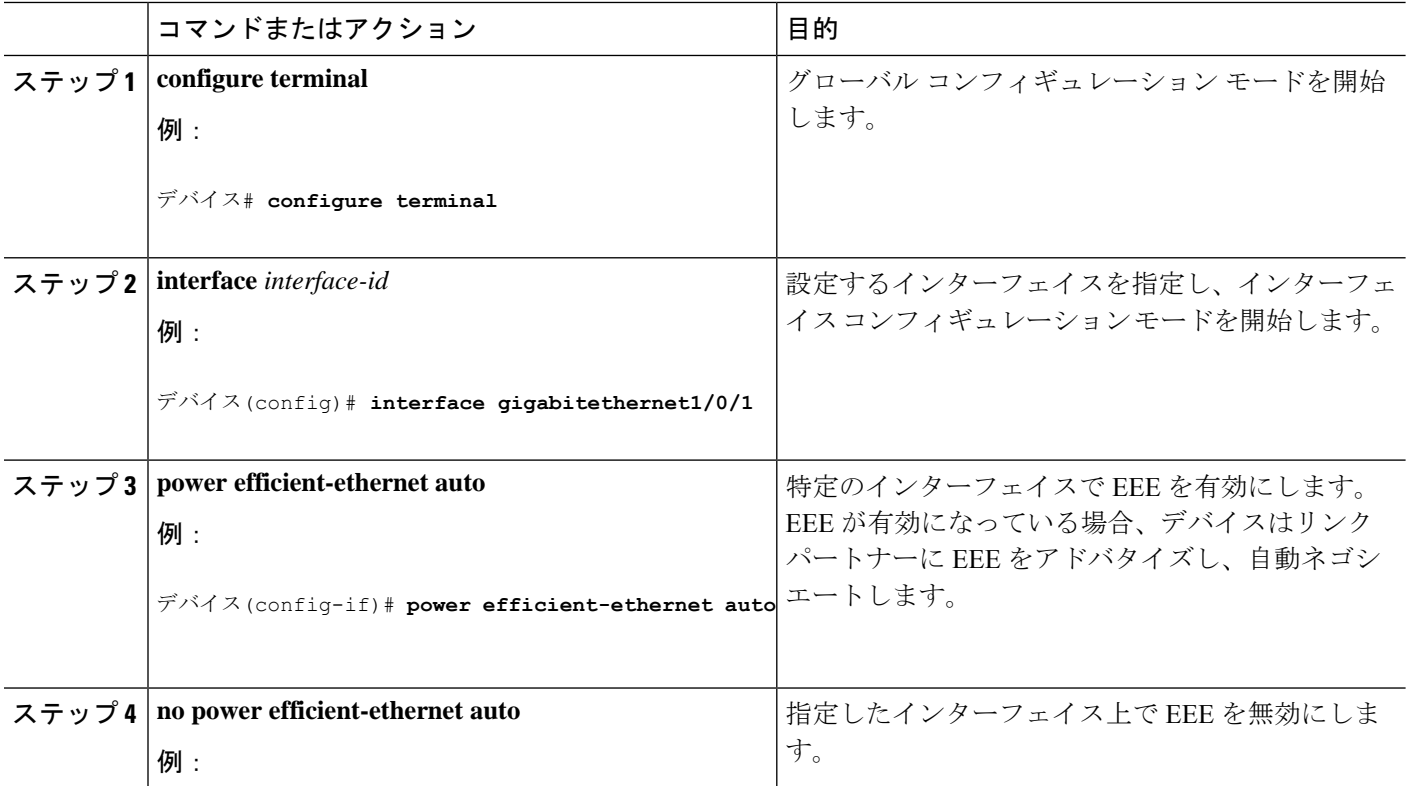

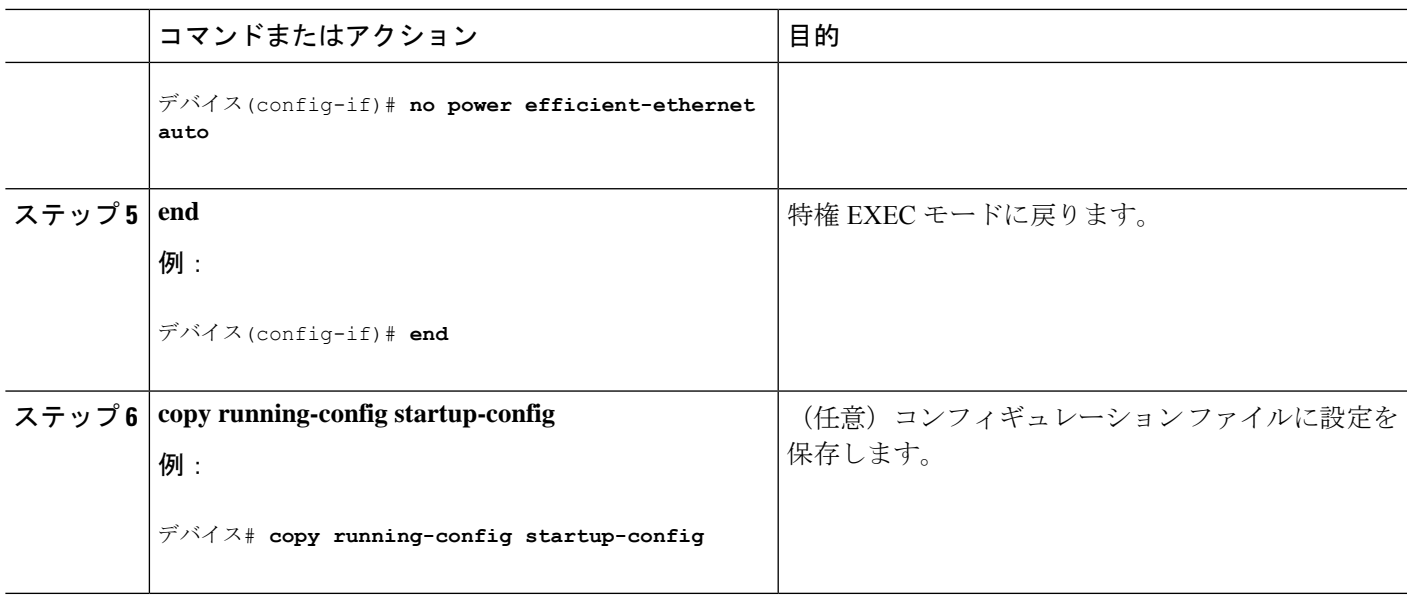

## **EEE** の監視

表 **15 : EEE** 設定を表示するコマンド

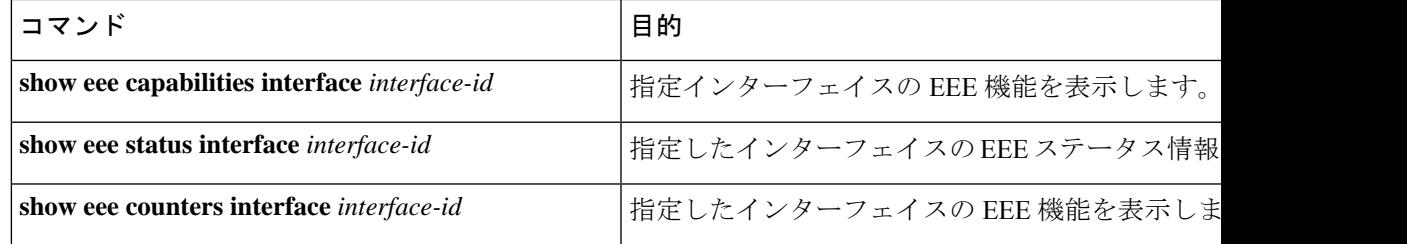

次に、**show eee** コマンドの例を示します。

Switch#show eee capabilities interface gigabitEthernet 2/0/1 Gi2/0/1 EEE(efficient-ethernet): yes (100-Tx and 1000T auto) Link Partner : yes (100-Tx and 1000T auto)

ASIC/Interface : EEE Capable/EEE Enabled

Switch#show eee status interface gigabitEthernet 2/0/1 Gi2/0/1 is up EEE(efficient-ethernet): Operational Rx LPI Status : Low Power Tx LPI Status : Low Power Wake Error Count : 0

ASIC EEE STATUS Rx LPI Status : Receiving LPI Tx LPI Status : Transmitting LPI Link Fault Status : Link Up Sync Status : Code group synchronization with data stream intact Switch#show eee counters interface gigabitEthernet 2/0/1 LP Active Tx Time (10us) : 66649648 LP Transitioning Tx : 462

```
LP Active Rx Time (10us) : 64911682
LP Transitioning Rx : 153
```
# **EEE** の設定例

次に、インターフェイスで EEE を有効にする例を示します。

```
デバイス# configure terminal
デバイス(config)# interface gigabitethernet1/0/1
デバイス(config-if)# power efficient-ethernet auto
```
次に、インターフェイスで EEE を無効にする例を示します。

```
デバイス# configure terminal
デバイス(config)# interface gigabitethernet1/0/1
デバイス(config-if)# no power efficient-ethernet auto
```
# **EEE** に関するその他の関連資料

#### 関連資料

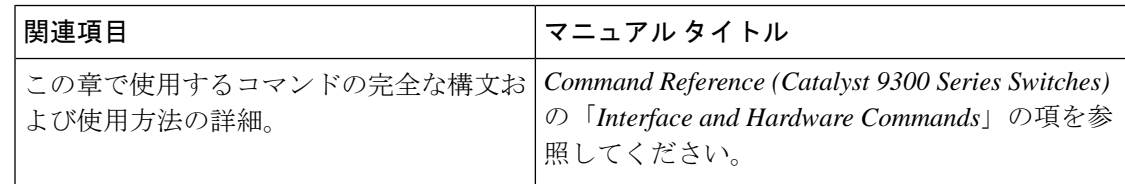

#### **MIB**

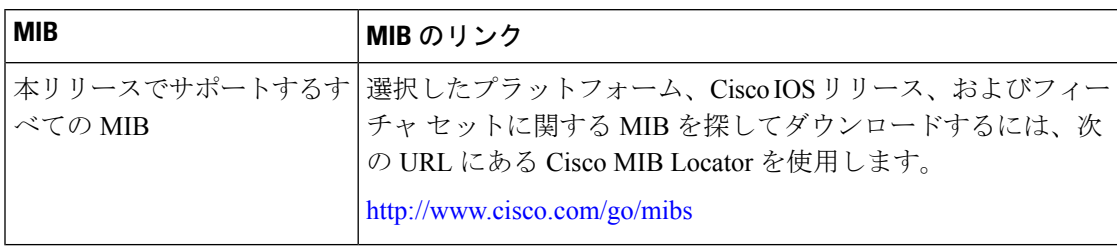

シスコのテクニカル サポート

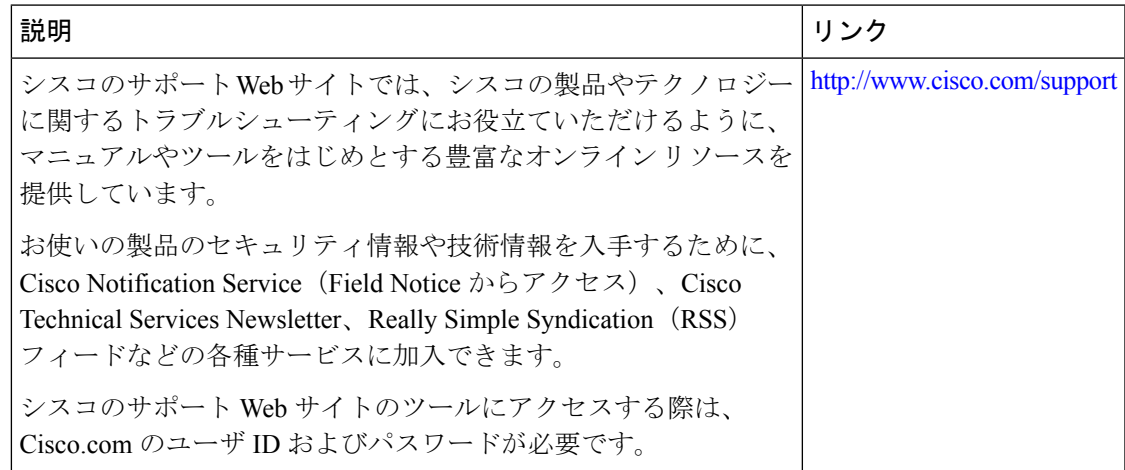

## **EEE** 設定の機能履歴

次の表に、このモジュールで説明する機能のリリースおよび関連情報を示します。

これらの機能は、特に明記されていない限り、導入されたリリース以降のすべてのリリースで 使用できます。

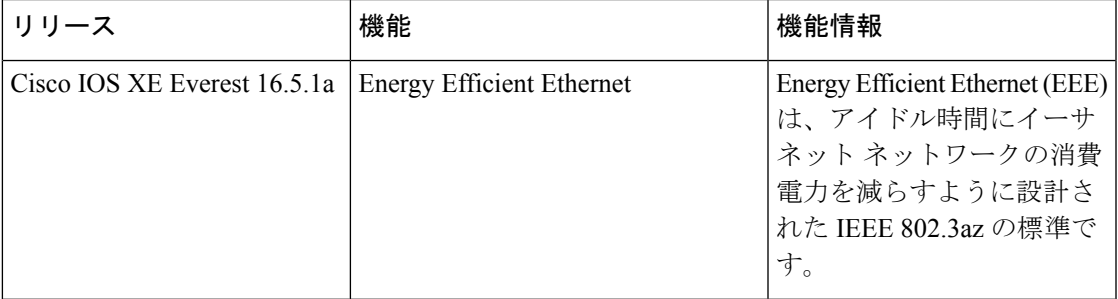

CiscoFeature Navigatorを使用すると、プラットフォームおよびソフトウェアイメージのサポー ト情報を検索できます。Cisco Feature Navigator には、<http://www.cisco.com/go/cfn> [英語] からア クセスします。

I

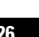

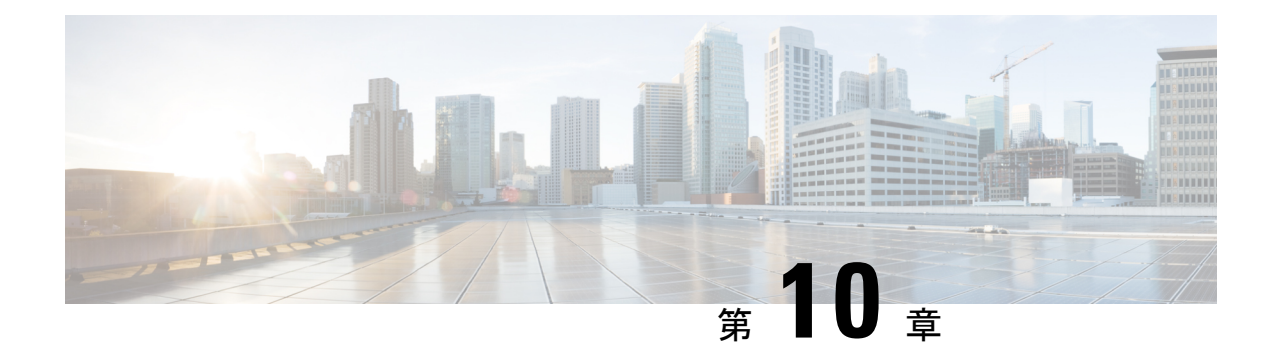

## **USB 3.0 SSD** の設定

- $\cdot$  USB 3.0 SSD  $(127 \sim -\frac{1}{\sqrt{2}})$
- USB 3.0 SSD のファイルシステム (128 ページ)
- USB 3.0 SSD のフォーマット (128 ページ)
- スイッチからの USB 3.0 SSD のマウント解除 (128 ページ)
- USB 3.0 SSD のモニタリング (129 ページ)
- USB 3.0 SSD の挿入および取り外しのトラブルシューティング (131 ページ)
- USB 3.0 SSD の機能履歴 (132 ページ)

### **USB 3.0 SSD**

Cisco IOS XE Fuji 16.9.1 では、USB 3.0 SSD のサポートが Cisco Catalyst 9300 シリーズ スイッチ で有効になっています。USB 3.0SSD は、アプリケーションをホストするための追加の 120 GB ストレージを提供します。Cisco IOS XE Fuji 16.9.6 では、USB 3.0 SSD のストレージ容量が 240 GB に増加します。アプリケーションはカーネル仮想マシン(KVM)、Linux Containers (LXC)、またはDockerコンテナでホストできます。ストレージドライブを使用して、パケッ トキャプチャ、オペレーティングシステムによって生成されたトレースログ、およびサード パーティ アプリケーションを保存することもできます。USB 3.0SSD は、汎用ストレージデバ イスとして、およびアプリケーションホスティングデバイスとして同時に使用できます。Cisco USB ドライブのみを使用する必要があります。シスコ以外の USB ドライブはサポートされて いません。

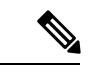

(注)

USB 3.0SSD は、イメージのブート、イメージの緊急インストール、または(ソフトウェア メ ンテナンス アップデート(SMU または **install** ))コマンドを使用した内部フラッシュのアッ プグレードには使用できません。USB 3.0 SSD のブートローダーサポートは使用できません。

USB 3.0 SSD は、ドライブのヘルスモニタリング用に Self-Monitoring、Analysis and Reporting Technology(SMART)機能が有効になっています。S.M.A.R.T の目的は、ドライブの信頼性の モニター、ドライブ障害の予測、さまざまなタイプのドライブセルフテストを実行することで す。SMART Disk Monitoring Daemon(smartd)は、USB 3.0 SSD を挿入した直後に有効にな り、/crashinfo/tracelogs/smart\_errors.logに警告とエラーのロギングを開始します。これらの警告 とエラーは、コンソールにも表示されます。USB 3.0 SSD を取り外すと、smartd は動作を停止 します。

USB 3.0 SSD は、柔軟なストレージ構成を提供する Field Replaceable Unit (FRU) としてサポー トされています。最初に PC で SSD を使用する場合、USB 3.0 SSD のデフォルトパーティショ ンが、すべてのファイルシステムをサポートする PC によって作成されます。スイッチで SSD を最初に使用する場合、EXT4 ファイルシステムをサポートするためにドライブの 1 つのパー ティションが作成されます。

### **USB 3.0 SSD** のファイルシステム

USB3.0 SSD は未処理デバイスとして出荷され、デバイスが起動すると、Cisco IOS ソフトウェ アはデフォルトのファイルシステムとしてEXT4を使用してパーティションを作成します。た だし、デバイスはすべての EXT ベースのファイルシステム(EXT2、EXT3、EXT4)をサポー トします。VFAT、NTFS、LVM などの非 EXT ベースのファイルシステムはサポートされてい ません。

ドライブでは、次のファイルシステム操作がサポートされています。

- 読み取り
- 書き込み
- 削除(Delete)
- Copy
- 書式

### **USB 3.0 SSD** のフォーマット

EXT ファイルシステムまたはドライブ全体をフォーマットするには、**formatusbflash1:**{**ext2** | **ext3** | **ext4** | **secure**} コマンドを使用します。

デバイススタックの USB 3.0 SSD ドライブをフォーマットするには、**format usbflash1**-*switch\_num*: {**ext2** | **ext3** | **ext4** | **secure**} を使用します。

### スイッチからの **USB 3.0 SSD** のマウント解除

スイッチまたはスイッチスタックから USB 3.0SSD を安全に取り外すには、特権 EXEC モード で **hw-module switch** *<switch\_num>* **usbflash1 unmount** コマンドを使用します。このコマンド は、挿入時に作成されたファイルシステムをアンマウントし、スイッチから安全に削除するた めに保留中の読み取りまたは書き込み操作を完了するようにシステムに通知します。

Device#**hw-module switch 1 usbflash1 unmount**

\*Jan 5 22:21:32.723: %IOSXE-0-PLATFORM: Switch 1 R0/0: SSD\_UNMOUNT\_LOG: usbflash1:

has been unmounted. All the usbflash1 entries in IOS will now be cleared until the SSD is plugged back into the switch.

\*Jan 5 22:21:32.729: %IOSD\_INFRA-6-IFS\_DEVICE\_OIR: Device usbflash1 removed

このコマンドを実行すると、USB にアクセスできなくなります。USB を再度使用するには、 スイッチに再度挿入します。

USBを挿入せずにスイッチまたはスイッチスタックで**hw-module switch***<switch\_num>***usbflash1 unmount** コマンドを実行すると、次のエラーが表示されます。

Device#**hw-module switch 1 usbflash1 unmount**

\*Jun 20 22:50:40.321: ERROR: USB Not Present in this Slot 1

## **USB 3.0 SSD** のモニタリング

USB 3.0 SSD の格納ファイルを操作する前に、その格納ファイルを確認できます。たとえば、 新しいコンフィギュレーションファイルをコピーする前に、ファイルシステムに同じ名前のコ ンフィギュレーション ファイルが格納されていないことを確認できます。ファイル システム のファイルに関する情報を表示するには、次の表に記載する特権EXECコマンドのいずれかを 使用します。

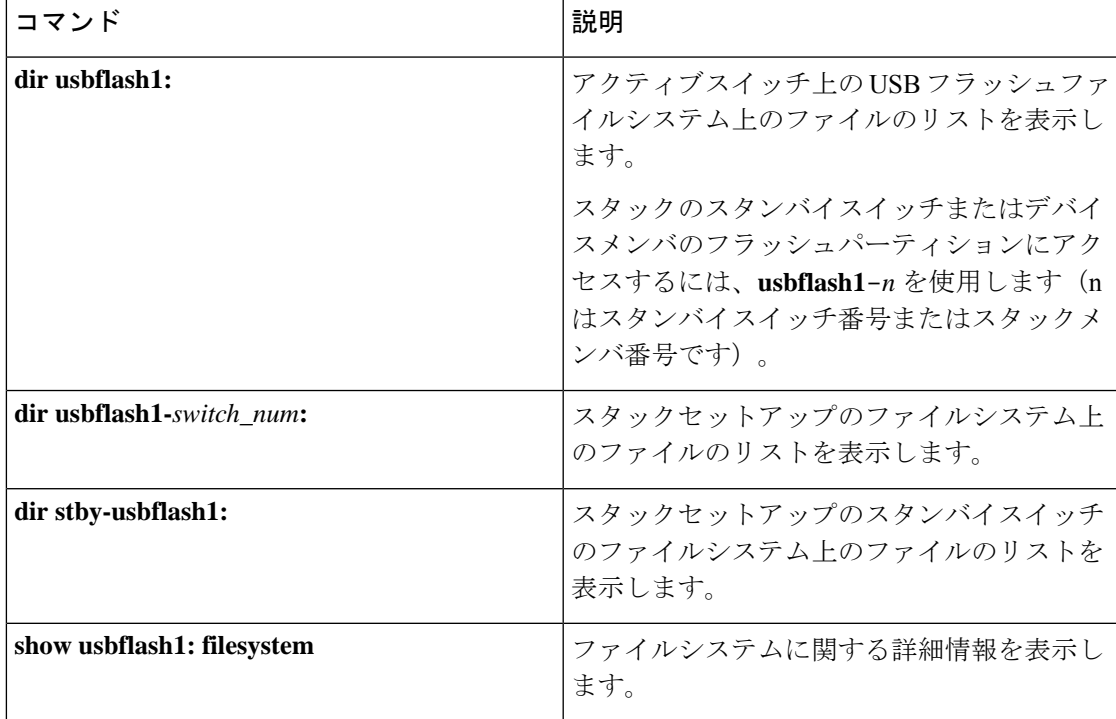

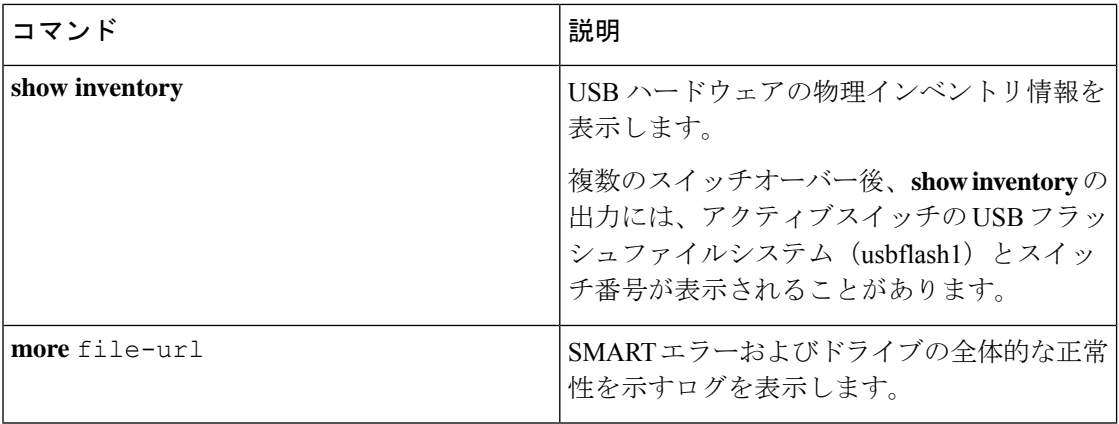

次に、特権 EXEC モードでの **dir usbflash1:/** コマンドの出力例を示します。

Switch#dir usbflash1:

Directory of usbflash1:/<br>11 drwx 16384 drwx 16384 Oct 9 2015 01:49:18 +00:00 lost+found drwx 4096 Oct 9 2015 04:10:41 +00:00 test bytes total (111933120512 bytes free)

次に、デバイススタックでの **dir usbflash1:***switch\_num***:** コマンドの出力例を示します。

Switch#dir usbflash1-2: Directory of usbflash1-2:/

11 drwx 16384 Jun 8 2018 21:35:39 +00:00 lost+found

118014083072 bytes total (111933390848 bytes free)

または、**dir stby-usbflash1:** を使用して、スタンバイスイッチのファイルシステムにアクセス できます。

Switch#dir stby-usbflash1: Directory of usbflash1-3:/ 11 drwx 16384 May 16 2018 23:32:43 +00:00 lost+found 118014083072 bytes total (110358429696 bytes free)

usbflash1 のファイルシステム情報を表示するには、EXEC モードで **show usbflash1: filesystem** コマンドを使用します。

Switch#show usbflash1: filesystem Filesystem: usbflash1 Filesystem Path: /vol/usb1 Filesystem Type: ext4

USB 3.0 SSD ハードウェアの物理インベントリ情報を表示するには、**show inventory** コマンド を使用します。

Switch#show inventory

NAME: "usbflash1", DESCR: "usbflash1"<br>PID: SSD-120G , VID: STP2146 , VID: STP21460FN9, SN: V01

デバイススタックでの **show inventory** コマンドの出力例。

Switch#show inventory

NAME: "usbflash1", DESCR: "usbflash1" PID: SSD-120G , VID: STP21460FN9, SN: V01

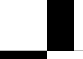

**Cisco IOS XE Fuji 16.9.x**(**Catalyst 9300** スイッチ)インターフェイスおよびハードウェア コンポーネント コンフィギュレーション ガ イド

```
NAME: "usbflash1-3", DESCR: "usbflash1-3"
 PID: SSD-120G , VID: STP21310001, SN: V01
 ドライブの全体的な正常性を確認するには、特権 EXEC モードで more
 flash:smart_overall_health.log コマンドを使用します。
 Switch#more flash:smart_overall_health.log
 === START OF READ SMART DATA SECTION ===
 SMART overall-health self-assessment test result: PASSED
 正常性エラーログを確認するには、特権EXECモードでmore crashinfo:tracelogs/smart_errors.log
 コマンドを使用します。
 Switch#more crashinfo:tracelogs/smart_errors.log
 %IOSXEBOOT-4-SMART_LOG: (local/local): Mon Jan 4 00:13:10 Universal 2016 INFO: Starting
  SMART daemon
```
(注)

flash/smart\_overall\_health.log の全体的な正常性のセルフアセスメントに PASSED が表示されている場合、システムではsmart\_errors.logに警告が表示されることがありま すが、これらを無視できます。

# **USB3.0 SSD**の挿入および取り外しのトラブルシューティ ング

表 **16 :** エラーとトラブルシューティング

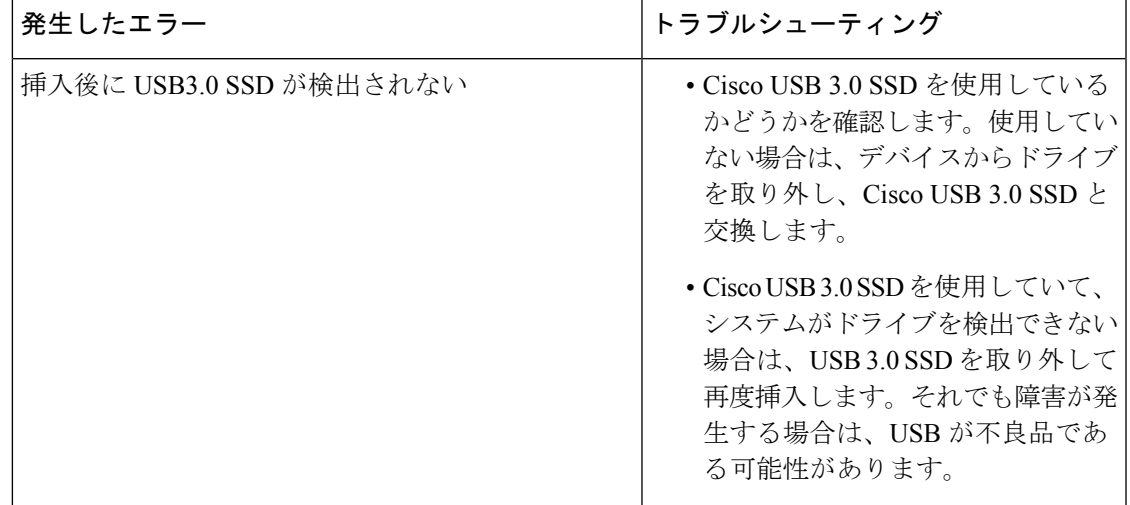

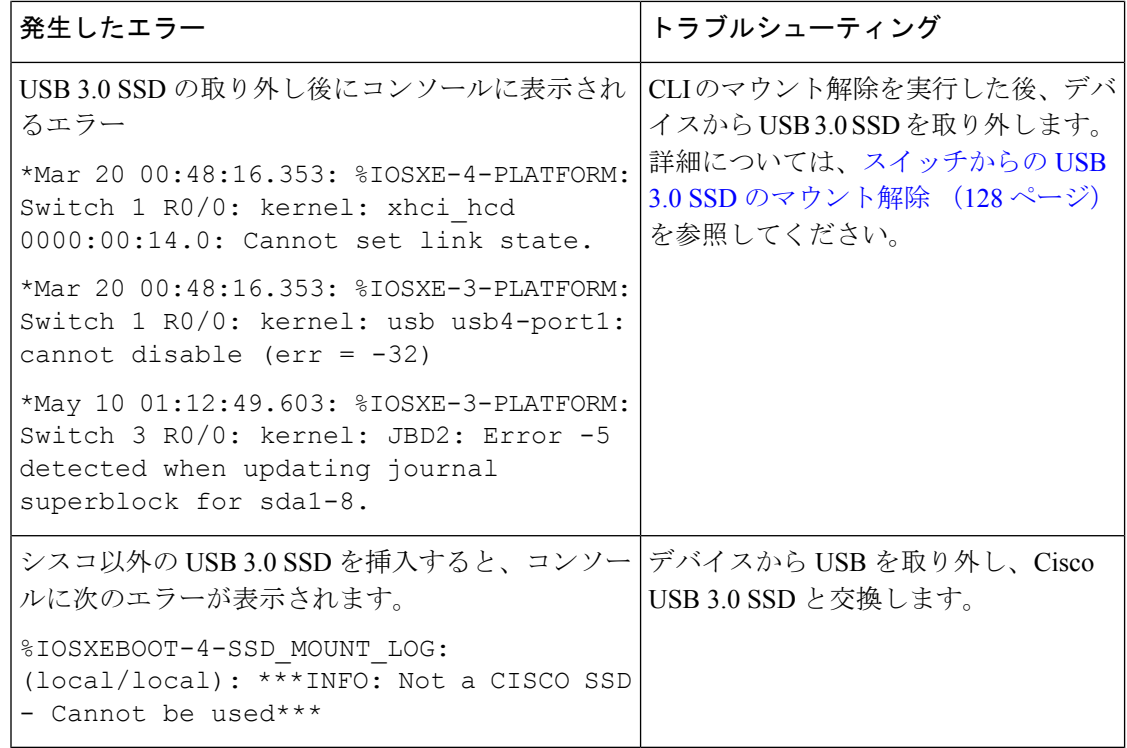

### **USB 3.0 SSD** の機能履歴

次の表に、このモジュールで説明する機能のリリースおよび関連情報を示します。

これらの機能は、特に明記されていない限り、導入されたリリース以降のすべてのリリースで 使用できます。

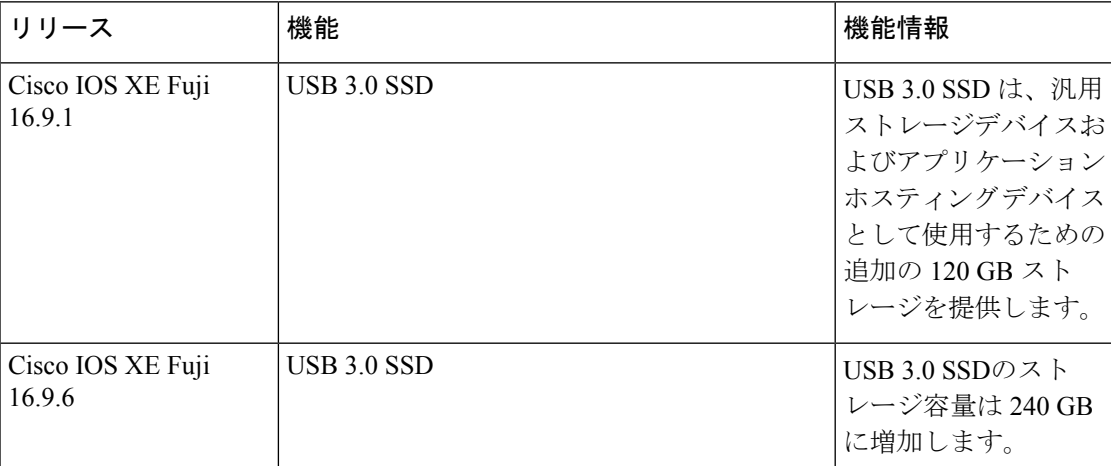

CiscoFeature Navigatorを使用すると、プラットフォームおよびソフトウェアイメージのサポー ト情報を検索できます。Cisco Feature Navigator には、<http://www.cisco.com/go/cfn> [英語] からア クセスします。

翻訳について

このドキュメントは、米国シスコ発行ドキュメントの参考和訳です。リンク情報につきましては 、日本語版掲載時点で、英語版にアップデートがあり、リンク先のページが移動/変更されている 場合がありますことをご了承ください。あくまでも参考和訳となりますので、正式な内容につい ては米国サイトのドキュメントを参照ください。